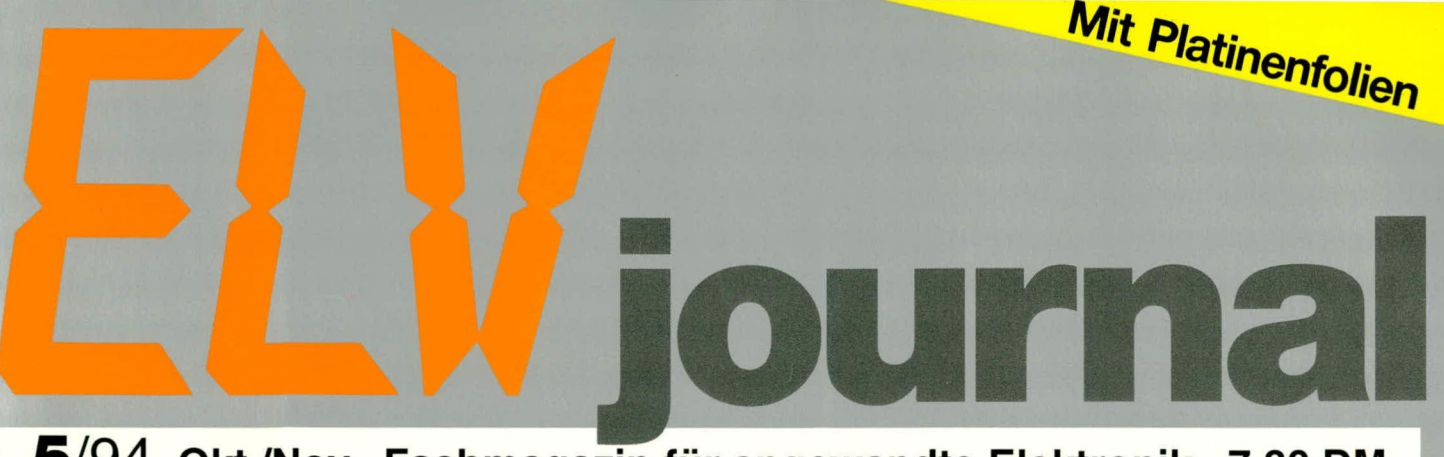

5/94 Okt./Nov. Fachmagazin für angewandte Elektronik 7,80 DM

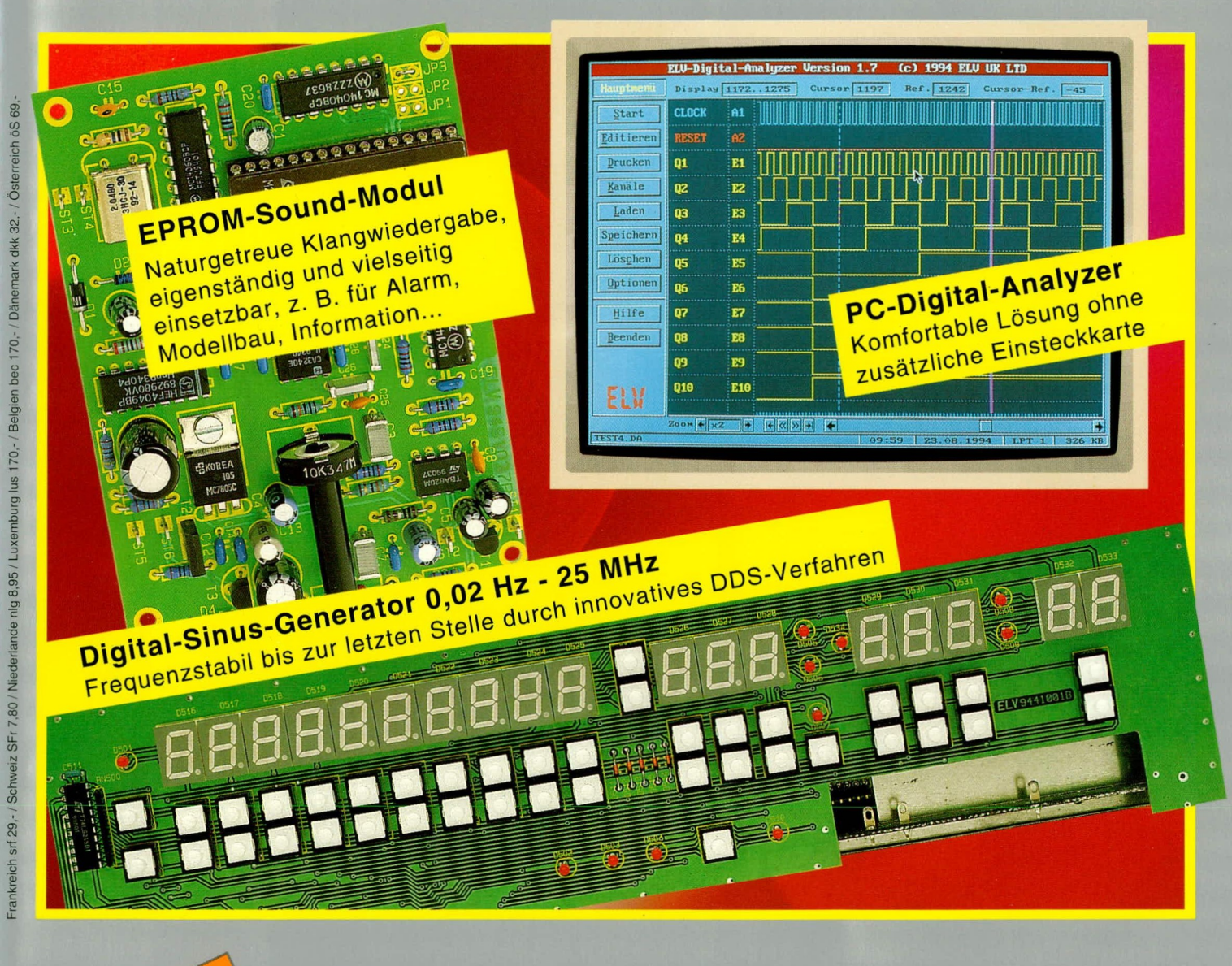

### **PC-Technik**

- **O** Digital-Analyzer
- RS232/RS485-Wandler
- **PC-Wachtdog**
- Telefon-Wählsoftware
- **PTZ 108-Bediensoftware**
- **De-Install für Windows**

Fernsehwächter O Digital-Windmeßgerät **Prozessor-Entlötstation O** 25-MHz-Generator EPROM-Sound-Modul C Elektronische Sicherung Neue Info-Serien: Herstellung von CD-ROMs Verkehrsleitsysteme heute und morgen Elektronik-Grundlagen: Moderne Oszilloskop-Meßtechnik Mikrocontroller . EMV . DDS-Verfahren Mini-Schaltungen: Einfaches Codeschloß Funktelefon-Klingelsimulator • Telefon-Besetztanzeige Mini-Schrittmotorsteuerung • Brummfilter

### **Praktische EMV-Tests**

In Fortsetzung des Beitrags im "ELVjournal" 4/94 lernen wir weitere Normen und Untersuchungsmethoden zur Prüfung der elektromagnetischen Verträglichkeit (EMV) von Geräten kennen.

#### Ermittlung der Störfestigkeit gegen energiereiche Impulse (Surge)

Auch die atmosphärischen Entladungen (Blitzentladung) werden in der neuen IEC-Normung eindeutig festgelegt.

Die Postnorm 12 TR1 schreibt schon seit mehreren Jahren Prüfungen vor, die als fast identisch mit der IEC 801-5 zu bezeichnen sind. Als nun endgültiger Weißdruck, d. h. als gültige Norm, wird jedoch nur die IEC 10004-5 Anfang 1995 erscheinen. In dieser Norm sind sowohl der Prüfgenerator als auch der Prüfaufbau, die Störeinkopplung und die notwendigen Prüfschärfegrade eindeutig festgelegt.

Energiereiche Störeinkopplungen werden durch Überspannungen erzeugt, die verschiedene Ursachen haben können.

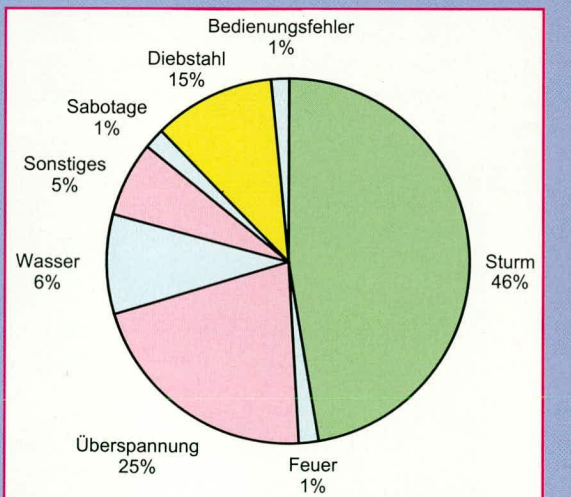

Man unterscheidet:

Elektromagnetische Felder aus Schaltvorgängen in Hochspannungsschaltanlagen (Laständerungen), (SEMP: switching electromagnetic impulse)

Beispiel:

- Umschalten von großen Lasten in EVU-Schaltfeldern (Laständerung), Schalten von Hochstromanlagen in der Industrie.
- Netzabschaltungen durch Überlastung von Schmelzsicherungen (VDE 0160).
- Blitzentladung (LEMP: lightning electromagnetic impulse)

Energiereiche Störimpulse, die über Netzversorgungs- oder Datenleitungen direkt auf elektronische Geräte gelangen bzw. eingekoppelt werden, können zu Fehlverhalten oder Zerstörung führen.

#### Schadensbeispiele

Betrachtet man Schadensstatistiken von Versicherungen über die letzten 9 Jahre, so ist eine starke Zunahme der Schadenssummen durch das Einwirken von Blitzen und Schaltvorgängen bei elektrischen und elektronischen Einrichtungen festzustellen.

#### **Der Blitzimpuls**

Die häufigsten Schäden treten durch indirekte Blitzeinwirkun-

Schadensdiagramm und **Schadensstatistik** 

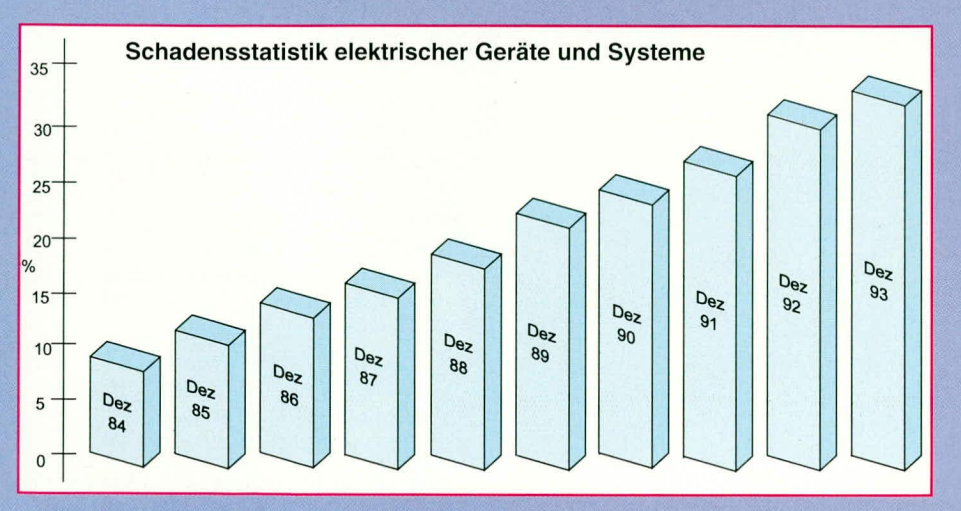

gen, d. h. über die Kopplung von elektromagnetischen Feldern auf. Hierbei schützt auch der Einsatz von Überspannungsableitern nur bedingt die ans Versorgungsnetz angeschlossene Elektronik.

Die Hauptursachen für die Störeinwirkungen liegen in der steigenden Miniaturisierung elektronischer Baugruppen; die äußerst dünnen Isolationsschichten moderner Halbleiter sind sehr empfindlich gegen Überspannungen.

In die sich immer weiter ausdehnenden Datennetze werden Überspannungen eingekoppelt und wirken sich auf die angeschlossenen Geräte störend oder schädigend aus.

Täglich, "blitzt" es weltweit ca. 8 millionenmal aus ca. 44.000 Gewitterzentren. Das sind rund 100 Entladungen pro Sekunde. Ein Blitz kann bis zu 200 kA Entladestrom erreichen.

Daraus läßt sich schließen, daß kein Blitzschutz wirtschaftlich so auslegbar ist, daß eine Beeinflussung von Anlagen gegen direkten Blitzschlag verhindert werden kann.

Man richtet vielmehr sein Augenmerk darauf, die sogenannten Sekundäreffekte von atmosphärischen Blitzentladungen in ihren zerstörenden Auswirkungen so klein wie möglich zu halten.

In einem physikalischen Forschungsinstitut in der Schweiz hat man jahrzehntelang umfangreiche Messungen durchgeführt, die sich ausschließlich mit Blitzentladungen befaßten. Aus diesen Ergebnissen, abgestimmt mit anderen Forschungsinstituten, wurden Parameter abgeleitet, die zur Normung der Blitzentladung führten. Neuere Messungen haben gezeigt, daß die Blitzentladungen mit großer Sicherheit kürzere Anstiegszeiten haben als der bisher "genormte" Blitz.

#### **Der Hybrid-Generator**

Der Hybrid-Generator soll die anfangs beschriebenen Störimpulse möglichst realistisch nachbilden. Die Kombination von Spannungs- und Stromimpuls vereinigt z. B. bei der Prüfung von Schutzelementen die Ansprechspannungsprüfung mit der Energieaufnahmeprüfung.

Im Gegensatz zum Burst-Generator, der mit 50  $\Omega$  definiert ist, ist für den Hybrid-Generator der Leerlauf und Kurzschlußfall

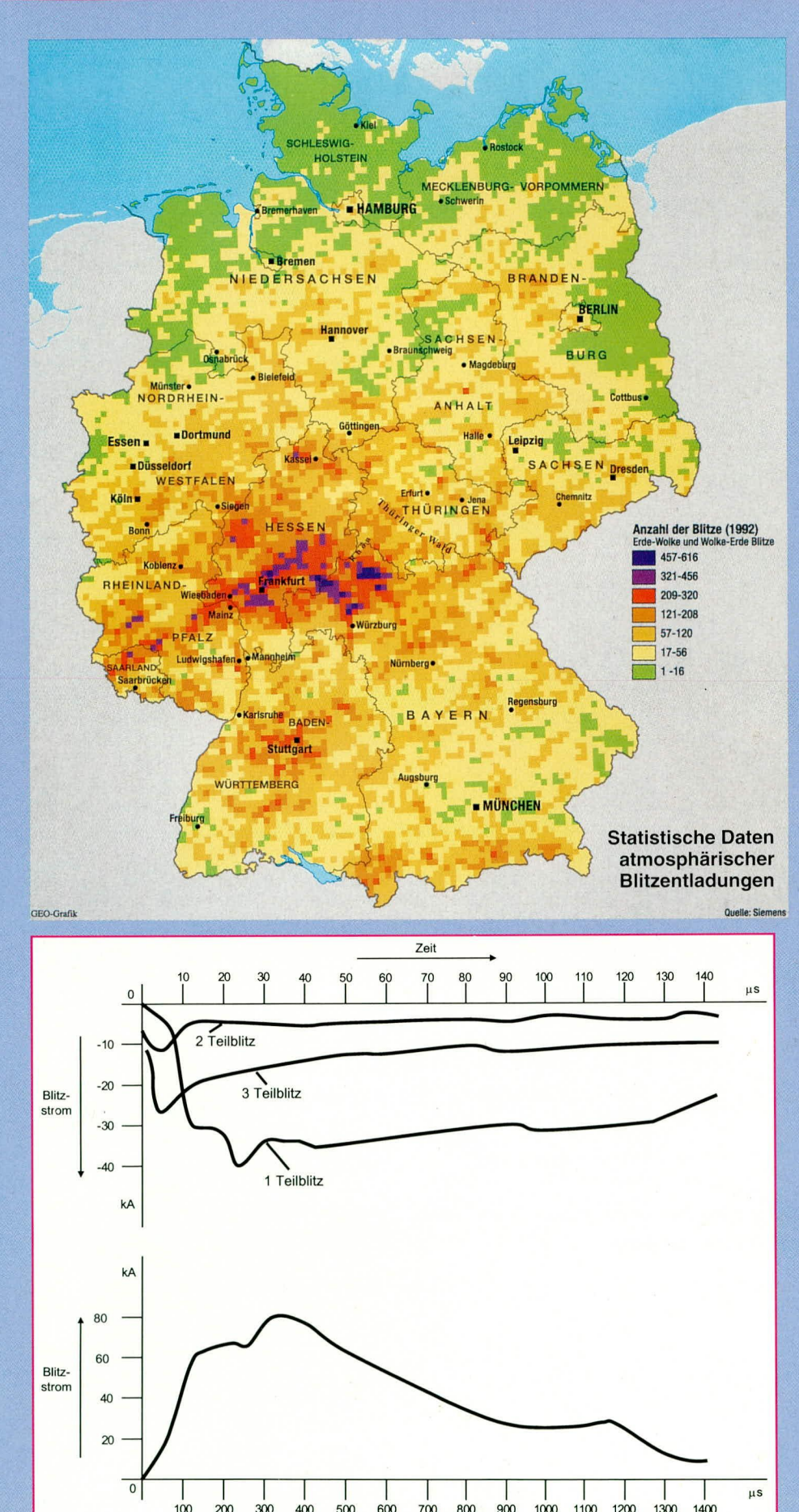

Oszillogramme der Ströme je eines Blitzes aus negativ und positiv geladenen Wolkenteilen

 $400$ 500  $600$  $700$  $800$   $1000$  $1100$ 

Zeit

 $1400$ 

 $200$ 

für die Impulsüberprüfung maßgebend. Das heißt, der Generator muß im Leerlauf eine Impulsform von 1,2 µs im Anstieg und 50 µs in der Rückenhalbwertszeit aufweisen, während der Kurzschlußstrom einen Anstieg von 8 µs und eine Rückenhalbwertszeit von 20 us besitzen muß. Die Festlegung der Impulse erfolgt dann entsprechend der IEC 469-1, d. h. die Anstiegszeit liegt zwischen 10 % und 90 % der Amplitude.

Als zusätzliche Prüfung für die Einkopplung auf Datenleitungen wird der Energieaufnahmeimpuls (Impulsform 10 µs/ 700 µs) verlangt. Diesen Impuls benötigt man nur für die Einkopplung auf "langen" Daten- und Informationsleitungen. Hierbei ist darauf zu achten, daß für die Einkopplung auf die Versorgungsleitungen andere Koppelfilter vorgeschrieben sind als für die Einkopplung auf Daten- und Informationsleitungen.

Grund für die unterschiedliche Auslegung der Filter ist u. a., daß das notwendige Entkopplungsnetzwerk (erforderlich zum Schutz eventueller Steuergeräte, z. B. Computer, die eines zusätzlichen Schutzes bedürfen) so ausgelegt sein muß, daß ein störungsfreier Betrieb über das Koppelfilter möglich ist.

Eine Einkopplung der Störsignale auf Datenleitungen über ein Versorgungskoppelnetzwerk würde dazu führen, daß die übertragenen Nutzsignale von der Eingangsschutzdrossel des Koppelfilters entweder total "geschluckt" oder vollkommen verzerrt an das EUT (equipment under test) weitergegeben würden. Die genaue Spezifikation der Koppelfilter für Daten- und Versorgungsleitungen ist in IEC 10004-5 festgelegt.

#### Kopplungs- und Übertragungswege

#### 1. Strahlungs-Kopplung

Wie bereits bekannt, dringen elektromagnetische Wellen nahezu ungehindert auch durch feste Stoffe und werden nur durch elektrisch leitende Gebilde (Faraday-Käfig) umgeleitet oder abgeschwächt.

#### 2. Induktive Kopplung

Eine induktive (magnetische) Kopplung besteht z. B. in der Nähe eines Transformators großer Leistung oder bei stromdurchflossenen Leiterschleifen, bei denen Hinund Rückleitung getrennt verlegt sind. Die induktive Kopplung ist besonders im tiefen Frequenzbereich (unter 1 MHz) von Bedeutung.

#### **3. Kapazitive Kopplung**

Die kapazitive (elektrische) Kopplung gewinnt erst bei höheren Frequenzen (ab 100 kHz) an Bedeutung, z. B. dann, wenn

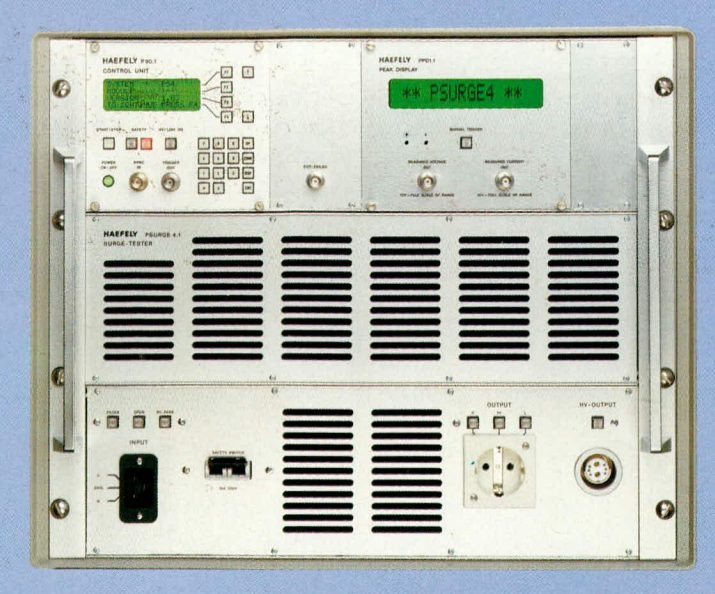

Der Surge-Tester **PSURGE 4 (Hybrid-Generator)** erzeugt saubere. reproduzierbare **Impulsformen** durch Verwendung eines elektronischen Schalters ohne Prelleffekte

10

 $\alpha$ 

 $\frac{50}{2}$ 

 $10<sup>10</sup>$ 

die Koppelkapazitäten von parallel geführten Leitungen wirksam werden.

#### **4. Galvanische Kopplung**

Galvanische Kopplung besteht, wenn Stör- und Nutzsignal im gleichen Stromkreis wirken.

Beispiel: Bei der Zweifacherdung eines Analogstromkreises (0... 20 mA, Audio-Video-Signale) überlagern sich der Signalstrom und die Störströme des Erdungssystems.

#### Praktische Prüfungen

Um die Störfestigkeit eines Gerätes zu ermitteln, ist es ratsam, nach einem vorher festgelegten Prüfplan vorzugehen. Dieser könnte wie folgt aussehen:

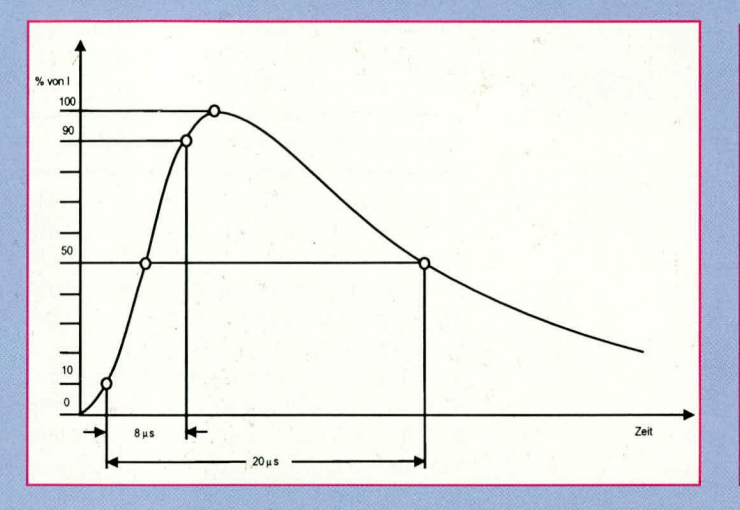

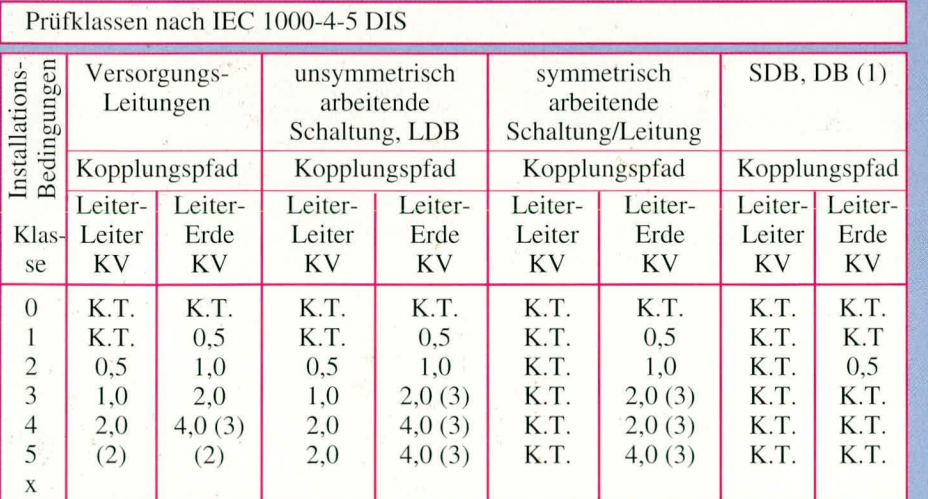

(1) Bei begrenzten Entfernungen, spezieller Konfiguration, speziellen Layouts, 10 m bis max. 30 m Bei Verbindungskabeln bis 10 m Länge ist kein Test vorgesehen.

(2) Hängt von der Klasse des lokalen Netzversorgungssystems ab (3) Normalerweise getestet mit einfacher Abschirmung

 $DB = Datenbus$  (databus, data line)

SDB = Bus für kurze Entfernungen (short distance bus)

LDB = Bus für lange Entfernungen (long distance bus)

 $K.T. = \text{kein Test}$ 

Die Impulse, bezogen auf die unterschiedlichen Klassen, sind wie folgt:

Klasse 1 - 4: 1,2 µs/50 µs (Spannungsimpuls), 8µs/20 µs (Stromimpuls)

Klasse 5: 1,2 μs/50 μs (8μs/20 μs) für Anschlüsse von Netzversorgungen und kurzen Signalleitungen 10us/700 us für Anschlüsse von langen Signalleitungen

 $1.2<sub>\mu</sub>$ s Zei  $50 \mu s$ 

#### **Stromimpulse (links)** und Spannungsimpulse (rechts) nach IEC

- 1. Festlegung der Prüfklasse entsprechend der EMV-Umgebungsskala des Einsatzortes
- 2. Festlegung der Generatorspezifikation in bezug auf minimale und maximale Störpegel
- 3. Festlegung der Fehlerkriterien
- 4. Festlegung der Einkoppelpunkte beim Prüfling
- 5. Festlegung des Prüfzeitpunktes entsprechend der kritischen Betriebsphase des Prüflings (Phasensynchronisierung)
- Festlegung der zur Prüfung erforderli-6. chen Meß- und Prüfmittel
- Kalibrierung der Prüfsysteme 7.

Eine weitere Hilfestellung bieten die einschlägigen Normen, die unter folgender Adresse gegen Gebühr angefordert werden können:

**VDE(DKE) VDE-Haus** Stresemannallee 15 60596 Frankfurt/Main

ELVjournal 5/94

ELV

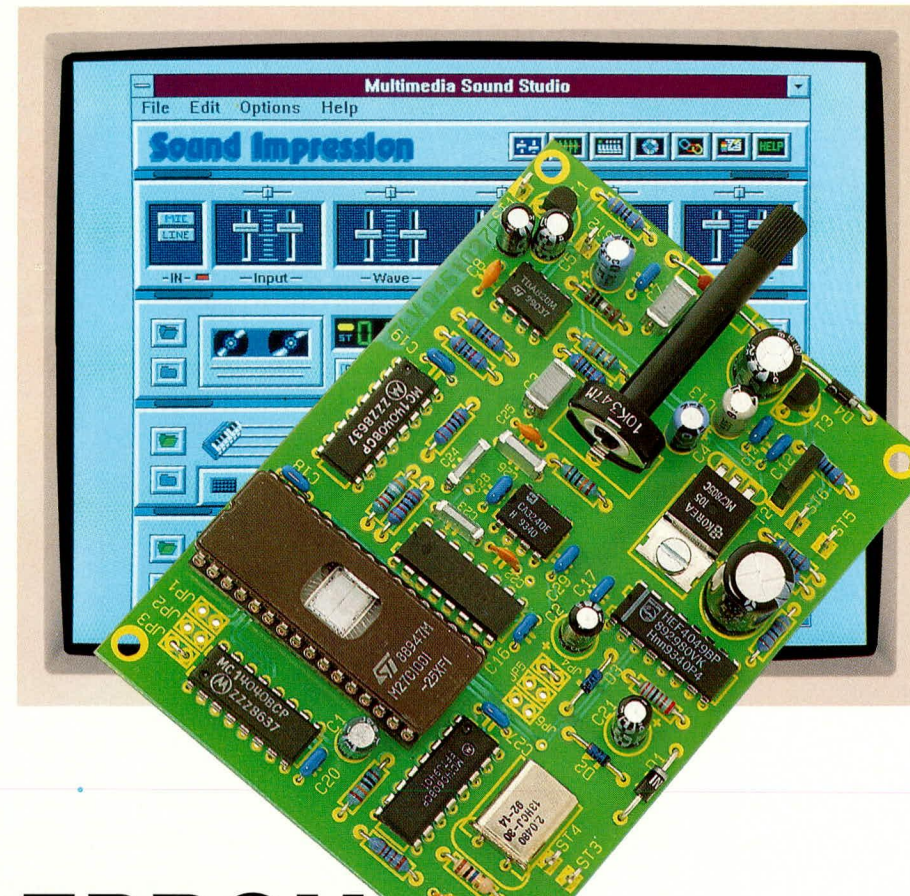

# **EPROM-Sound-Modul**

Mit diesem universell einsetzbaren EPROM-Sound-Modul steht eine Schaltung zur Wiedergabe von digitalisierten Audio-Signalen zur Verfügung mit nahezu unbegrenzten Einsatzmöglichkeiten.

#### **Allgemeines**

Sei es im Haus, im Auto oder im Hobby-Bereich wie z. B. Modellbau, kurz gesagt überall dort, wo durch ein Steuersignal oder auf Knopfdruck ein akustisches Signal ausgegeben werden soll, ist das EPROM-Sound-Modul einsetzbar.

Beim Sound-Modul werden beliebige digitalisierte Klänge in einem EPROM abgespeichert und können jederzeit naturgetreu wiedergegeben werden. Simple akustische Signalgeber wie Haustürglocke, Summer, Pieper oder "Einheitsgong" können somit durch eine beliebige naturgetreue Klangreproduktion ersetzt werden.

Spezielle Geräuschnachbildungen im Modellbau, die sonst viel Schaltungsaufwand und Zeit bedeuten, sind mit dem ELV-Sound-Modul ein "Kinderspiel".

Über einen PC mit Soundblaster-kompatibler Soundkarte werden die gewünschten Klangdaten aufgezeichnet bzw. aus einer vorhandenen Datei genommen und in ein Standard-EPROM gebrannt. Das EPROM wird einfach in die Schaltung des Sound-Moduls gesteckt, und fertig ist die eigene individuelle Klangreproduktion.

Selbstverständlich bleiben die Daten auch bei Netzausfall erhalten. Da die Schaltung im Ruhezustand keinen Strom benötigt, ist auch die Speisung durch Batterien oder Akkus möglich.

Wird ein neuer Klang gewünscht, so ist nur ein neues EPROM zu brennen und gegen das alte auszutauschen.

Die Einsatzmöglichkeiten des Moduls sind nahezu unbegrenzt.

Während der Abwesenheit im Urlaub werden ungebetene Gäste durch ein verzögertes lautes Hundegebell abgeschreckt, und die Türglocke erhält einen faszinierenden individuellen Klang, der sonst nirgends erworben werden kann. Oder wie wär's, wenn sich Ihre Gäste durch ein lautes Trommelsolo melden?

Das Telefon klingelt nicht mehr, sondern meldet jeden Anrufer mit dem Ruf "Telefooon....Telefooon", oder in Verbindung mit einem Türkontakt bzw. einer Lichtschranke wird jeder Kunde im Geschäft mit einem freundlichen, "Guten Tag" begrüßt.

Im PKW können aus den Steuersignalen von Gurt, Handbremse, Türkontakt, Licht oder Alarmanlage entsprechende Meldungen im Klartext, natürlich in jeder gewünschten Sprache und mit jedem Dialekt, ausgegeben werden.

So wird vielleicht der Bayer seine Textmeldungen mit entsprechendem Dialekt und der Norddeutsche seine Türklingel durchein,,Moin, Moin" ersetzen. Der Phantasie sind keine Grenzen gesetzt.

#### Grundsätzliche Funktionsweise

Die wiederzugebenden Audio-Signale des EPROM-Sound-Moduls werden, wie bereits erwähnt, digital in Form binärer 8-Bit-Daten in einem Standard-EPROM abgespeichert. Dabei hängt nun die maximale Aufzeichnungs- bzw. Wiedergabedauer des Signals zum einen von der Speichergröße des verwendeten EPROMs und zum anderen von der Sample-Rate (Abtastgeschwindigkeit) des Audio-Signals ab.

Beim Sound-Modul sind die EPROM-Typen 27C256 (8 kByte), 27C512 (16 kByte) und 27C010 bzw. 27C1000 (32 kByte) einsetzbar, wobei die Auswahl über Codierbrücken erfolgt.

Des weiteren stehen, ebenfalls über Codierbrücken einstellbar, 3 verschiedene Abtastraten (4 kHz, 8 kHz, 16 kHz) zur Verfügung. Je höher die Abtastrate ist, desto besser ist auch die Wiedergabequalität des Audio-Signals. Allerdings wird bei einer Verdopplung der Sample-Rate (z. B. von 8 kHz auf 16 kHz) die maximale Aufzeichnungsdauer bei gleichgroßem EPROM halbiert, bzw. für die gleiche Aufnahme- und Wiedergabedauer ist ein EPROM mit doppelter Speicherkapazität erforderlich.

Bei einer Abtastrate von 16 kHz (höchste Qualität) kann mit einem EPROM des Typs 27C010 ein 8 Sekunden langes Signal aufgezeichnet und wiedergegeben werden, während das gleiche EPROM bei einer Sample-Rate von 4 kHz immerhin 32 Sekunden liefert.

Die im EPROM abgelegten, digitalen Klangdaten werden mit Hilfe eines 8-Bit-DA-Wandlers wieder in ein analoges Signal umgesetzt.

Zur exakten Rekonstruktion des analo-

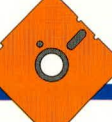

gen Audio-Signals ist das dem DA-Wandler nachgeschaltete Glättungsfilter (Anti-Alias-Filter) von entscheidender Bedeutung. Hier gilt es unbedingt das Abtasttheorem einzuhalten, welches besagt, daß die Ausgangsfrequenz maximal halb so groß sein darf wie die Abtastrate.

Beim ELV-Sound-Modul wurde in diesem Bereich mit einem aktiven Filter 5. Ordnung erheblich Aufwand getrieben, so daß selbst die geringste Abtastrate (4 kHz) ein verblüffend gutes Ergebnis liefert und mit einfachen Voice-Recordern nicht zu vergleichen ist.

Die Dimensionierung des Filters muß der jeweils gewählten Abtastrate gemäß Tabelle 1 angepaßt werden.

Letztendlich wird das analoge Audio-Signal einem in der Lautstärke einstellbaren NF-Verstärker zugeführt, an dessen Ausgang direkt ein Lautsprecher mit 4 bis

 $8 \Omega$  Impedanz anschließbar ist.

Zum Aufbau der Hardware steht eine kleine Leiterplatte mit den Abmessungen

100 mm x 74,5 mm zur Verfügung. Die Installation des Moduls ist denkbar einfach. Neben der Versorgungsspannung sind extern nur ein Lautsprecher und der gewünschte Auslöseknopf bzw. das Auslösesignal anzuschließen.

Die Spannungsversorgung der Schaltung kann entweder aus einer 9-V-Blockbatterie, dem Kfz-Bordnetz oder einem beliebigen unstabilisierten Gleichspannungsnetzteil (7 V bis 17 V) erfolgen.

#### Sound-EPROM erstellen

Wie gelangen nun die Bits in das EPROM? Neben der eigenen Erstellung, auf die wir nachfolgend detailliert eingehen, besteht der einfachste Weg darin, eines der von ELV angebotenen, bereits fertig programmierten EPROMs einzusetzen.

Um beliebige individuelle Klangdaten in einem EPROM zu speichern, werden ein PC, ein EPROM-Programmiergerät und eine Sound-Karte benötigt. Zur Aufzeichnung können sämtliche Sound-Blasterkompatiblen Karten genutzt werden, wobei die meisten anderen Karten auch in der Lage sind, die benötigten 8 Bit organisierten Daten zu generieren.

Die Audio-Signalquelle (CD-Player, Mikro usw.) wird mit dem Eingang der Sound-Karte verbunden und das Signal mit der gewünschten Abtastrate (4 kHz, 8 kHz oder 16 kHz) digitalisiert.

Natürlich können auch fertige Sound-Dateien, die auf Diskette oder CD-ROM von verschiedenen Anbietern erhältlich sind, verwendet werden. Liegen die Daten nicht in der gewünschten Sample-Rate vor, so bieten die meisten Audio-Verarbeitungsprogramme eine Konvertierungsmöglichkeit.

Erlaubt die Karte bzw. die Verarbeitungssoftware nur Abtastraten über 10 kHz, so kann mit einem kleinen Kunstgriff aus einem mit 16 kHz gesampelten Signal ein EPROM mit 8-kHz- oder 4-kHz-Abtastrate generiert werden.

Hierbei nutzt man aus, daß die meisten EPROM-Programmiergeräte auch die Möglichkeit bieten, 16-Bit-Bus-EPROMs zu brennen. Unser 8-Bit-EPROM wird nun einfach im 16-Bit-Modus gebrannt, wobei es egal ist, ob wir die geraden oder ungeraden Adressen auswählen. Jeder zweite Abtastwert fällt nun weg, so daß wir bei einem mit 16 kHz gesampelten Signal ein EPROM mit der halben Abtastfrequenz (8 kHz) erhalten. Soll die Abtastrate 4 kHz betra-

Und plötzlich sagt Ihre Auto "Finger weg! Ich bin alarmgesichert".

> gen, so wird das EPROM nochmals ausgelesen und der zuvor beschriebene Vorgang wiederholt.

> Sound-Dateien mit der Endung, "RAW" enthalten reine 8-Bit-organisierte Daten, die direkt ins EPROM übertragen werden können. Am weitesten verbreitet sind jedoch bei Sound-Karten Dateien mit der Endung,,.VOC" und der Endung,,.WAV". Die VOC- und WAV-Dateien können auch direkt verarbeitet werden, besitzen jedoch zu Beginn jeder Datei einen 19 Byte langen Header und springen am Ende der Datei auf die Datenwerte "FF". Dadurch entsteht am Anfang und am Ende der Wiedergabe ein leichtes Knacken.

> Mit dem zum Lieferumfang gehörenden Konvertierungsprogrammen werden VOCund WAV-Dateien in reine Sound-Dateien umgewandelt und somit das Knacken eliminiert.

> WAV-Dateien können auch direkt unter Windows bearbeitet und mit den meisten Audio-Verarbeitungsprogrammen und einer ganzen Reihe von Shareware-Programmen in VOC-Dateien umgewandelt werden.

#### **Schaltung**

Die Gesamtschaltung des ELV-EPROM-Sound-Moduls ist in Abbildung 1 zu sehen.

Wir beginnen die Schaltungsbeschreibung mit dem unten links eingezeichneten Netzteil. Die unstabilisierte Versorgungsspannung, die zwischen 8 V und 17 V liegen darf, wird der Schaltung an ST 3 zugeführt und gelangt über die Verpolungsschutzdiode D 1 auf den Emitter des Schalttransistors T 2, der sich im Ruhezustand über den Basiswiderstand R 12 im Sperrzustand befindet.

Beim Betätigen des an ST 5 und ST 6 anzuschließenden, Klingeltasters" wird T 3 durchgesteuert, dessen Kollektor nimmt daraufhin Low-Pegel an, und über R 21 wird der Längstransistor T 2 ebenfalls in den leitenden Zustand versetzt. Nach dem Loslassen des Tasters bleibt dieser Zustand ("Ein") durch ein High-Signal an IC 9, Pin 2 erhalten.

Die am Kollektor des Transistors T 2 anstehende unstabilisierte Betriebsspannung dient zum einen direkt zur Versorgung des NF-Endverstärkers und wird zum anderen dem Eingang (Pin 1) des Spannungsreglers IC 7 zugeführt. An dessen Ausgang steht dann die auf 5 V stabilisier-

> te Spannung zur Versorgung des digitalen Schaltungsteils zur Verfügung.

Der quarzgenaue Takt wird

mit IC 8 und externer Beschaltung generiert, wobei die Abtastraten von 16 kHz, 8 kHz und 4 kHz an Q 7 bis Q 9 des Binärzählers anstehen.

Über eine Codierbrücke (JP 4 bis JP 6) wird die gewünschte Abtastrate den beiden kaskadierten Adreßzählern IC 1 und IC 2 zugeführt. C 1 und R 1 sorgen beim Anlegen der Betriebsspannung dafür, daß die Audio-Ausgabe grundsätzlich bei Adresse 0 gestartet wird.

Je nach verwendetem EPROM-Typ sind 14, 15 oder 16 Bit zu adressieren. Die Größe des verwendeten EPROMs wird mit Hilfe der Codierbrücke JP 1 bis JP 3 ausgewählt.

Beim Einsatz eines 512 k x 8 Bit organisierten EPROMs (15 Adreßbits) ist JP 2 zu setzen. Sobald Q 5 des Zählers IC 2 von "low" nach "high" wechselt, wird die Datenausgabe des EPROMs am  $\overline{OE}$ - und  $\overline{CS}$ -Eingang gesperrt, der Zähler IC 8 am Reset-Eingang (Pin 12) gestoppt und über das Gatter IC 9 A das Netzteil abgeschaltet.

Bevor nun die Versorgungsspannung der Schaltung zusammenbricht (C 11 entlädt sich langsam), wird über die mit T 1 aufgebaute Schaltstufe der Lautsprecher vom Ausgang getrennt, zur Verhinderung eventuell auftretender Störgeräusche.

Je nach Stellung der Codierbrücken JP 1 bis JP 3 besteht auch die Möglichkeit, den Inhalteines, kleinen" EPROMs (256 kBit) zweimal oder viermal hintereinander abzuspielen, bevor das Modul abschaltet.

Die 8-Bit-Ausgangsdaten des EPROMs werden dem DA-Wandler des Typs AD7524 (IC4) zugeführt. Der 8-Bit-Wand-

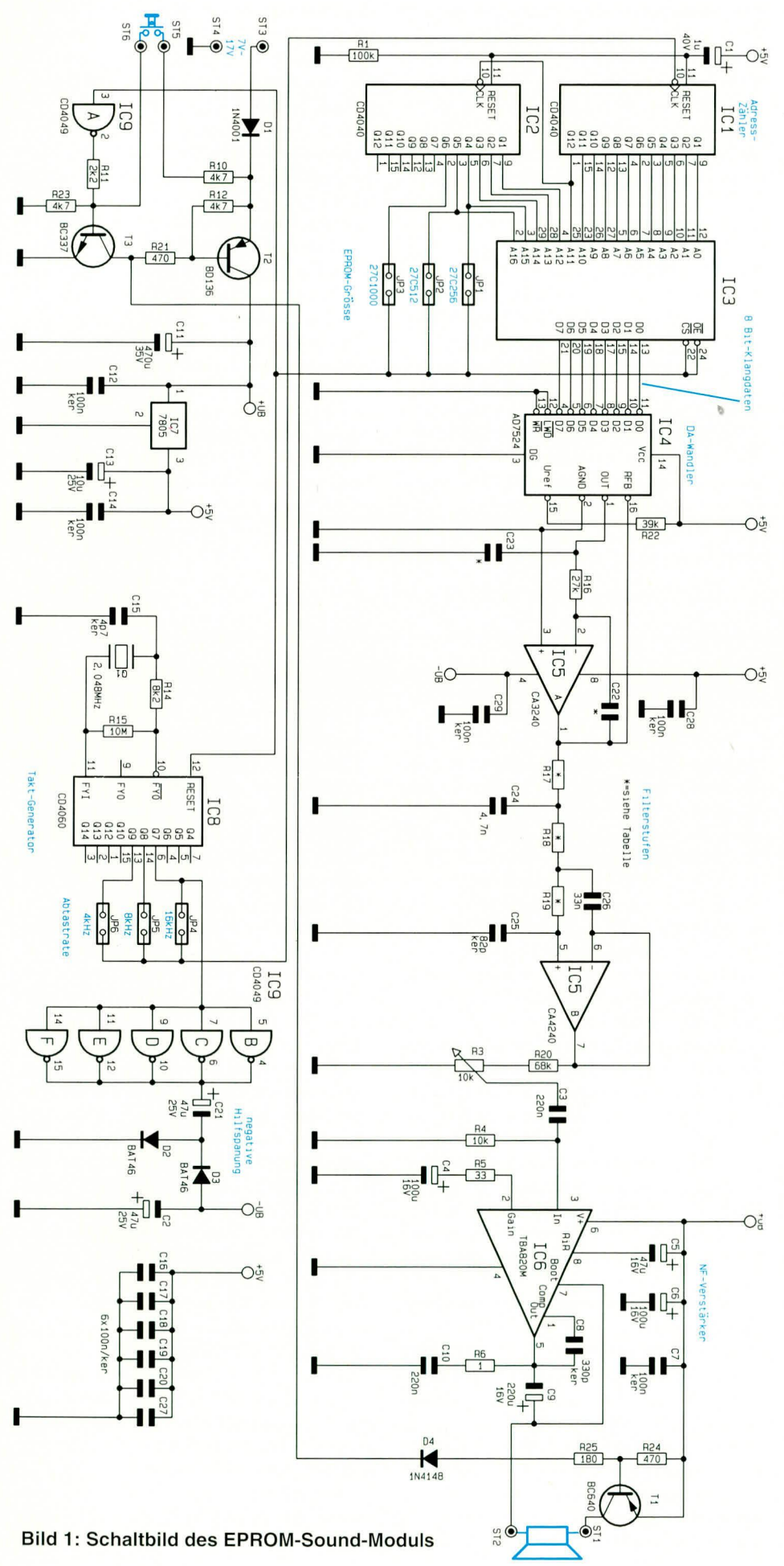

ler arbeitet intern mit einem R2R-Netzwerk und nimmt zusammen mit IC 5 A eine kontinuierliche Umsetzung der digitalisierten Klangdaten in ein Analog-Signal vor.

Ein nachgeschaltetes Tiefpaßfilter 5. Ordnung sorgt für ein einwandfreies Ausgangssignal. Die Dimensionierung des Filters ist von der jeweils genutzten Abtastrate abhängig, so daß  $C$  22,  $C$  23 und R 17 bis R 19 gemäß Tabelle 1 einzusetzen sind. Bei der Filterdimensionierung wurden auch die Widerstände des in IC 4 integrierten R2R-Netzwerkes mit genutzt.

Das von den Oberwellenanteilen weitestgehend befreite Audio-Signal wird über R 20 und den zur Lautstärkeeinstellung dienenden Poti R 3 sowie über den Koppelkondensator C 3 dem Eingang (Pin 3) des NF-Verstärkers IC 6 zugeführt.

Der in einem 8poligen Dual-Inline-Gehäuse untergebrachte NF-Verstärker sorgt für die erforderliche Verstärkung und liefert bei 9-V-Betriebsspannung 1,2 W an einen 8- $\Omega$ -Lautsprecher.

Während das NF-Signal über C9 gleichspannungsmäßig entkoppelt dem an ST 1 und ST 2 angeschlossenen Lautsprecher zugeführt wird, dienen die Bauelemente R 6 und C 10 zur Schwingneigungsunterdrückung.

Eine zum Betrieb der beiden in IC 5 integrierten Operationsverstärker erforderliche negative Hilfsspannung wird mit IC 9 B bis IC 9 F und externer Beschaltung generiert. Das am Ausgang der parallelgeschalteten Gatter anstehende 16-kHz-Rechtecksignal wird über C 21 auf die beiden Schotky-Dioden D 2 und D 3 gekoppelt. D 2 "klemmt" den positiven Signalpegel auf Massepotential, und D 3 bildet zusammen mit dem Pufferelko C 2 eine negative Spitzenwertgleichrichtung.

#### **Nachbau**

Zum Nachbau des ELV-EPROM-Sound-Moduls steht eine doppelseitige durchkontaktierte Leiterplatte mit den Abmessungen 100 x 74,5 mm zur Verfügung.

In bewährter Weise werden anhand des Bestückungsplanes und der Stückliste zuerst die niedrigsten Komponenten bestückt. In unserem Fall sind das die beiden Drahtbrücken zur Einstellung der Abtastrate und der EPROM-Größe. Alternativ können hier anstatt Drahtbrücken auch Stiftleisten mit Jumpern eingesetzt werden.

Bei der weiteren Bestückung ist zu beachten, daß die Dimensionierung der Bauelemente C 22, C 23 und R 17 bis R 19 von der Abtastrate abhängt. Die Bauteilauswahl muß daher entsprechend Tabelle 1 erfolgen.

Nach den beiden Codierbrücken werden die Widerstände und Dioden eingelötet, wobei die Dioden zum polaritätsrichtigen

#### **Stückliste: EPROM-**Sound-Modul

#### Widerstände

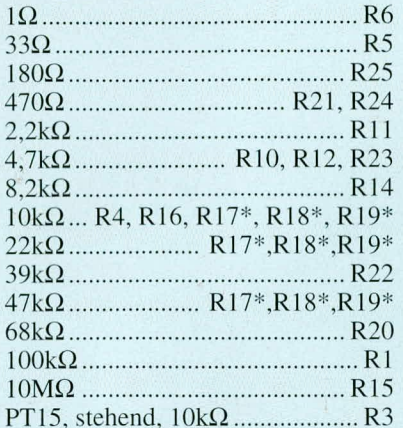

#### Kondensatoren

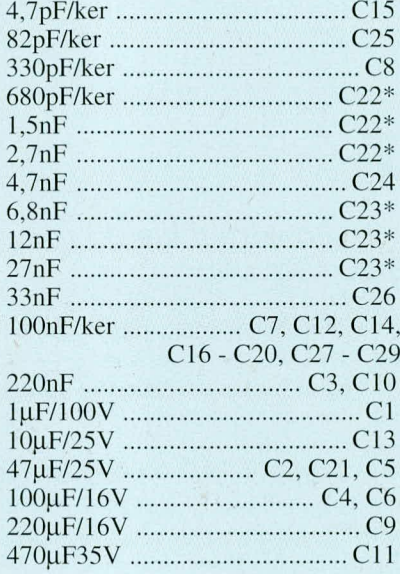

#### **Halbleiter**

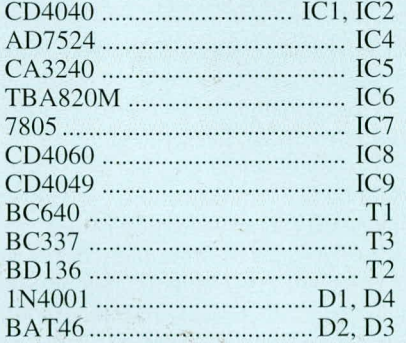

#### **Sonstiges**

- 6 Lötstifte mit Lötöse Präzisions-IC-Sockel, 32pol 1 Kunststoffachse, 6x44 mm 1 Zylinderkopfschraube, M3 x 6 mm 1 Mutter M3 3 cm Schaltdraht, blank, versilbert
- 1 Diskette 3,5"

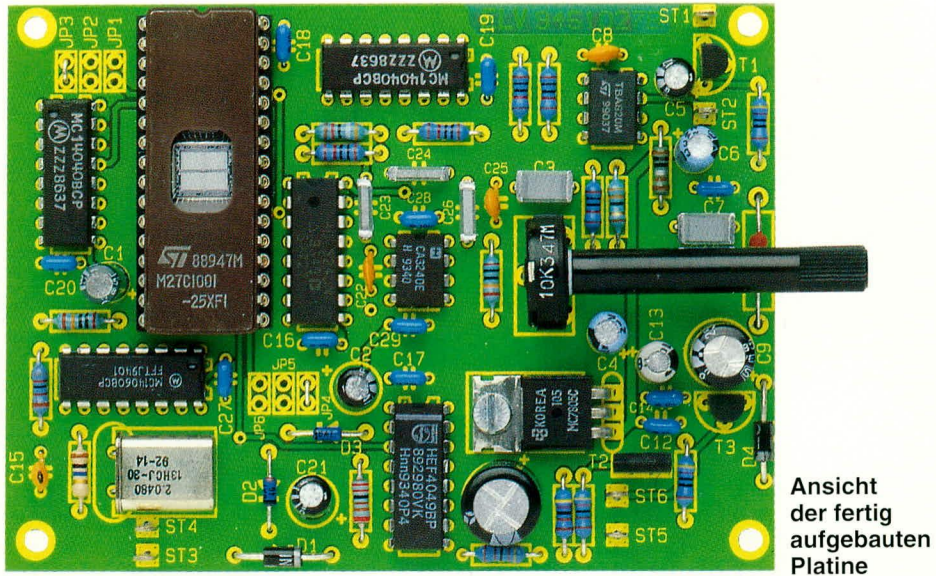

Bestückungsplan des **EPROM-**Sound-**Moduls** 

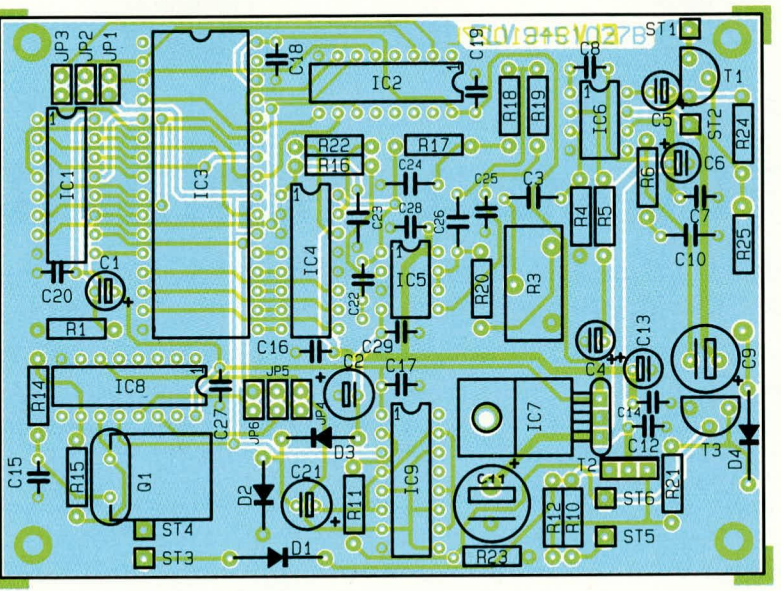

#### **Tabelle 1: Filter-Dimensionierung**

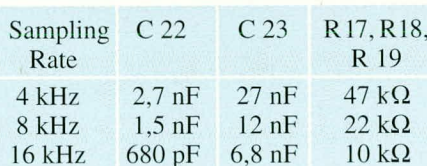

Einbau jeweils an der Katodenseite (Pfeilspitze) durch einen Ring gekennzeichnet sind.

Alsdann werden die überstehenden Drahtenden der eingelöteten Bauteile so kurz wie möglich abgeschnitten und die Folien- und Keramikkondensatoren bestückt.

Das Lautstärkepoti R 3 wird mit einer Kunststoffachse versehen und stehend an die dafür vorgesehene Position in die Leiterplatte gelötet.

Danach erfolgt das Einlöten des Quarzes in liegender Position, wie auch auf dem Foto zu sehen ist.

Bei den passiven Bauelementen bleiben

nur noch die Elektrolytkondensatoren, deren Polarität unbedingt zu beachten ist, übrig.

Der 5-V-Spannungsregler wird vor dem Anlöten der Anschlußbeinchen mit einer Schraube M 3 x 6 mm und zugehöriger Mutter auf die Leiterplatte geschraubt.

Zur Aufnahme des EPROMs wird ein 32poliger Präzisionssockel eingelötet, wobei beim Einsatz eines 28poligen EPROMs (27C256, 27C512) die Pins 1, 2, 31 und 32 frei bleiben.

Die Lötstifte mit Öse (ST 1 bis ST 6) werden vor dem Anlöten stramm in die zugehörigen Bohrungen der Leiterplatte gepreßt.

Vor der ersten Inbetriebnahme empfiehlt es sich, die soweit fertiggestellte Leiterplatte hinsichtlich kalter Lötstellen, Lötzinnbrücken und Bestückungsfehlern gründlich zu überprüfen.

Und nun wünschen wir viel Spaß beim kreativen Einsatz des ELV-EPROM-ELV Sound-Moduls.

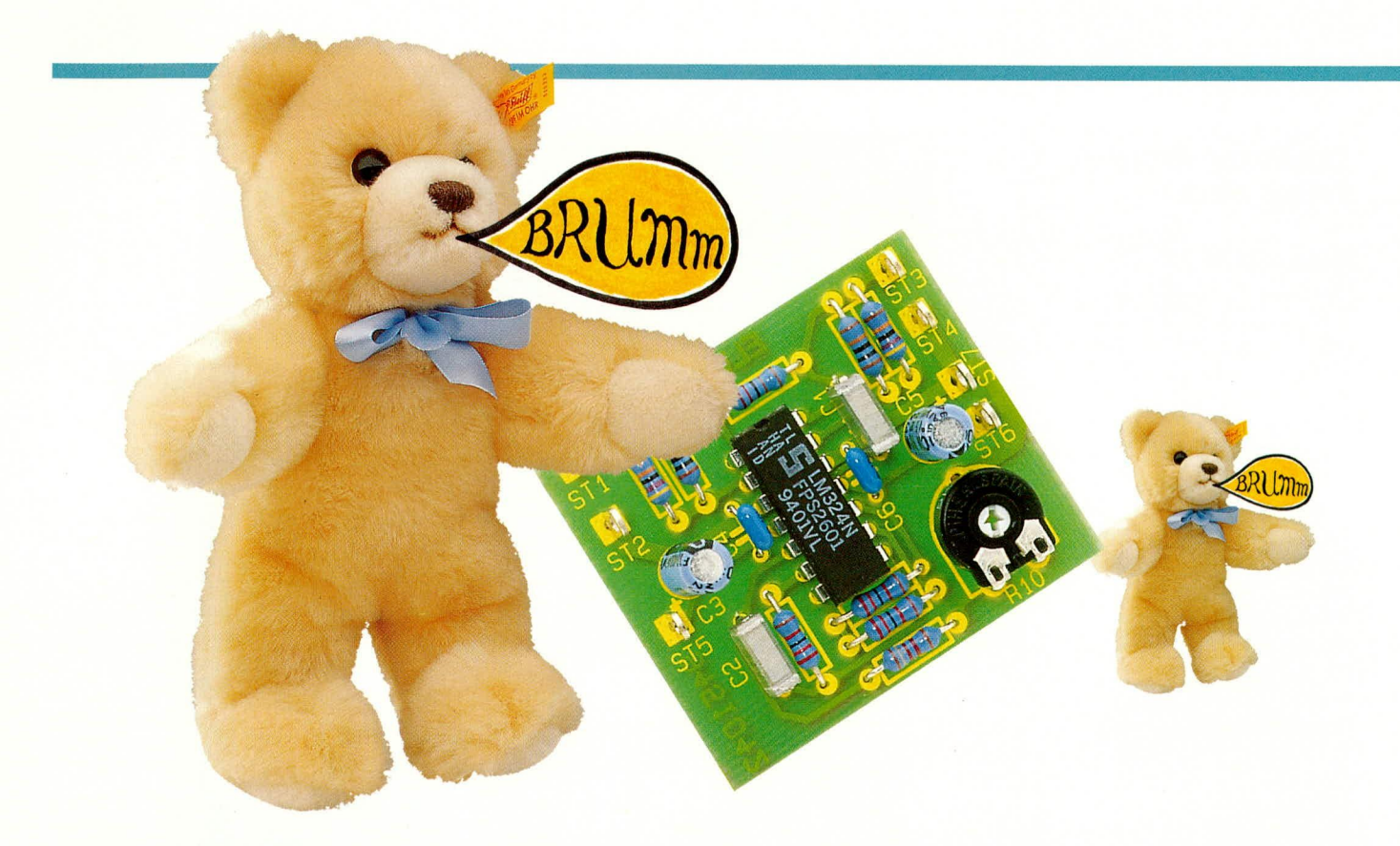

### 50/100 Hz-Brummfilter

#### Mit Hilfe dieser kleinen, nützlichen Schaltung können aus einem NF-Spektrum bis ca. 30 kHz Störsignale der Frequenzen 50 Hz oder 100 Hz ausgefiltert werden.

#### **Allgemeines**

Lästige 50 Hz Brummstörungen entstehen z.B. auf langen Mikrofonleitungen oder in NF-Verstärkern durch Einstreuung bzw. Brummschleifen. Ebenso empfindet man die Auswirkungen der 100 Hz Brückengleichrichterfrequenz aufgrund schlecht stabilisierter Netzgeräte als störend.

Das ELV-Brummfilter eliminiert diese Art von Störungen auf einfache Weise durch Einschleifen in den Signalweg. Die störende Frequenz erfährt dabei eine Dämpfung von 30 dB.

Die vorliegende Dimensionierung der Schaltung ist so gehalten, daß durch Änderung des Kondensators C 1 und des Widerstandes R 3 die auszufilternde Frequenz entweder bei 50 Hz oder 100 Hz liegt.

Durch die aktive Schaltungsausführung mit hohem Eingangs- und geringem Ausgangswiderstand kann eine beliebige Anpassung durch Parallel- oder Reihenschaltung von Widerständen am Eingang und Ausgang vorgenommen werden.

#### Funktionsprinzip

Das Filter arbeitet nach dem Prinzip des Reihenschwingkreises, auch Saugkreis genannt. Abbildung 1 zeigt die Grundschaltung. Gerät der LC-Serienkreis in Resonanz, stellt er nahezu einen Kurzschluß dar, und die Störfrequenz wird,, kurzgeschlossen". Die Resonanzfrequenz fr berechnet sich nach der Formel:

$$
fr = \frac{1}{2 \pi \cdot \sqrt{L \cdot C}}
$$

Die Güte Q des Kreises, die das Verhältnis von Resonanzfrequenz fr zur 3 dB-Bandbreite  $\Delta f$  festlegt, ermittelt man gemäß folgender Formel:

$$
Q = \frac{fr}{\Delta f} = \frac{1}{2\pi \cdot fr \cdot C \cdot R}
$$

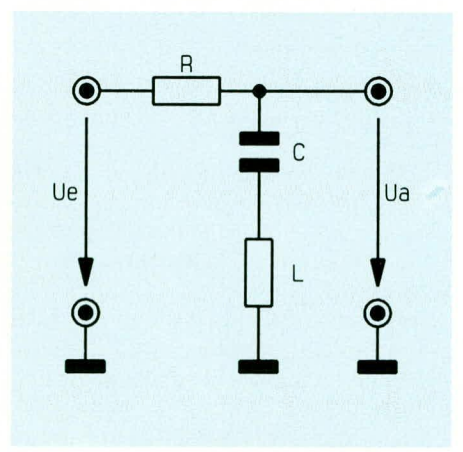

**Bild 1: Grundschaltung** eines Reihenschwingkreises

Die Dimensionierung für 50 Hz wird folgendermaßen durchgeführt:

R 3 ist in weiten Grenzen frei wählbar, muß aber im Verhältnis zu R 4 klein sein.

Für R 3 haben wir 2,2 k $\Omega$  und für die Güte Q den Wert 10 gewählt. Aus den vorher festgelegten Parametern erfolgt die Berechnung des Kondensators C 1.

$$
C 1 = \frac{1}{2\pi \cdot \text{fr} \cdot R \cdot Q} = 145 \text{ nF}
$$

Der nächstgelegene Normwert beträgt 150 nF. Aus der Schwingkreisformel kann jetzt der entsprechende Induktivitätswert ermittelt werden. Dieser liegt bei 67 H.

Die Dimensionierung für  $fr = 100$  Hz ergibt für R  $3 = 3.9$  k $\Omega$  und C  $1 = 39$  nF bei gleichbleibendem Induktivitätswert.

Eine dermaßen große Induktivität von 67 H ist mit einer herkömmlichen Spule nicht ohne weiteres aufzubauen. Mit Hilfe einer sogenannten "Gyrator"-Schaltung, bestehend aus zwei Operationsverstärkern und wenigen passiven Bauteilen, sind Induktivitäten dieser Größe problemlos realisierbar.

Der im Schaltbild mit "A" bezeichnete Punkt verhält sich, auf Masse bezogen, wie eine Induktivität. Der Eingangswiderstand dieses Schaltungsteils läßt sich mit Hilfe des Knotenpotentialverfahrens berechnen und ergibt sich zu:

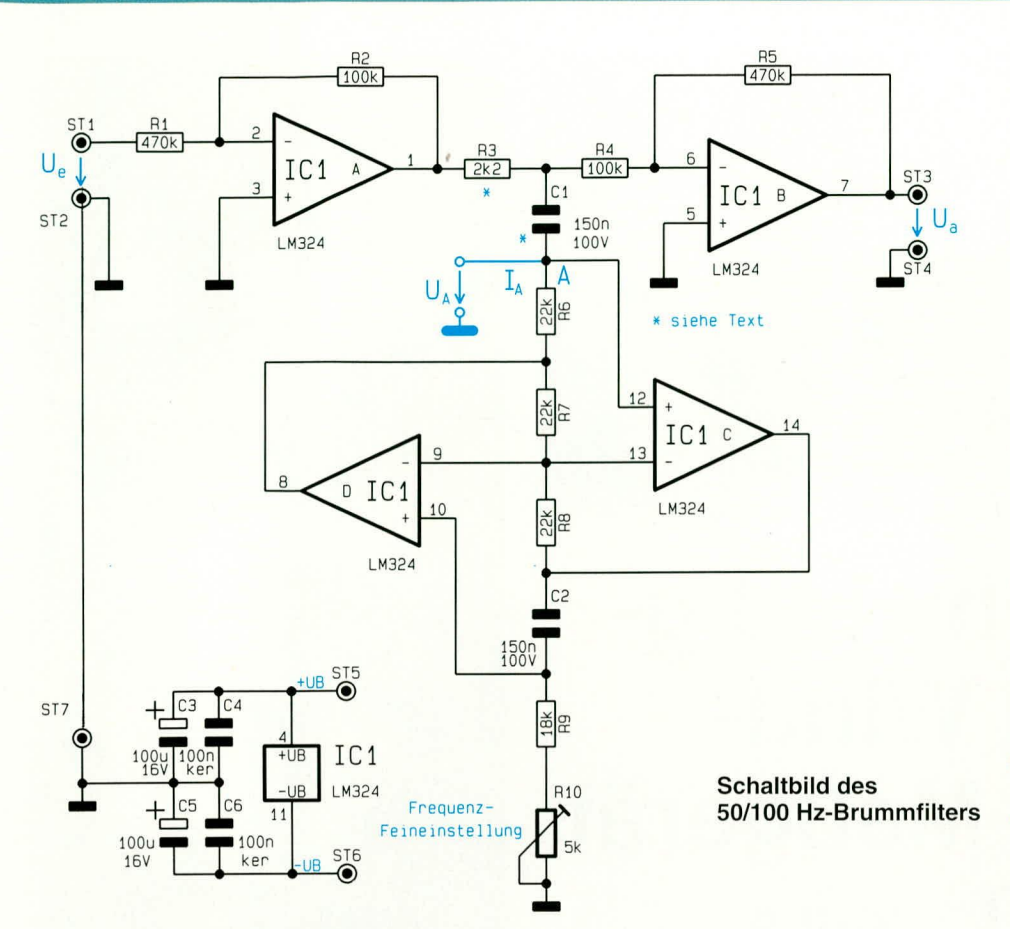

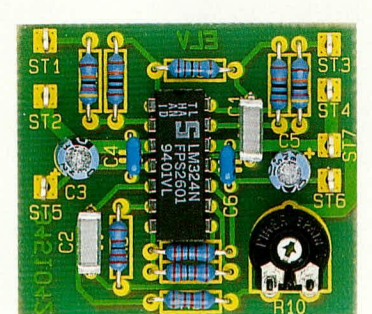

**Ansicht der fertig** aufgebauten Leiterplatte

$$
\frac{\text{Zein}}{\text{Im} \cdot \frac{\text{Ua}}{\text{A}}}
$$
\n= j\omega \cdot R6 \cdot (R9 + R10) \cdot C2 \cdot \frac{R8}{R7}\n  
\n= j\omega \cdot L

Wählt man R  $6 = R$  7 = R  $8 = 22$  k $\Omega$  und  $C$  2 = 150 nF, so ist mit R 10 ein Feinabgleich der Induktivität auf 67 H möglich. Damit läßt sich die Resonanzfrequenz des Saugkreises genau einstellen. Soll eine andere Frequenz als 50 Hz oder 100 Hz ausgefiltert werden, kann man die Schaltung gemäß vorher beschriebener Dimensionierungsvorschrift leicht ändern.

#### Schaltung

Über die Lötstifte ST 1 und ST 2 wird die Eingangsspannung eingespeist. Der Eingangswiderstand beträgt 470 k $\Omega$ , ist aber

### 

Sonstiges: 7 Lötstifte mit Lötöse

**Halbleiter:** 

Kondensatoren:

Stückliste:

Widerstände:

**Brummfilter** 

PT10, liegend,  $5k\Omega$  ...................... R10

durch Beschaltung eines Widerstandes von ST 1 nach ST 2 beliebig reduzierbar. Die erste Stufe, aufgebaut mit IC 1 A, entkoppelt das Eingangssignal vom eigentlichen Schwingkreis, damit die äußere Beschaltung keinen Einfluß auf die Filtercharakteristik nimmt. Zugleich setzt sie den Pegel etwas herab, damit die Operationsverstärker IC 1 C und IC 1 D im Resonanzfall nicht an ihre Aussteuergrenze gelangen. R 3 entspricht dem in Abbildung 1 dargestellten Widerstand R, der im wesentlichen die Güte des Kreises festlegt. C 1 und der mit R 6 bis R 10, C 2 sowie IC 1 C und IC 1 D aufgebaute Gyratorteil bilden die Schwingkreiselemente C und L aus Abbildung 1. Der mit  $R$  4,  $R$  5 und IC 1 B realisierte invertierende Verstärker dient zur Entkopplung und hebt den Signalpegel wieder an, so daß am Ausgang der Schaltung (ST 3 und ST 4) der gleiche Pegel wie am Eingang zur Verfügung steht. Durch Verändern von R 5 ist selbstverständlich auch eine Gesamt-Verstärkung oder Abschwächung des Signalpegels möglich.

Die symmetrische Betriebsspannung wird an die Lötstifte ST 5, ST 6 und ST 7 angeschlossen. Ihre Größe hängt von der Größe des Eingangssignals ab, wobei für die Verarbeitung von Normpegeln (0,775 Veff) in der Schaltung mindestens  $\pm 10V$  erforderlich sind. Bei kleineren Eingangsspannungen kann auch die Betriebsspannung entsprechend reduziert werden.

#### **Nachbau**

Die einseitige Platine mit den Abmessungen 44 mm x 38 mm ist in gewohnter Weise anhand des Bestückungsplanes zu

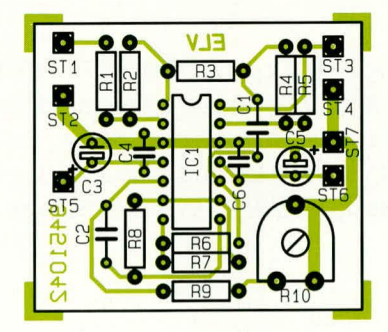

Bestückungsplan des 50/100 Hz-Brummfilters

bestücken, beginnend mit den niedrigen Bauelementen. Diese werden eingesetzt und auf der Rückseite der Platine verlötet. Die überstehenden Drahtenden kürzt man mit Hilfe eines Seitenschneiders, ohne die Lötstellen selbst zu beschädigen.

Beim Bestücken der Elektrolytkondensatoren C 3 und C 5 ist auf die richtige Polung zu achten. Zuletzt setzen wir den 4fach Operationsverstärker IC 1 des Typs LM 324 ein. Pin 1 des ICs ist durch eine Punktmarkierung oder Einkerbung auf der Stirnseite gekennzeichnet. Die Position dieser Markierung muß mit der des Bestückungsplanes übereinstimmen.

Bevor die Schaltung in Betrieb genommen wird, ist die korrekte Bestückung noch einmal zu überprüfen. Jetzt steht dem Einsatz dieser kleinen, nützlichen Schaltung **ELV** nichts mehr im Wege.

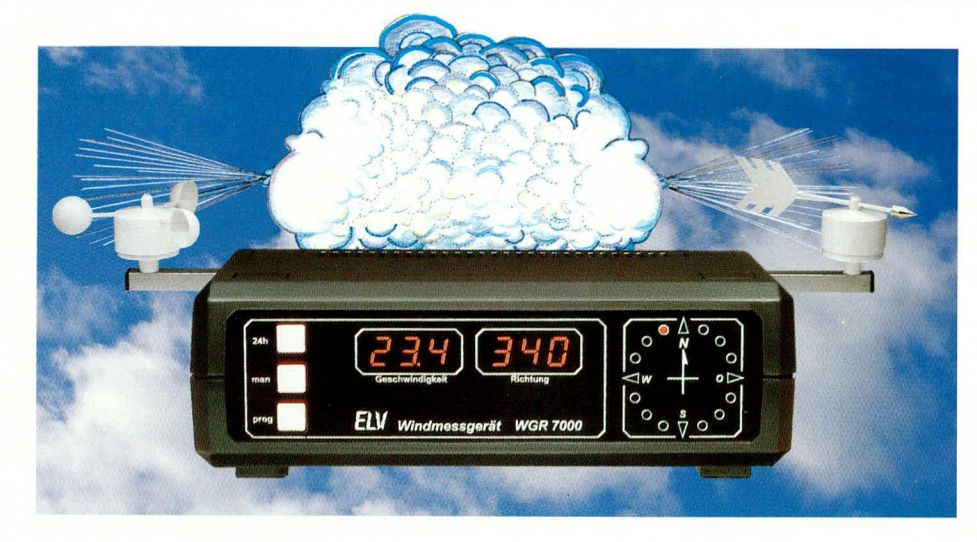

### Windgeschwindigkeits- und Windrichtungs-Meßgerät **WGR 7000** Teil 2

Nachbau und Inbetriebnahme dieses neuen mikroprozessorgesteuerten Windgeschwindigkeitsund Windrichtungsmeßgerätes stellen wir Ihnen im vorliegenden, zweiten und zugleich abschließenden Teil dieses Artikels vor.

#### **Nachbau**

Der Nachbau dieses professionellen Windmeßgerätes ist dank hochwertiger, doppelseitig durchkontaktierter Leiterplatten besonders einfach.

Alle systemspezifischen Parameter sind im Mikroprozessorsystem implementiert, so daß das Gerät völlig ohne Abgleich auskommt, und abgesehen vom Anschluß des Netzkabels ist keine Verdrahtung erforderlich. Sämtliche aktiven und passiven Bauelemente finden auf der Basis- und der Frontplatine Platz.

Die Bauteilseiten von beiden Leiterplatten sind aus Abschirmgründen als Massefläche ausgelegt, was auch besonders der elektromagnetischen Verträglichkeit zugute kommt. Es tritt weder eine unerlaubte Störstrahlungsaussendung auf, noch reagiert das Gerät empfindlich auf Störstrahlung von außen. Das WGR 7000 entspricht schon heute den ab 1996 geltenden CE-Richtlinien.

Doch kommen wir nun zur Bestückung der Bauelemente, die anhand der vorliegenden Stückliste und des Bestückungsplans vorgenommen wird. Der gelbe Bestückungsdruck auf den Leiterplatten dient dazu ebenfalls als Orientierungshilfe.

#### Bestückung der Basisplatine

Wir beginnen die Bestückung auf der Basisplatine, wo es sich empfiehlt, zuerst die niedrigen Bauelemente, in unserem Fall die Widerstände und Dioden, einzulöten (bei letzteren Polarität beachten!). Die Anschlußdrähte werden zunächst abgewinkelt, durch die zugehörigen Bohrungen der Leiterplatte gesteckt, an der Lötseite leicht angewinkelt und nach dem Umdrehen der Platine in einem Arbeitsgang verlötet. Danach schneiden Sie die überstehenden Drahtenden so kurz wie möglich ab.

Es folgen die Keramik- und Folienkondensatoren, die mit beliebiger Polarität eingesetzt werden dürfen, während es sich bei den danach einzulötenden Elektrolytkondensatoren um gepolte Bauelemente han-

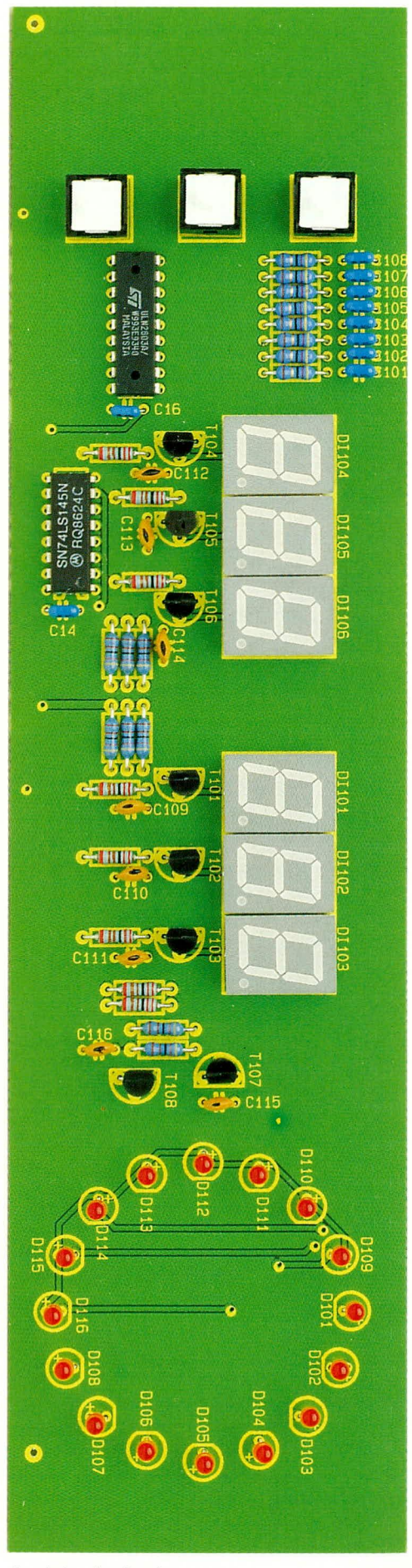

Ansicht der fertig aufgebauten Frontplatine

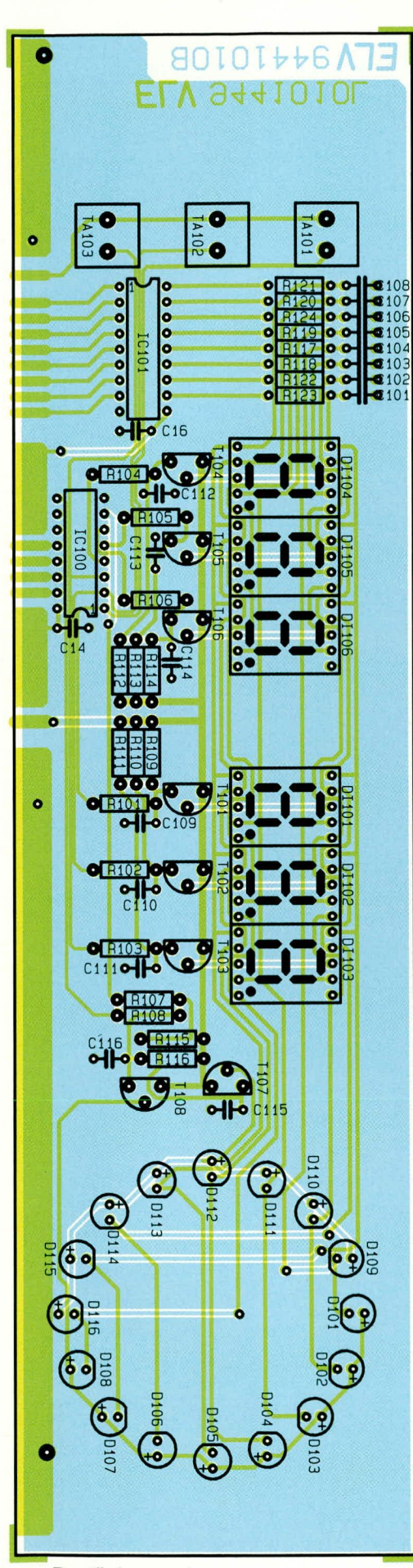

Bestückungsplan der Frontplatine

delt, deren korrekte Einbaulage wichtig ist.

Nach dem Einlöten der beiden Netzdrosseln L 1 und L 2 folgen die Transistoren T 201 und T 202 sowie der Quarz Q 201.

Bei den integrierten Schaltkreisen ist unbedingt die korrekte Einbaulage zu beachten, d. h. die Kerbe des Bauelements muß mit dem Symbol im Bestückungsdruck übereinstimmen. Zur Aufnahme des Programmspeichers (IC 203) ist ein 28poliger Präzisions-IC-Sockel vorgesehen.

Der 5-V-Spannungsregler wird mit abgewinkelten Anschlüssen (diese in die vorgesehenen Löcher einführen) und einer Schraube M3 x 6 mm sowie zugehöriger Mutter liegend in einem U-Kühlkörper auf die Leiterplatte geschraubt. Erst danach erfolgt das Festlöten der Anschlußbeinchen.

Alsdann löten Sie die 9polige Sub-D-Buchse, die 8polige Western-Modular-Buchse zum Anschluß der Windaufnehmereinheit und das Leistungs-Relais ein.

Nach dem Einlöten der beiden Hälften des Platinensicherungshalters, in die sofort die Feinsicherung einzusetzen ist (dadurch erfolgt die Kontrolle der optimalen Plazierung des Sicherungshalters), werden 5 Lötstifte mit Öse stramm in die zugehörigen Bohrungen der Leiterplatte gepreßt und mit ausreichend Lötzinn festgesetzt.

Kommen wir nun zur Montage des Netztransformators. Hierzu stecken Sie 4 Schrauben M4 x 55 mm von unten durch die entsprechende Bohrung der Platine und versehen die Schrauben auf der Platinenoberseite mit je einem 15 mm langen Metallabstandsröllchen.

Anschließend setzen Sie den Transformator auf die Schrauben auf und verschrauben ihn fest mittels je einer M4-Mutter. Erst danach erfolgt das Verlöten der Transformatoranschlüsse auf der Platine.

#### Bestückung der Frontplatine

Nachdem die Basisplatine soweit fertiggestellt ist, wenden wir uns der Frontplatine zu, in die zuerst die Widerstände, gefolgt von den Keramikkondensatoren, einzulöten sind.

Die Transistoren sind so zu bestücken, daß deren Gehäuseoberseite die gleiche Einbauhöhe wie die 7-Segment-Anzeigen

#### Stückliste: WGR 7000

#### Widerstände:

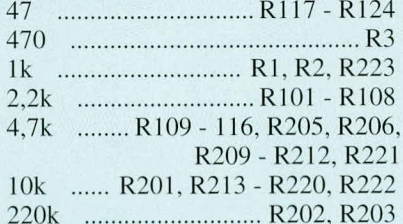

#### Kondensatoren:

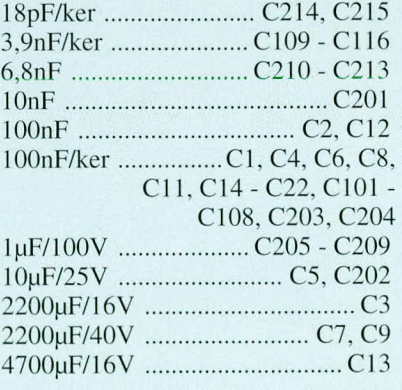

#### **Halbleiter:**

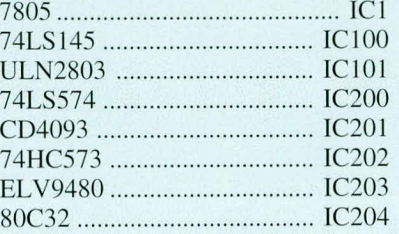

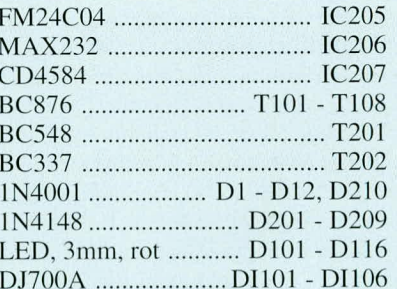

#### Sonstiges:

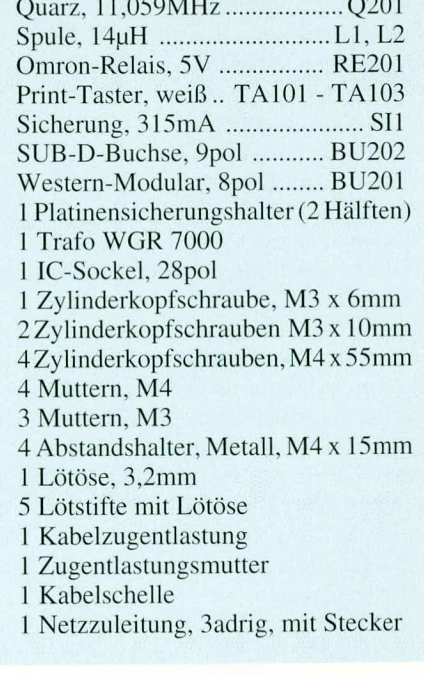

aufweisen. Bei den ICs ist auch hier auf die korrekte Einbaulage zu achten.

Als nächstes werden die 3 Bedientaster und die 7-Segment-Anzeigen eingelötet. Die Leuchtdioden der Windrose sind so einzulöten, daß zwischen Anschlußbeinchenaustritt des Bauelements und der Platine ein Abstand von ca. 4 mm entsteht.

#### Leiterplattenverbindung

Zur Höhenjustierung werden 2 Lötstifte mit dem langen Ende von der Bestückungsseite aus in die entsprechenden Bohrungen der Frontplatine gesteckt. Setzen Sie nun die Frontplatte im rechten Winkel so vor die Basisplatine, daß die Lötstifte, die durch die Frontplatine ragen, auf der Bestückungsseite der Basisplatine plan aufliegen.

Nach exakter seitlicher Ausrichtung (korrespondierende Leiterbahnpaare liegen exakt aneinander) erfolgt an der linken und rechten Seite eine provisorische Punktlötung. Gegebenenfalls ist noch eine leichte Korrektur vorzunehmen, um dann sämtliche Leiterbahnpaare unter Zugabe von reichlich Lötzinn auf der Platinenunterseite miteinander zu verbinden.

#### Anschluß der Netzzuleitung

Bei der Montage der Netzzuleitung ist besondere Sorgfalt geboten, da hier später die 230-V-Netzspannung anliegt. Die Netzkabeldurchführung mit Knickschutztülle und Zugentlastung wird in die entsprechende Bohrung der Rückwand eingesetzt und auf der Innenseite mit der zugehörigen Mutter verschraubt.

Die Netzzuleitung ist so einzuführen, daß sie 150 mm in das Gehäuseinnere ragt, um anschließend die Knickschutztülle fest zu verschrauben.

Auf einer Länge von 120 mm entfernen Sie die äußere Ummantelung der Netzzuleitung und kürzen die braune und blaue Innenader auf 30 mm Länge, d. h. der übrigbleibende gelbgrüne Schutzleiter ist 90 mm länger als die beiden übrigen Leitungen. Die 3 Kabelenden sind auf 8 mm Länge von ihrer Isolation zu befreien.

Von den so vorbereiteten Leitungen werden die braune und die blaue Ader (vorher verdrillen) in die zugehörigen Lötösen (Netz) so eingeführt, daß auch ohne Verlöten ein versehentliches Lösen auszuschließen ist. Unter Zugabe von ausreichend Lötzinn löten Sie jetzt die Leitungsenden in den Lötösen fest.

An die 9polige Sub-D-Buchse wird links (von der Rückseite aus gesehen)

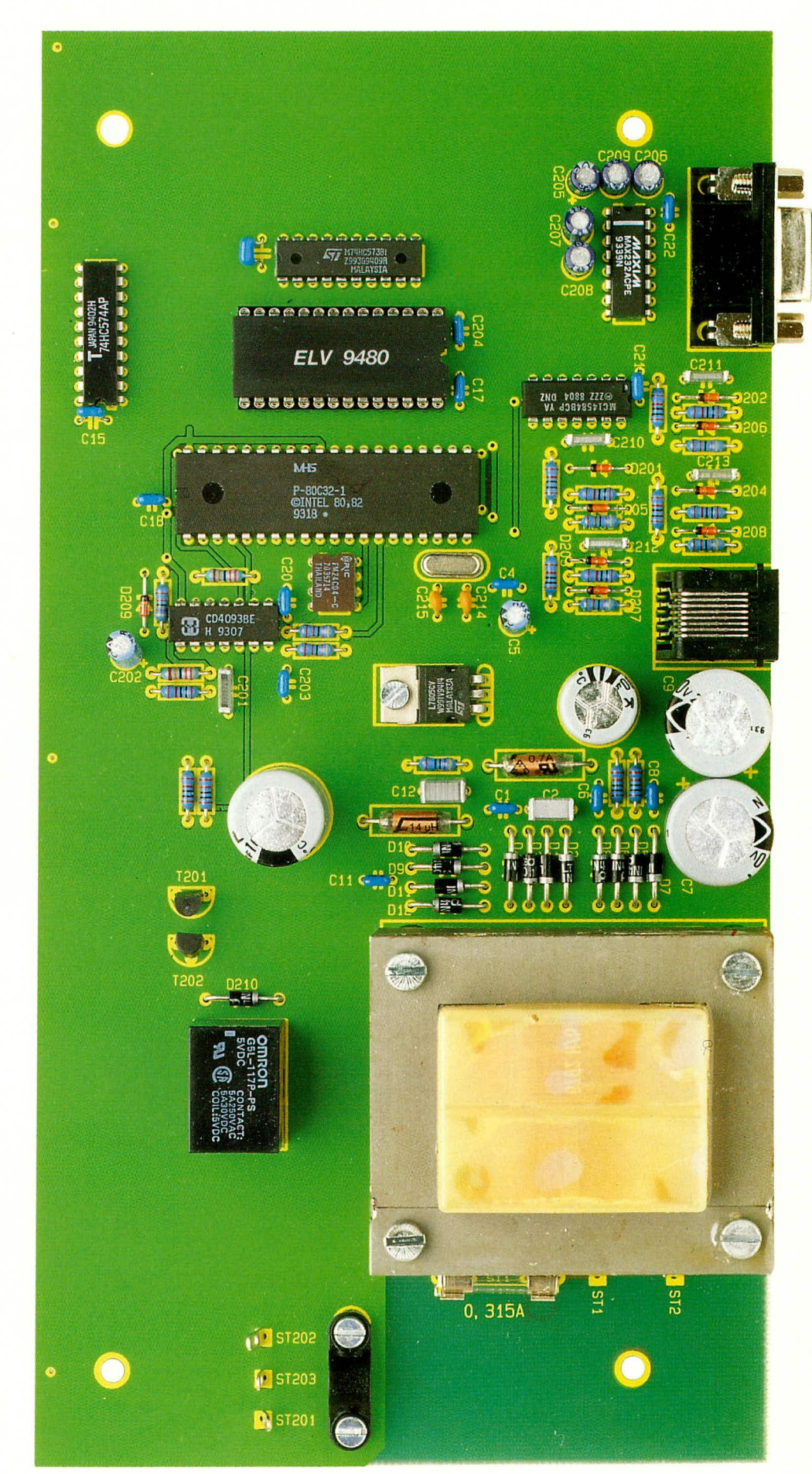

Fertig aufgebaute Basisplatine des WGR 7000

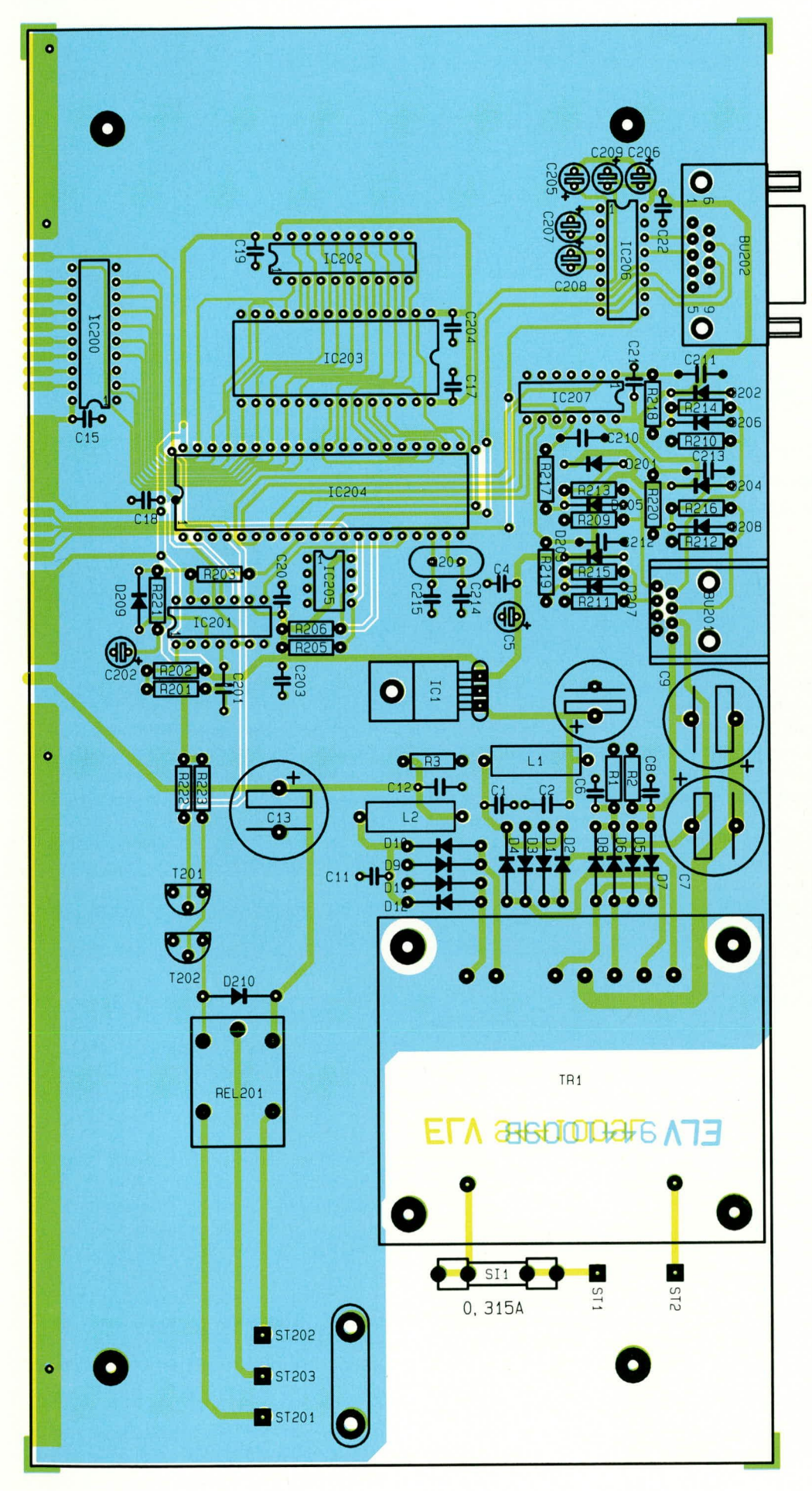

Bestückungsplan der Basisplatine

eine Lötöse geschraubt. Durch die Lötöse führen Sie das abisolierte Ende des grün-gelben Schutzleiteranschlusses und verlöten dieses anschließend ebenfalls sehr sorgfältig. Zur doppelten Sicherheit und um ein versehentliches Lösen der Schraube zu verhindern, löten Sie den entsprechenden Sechskant-Schraubbolzen der Sub-D-Buchse mit reichlich Lötzinn an den Gehäusekragen der Buchse an.

#### Inbetriebnahme

Vor der ersten Inbetriebnahme sind die Leiterplatten hinsichtlich kalter Lötstellen, Lötzinnspritzern und Bestückungsfehlern gründlich zu überprüfen.

Achtung! Innerhalb des Gerätes ist die 230-V-Netzwechselspannung frei zugänglich. Daher darf eine Inbetriebnahme bei geöffnetem Gehäuse nur vom Fachmann, der aufgrund seiner Ausbildung dazu befugt ist, unter Zwischenschalten eines Netztrenntransformators vorgenommen werden.

#### Gehäuseeinbau

Der Gehäuseeinbau ist einfach und unkompliziert. Zuerst wird von unten durch jeden Montagesockel der Gehäuseunterhalbschale (Lüftungsgitter weist nach vorn) eine Schraube M4 x 70 mm gesteckt. Danach senken Sie das so weit vorbereitete Chassis des WGR 7000 komplett mit Front- und Rückplatte in die Gehäuseunterhalbschale ab. Die Front- und Rückplatte müssen mit ihrer Unterkante in die Nut der Gehäuseunterhalbschale einrasten.

Von innen folgen nun auf jede Schraube aufgesetzt eine 1,5 mm starke Polyamid-Futterscheibe sowie je ein 60 mm langes Abstandsröllchen.

Danach senken Sie das Gehäuseoberteil mit nach hinten weisenden Lüftungsschlitzen bis zum sicheren Einrasten der Front- und Rückplatte ab. Nun legen Sie in die oberen Montagesockel je eine M4-Mutter ein, richten die Montageschrauben nacheinander von oben mit einem kleinen Schraubendreher aus und verschrauben das Gehäuse fest von unten.

Im letzten Arbeitsschritt erfolgt die Montage der Abdeck- und Fußmodule. In letztere sind zuvor die Gummifüße einzudrücken.

Dem Einsatz dieses professionellen Windmeßgerätes steht nun nichts ELV mehr im Wege.

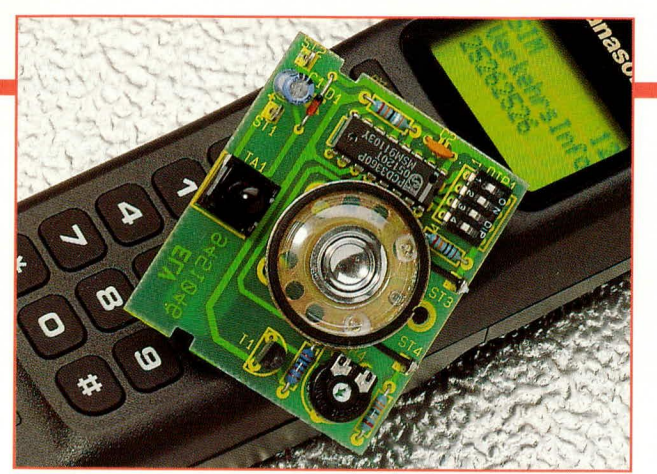

### **Funktelefon-**Klingelsimulator

Die hier vorgestellte kleine Schaltung kann als universeller Signalgeber eingesetzt werden oder als Gag-Schaltung für Aufmerksamkeit sorgen.

#### **Allgemeines**

Schalterstellung

 $DIP4$ 

Aus

Ein

Aus

Ein

Ton-Code

DIP3

Aus

Aus

Ein

Ein

Verschiedene akustische Signaleinrichtungen lenken täglich unsere Aufmerksamkeit auf bestimmte Ereignisse. Eines der wohl markantesten Geräusche, mit dem die meisten nahezu täglich konfrontiert werden, ist das Telefon-Klingelsignal. Auch wenn bei modernen Telefonen bzw. Funktelefonen nicht jedes Rufsignal gleich klingt, so wird es in der Regel doch gleich als solches identifiziert.

Besonders als Gag-Schaltung kann die in einem kleinen Kunststoffgehäuse eingebaute Simulationsschaltung ein typisches Telefon-Klingelsignal vortäuschen und für Aufmerksamkeit sorgen. Weitere Anwendungsmöglichkeiten gibt es viele. So können z. B. alte elektromechanische Signalgeber durch einen angenehm klingenden Rufton ersetzt werden.

Mit der nur aus ca. 10 Bauteilen bestehenden Schaltung können 16 unterschiedliche typische Telefon-Klingelsignale generiert werden. Herzstück der Schaltung ist der programmierbare Multiton-Telefonchip PCD3360 von PHILIPS.

Die unterschiedlichen Rufsignale des Bausteins werden aus 7 abgestuften Tonfrequenzen zusammengestellt, wobei über DIP-Schalter 4 verschiedene Tonfolgen und 4 unterschiedliche Geschwindigkeiten, d. h. Tonwiederholraten programmierbar sind. Jede Ruftonsequenz besteht aus 15 oder 16 gleichlangen Zeitintervallen, in denen entweder eine der 7 möglichen Frequenzen oder eine Pause ausgegeben wird.

Die Frequenz der 7 zur Verfügung stehenden Tonsignale mit zugehöriger Ton-

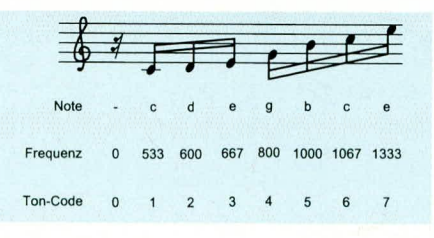

Bild 1 (oben):

Ruftonsignale des PCD 3360 Die generierbaren Tonfrequenzen des PCD 3360 3 3 4 4 4 2 2 2 7 Ton-Code  $\overline{7}$ 6 6 Bild 2(links): Programmierbare, im internen ROM des PCD 3360 Ton-Code gespeicherten Signale 4 5 4 5 4 5 4 5 4 5 4 5 4 5 Ton-Code  $\frac{7}{7}$  $77$ 

4 4 4 0 4 4 4 0 4 4 4 4 4 4 0 0

Code-Nummer kann Abbildung 1 entnommen werden, während Abbildung 2 die mit den DIP-Schaltern 3 und 4 selektierbaren und im internen ROM des PCD3360 abgespeicherten Ruftonsignale zeigt.

Die Geschwindigkeit des Ruftonsignals (Tonwiederholrate) kann mit Hilfe der DIP-Schalter 1 und 2 eingestellt werden, wobei die Länge eines Einzeltons bei einer Oszillatorfrequenz von 64 kHz zwischen 15 ms und 60 ms variieren kann. Die zum jeweiligen Zeitintervall gehörende Schalterstellung wird in Tabelle 1 gezeigt.

#### **Tabelle 1**

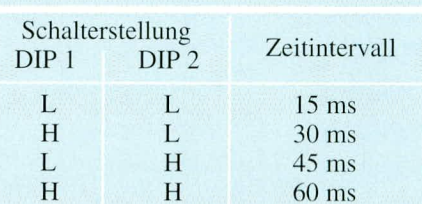

Konzipiert wurde der Baustein von PHILIPS, um elektromechanische Signalgeber in Telefonen durch ein angenehm klingendes Rufsignal zu ersetzen.

Zur Spannungsversorgung unserer kleinen Schaltung dient eine 9-V-Blockbatterie, wobei im Ruhezustand nicht der geringste Strom fließt, da die Schaltung erst über den Klingeltaster eingeschaltet wird.

Eine chipinterne Logik sorgt dafür, daß beim Anlegen der Betriebsspannung grundsätzlich mit dem ersten Ton der jeweils programmierten Sequenz begonnen wird.

Ausgegeben wird das Rufsignal über einen Kleinlautsprecher mit einer Impedanz von 8. Die Lautstärke ist mit Hilfe eines Trimmers in einem weiten Bereich einstellbar.

#### **Schaltung**

Die mit sehr geringem Aufwand realisierte Schaltung des Funktelefon-Klingelsimulators ist in Abbildung 3 zu sehen.

Genaugenommen besteht die Schaltung aus einem einzigen mit wenigen externen Bauteilen beschalteten IC.

Die Spannungsversorgung der Schaltung erfolgt durch eine 9-V-Batterie, die mit dem Pluspol an ST 1 und mit dem Minuspol an ST 2 angeschlossen wird.

Erst durch Betätigung des "Klingeltasters" (TA 1) wird die Spannung über D 1 an die Schaltung angelegt, so daß im Ruhezustand (Taster nicht gedrückt) auch nicht der geringste Strom fließt. Selbst der üblicherweise mit einem geringen Leckstrom behaftete Ladeelko C 1 wird erst nach einer Tastenbetätigung aufgeladen.

Während D 1 für einen definierten Spannungsabfall (ca. 1 V) des mit maximal 8 V zu betreibenden Bausteins sorgt, wird über R 1 die Tonausgabe gestartet, sobald die

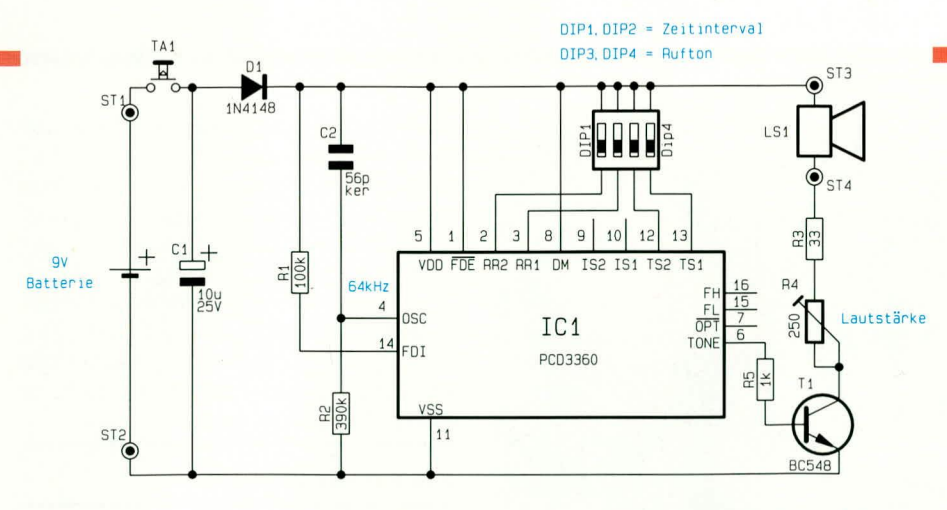

Betriebsspannung 4,8 V übersteigt. Begonnen wird grundsätzlich mit dem ersten Ton einer aus 15 bzw. 16 Tönen bestehenden Sequenz.

Der Steuerpin  $\overline{\text{FDE}}$  (Pin 1) bestimmt das Verhalten des Bausteins am Starteingang und muß in unserer Schaltung High-Potential aufweisen. Liegt FDE an Massepotential bzw. wird Pin 1 nicht beschaltet, so arbeitet FDI (Frequency Discriminator Input, Pin 14) als Frequenz-Diskriminatoreingang. Die untere Grenzfrequenz wird an Pin 15 (FL) und die obere Grenzfrequenz an Pin 16 (FH) entsprechend Tabelle 2 eingestellt.

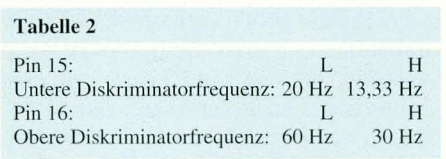

Die Auswahl der 16 möglichen Ruftonsignale erfolgt mit den Schaltern DIP 1 bis DIP 4, wobei die entsprechenden Steuer-

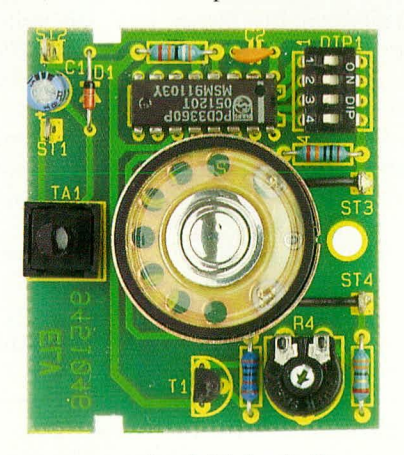

Ansicht der fertig aufgebauten Leiterplatte

eingänge des PCD3360 (Pin 2, 3, 12 und 13) über die chipinternen Pull-down-Widerstände entweder an Masse liegen oder über die Schalter mit +UB verbunden werden.

Das an Pin 6 des Bausteins bereitstehende Ruftonsignal wird über R 5 dem Treibertransistor T 1 zugeführt, in dessen Kollektorkreis der Lautsprecher sowie das Poti zur Lautstärkeeinstellung liegen.

#### **Bild 3: Schaltbild des Funktelefon-Klingelsimulators**

#### **Nachbau**

Der Nachbau dieser kleinen Schaltung ist denkbar einfach und aufgrund der geringen Anzahl von Bauelementen sehr schnell erledigt.

Entsprechend der Stückliste und des Bestückungsplanes werden zuerst die 4 Metallfilmwiderstände, deren Anschlußbeinchen zuvor abzuwinkeln sind, bestückt. Nach dem Einlöten werden die an der Lötseite überstehenden Drahtenden so kurz wie möglich abgeschnitten, ohne die Lötstellen selbst dabei zu beschädigen.

Danach wird in gleicher Weise die Diode D 1 eingesetzt, deren Katode (Pfeilspitze) durch einen Ring gekennzeichnet ist.

Alsdann erfolgt das Einlöten des Trimmers R 4 und des 4poligen DIP-Schalters DIP 1.

Die Anschlußbeinchen des Transistors T 1 werden vor dem Anlöten soweit wie

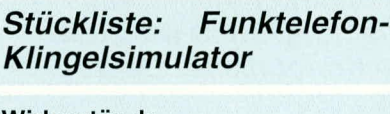

#### Widerstände

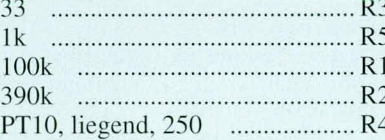

#### Kondensatoren

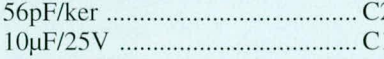

#### **Halbleiter**

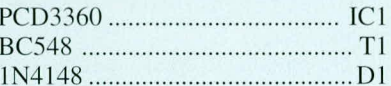

#### **Sonstiges**

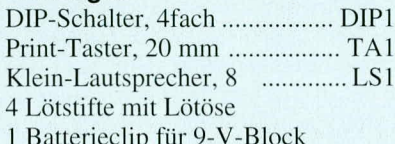

möglich durch die entsprechenden Bohrungen gesteckt. Beim Pufferelko C 1 ist unbedingt auf die richtige Polarität zu achten. Der Keramikkondensator C 2 darf wiederum mit beliebiger Polarität eingelötet werden.

Vor dem Einlöten des integrierten Schaltkreises empfiehlt es sich, die Anschlußpins exakt auszurichten, da sonst beim Eindrücken des Bauelements in die Bohrungen der Leiterplatte einzelne Pins umknicken und somit Fehler verursachen können. Des weiteren darf das IC nicht verpolt werden, d. h. die Kerbe des IC-Gehäuses muß mit dem Symbol im Bestückungsdruck übereinstimmen.

Nach dem Bestücken des Tasters (TA 1) werden 4 Lötstifte mit Öse stramm in die zugehörigen Bohrungen der Leiterplatte gepreßt und mit reichlich Lötzinn festgelötet.

Im Anschluß hieran wird über einadrige isolierte Leitungen von jeweils 1,5 cm Länge der Miniatur-Lautsprecher mit ST 3 und ST 4 verbunden und in die dafür vorgesehene runde Aussparung der Platine gedrückt. Der Magnet des Lautsprechers ist dabei so zu fixieren, daß an der Lötseite ein Überstand von ca. 2 mm entsteht. Zuletzt wird dann der Lautsprecher mit Hilfe eines Universalklebers festgesetzt.

#### Gehäuseeinbau

Der Einbau der nur 53 x 46,4 mm kleinen Leiterplatte richtet sich nach den individuellen Bedürfnissen. Zum einen kann die Befestigung über 3 Leiterplattenbohrungen erfolgen, und zum anderen ist der

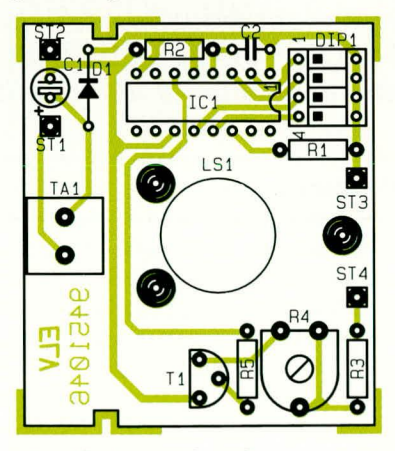

Bestückungsplan des Funktelefon-Klingelsimulators

Einbau in ein zweiteiliges, schraubenloses Profilgehäuse mit den Außenmaßen 141,5  $x 57 x 23.5 mm$  miglich.

Das aus Macrolon gefertigte Transparentgehäuse ist in verschiedenen Tönungen von glasklar bis schwarz lieferbar und wird mit einer Feinsäge oder einem anderen geeigneten Werkzeug auf die erforderliche Gesamtlänge von 80 mm gekürzt.

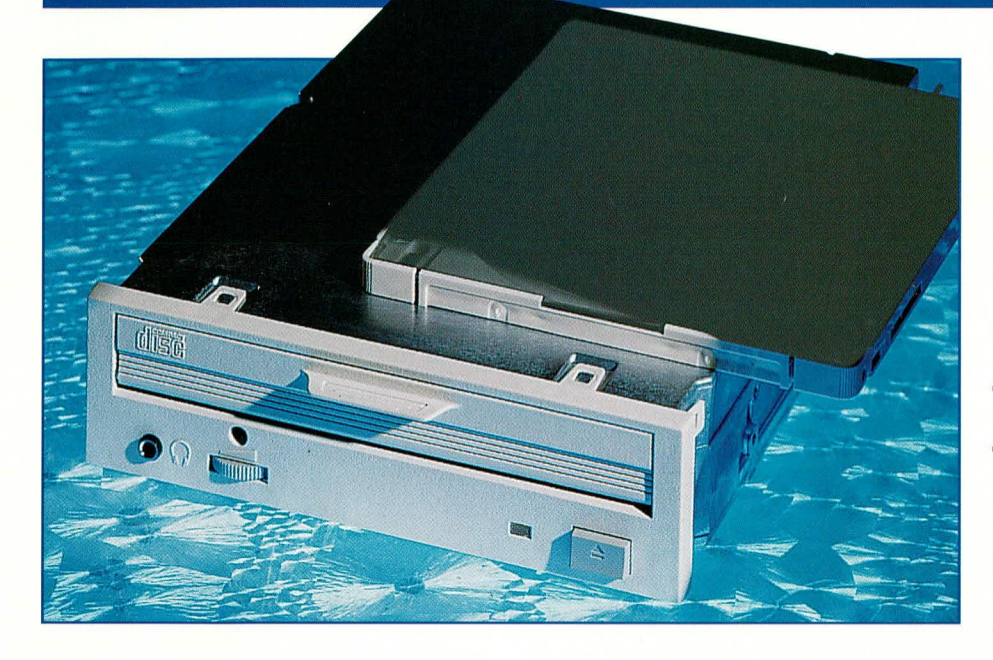

### So kommen die Bits auf die Scheibe **Technik und Herstel**lung von CD-ROMs

Wohl kaum ein Datenträger hat in so kurzer Zeit eine solche Bedeutung in der Computerwelt erlangt wie die CD-ROM. Ursprünglich als Audio-Medium konzipiert, entwickelte sich die CD-ROM innerhalb kürzester Zeit zu einem Standard-Datenträger, der heute nicht mehr wegzudenken ist. Was dahinter steckt, wie eine CD-ROM aufgebaut ist, wie sie hergestellt wird und wie man sie behandeln sollte, beschreibt dieser Beitrag.

#### **CD - stark im Kommen**

Welcher technisch Interessierte erinnert sich nicht an die Kulissen der internationalen Funkausstellungen Anfang der achtziger Jahre, als die farbig schillernden Silberscheiben langsam, aber sicher den Musikmarkt eroberten! Schon frühzeitig kam man auf die Idee, den CDs auch Daten anzuvertrauen. Das Problem war jedoch ungleich schwerer zu lösen als bei den Audio-Medien.

Erinnern wir uns einmal zurück an unsere Urzeiten, zu denen wir noch mit Audio-Kassetten unsere Computerprogramme in die diversen Sinclairs, Ataris oder Commodores luden. Ehrlich, wie haben wir die unschuldigen Recordertastaturen malträtiert, bis das Programm endlich komplett vom Band in den ach so flüchtigen Computerspeicher geladen war!

Dies liegt ganz einfach daran, daß es problematisch ist, alle Fehler bei der Herstellung, Bespielung und beim Abspiel des Mediums auszuschalten. Während heute moderne Audio-CD-Player durchaus in der Lage sind, gar schon sekundenweise Abspielfehler durch ausgeklügelte Fehlerkorrekturmaßnahmen für unser Gehör unhörbar auszubügeln, ist eine zerkratzte CD-ROM ein Problem für das entsprechende Leseprogramm, auch wenn es hier ebenfalls raffinierte Fehlerkorrektur-Algorithmen gibt.

Ein unbrauchbares Medium für Computeranwender? Mitnichten - die CD-ROM erobert rasant die Computerwelt! Sie hat unschätzbare Vorteile, die alle Nachteile vergessen lassen. Da wäre zunächst die enorme Datenkapazität. Eine CD-ROM faßt bis zu 640 MByte Daten. Darauf lassen sich ganze Bildarchive und selbst das umfangreichste Programm unterbringen. Ein weiteres schwerwiegendes Argument ist die hohe Sicherheit der Daten vor irgendwelchen äußeren Einflüssen wie Magnetismus, Feuchtigkeit, Staub und schließlich vor Viren ("sauberes" Bespielen vorausgesetzt). Gerade deshalb und nicht zuletzt wegen des relativ geringen Preises besonders im Shareware- und Public-Domain-Bereich, hat die CD-ROM sicher bald den letzten freien Laufwerksschacht in unseren Computern erobert.

#### **Bits auf der Scheibe?**

Betrachtet man eine CD, so wird man mit bloßem Auge kaum erkennen, wie die Datenspuren auf der Scheibe verlaufen. Dazu braucht es schon ein sehr hochauflösendes Elektronenmikroskop. Hier ist eine entfernte Verwandtschaft zur alten Vinyl-Schallplatte zu erkennen. Die Datenspuren auf der CD verlaufen spiralförmig, allerdings von innen nach außen.

In diese Spuren sind mit einem relativ gering leistungsfähigen Laser die Daten in Form einer Folge von Vertiefungen, Pits genannt, in die Plast-Trägerschicht eingeprägt. Anschließend erfolgt das Bedampfen dieser Trägerschicht mit einer dünnen Aluminiumschicht, die vor allem zur besseren Reflektion des abtastenden Laserstrahls dient. Damit diese Schicht nicht beschädigt werden kann, bringt man eine absolut glatte Lackschicht auf. Darauf finden wir den Bedruck mit den Labeldaten.

Das Abtasten mit dem Laserstrahl des Abspielgerätes findet also an der unbedruckten Unterseite der CD statt, weshalb man diese auch besonders vor groben mechanischen Einflüssen schützen sollte. Der sehr stark fokussierte Laserstrahl des Players muß schließlich seinen Weg durch die durchsichtige Plast-Trägerschicht bis zur Aluminiumschicht finden, ohne von tiefen Kratzern, die ja bekanntermaßen lichtbrechend wirken, abgelenkt oder geschwächt zu werden.

Natürlich sind die Pits in genau definierten Abständen und Längen in die CD geprägt, auch wenn ein Blick durchs Mikroskop eher eine Art Mondlandschaft vermuten-läßt.

#### **Licht und Schatten**

Man kann es wörtlich nehmen, denn das Herauslesen der Informationen aus der zerklüfteten Oberfläche besteht gerade aus der Unterscheidung zwischen sehr gut und nur schwach oder nicht reflektiertem Laserstrahl.

Der in den CD-Player integrierte Laser ist in seiner Leistung unter Berücksichtigung der zugehörigen Optik so ausgelegt, daß nur die auf der glatten Oberfläche zwischen den Pits auftreffenden Laserstrah-

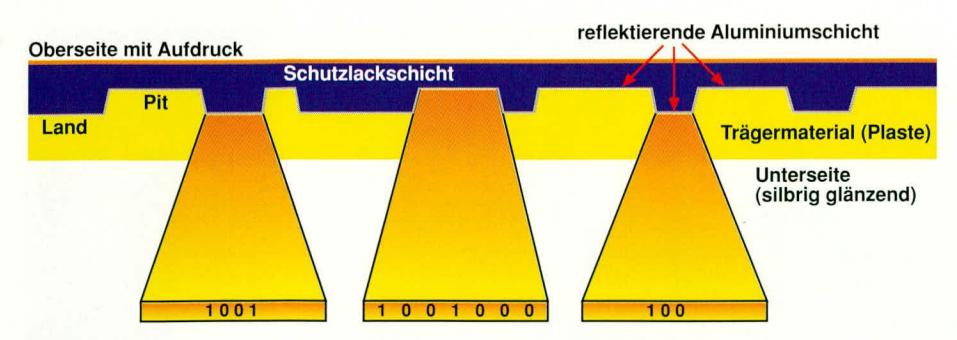

#### Bild 1: Der Aufbau der CD-Oberfläche. Deutlich sind die Pits und Lands genannten Abtaststrukturen zu sehen.

len ausreichend reflektiert werden. Diese gelangen über den halbdurchlässigen Umlenkspiegel wieder zurück auf die Fotozelle, die die eintreffenden Lichtimpulse an die Elektronik weiterleitet. Dieser Zwischenraum zwischen den Pits wird Land-

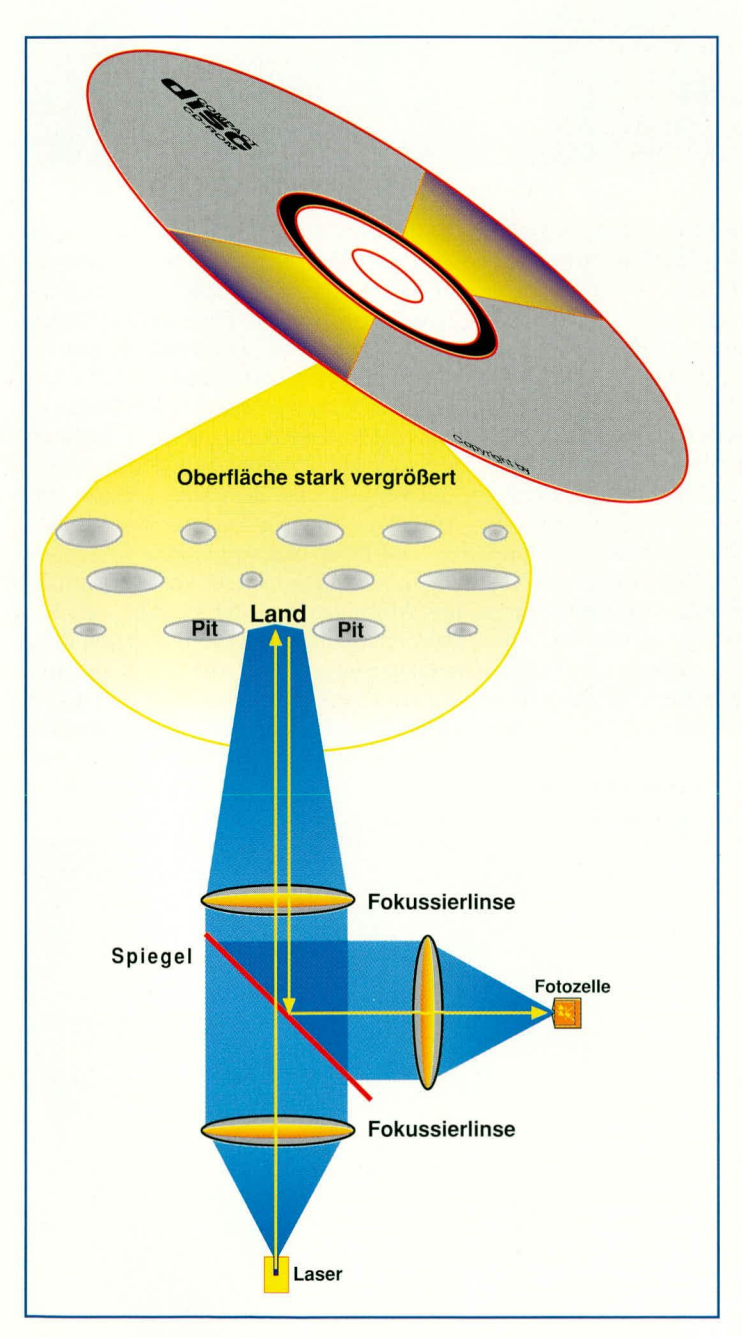

Bild 2: So funktioniert der Abtastvorgang der Informationen auf der CD. Es gelangt nur ausreichend Licht zur Photozelle, wenn der Laserstrahl die glatte Zone, das Land abtastet.

Zone genannt.

Der Rest ist nun "ganzeinfach": Je nach Länge der abwechselnden Pits und Lands wertet die Elektronik die entsprechenden Reflektionszustände aus und ermittelt daraus den zugehörigen Code. Um das Ganze relativ einfach zu gestalten, sind nur die Übergänge zwischen Pits und Lands als logisch 1 definiert. die folgenden Pits oder Lands als Folge von Nullen. So können keine unklaren Zustände durch schnellen Wechsel von Null und Eins entstehen - der erste Weg zur verbesserten Fehlersicherheit.

Durch diese raffinierte Abfolge ist es möglich, 14 Bit breite Bitmuster zu erzeugen. Diese werden anschließend wieder zu einem 8-Bit-Muster rekonstruiert, das vom Computer problemlos "zu verstehen" ist. Gut, sagt sich jetzt jeder, der sich etwas mit Datenstrukturen auskennt: eine Aneinanderreihung von einzelnen Bits er-

#### Umsetzungstabelle

|                          | Wert Abtast-Bits                          | Daten-Bits |
|--------------------------|-------------------------------------------|------------|
| 0                        | $01001000100000 \leftrightarrow 00000000$ |            |
| 1                        | $10000100000000 \leftrightarrow 00000001$ |            |
| $\overline{\mathcal{L}}$ | $10010000100000 \leftrightarrow 00000010$ |            |
| 3                        | $10001000100000 \leftrightarrow 00000011$ |            |
| $\overline{4}$           | $01000100000000 \leftrightarrow 00000100$ |            |
| 5                        | $00000100010000 \leftrightarrow 00000101$ |            |
| 6                        | $00010000100000 \leftrightarrow 00000110$ |            |
| $\overline{7}$           | $00100100000000 \leftrightarrow 00000111$ |            |
| 8                        | $01001001000000 \leftrightarrow 00001000$ |            |
| 9                        | $10000001000000 \leftrightarrow 00001001$ |            |
|                          | $10010001000000 \leftrightarrow 00001010$ |            |

Bild 3: Aus 14 Bits werden die üblichen 8 zur Vermeidung von Abtastfehlern.

gibt noch lange keine lesbare Information. Irgendwie muß eine Kennzeichnung, etwa wie auf Festplatten, erfolgen. Und genauso ist es. Auch auf CD-ROMs erfolgt das Aufprägen der Daten blockweise, allerdings abweichend von den meisten Festplattenalgorithmen, in Blöcken zu 2048 Datenbytes, in denen die Nutzdaten gespeichert sind. Dazu kommen noch, bezogen auf den heute dominierenden X/A-Standard, Synchronbytes, Headerbytes und umfangreiche Fehlerkorrektur- und Kontrollblöcke. So erreicht der Standardsektor einer CD-ROM eine Länge von 3224 Bytes, die wiederum in sogenannte Frames zu je 24 Byte zuzüglich 8 Fehlerkorrekturbytes aufgeteilt sind.

Wir erinnern uns, die Folge von Bits und Blöcken verläuft spiralförmig von innen nach außen, entsprechend also wird der Laserstrahl durch einen kleinen Schrittmotor geführt. Das Synchronisieren des Schrittmotors erfolgt über die o.g. Fehlerkorrektur und die Blockkennung.

Dieser spiralförmige Spurverlauf hat nicht nur Vorteile, Hauptnachteil ist die noch recht hohe Zugriffszeit, d.h. die Zeit, die vergeht, bis der Laser den richtigen Block gefunden hat. Diesem Problem begegnen die Hersteller von CD-ROM-Laufwerken heute vor allem mit höheren Rotationsgeschwindigkeiten der Laufwerke (der sog. Multispin-Technik), so daß schon etwa doppelt bis aktuell schon vierfach so schnelle Zugriffszeiten wie zum Beginn der CD-ROM-Ära zu erzielen sind.

Dabei sind die Fehlerkorrekturalgorithmen, die sämtlich in der CD-ROM-Laufwerkshardware integriert sind, inzwischen so zuverlässig, daß es kaum noch zu Lesefehlern kommen kann. Allenfalls treten Zeitverzögerungen beim Datenzugriff auf.

Um den Blockaufbau einer CD zu komplettieren, sei hier noch die Gesamt- (Maximal-) Spielzeit von 74 min. genannt, jeweils unterteilt in 60-Sekunden-Blöcke. Diese wiederum teilen sich pro Sekunde in 75 der oben beschriebenen Sektoren auf.

Bild 4: Eines der schnellsten Laufwerke der Welt: das NEC-Multispin-Laufwerk

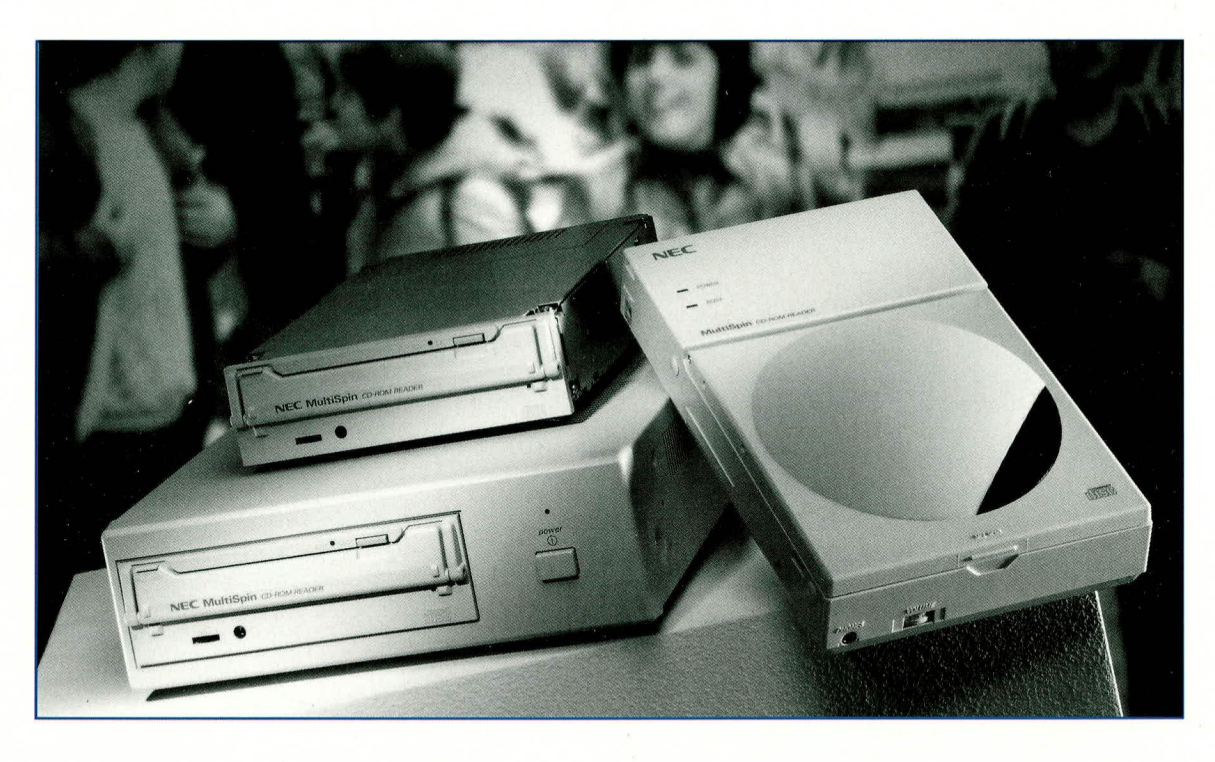

#### Alles clean...

Festplattenbesitzer haben zumindest schon einmal von den Gefahren gehört, die von einem winzigen Staubkorn auf der Platte ausgehen können - es kommt zum "Absturz" des dicht über die Oberfläche "fliegenden" Lese-/Schreibkopfs. Ein solcher Absturz wirkt sich verheerend für die Platte aus. Sie wird an der entsprechenden Stelle mechanisch zerstört und ist meist komplett unbrauchbar. Deshalb soll man eine Festplatte auch nie öffnen. Sie steht zu ihrem eigenen Schutz unter Unterdruck. Ein Öffnen bringt unweigerlich Staub auf die empfindliche Oberfläche.

Ganz ähnlich, wenn auch nicht so dramatisch, verhält es sich mit der CD-ROM. Auch hier ist Staub der größte Feind. Er setzt sich gern auf der Linse des Lasers ab und behindert somit den einwandfreien Strahlenfluß des Laserstrahls. Aber auch starke Kratzer auf der CD-Unterseite lenken den Laserstrahl nach den Brechungsgesetzen der Optik ab und verhindern oder erschweren zumindest das Auffinden der gewünschten Daten.

Deshalb sollten auch CD-ROMs immer in staubdichten Hüllen aufbewahrt und nur mit entsprechend weichen Tüchern und keinesfalls mit Lösungsmitteln, Scheuermitteln etc. gereinigt werden.

#### **Ein paar Standards**

Bereits recht frühzeitig einigten sich die Firmen Philips, Sony und Microsoft auf gemeinsame Standards, die später ständig verfeinert wurden. Diese Standards sind in den sogenannten "Books" festgeschrieben, Disk Interactive) im sog. "Green-Book". Im neuesten "Orange-Book" findet man dann die Konventionen zu den wiederbeschreibbaren CDs wie die MO oder die Photo-CD. Der für uns als Anwender interessanteste Standard ist heute der X/A-Standard für CD-ROM (eXtended Architecture). Er bildet die Grundlage für die Multimediawelle, die langsam auch den privaten Compu-

so der X/A-Standard im "Yellow-Book"

und der neuere CD-I-Standard (Compact

teranwender erreicht. X/A ermöglicht neben anderen Vorteilen das parallele Unterbringen von Computerprogrammen, Audio- und Videoaufzeichnungen auf einer CD durch einen speziellen Verschachtelungs- und Kompressionsmodus der Dateien.

Jüngstes deutsches Beispiel einer solchen echten Multimedia-Produktion ist die CD von Herbert Grönemeyer, auf der neben reinen Audiotiteln auch Videosequenzen und Daten gespeichert sind. Diese CD ist

Bild 5: Für die Verwaltung sehr großer Datenmengen stehen heute auch schon auf dem **EDV-Sektor CD-**Wechsler zur Verfügung, die besonders das Verwalten großer **Bildarchive** leichter machen. somit sowohl auf Audio-CD-Playern als auch in einem WINDOWS-PC (über die VfW-Schnittstelle) abspielbar. Auch andere Popgrößen wie Peter Gabriel haben dieses Medium für sich entdeckt und bereits erfolgreich vermarktet.

Solche CDs werden auch landläufig als Mixed-Mode-CDs bezeichnet, nicht zu verwechseln übrigens mit den in letzter Zeit vermehrt auf dem Markt erscheinenden Mixed-CDs für den kombinierten Einsatz auf IBM- und Apple-PC.

Ein X/A-fähiges Laufwerk ist auch für das Abspielen von Photo-CDs nach Kodak-Standard erforderlich, obschon diese vorwiegend für den Consumer-Markt konzipiert waren und dort auf den sog. CD-I-Playern zum Abspiel kommen sollen. Die Wiedergabe geschieht dabei über das nor-

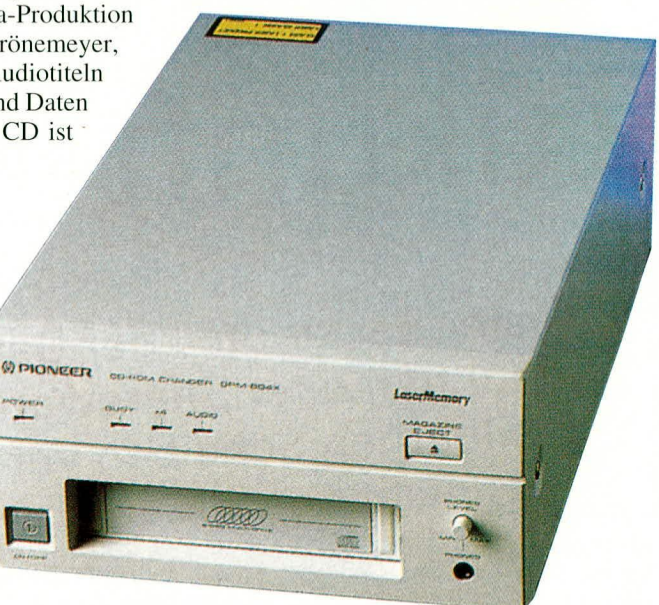

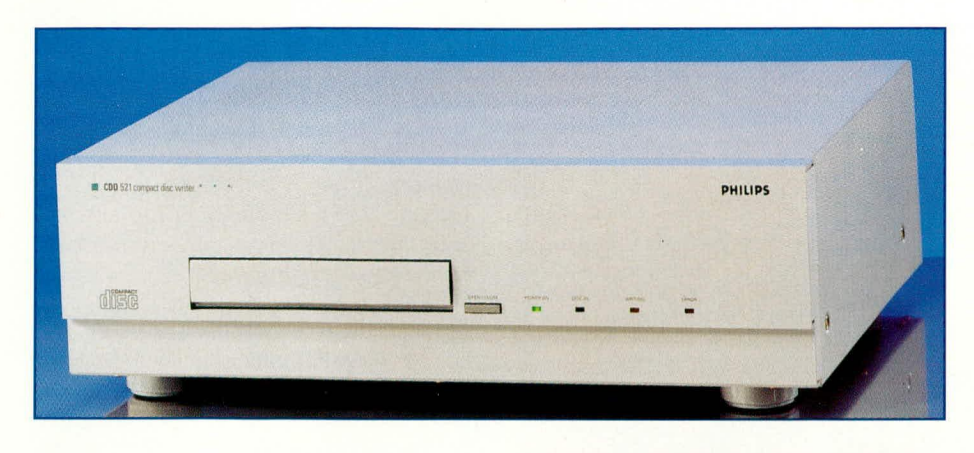

**Bud 6: Solche CD-Recorder ermäglichen die Herstellung eigener CDs in Kleinserie oder als Master.**

male Fernsehgerät, die moderne Form der Diashow also.

#### **Multisession - Dynamik für ein neues Medium**

Man sollte sich ein Multisession-fähiges X/A-Laufwerk kaufen, sagen einem gute Freunde und die Werhung. Was X/A hedeutet, haben wir geklärt. Multisession sagt uns nichts anderes, als daß eine noch nicht voll bespielte CD in mehreren Durchgängen, ehen den Sessions, weiter hespielhar ist.

Um diese weiteren Bespielvorgänge zu kennzeichnen, die peu à peu die CD bis zu ihrer Kapazitätsgrenze auslasten können, bedarf es einer besonderen Verwaltung des gesaniten Inhalts. So bekommt das erste Inhaltsverzeichnis eine Art Fußnote, einen Querverweis auf ein zunächst noch leeres Verzeichnis, das bereits jetzt angelegt wird. Später füllt man dieses mit dem Inhaltsverzeichnis der neuen Session auf usw. Das liegt vor allem daran, daß am Ursprungsverzeichnis ja nichts mehr verändert werden kann. Also hat man cinen Standard geschaffen, der die schrittweise volle Ausnutzung der CD-Speicherkapazität ermöglicht.

Dieses etwas kompliziert anmutende Verfahren, das besonders im Rahmen der Foto-CD-Herstellung zur Anwendung kommt, erfordert spezielle Hardware und den passenden Treiber dazu, eben jenes multisessionfähige Laufwerk. Heute sind allerdings nahezu alle modernen Laufwerke multisessionfähig.

Natürlich gibt es auch strenge Regeln, wie die Daten auf der CD unterzubringen sind. Dazu schuf man zunächst den sog. ..High Sierra"-Standard, der in der ISO 9660 seine Fortentwicklung findet. Nach dieser Norm sind alle Daten zu einem Image File vorzuhereiten. Meist geschicht das bci der normalen CD-ROM-Herstellung auf einer entsprechend leistungsfähigen Festplatte. Daraus ergibt sich, entsprechend dem geplanten Einsatzgehict des CD-ROM-Laufwerks, die Entscheidung für die passende Software und natürlich auch das passende Laufwerk.

CDD 522 Core

Während reine High Sierra-Laufwerke heute kaum noch eine Rolle spielen, sollte man schon auf voll ISO 9660-kompatible X/A-Laufwerke zurückgreifen. Diese sind multimediafähig, wie beschrieben, erfordern allerdings auch der Treiber letzten Schrei. Während die IBM-PC-Szene hier mit ständig neuen MSCDEX-Treibern zu tun hat, die stark vom eingesetzten Betrichssysicm ahhiingig sind. hahen cs Apple-Nutzer etwas einfacher. Sie bekommen gleich mit dem Betriebssystem Erweiterungen, die automatisch sowohl High Sierra-. Audio-, Photo-CD- als auch ISO 9660- Standards erkennen.

#### **CD-Recorder - bald für jeden?**

Sicher noch nicht allzubald, denn die Preise sowohl für die CD-Recorder (derzeit etwa 12 000 DM) als auch für die CD-Rohlinge (etwa 50 DM) schieben das ganze Vorhaben sehr schnell wieder in die professionelle Ebene. Jedoch, für Werbeagenturen, die mit Speicherplatzproblemen kämpfen, für Photo-CD-Kunden und für Shareware-Käufer werden die fertigen Scheiben schon für recht volkstümliche Preise angeboten. Eine Shareware-CD kann zum Stückpreis (je nach Auflage) von unier 2 DM produziert werden - nach entsprechend hohen Premastering-Kosten allerdings.

Trotzdem gibt es bereits zahlreiche Anbieter, die Betrieben, Agenturen und Re-

daktioncn kostengünstig sogar Klcinstserien anbieten. Softwareverlage gehen zunehmend dazu fiber, ihre Master mittels cines CD-Recorders sclhst herzustellen, urn die einige tausend Mark hohen Premastering-Kosten der Kopieranstalten einzusparen. Marktführer sind hier die Philips-CDD-Gcriitc, die auch die Audio-, CD-Iund Photo-CD-Aufnahmen beherrschen und besonders leicht zu bedienen sind. Damit ist man also schon in der Lage, selbst eine sogenannte CD-WO (Write Once, nur einmal beschreibbar) herzustellen. Diese erkennt man sofort im Gegensatz zu den üblichen Silberscheiben am goldenen Glanz - die aufgedampfte Schicht besteht hier tatsächlich aus Gold.

**PHILIPS**

In der Großserie findet ein anderes Verfahren Anwendung. An das Erzeugen des ohen beschriebenen Image-Files schhedt sich das Herstellen einer Master-CD (Matrize) aus hochfestem Glas an, mit der dann die eigentlichen CDs gepreßt werden, ganz ähnlich der konventionellen Vinyl-Plattenhersiellung. Nichi von ungefiihr findet man unter den Herstellern von CDs die traditionellen Plattenpressen mit Tradition.

So also kommen die Bits auf die Scheibe. Und damit dies lange so bleibt, sollte man die CD-ROM auch genauso pfleglich hehandeln wie ihre audiophilen Brüderund vor allem bei der Laufwerksauswahl vorausdenken, denn wir hahen es mit einem der wichtigsten Speichermedien der näch-<br>sten Zukunft zu tun. sten Zukunfi zu tun. **10**

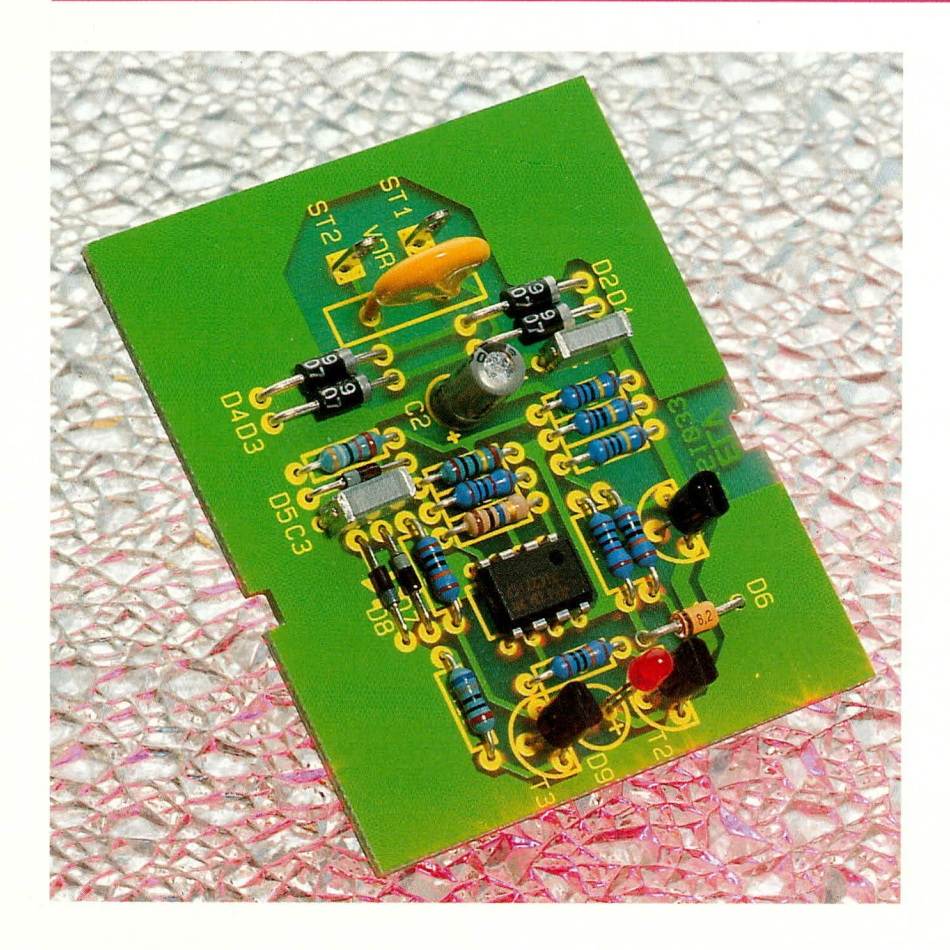

# **Telefon-Besetztanzeige**

Sind mehrere Telefone an einen Anschluß geschaltet, so signalisiert eine LED die Aktivität eines parallelliegenden Telefons

#### **Allgemeines**

Gleich vorweg sei gesagt: Den postalischen Bestimmungen entspricht diese Schaltung nicht. Jedoch auch an privaten Nebenstellenanlagen, die nicht ans Postnetz angeschlossen sind, kann diese Telefon-Besetztanzeige durchaus nützliche Dienste leisten.

Immer dann, wenn mehr als ein Telefonapparat an einem Anschluß betrieben wird, d. h. wenn mehrere Apparate direkt parallelgeschaltet sind und sich zudem in unterschiedlichen Räumen befinden, kann ein Teilnehmer nicht erkennen, ob bereits auf dem anderen Apparat telefoniert wird. Hebt er nun den Hörer ab, kann er mitten in ein

bereits laufendes Gespräch "hineinplatzen".

Die hier vorgestellte Telefon-Besetztanzeige wird einfach ebenfalls parallel zu einem bestehenden Telefon geschaltet und "überwacht" ohne separate Spannungsversorgung diesen Anschluß. Wird an irgendeiner anderen Stelle des Hauses ein parallel an diesen Anschluß betriebenes Telefon aktiviert (Hörer abgenommen), so signalisiert dies die rote LED der Schaltung. Dabei ist es vollkommen egal, an welcher Stelle des Hauses der Anschluß der Telefon-Besetztanzeige erfolgt, da aufgrund der Parallelschaltung der zu überwachenden Telefone und der Telefon-Besetztanzeige die Spannungsverhältnisse, die zum Auslösen der Signal-LED dienen, gleich sind.

Durch den Einsatz einer Low-Current-LED beträgt die Stromaufnahme nur rund 1 mA, wodurch der Anschluß selbst nicht nennenswert belastet wird, d. h. es können sogar bis zu 5 dieser Schaltungen an einzelnen Telefonen verteilt angeschlossen werden.

#### Schaltung

Sind alle Hörer der parallel an einem Anschluß angeschalteten Telefone aufgelegt, so ist dieser Anschluß gleichspannungsmäßig unbelastet. Die Leerlaufspannung an den Klemmen "a, b" bewegt sich in diesem Fall in einen Bereich, der ungefähr zwischen 20 V und 60 V angesiedelt ist. Zwar ist die Nennspannung im Leerlauf am Postnetz mit typ. 60 V festgelegt, jedoch arbeiten zahlreiche Nebenstellenanlagen mit deutlich geringeren Betriebsspannungen, woraus der weite Leerlaufspannungsbereich resultiert.

Sobald ein Hörer abgehoben wird, tritt eine gleichspannungsmäßige Belastung der a-, b-Anschlußklemmen auf, und die Spannung fällt auf einen Wert von typ. 10 V ab (6 V bis 12 V). Genau diese Telefon-Betriebsspannung wird von unserer Schaltung detektiert.

Im einzelnen sieht die Funktionsweise wie folgt aus:

Die an den Platinenanschlußpunkten ST 1 und ST 2 anliegende Spannung gelangt über den Brückengleichrichter, bestehend aus D 1 bis D 4 weiter über R 1 auf die Z-Diode D 6, die eine Begrenzung auf max. 8,2 V vornimmt. Die Schaltung arbeitet jedoch auch noch einwandfrei, wenn die Spannung über D 6 bis auf 4 V abfällt. C 1 und C 2 dienen der Siebung und Pufferung.

Mit  $R$  4 wird in Verbindung mit D 5 eine Referenzspannung von ca. 0,7 V generiert, die über R 5 auf den nicht-invertierenden (+) Eingang (Pin 3) des als Komparator mit geringer Hysterese geschalteten Opera-

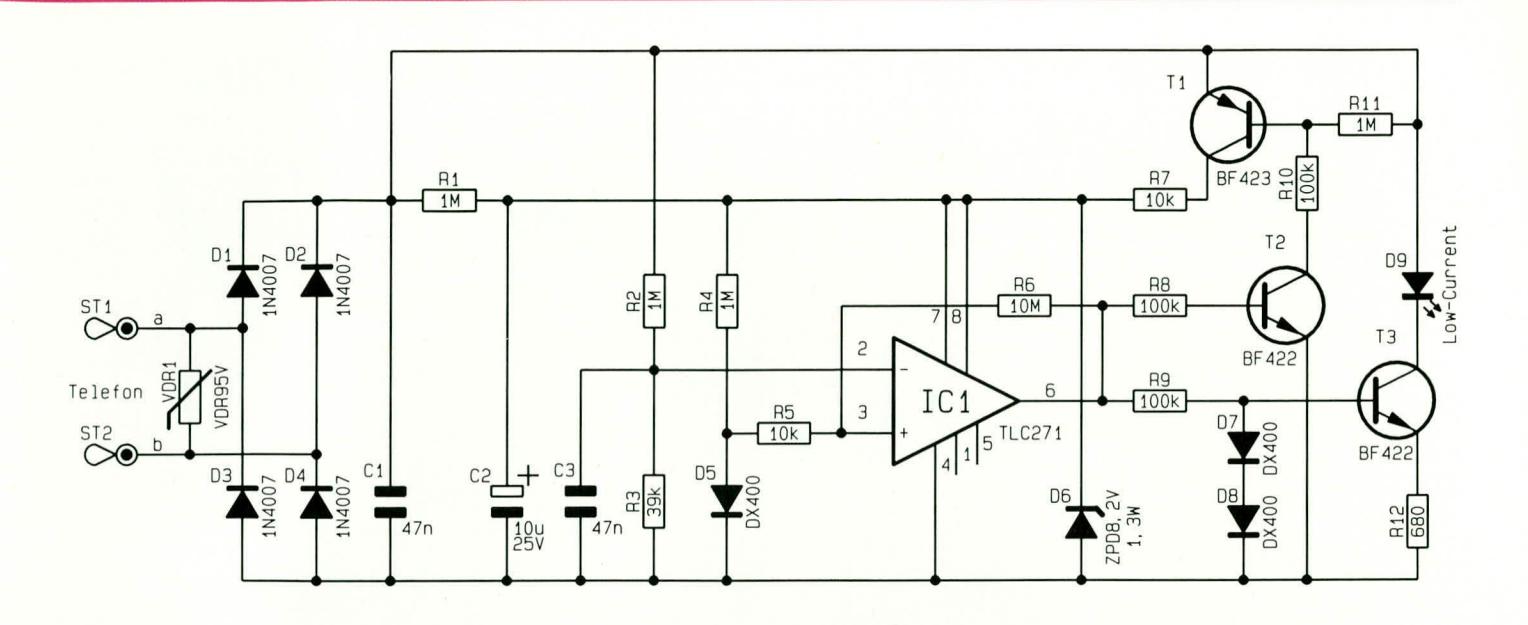

tionsverstärkers IC 1 gelangt. Die Hysterese wird in Verbindung mit R 6 erzeugt.

Die an ST 1 und ST 2 anstehende Spannung gelangt über den Spannungsteiler R 2, R 3 auf den zweiten, invertierenden (-) Eingang (Pin 2) des IC 1. Liegt die Eingangsspannung an ST 1, 2 über 20 V, so ist die Spannung an Pin 2 größer als an Pin 3 des IC 1, d. h. der Ausgang Pin 6 führt Low-Potential. Hierdurch sind sowohl T 3 als auch T 2 und infolgedessen T 1 gesperrt, d.h. auch die Signal-LED D 9 bleibt erloschen.

Fällt die Spannung an ST 1, 2 auf Werte unterhalb 12 V ab, so sinkt die Spannung

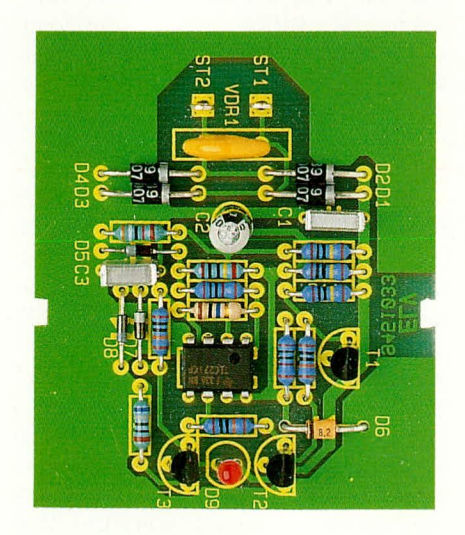

#### Foto der fertig aufgebauten Leiterplatte

an Pin 2 des IC 1 unter den Wert der an Pin 3 anstehenden Referenzspannung, woraufhin der Ausgang (Pin 6) auf High-Pegel wechselt. Hierdurch wird über R 8, T 2 und infolgedessen über R 10 T 1 angesteuert, woraufhin das IC 1 einen zusätzlichen Betriebsstrom von den Eingangsklemmen über T 1 und R 7 zur Verfügung

#### Schaltbild der Telefon-Besetzanzeige

gestellt bekommt.

Gleichzeitig wird die Stromquelle, bestehend aus T 3, D 7, D 8 und R 12 über R 9 angesteuert und die Signal-LED D 9 erhält ihren Betriebsstrom von ca. 1 mA. Durch den Einsatz einer Low-Current-LED reicht dieser Strom für eine gute Helligkeit aus.

Zu erwähnen ist noch der VDR 1 des Typs VDR 95V, der zu den Eingangsklemmen ST 1 und ST 2 parallelgeschaltet ist. Dieses Bauteil schützt die nachgeschaltete

#### Stückliste: Telefon-**Besetztanzeige**

#### Widerstände:

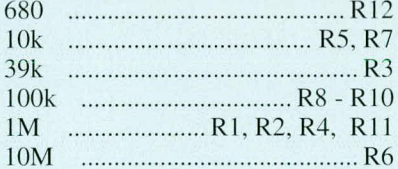

#### Kondensatoren:

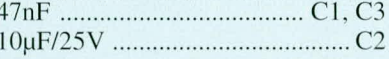

#### **Halbleiter:**

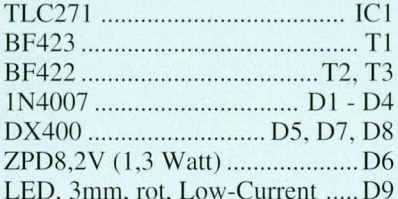

#### Sonstiges:

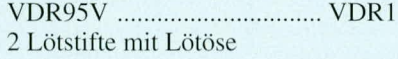

Baugruppe vor hohen Spannungsspitzen, die zu einer Zerstörung führen können.

#### **Nachbau**

Sämtliche Bauelemente dieser kleinen Schaltung finden auf einer 53,5 x 63,2 mm messenden Leiterplatte Platz. Zunächst werden in gewohnter Weise die niedrigen und anschließend die höheren Bauelemente gemäß der Stückliste und dem Bestükkungsplan auf die Platine gesetzt und auf der Leiterbahnseite verlötet. Überstehende Drahtenden werden so kurz wie möglich abgeschnitten, ohne dabei die Löt-

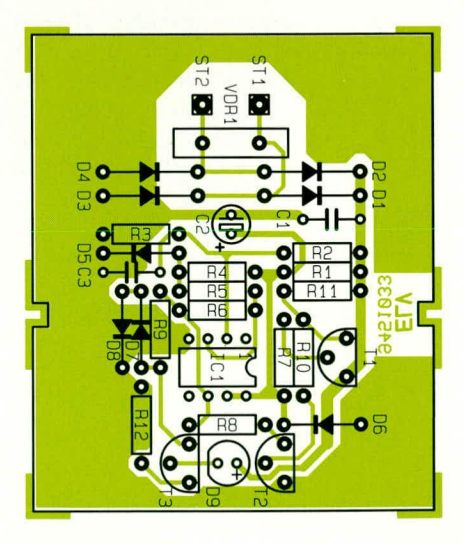

#### Bestückungsplan der Telefon-Besetztanzeige

stelle selbst anzuschneiden.

Nach Abschluß der Bestückungs- und Lötarbeiten empfiehlt sich vor der ersten Inbetriebnahme eine nochmalige sorgfältige Kontrolle. Alsdann kann die Schaltung in ein dafür vorgesehenes Klarsichtgehäuse eingebaut und ihrem bestimmungsgemäßen Einsatz zugeführt werden.

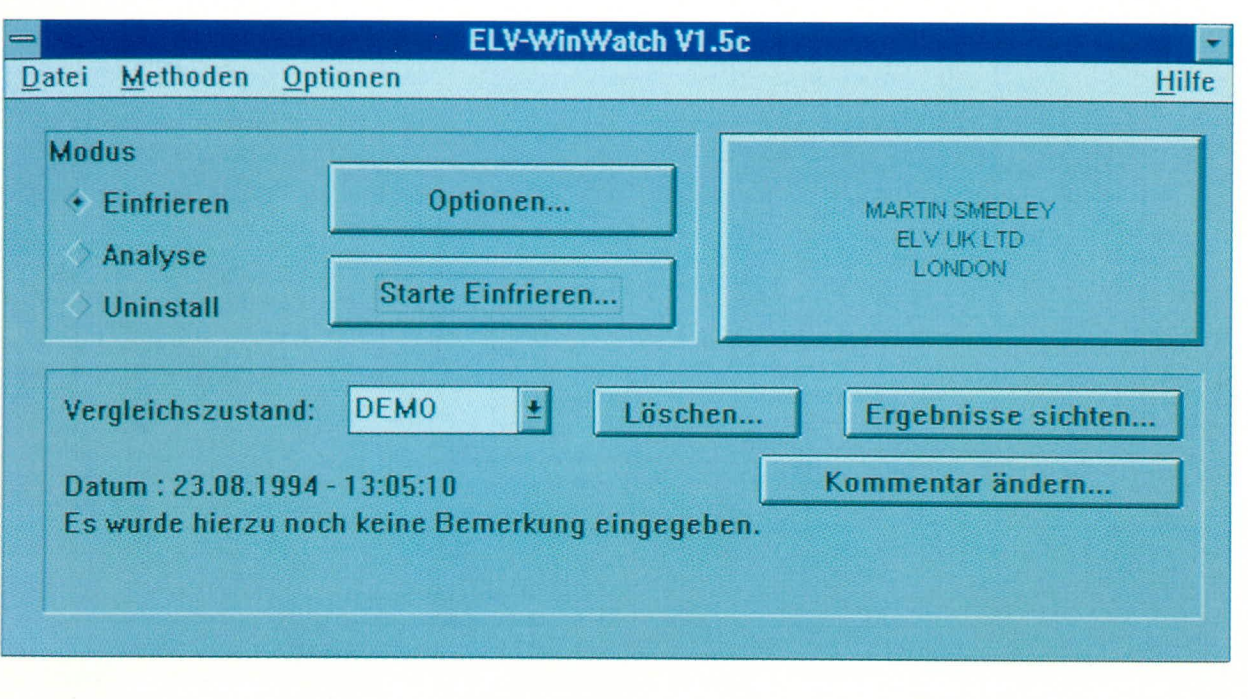

### **ELV-WinWatch**

Die komfortable Überwachung von Installationen für DOS- und Windows-Programme und deren vollständige De-Installation ermöglicht Ihnen diese neue Software.

#### **Allgemeines**

Während der Installation von Windowsund DOS-Programmen werden häufig sehr viele Veränderungen in den Systemdateien vorgenommen und unzählige Dateien auf die Festplatte kopiert. Der Anwender ist dabei in der Regel nicht mehr in der Lage, alle diese Veränderungen nachzuvollziehen oder wieder rückgängig zu machen, wenn das installierte Programm nicht mehr benötigt wird. Dies hat zur Folge, daß auf der Festplatte zunehmend mehr Dateien zurückbleiben und die Konfigurationsdateien von DOS und Windows immer länger und unübersichtlicher werden.

Besonders unter Windows wird dies bei dem zunehmenden Angebot von Applikationen zu einem großen Problem, da durch die Installationen umfangreiche Veränderungen in den INI-Dateien erfolgen.

Daneben werden häufig zusätzliche Programmodule, die sogenannten DLLs, Fonts usw. in das Systemverzeichnis und programmspezifische INI-Dateien in das Programmverzeichnis von Windows kopiert. Eine manuelle Rücknahme dieser umfangreichen Veränderungen ist praktisch unmöglich. Dies führt sehr schnell zu einem immer größer werdenden Speicherbedarf für Windows auf der Festplatte. Die immer längeren INI-Dateien erhöhen zusätzlich die Wartezeit beim Starten von Windows.

Das Programm ELV-WinWatch ermög-

licht es Ihnen nun durch leistungsfähige Funktionen auf komfortable Weise, der Entstehung eines solchen unübersichtlichen Systems entgegenzutreten. Ein ausgefeiltes Sicherungssystem erlaubt hierbei auch die Überwachung von Installation auf der DOS-Ebene und die gezielte Rücknahme aller durchgeführten Veränderungen.

Mit ELV-WinWatch erhalten Sie somit ein komfortables und leistungsfähiges Tool in die Hand, das Ihnen die vollständige Überwachung aller Veränderungen in Ihrem System, z.B. durch Installationen, ermöglicht.

Zur sicheren Installation und De-Installation von Windows- und DOS-Programmen bietet Ihnen ELV-WinWatch dabei folgende Möglichkeiten:

- Analyse sämtlicher Veränderungen durch eine Softwareinstallation
- Überwachung der AUTOEXEC.BAT, CONFIG.SYS und beliebiger weiterer Textdateien
- Überwachung der SYSTEM.INI, WIN.INI und beliebiger weiterer Windows-INI-Dateien
- Überwachung sämtlicher Laufwerke mit allen Änderungen (neu, gelöscht, verändert unter Berücksichtigung von Größe, Datum, Zeit, Attributen und CRC-Prüfsummen)
- Festlegen und Speichern individueller Optionen zur Überwachung von Dateien, Laufwerken etc.
- Automatische Sicherung beliebiger Da-
- teien vor dem Installationsdurchlauf
- Ausführliche Protokollierung sämtlicher Veränderungen und Datei-Zugehörigkeiten nach der Software-Installation

Wenn vor einer Installation durch ELV-WinWatch alle relevanten Dateien (INI-Dateien etc.) gesichert wurden, ist somit eine 100%ige Rücknahme jeder Installation möglich.

#### Installation

Zur Installation von ELV-WinWatch muß zunächst Windows gestartet werden. Über die Funktion "Ausführen" im Dateimenü des Programm-Managers wird nun von der Diskette das Programm "Install" gestartet. Nach dem Aufruf des Installationsprogramms werden alle Programmdateien in das gewünschte Verzeichnis kopiert. Anschließend wird zum schnellen Aufruf von ELV-WinWatch zusätzlich eine neue Programmgruppe mit dem Programm angelegt. Für den Einsatz von ELV-Win-Watch sind mindestens MS-DOS 5.0 und Windows 3.1 erforderlich.

#### **Start**

Nach der Installation läßt sich das Programm ELV-WinWatch durch Anklicken mit der Maus oder Betätigen der Enter-Taste aufrufen.

Die Bedienoberfläche von ELV-Win-Watch besteht aus 3 Bereichen, dem Mo-

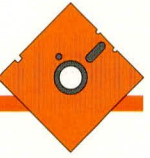

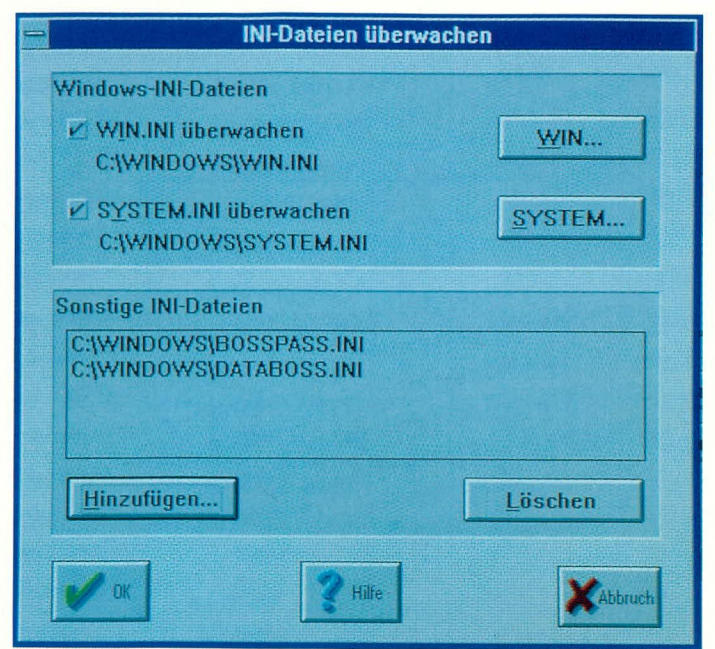

dus-Bereich, dem Registrierungs-Button und dem Vergleichszustands-Bereich.

Um den Zugriff auf alle Funktionen der Vollversion zu erhalten, sollte durch Auswahl des Registrierungs-Buttons zunächst

die auf der Diskette angegebene Lizenznummer eingegeben werden. Erfolgt keine Eingabe, stehen nur die eingeschränklation und deren De-Installation führt ELV-WinWatch insgesamt 4 Schritte durch.

Im ersten Schritt wird der aktuelle Zustand von beliebigen Dateien und Laufwerken gespeichert. Zur Überwachung ei-

 $Bild 1:$ Auswahl der **Textdateien** für die Überwachung des Systems

folgen. Windows-Programme lassen sich hierzu auf Wunsch auch direkt über ELV-WinWatch aufrufen.

Im Anschluß an die Installation eines Programms läßt sich nun mit ELV-Win-Watch eine Analyse der Veränderungen durchführen. Die Analyse generiert dabei ein ausführliches Protokoll, das bei Bedarf auch ausgedruckt werden kann. Somit erhalten Sie ausführliche Informationen über alle Veränderungen, die durch das Installationsprogramm in Ihrem System vorgenommen wurden.

#### De-Installation von DOS- und Windows-Programmen

Aufgrund der gespeicherten Informationen läßt sich jede Installation bei Bedarf durch ELV-WinWatch wieder vollständig rückgängig machen. Voraussetzung für eine 100%ige Restaurierung ist jedoch, daß veränderte Dateien durch ELV-WinWatch gesichert wurden und zwischenzeitlich die Änderungen nicht wieder durch neuere Daten überschrieben wurden. In diesem Fall macht Sie ELV-WinWatch darauf aufmerksam und bietet Ihnen die Möglichkeit des manuellen Eingriffs

Mit ELV-WinWatch erhalten Sie somit ein Werkzeug in die Hand, das Sie nun endlich von dem Ballast

Speicherplatz sparen durch gezielte hundertprozentige Entfernung nicht mehr benötigter Programme

ten Funktionen der Demo-Version zur Verfügung.

Im Modus-Bereich erlauben 3 Auswahlfelder die Einstellung des aktuellen Arbeitsmodus (Einfrieren, Analyse, Uninstall). Durch den Button "Optionen..." lassen sich hierbei die zugehörigen Einstellungen individuell anpassen. Abbildung 1 und 2 zeigen die Dialogfenster zur Überwachung von Textdateien (AUTOEXEC. BAT, CONFIG.SYS etc.) und beliebiger INI-Dateien von Windows. Die Funktion "Start" ermöglicht die Ausführung der jeweiligen Aktion.

Im dritten Bereich werden schließlich die gespeicherten Vergleichszustände verwaltet. Vorhandene Sicherungsstände lassen sich hierbei auswählen und löschen. Zusätzlich können die zugehörigen Analyse-Protokolle ausgegeben und Beschreibungen zu den Sicherungsständen verändert werden.

Durch Kurztasten für alle wichtigen Funktionen, z.B. "Strg I" für den Aufruf der Installation und eine umfangreiche Online-Hilfe, ist die Handhabung des Programms sehr einfach.

#### **Arbeitsweise**

Zur Überwachung einer Software-Instal-

ner Installation stehen hierbei umfangreiche Optionen zur Verfügung. ELV-Win-Watch sichert daraufhin in einem eigenen Verzeichnis alle erforderlichen Dateien, um den aktuellen Zustand des Systems festzuhalten.

Nach dem Einfriervorgang kann nun die Installation der gewünschten Software erder immer umfangreicher werdenden Programme und deren Installation befreit und das Löschen der Programme spielend leicht macht. Sie behalten stets den Überblick über Ihren PC sowie alle installierten DOSund Windows-Programme und können Ihre Aufmerksamkeit vollständig auf die ei-ELV gentliche Arbeit lenken.

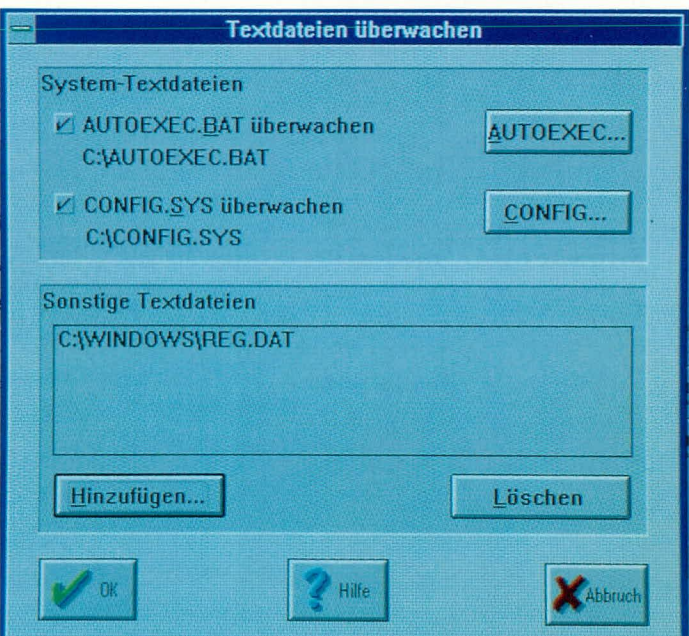

Bild 2: Auswahl der zu überwachenden **INI-Dateien** 

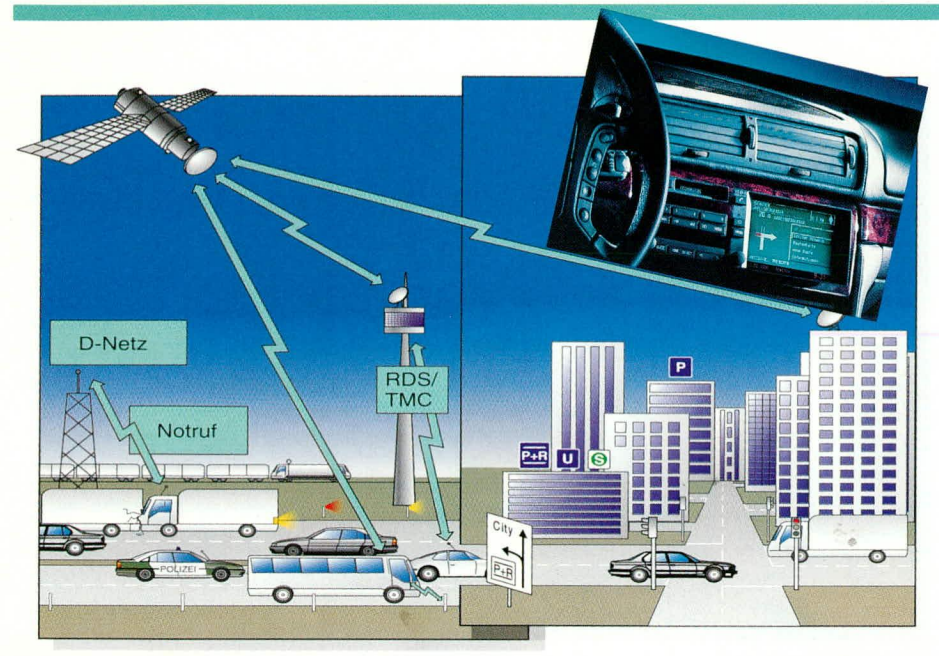

# Verkehrsleitsysteme - heute und morgen

Kilometerlange Staus, gesperrte Innenstädte, eine immer höhere Motorisierung der Bevölkerung machen moderne Verkehrsleitsysteme zu einem immer wichtigeren Faktor sowohl für den kommerziellen, aber auch zunehmend für den privaten Verkehr. Es soll alles besser werden - verspricht uns die Industrie. Wie, erfahren Sie in diesem Beitrag; eigentlich das richtige als Nachurlaubs-Lektüre mit Erinnerung an die Superstaus im vergangenen Sommer.

#### **Das Problem**

Der moderne Straßenverkehr hat ein Problem - wir alle kommen kaum noch vorwärts auf unseren Straßen. Dabei ist es egal, ob es sich um Autobahnen oder Innenstädte handelt. Dies liegt vor allem am hohen erreichten Mobilitätsgrad in unserem Lande, nicht zuletzt bedingt durch Stadtplanungsfehler sowie verfehlter Trennung von Wohnen, Einkaufen und Arbeiten. Dazu kommt die zunehmende Bedeutung des Kraftfahrzeugs für Geschäft, Güterverkehr und Freizeit mit folgender hoher Verkehrsdichte, einhergehend mit knappem Verkehrsraum für rollenden und ruhenden Verkehr. Alle diese Faktoren führen zu zunehmenden Behinderungen bis hin zum totalen Verkehrskollaps.

Spätestens hier treffen konträre Auffassungen aufeinander: einerseits die vieler Politiker aller Ebenen, die alles unternehmen, den Individualverkehr zu stören und andererseits die der am Straßenverkehr unmittelbar Beteiligten. Diese wollen möglichst schnell von A nach B kommen und dort ihr Gefährt auch abstellen können.

Und gerade hier setzen die Aktivitäten der Autoindustrie an. Sie arbeiten mit Hochdruck an Lösungen für den Weg aus dem Stau.

#### Ein Ziel und viele Wege dorthin

Wir sind ja Techniker und in erster Linie interessieren uns natürlich technische Lösungen. Hier gibt es die verschiedensten Konzepte der Industrie, teils lange im Einsatz, teils kurz vor der Einführung und zum leider allergrößten Teil in der Entwicklung.

In den letzten vier bis fünf Jahren haben rasante Entwicklungen stattgefunden, man denke da nur an RDS (Radio Data System), CD-ROM und GPS (Global Positioning System). Jedoch der normale Autofahrer merkt von all dem bisher recht wenig. Leider sind anspruchsvolle Lösungen heute noch sehr teuer und ihr Standardeinbau daher im allgemeinen Fahrzeugen der Oberklasse vorbehalten. Die leistungsfähigen Komponenten erfordern heute meist noch ein entsprechend leistungsfähiges und auch räumlich nicht gering angesetztes Umfeld.

#### RDS und Co.

Für jeden Autofahrer heute schon erschwinglich und damit allgemein verfügbar sind moderne RDS-Autoempfänger. Sie ermöglichen es dank zahlreicher Features der hochkomplexen RDS-Komponenten, etwas näher an der aktuellen Verkehrslage zu bleiben und so womöglich Staus, Unfallstellen und überfüllten Parkplätzen auszuweichen.

Das RDS-System, mit dessen Arbeitsweise wir uns tiefer in der nächsten Folge dieser Reihe beschäftigen wollen, ermöglicht die unhörbare digitale Datenübertragung in den Seitenbändern des jeweiligen UKW-Kanals. Dies ähnelt entfernt der uns ja sicher allen bekannten Videotext-Übertragung im Fernsehen.

Mit diesen Signalen werden sowohl Sendernamen als auch zahlreiche weitere Informationen wie Verkehrsfunkmeldungen, alternative Empfangsfrequenzen, zukünftig auch die direkte Programmartenidentifikation und Suchmeldungen (der sog. Radiotext) übertragen.

Da die empfängerseitige Signalauswertung natürlich - wie sollte es anders sein -

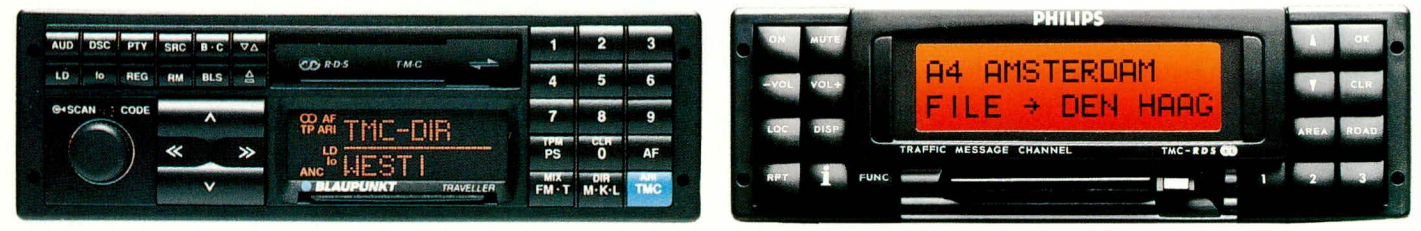

Bild 1: Autoradios mit TMC-Decoder stehen voraussichtlich ab 1995 zur Verfügung. Sie verbinden den ständigen TMC-Empfang mit verschiedenen Ausgabekonzepten wie Textanzeige oder Sprachausgabe

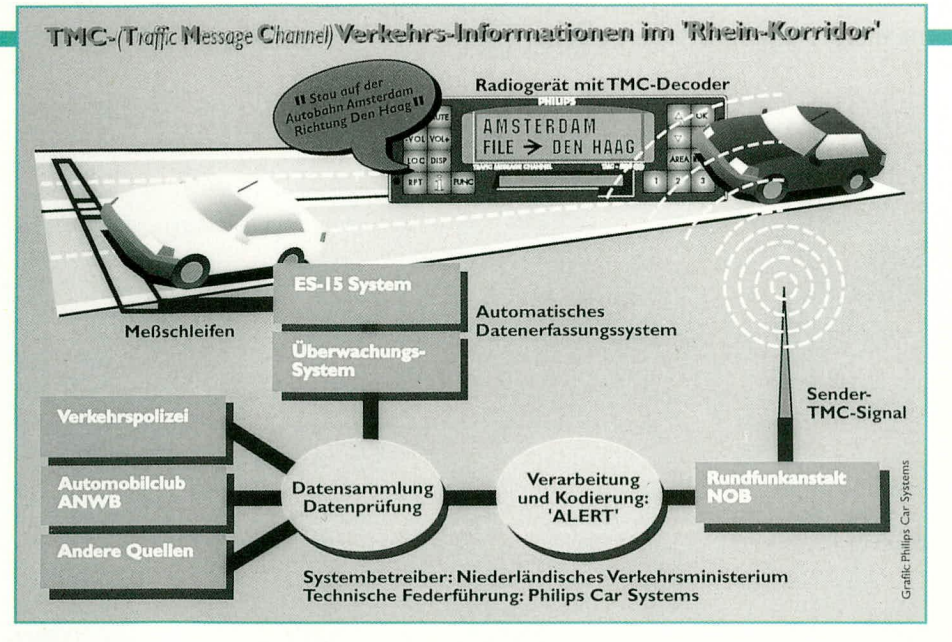

#### Bild 2: Das computergestützte Sammeln von Daten verschiedenster Dienste und die zeitnahe Übermittlung an das Fahrzeug ermöglichen die sofortige Fahrerinformation per TMC-System

mittels eines Mikroprozessors erfolgt, ermöglicht dies erstens eine sehr komfortable Steuerung des Empfängers und zweitens die Aktivierung weiterer Anzeigefunktionen.

Für unser Thema sind darunter vorrangig die Verkehrsfunk-Funktionen interessant. Den meisten Autofahrern ist das Verkehrsfunksignal bekannt, dann wissen wir, jetzt kommen die aktuellen Verkehrsfunkmeldungen. Was aber, wenn man gerade keinen Verkehrsfunksender hört, z.B. den Popsender der Senderkette? Oder man hört eine Kassette oder CD und weiß gar nicht, daß man sich nicht mehr im Bereich des eingestellten Senders befindet? Die traditionellen SDK-Funktionen, die ja auch bekanntermaßen bei den meisten Autoempfängern bei Kassettenbetrieb auf die Verkehrsmeldung umschalten, warnen nur mit einem Signalton, sobald man sich aus dem Sendegebiet des eingestellten Senders entfernt.

RDS hingegen ermöglicht eine intelligente Empfängersteuerung, die ständig innerhalb der zugehörigen Senderkette des eingestellten Senders nach besseren Alternativen der Senderkette mit höheren Feldstärken sucht. Dies geschieht je nach Preisklasse des Empfängers mehr oder weniger unauffällig für den Fahrer.

Verläßt man das Sendegebiet der Senderkette, beginnt der Sendersuchlauf sofort nach neuen Alternativen zu suchen bzw. macht den Fahrer durch Warntöne aufmerksam. So ist der Fahrer zunächst einmal ständig mit den (mehr oder weniger) aktuellen Verkehrsmeldungen der Rundfunkanstalten des durchfahrenen Gebietes versorgt.

Fußend auf die relative und auch objektive Inaktualität der Verkehrsmeldungen - sie werden ja meist nur halbstündlich ausgestrahlt und haben dann schon einen langen Verwaltungsweg durch verschiedene Entscheidungsebenen hinter sich wird in Zukunft dem heute üblichen RDS-Protokoll noch eine weitere Information aufgeprägt.

#### **TMC - Salz in der Meldungssuppe**

Die Empfehlungen der EBU (European Broadcasting Union) sehen u.a. auch den Traffic Message Channel (TMC) vor. Hier handelt es sich um die kontinuierliche, ständig aktualisierte Ausstrahlung von Verkehrsmeldungen. Sie werden entweder im Radiodisplay angezeigt oder mittels eines Sprachspeichers und -synthesizers zu Gehör gebracht. Mehrere Hersteller, wie Becker, Blaupunkt, Alpine, Philips und Clarion stehen hier schon in den Startlöchern bzw. haben entsprechend vorbe-

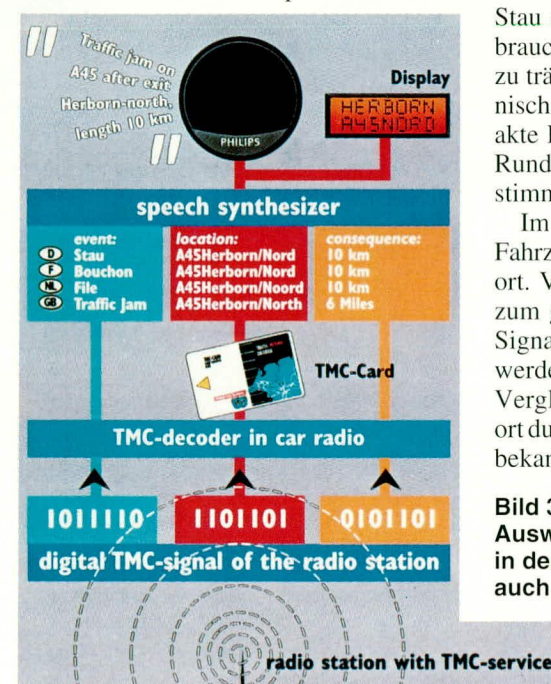

reitete Geräte ab 1995 (für Anschluß externer TMC-Decoder) auf dem Markt.

Durch derzeit laufende Standardisierungsbemühungen, vor allem vorangetrieben von Bosch (Blaupunkt) und Philips, innerhalb der EBU wird es u.a. auch möglich sein, etwa französische Verkehrsmeldungen vom TMC-Decoder in deutscher Sprache aufbereiten zu können. Die europäischen Hersteller bemühen sich daher um einen Konsens, um Inkompatibilitäten von vornherein auszuschließen. Die ersten Versuche zu diesem System laufen in den Niederlanden unter Philips-Regie bereits seit 1986 unter den Namen Rjin Corridor und in Frankreich unter CITIES. Mittels einer sog. Smart-Card, ähnlich einer Telefonkarte, sind die Datenbanken des jeweiligen Reisegebiets in den Empfänger einprogrammierbar und so jederzeit der aktuellen Lage anpaßbar.

#### **DGPS - immer ein exakter** Standort!

Die Empfängerindustrie arbeitet derzeit mit Hochdruck an entsprechenden Empfängern, die es entweder mit einem im Fahrzeug integrierten Navigationssystem oder per manueller Streckeneingabe ermöglichen, sogar nur die Verkehrsinformationen herauszufiltern, die für den Fahrer tatsächlich interessant sind.

So wird ein solcher Empfänger z.B. bei Meldungen des WDR, die das gesamte Gebiet von etwa Bonn bis Münster umfassen, für einen Fahrer auf der A 44 auch nur Verkehrsmeldungen anzeigen, die die A 44 bzw. deren Abzweige betreffen. Ein wesentlicher Beitrag zur Verkehrssicherheit, denn der Fahrer ist weniger abgelenkt.

Hat man bereits ein elektronisches Navigationssystem zur Verfügung, so schlägt dieses sofort Alternativen etwa zu einem Stau auf der Autobahn vor - ab ca. 1995 brauchen wir vielleicht nicht mehr davon zu träumen. Denn so schwer ist es - technisch gesehen - heute nicht mehr, die exakte Position des Fahrzeugs im dicht mit Rundfunksendern besetzten Europa zu bestimmen.

Im Gegensatz zum sich bewegenden Fahrzeug hat der Sender einen festen Standort. Von hier aus werden Korrekturdaten zum geografischen Standort, die aus den Signalen dreier GPS-Satelliten ermittelt werden, ausgestrahlt. Dies geschieht durch Vergleich der am Rundfunksender-Standort durch GPS errechneten Position mit der bekannten tatsächlichen Position.

Bild 3: Durch intelligente TMC-Auswertetechnik ist die Ausgabe in der gewünschten Sprache, auch im Ausland möglich

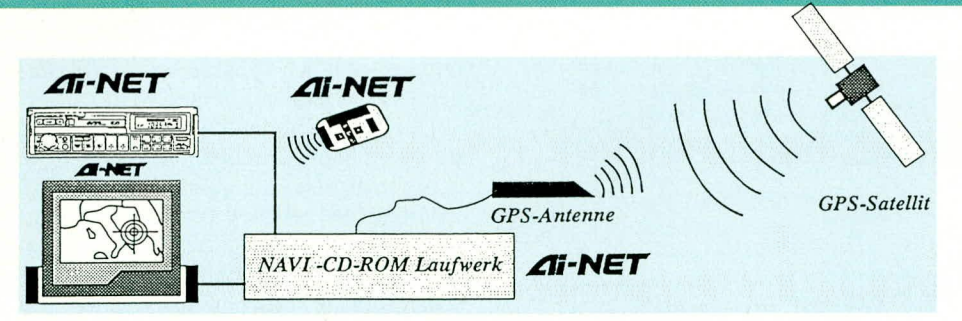

Bild 4: So ist das Zusammenspiel von direkter GPS-Standortbestimmung und elektronischer Straßenkarte, hier am Beispiel das Ai-Net von Alpine, organisiert

Führt man diese Prozedur an ausreichend vielen Sender-Standorten durch, lassen sich Genauigkeiten des Fahrzeugstandorts von wenigen Metern erreichen. Somit sind im Fahrzeug weitere Mechanismen, wie der Vergleich mit einer CD-ROM, auf der eine Landkarte gespeichert ist, und daraus folgend etwa Ausweichempfehlungen für den Fahrer möglich. Das System beruht also auf dem Vergleich mehrerer feststehender Standorte und daraus resultierender Ermittlung des mobilen Objekts, daher auch der Name DGPS (Differential Global Positioning System). Das GPS-System arbeitet auf Grundlage des Vergleichs des Standorts verschiedener geostationärer Satelliten und daraus resultierendem Standort auf der Erde, definiert in Längen- und Breitengraden.

Diese Technik ist inzwischen so miniaturisiert, daß sie sogar von Bergsteigern bequem mitgeführt werden kann. Umgekehrt kann ein GPS-Sender im Fahrzeug sehr erfolgreich zu dessen Auffindung, z. B. nach Diebstählen beitragen. Erste Versuche und Dienstleistungsangebote dazu gibt es bereits.

Mittels moderner Satellitentechnik ist es also möglich geworden, den Fahrzeugstandort exakt zu bestimmen. Aber dies allein reicht nicht immer aus, schließlich bewegt sich das Fahrzeug nicht nur auf freier Strecke mit direkter Sicht zu einem Satelliten. Es gibt Funkabschattungen, Tunnel, extreme Straßenschluchten und viele weitere Hindernisse. Daher wird ein solches System durch fahrzeuggebundene Sensorik ergänzt, etwa über die allgegenwärtigen ABS-Sensoren an den Rädern, die durch ihren Aufbau eine recht genaue Wegstreckenerfassung ermöglichen.

In Zusammenarbeit mit der GPS-Schnittstelle und den elektronisch gespeicherten Straßenkarten wird der Fahrer über verschiedene Ausgabemöglichkeiten, Bildschirme, Head-Up-Displays (Einblendung von Daten direkt auf der Frontscheibe im Sichtfeld des Fahrers) oder Sprachausgabe stets über die aktuelle Lage informiert. Weiter erfolgt das Aufzeigen von Ausweichalternativen, heute bis auf wenige Meter genau.

Ein solches System ist das CARIN-Verkehrsleitsystem, das von Philips ab 1994 zur Serienreife gebracht ist und bereits im neuen 7er BMW-Modell zu Einsatz kommt.

Abhängig ist ein solches System natürlich vor allem von exakt auf CD erfaßtem Kartenmaterial. Daran arbeitet die European Geographical Technologies (EGT) mit großer Intensität. Um Deutschland z.B. komplett bis zum letzten Gehöft auf CD unterbringen zu können, werden allein vier CDs benötigt. Jede enthält das gesamte Fernstraßennetz und daneben die vollständigen Detailinformationen aus mehreren Bundesländern und wird voraussichtlich etwa 150 DM kosten. Für Vielfahrer schon eine sehr lohnende Investition.

Nebeneffekt eines solch hochintelligenten Systems sind die Erfassung von Fahrzustandsdaten und deren Verarbeitung bzw.

Weitergabe z.B. an elektronische Fahrhilfen.

Solche elektronischen Helfer sind nach umfangreichen Fehlversuchen bereits heute in der Lage, den Fahrer bis zum letzten Meter optimal zum Ziel zu führen. Dabei ist durchaus nicht immer der stiere Blick auf den kleinen Bordmonitor vonnöten. CARIN ergänzt die Angaben durch eine intelligente Sprachausgabe, die ständig entsprechend dem auf der CD vorhandenen Erfahrungsschatz über dieVerkehrsdichte Empfehlungen ausgibt.

So entfällt dann die mühsame Schleichfahrt in der fremden Stadt mit den berühmten abrupten Spurwechseln, weil der Wegweiser erst im letzten Augenblick auftaucht. CARIN führt den Fahrer so lange auf der optimalen Spur, bis er eben tatsächlich abbiegen muß. Und es integriert den schon erwähnten TMC-Dienst, um seine Empfehlungen ständig zu korrigieren. Sogar für die Eingabe von eigenen Adressen ist das System empfänglich - es "merkt" sich die Adresse und findet später wieder dorthin zurück.

Kritiker werden jetzt sagen, daß die fahrzeuginterne Standortermittlung durch viele Einflüsse verfälscht werden kann, etwa durch Reifenschlupf bei Anfahren, Bremsen und Kurvenfahrt sowie auf glattem Untergrund. Eben deshalb findet optional in kurzen Abständen ein Abgleich mit GPS statt, der solche Systemfehler kompensiert.

Ein solches Navigationssystem, wie es im neuen BMW 7er bereits Anwendung findet, bietet neben der reinen Zielführung als "Nebeneffekt" nützliche Zusatzinformationen wie Adressen, Hotelführer, Fahrzeugdiagnose.

Ähnliche Systeme sind bei mehreren Autoradioherstellern ebenfalls kurz vor der Einführung, so etwa bei Alpine mit seinem AI-Net-System oder bei Blaupunkts Spitzengerät Berlin, das wie CARIN und das Alpine-System den Fahrer u.a. über einen kleinen Monitor im Cockpit informiert.

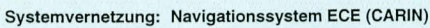

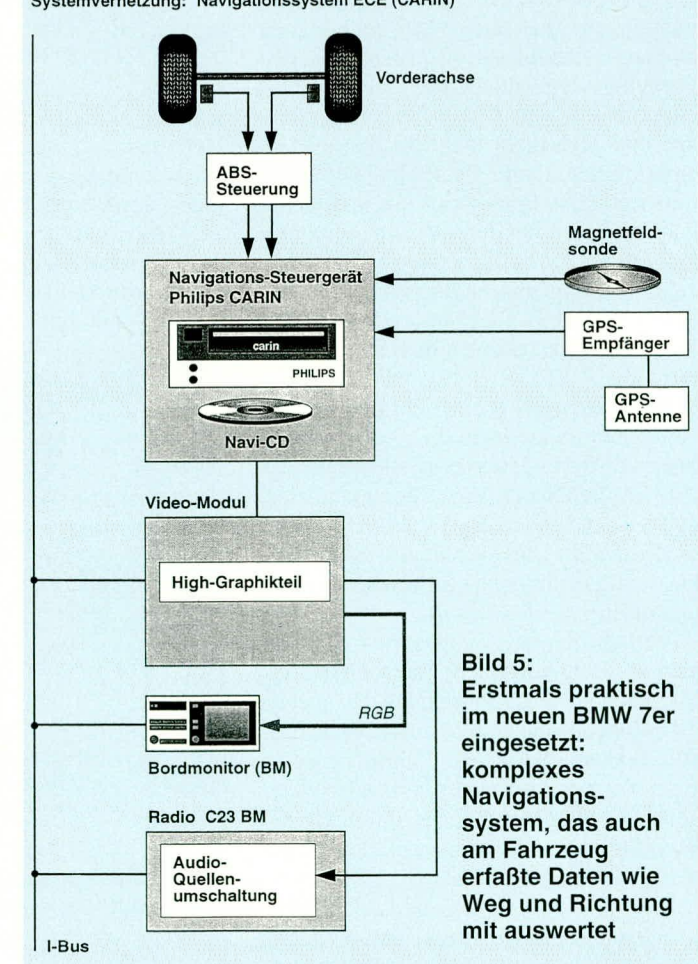

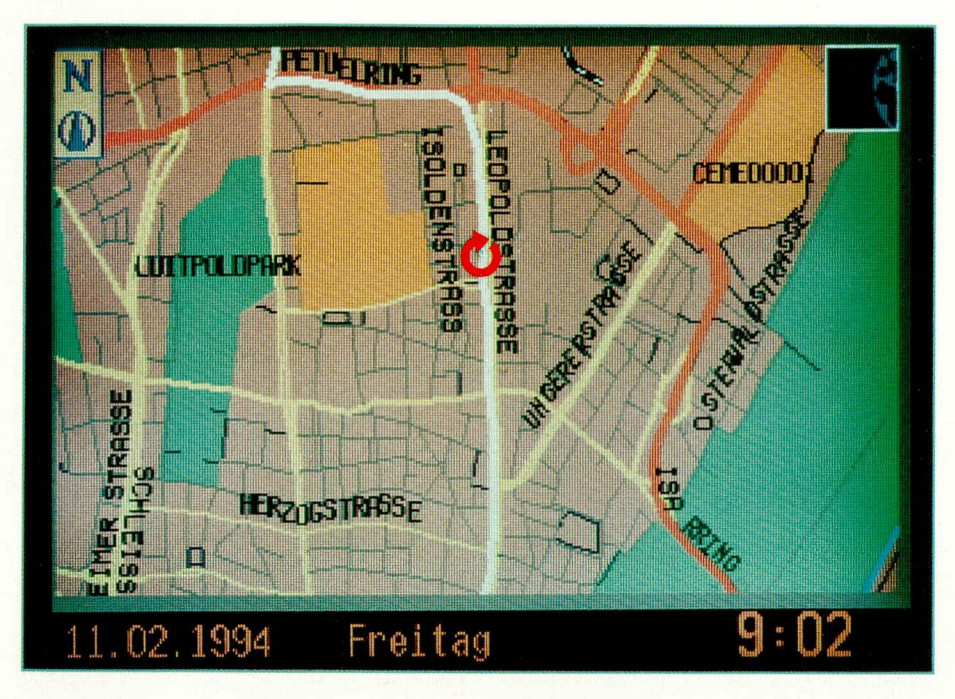

Bild 6: Das CARIN-System ermöglicht die Navigation auch direkt per elektronischer Karte auf dem Bordmonitor. Dabei wird der aktuelle Fahrzeugstandort stets mit angezeigt.

Die Technik dieser Spitzengeräte werden wir in der nächsten Ausgabe ausführlich betrachten. So entwickeln sich unsere vormals "Nur-Autoradios" allmählich zum Medien- und Kommunikationszentrum, das seinen Teil zum Weg aus dem Stau bereits beitragen kann.

#### **TIM - erste Schritte**

Vor allem die RDS-Technik bietet hier zahlreiche Möglichkeiten und Perspektiven. Ein Beispiel beweist dies: Vor zwei Jahren etwa führte Blaupunkt bei einigen seiner Spitzenmodelle das TIM-Systemein. Es besteht im wesentlichen aus einem digitalen Sprachspeicher schon recht beachtlicher Kapazität, der, intelligent mit der Verkehrsfunkautomatik und dem RDS-Decoder des Empfängers verbunden, bis zu 4 min Verkehrsmeldungen aufzeichnen kann. So kann man auch, wenn man gerade die letzten Meldungen verpaßt hat, diese wieder abrufen und auch mehrmals anhören. Dies ist auch besonders bequem unterwegs, denn nicht immer ermöglicht es das Verkehrsgeschehen, konzentriert gerade den meist sehr schnell vorgetragenen Verkehrsmeldungen zuzuhören. Ein Druck auf die TIM-Taste, und die Meldungen werden aus dem Sprachspeicher ausgelesen und wiederholt!

Diese Automatik läßt sich auch programmieren, denn standardmäßig zeichnet das Gerät nur die Meldungen der nächsten drei Stunden nach Abstellen des Fahrzeugs auf. So kann man sich die Verkehrsmeldungen der letzten zwei Stunden vor dem morgendlichen Start aufzeichnen lassen. Gewissenhaftes Abhören der TIM-Informationen ermöglicht so eine flexible Routenplanung.

Für den technikbegeisterten und immer informiert sein wollenden Autofahrer gibt es derzeit noch ein Medium, das die wirklich alleraktuellsten Meldungen, besonders für die nächsten Kilometer bereitstellt, den wieder an Popularität gewinnenden CB-Funk!

Ein CB-Funkgerät im Fahrzeug, das ständig auf der "Truckerwelle", dem AM-Kanal 9 auf Empfang ist, spart nicht nur Geld bei Radarkontrollen der Polizei. Denn die werden gewissenhaft durch die Kapitäne der Landstraße mit genauem Standort gemeldet. Nein, auch die Verkehrslage innerhalb des nächsten Autobahnabschnitts ist auf diesem Kanal immer aktuell zu erfahren, auch wenn die nächste Radiostation

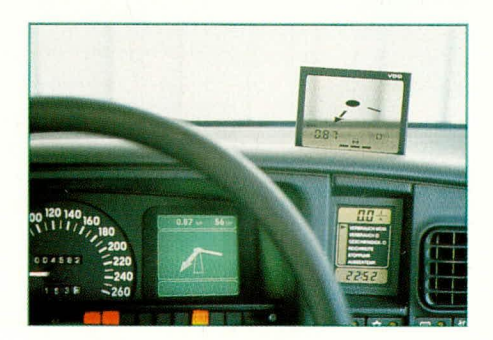

Bild 7: Projekte im Rahmen des Prometheus-Vorhabens sind die Systeme EURO-SCOUT und TRAVEL-PILOT, hier in einem OPEL-Versuchsfahrzeug. Das transparente Display fährt bei gewählter Zielführung automatisch aus der **Armaturentafel heraus** 

noch nichts oder Inaktuelles zu vermelden hat. So hat man immer noch die Gelegenheit, die nächste Ausfahrt zu nehmen, weiß, wie lang der Stau vor einem ist.

#### Die großen Projekte

Während wir bisher vor allem die Möglichkeiten des Verkehrsfunks und einige fahrzeuginterne Verkehrsleitverfahren diskutiert haben, wollen wir uns nun den großen Zukunftsprojekten von Industrie, Forschung und Politik zuwenden. Denn Information allein tut es nicht, das beweisen die riesigen Autobahnstaus besonders zur Ferienzeit.

Zweifellos würden viele Autofahrer Alternativen aus dem Stau gern annehmen, nur reichen dazu keinesfalls halbstündliche Verkehrsmeldungen. Nein, der konkrete Weg in das innerstädtische Parkhaus oder um den Unfallstau auf der Autobahn herum ist gefragt.

Auf diesem Gebiet arbeiten verschiedene europäische Automobil- und Elektronikfirmen seit Jahren. Dazu hat es zahlreiche Pilotversuche mit teilweise sehr interessanten Ergebnissen gegeben.

Das prominenteste Projekt ist wohl PRO-METHEUS, das im Rahmen der europäischen Union die Potenzen aller Genannten in ein integriertes Verkehrsleitsystem bündelt, das den Fahrer ohne Verzögerungen an sein Ziel bringt.

Wie das funktioniert? Im wesentlichen mit einem Bakensystem und einem speziellen Empfänger im Fahrzeug. Der gibt Fahrtroutenempfehlungen direkt auf einem Display aus, entweder anhand einer stilisierten Karte wie beim Philips-CARIN-System oder mit direkter Richtungsanzeige mit Textbegleitung, wie etwa beim Blaupunkt-Berlin-System. Aber auch direkte Sprachausgabe erobert sich immer weiteres Terrain..

Die Datenübermittlung geschieht entweder durch Funk oder Infrarot von Ampeln aus wie im Berliner LISB-Feldversuch, oder aber von den Leitbaken am Straßenrand wie im aktuellen COMPAN-ION-Versuch auf der A92 zwischen Neufahrn und München (Federführung BMW und die Bayerische Landesregierung) ergänzt durch die Möglichkeiten des GPSund RDS-Systems.

So ist die Verkehrsleitzentrale ständig in der Lage, aktuelle Verkehrsbehinderungen direkt und vor allem verzögerungsfrei an die Verkehrsteilnehmer weiterzugeben. Systeme wie etwa COMPANION von BMW gehen dabei noch einen Schritt weiter - sie tauschen ständig Daten mit dem Fahrzeug aus und ermöglichen so völlig neue Perspektiven der Warnung und Information für den Fahrer. Dies wird in Zukunft, wie es die weiteren Stufen des PRO-

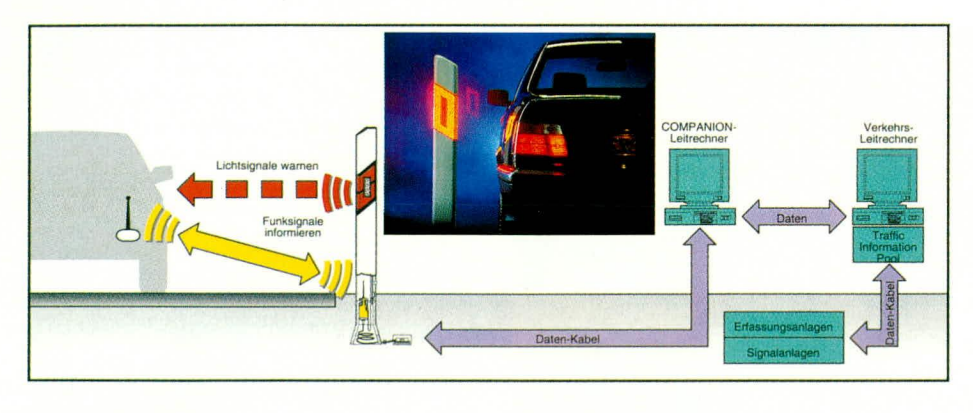

Bild 8: Das Verkehrsleitsystem COMPANION übermittelt aktuelle Daten über Funk- und Lichtsignale mittels der Verkehrsleitbaken am Straßenrand.

METHEUS-Systems vorsehen, bis zur direkten Übermittlung von Fahrbahnzuständen und entsprechenden Beeinflussungen der Fahreigenschaften entsprechend ausgerüsteter Fahrzeuge führen.

So kann man über die Ermittlung der Schlupfwerte der Räder des Fahrzeuges auf den Fahrbahnzustand bei extremem Niederschlag (Aquaplaning) oder bei Glatteisgefahr schließen und sofort alle Fahrer auf dem entsprechenden Fahrbahnabschnitt warnen. Wie gesagt, ohne Zeitverzug und nicht erst nach der ersten Massenkarambolage bei Wintereinbruch.

#### **COMPANION - endlich Praxis?**

Die zentralen Elemente des Systems sind elektronische Leitpfosten, die uns alle 50 m an der Straße begleiten. Die Pfosten sind untereinander vernetzt und an eine Verkehrsleitzentrale angeschlossen. In jeden Leitpfosten sind Warnleuchten und eine Sende- und Empfangseinheit integriert. Der Einsatz dieses Systems wird zunächst vor allem an bzw. vor Unfallschwerpunkten,

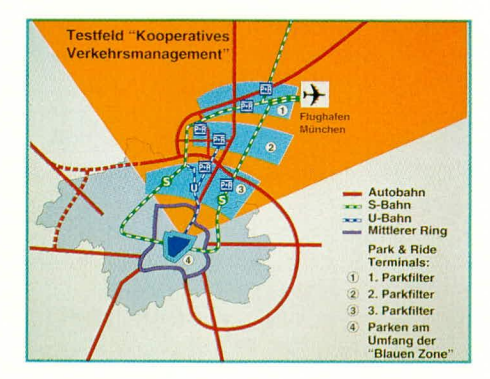

Bild 9: Erster Weg aus dem Dauerstau in den Großstädten: Der Großfeldversuch in München, bei dem ein zentraler Datenverbund das Zusammenspiel von Individualverkehr und öffentlichem Nahverkehr organisiert. Mit eingebunden ist das COMPANION-System zur aktuellen Fahrerinformation.

unübersichtlichen Stellen und an Abschnitten mit hoher Verkehrsdichte erfolgen. In der ersten Phase erfolgt die Warnung zunächst durch die Blinklichter in den Pfosten, so können auch Fahrzeuge ohne entsprechende Sende- und Empfangseinrichtungen ohne Verzögerung vor Gefahren gewarnt werden.

Die Stunde des Informationssystems COMPANION schlägt mit der aktiven Kommunikation zwischen Fahrzeug und Verkehrsleitzentrale, wie oben angedeutet. Sämtliche Fahrzeuge senden anonym Daten an die Verkehrsleitzentrale, die Aufschluß über Fahrbahnzustand, Wetter, Verkehrsdichte, Stillstand u.v.a. geben. Ein zentraler Rechner wertet alle Daten aus und gibt entsprechende Warnungen über eben dieses System ab. Eine schnelle Einführung des Systems ab 1994 ist durch die relativ geringen Kosten möglich, die durch eine schrittweise Ausbaumöglichkeit und die relativ einfache Übertragungstechnik gekennzeichnet sind.

Aber nicht allein auf Landstraßen und Autobahnen ist solch ein System einsetzbar, sondern auch zur intelligenten Verkehrsleitung in Ballungszentren. So findet derzeit im Großraum München ein Feldversuch, das Kooperative Verkehrsmanagement München, statt, der eng mit COM-PANION verflochten ist. Dabei wird schrittweise ein Datenverbund organisiert, der auf einer zentralen Datenbank beruht.

Wesentlich sind dabei Informationen über die Verkehrssituation, die Auslastung von Parkanlagen, öffentlichen Verkehrsmitteln, Luftgüte, Fahrpläne der öffentlichen Verkehrsmittel und deren aktuelle Unregelmäßigkeiten. Dabei wirken die verschiedensten Gremien wie ADAC, Rettungsdienste, Taxizentralen, Verkehrsverbund-Leitstellen, Bundesbahn usw. mit.

Werden all diese "Datensammler" vernetzt, stehen die notwendigen Informatio-

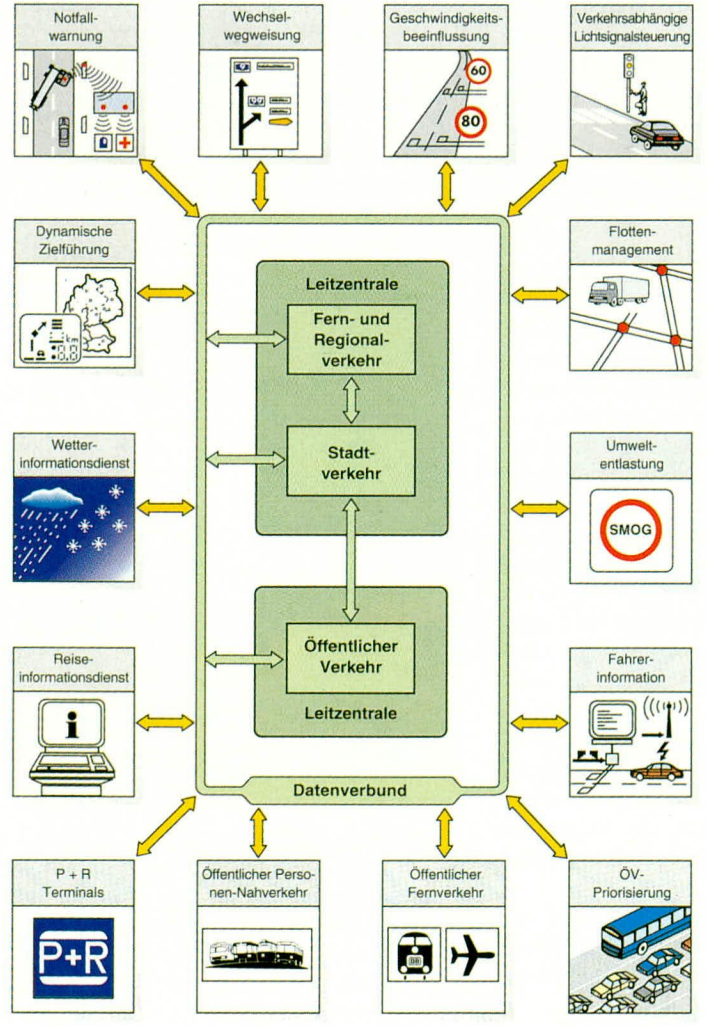

nen zentral zur Verfügung und ermöglichen es jedem Verkehrsteilnehmer, die richtigen Verkehrsmittel entsprechend der aktuellen Situation zu wählen. Weitere Informationsmöglichkeiten bietet die Einbindung von BTX und Videotext in dieses System.

So wird ein intelligentes Verkehrsleitsystem geschaffen, das diesen Namen auch verdient. auf alternative Fortbewegungsmöglichkeiten hinweist und, bei Mitwirkung aller Verkehrsteilnehmer, hoffentlich zur Entzerrung der Rush-Hours beitragen kann. Erst durch solch einen Datenverbund und die Nutzung moderner Kommunikationsmöglichkeiten ist der Weg aus dem Stau möglich.

### **Wave-Generator**

## **SWG 9000**

### Teil 1

#### **Allgemeines**

**Sine-**

Der innovative, prozessorgesteuerte Sinus-Generator SWG 9000 verwendet das in diesem, ELVjournal" vorgestellte DDS-Verfahren zur Signalerzeugung.

Die Ausgangsfrequenz ist extrem stabil und jitterfrei. Sie ist in 20-mHz-Stufen (!) im Bereich von 0 bis 25 MHz einstellbar.

Das Gerät weist einen 50- -Signalausgang mit einer Ausgangsspannung von maximal 20 Vss sowie einen TTL-Ausgang auf.

Die überzeugenden technischen Daten des Gerätes sind in Tabelle 1 zusammengefaßt.

Aufgrund der innovativen Schaltungstechnik des SWG 9000 ist die Anzahl der Abgleichpunkte auf ein Minimum reduziert.

Nach jedem Einschalten des SWG 9000 führt das Gerät eine automatische Kalibrierung durch. Dabei erfolgt ein Einmessen aller wesentlichen Parameter des Gerätes und deren Ablegen im internen Speicher.

Bei vergleichbaren Geräten muß der Abgleich in regelmäßigen Abständen aufgrund eintretender Bauteilalterung kontrolliert werden.

**Dieser Generator erzeugt Sinus-Ausgangs**signale im Bereich von 0 bis 25 MHz mit einer maximalen Ausgangsspannung von 20 Vss. Durch die neuartige, digitale Signalerzeugung nach dem DDS-Verfahren weist das Gerät gegenüber herkömmlichen Generatoren erhebliche Vorteile auf.

#### Tabelle 1: Technische Daten des SWG 9000

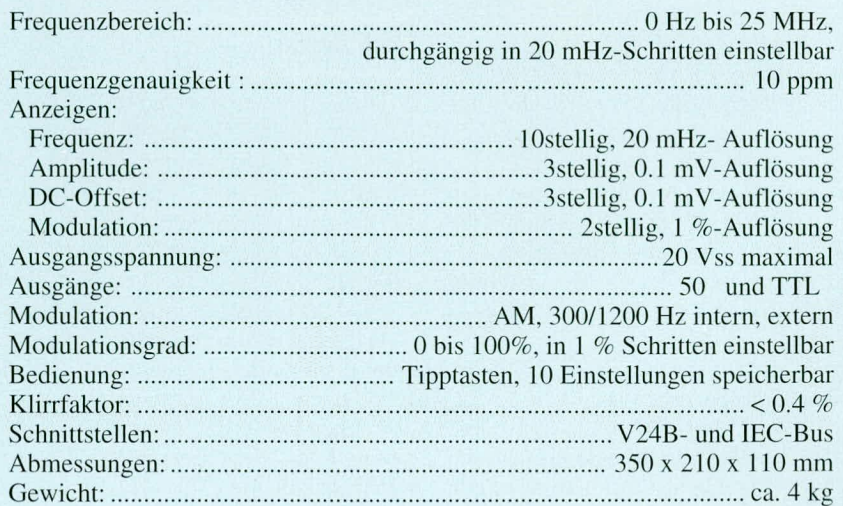

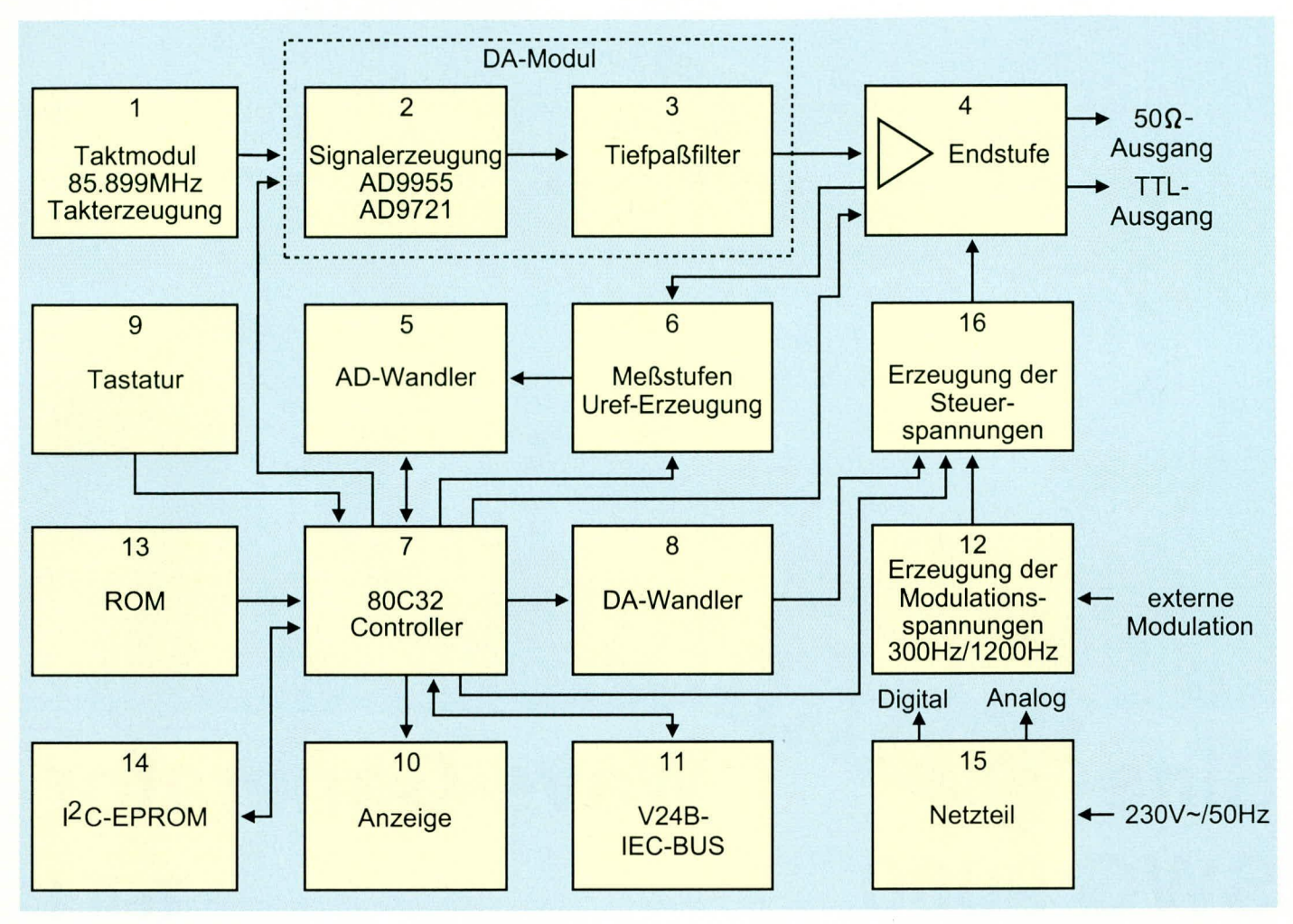

#### **Blockschaltbild des Sine-Wave-Generators SWG 9000**

Dieser Vorgang entfällt beim SWG 9000, da die automatische Kalibrierung und das Steuerprogramm des Gerätes eventuelle Bauteiländerungen kompensieren. Der Anwender kann somit versichert sein, daß er ein Gerät erhält, welches auch auf längere Sicht seine Genauigkeit beibehält.

#### **Funktion**

Die Funktion des SWG 9000 soll anhand des Blockschaltbildes erläutert werden.

Die Erzeugung des Sinus-Ausgangssignals erfolgt im Block 2. Über ein nachgeschaltetes Tiefpaßfilter (3) und die Endstufe (4) gelangt das Signal auf die Signalausgänge des SWG 9000. Der 80C32 Mikrocontroller (7), der sein Betriebsprogramm aus dem ROM (13) erhält, übernimmt die komplette Steuerung des Gerätes.

Zur Speicherung der Geräteeinstellungen ist im System ein I<sup>2</sup>C-EEPROM (14) integriert.

Zur Kommunikation mit dem Anwender dienen die Tastatur (9) und die Anzeigen (10). Das Gerät besitzt eine V24B- und eine IEC-Bus-Schnittstelle zur Abfrage und Änderung aller Geräteeinstellungen durch den Steuerrechner.

Über die Meßstufen (6) und den AD-Wandler (5) kann der Mikrocontroller das Ausgangssignal der Endstufe messen. Hierdurch erfolgt die automatische Kalibrierung des Gerätes. Die internen Modulationsfrequenzen von 300 Hz und 1200 Hz werden im Modul 12 erzeugt. Der DA-Wandler (8) erzeugt einige analoge Spannungen zur Steuerung der Endstufe. Diese Steuerspannungen werden im Block 16 miteinander verknüpft und auf die Endstufe geschaltet.

#### **Bedienung**

Die Bedienung des Gerätes erfolgt über 41 Tasten auf der Gehäusefrontplatte. Alle Gerätefunktionen können über die integrierten V24B- und IEC-Bus-Schnittstellen abgefragt und geändert werden.

Nach dem Einschalten mit der Taste "Power" führt das Gerät für ca. 2 Sekunden einen Anzeigentest durch.

Danach wird die automatische Kalibrierung des Gerätes durchgeführt und währenddessen "CAL" angezeigt. Nach ca. 30 Sekunden ist das Einmessen abgeschlossen und der Sinus-Generator arbeitet mit den Einstellungen, die vor dem letzten Ausschalten aktiv waren.

#### Frequenzeinstellung

Die Ausgangsfrequenz ist auf einer 10stelligen Anzeige dargestellt, wobei jede Stelle mit 2 darunterliegenden Tasten veränderbar ist. Die Ausgangsfrequenz kann im gesamten Frequenzbereich bis 25 MHz in 20-mHz-Stufen eingestellt werden.

#### Amplitudeneinstellung

Die Darstellung der Amplitude des Sinus-Ausgangssignals erfolgt auf einer 3stelligen Anzeige im Bereich von 0 V bis 10 V. Jede der Anzeige-Stellen ist über die darunterliegenden Tasten einstellbar. Die Wertigkeitsdarstellung der Anzeige (mV, V) ist mit 2 LEDs realisiert, die rechts neben der Anzeige angeordnet sind. Links neben der Amplituden-Anzeige sind die beiden Tasten "x10" und "/10" angeordnet, mit denen die Ausgangsamplitude um den Faktor 10 vergrößert und verkleinert werden kann.

#### DC-Pegel

Dem Ausgangssignal kann ein Gleichspannungspegel überlagert werden, dessen Höhe auf einer 3stelligen Anzeige ablesbar ist. Die darunterliegenden Tasten realisieren die Einstellung der Spannung im Bereich von -9,99 V bis +9,99 V.

#### **Modulation**

Das Ausgangssignal kann intern mit 300 Hz oder 1200 Hz moduliert werden.

Das Gerät verfügt über einen Signaleingang "Mod. in", über den bei Bedarf ein externes Modulationssignal mit einer Amplitude von 2,5 V einzuspeisen ist.

Die Auswahl der Modulationsquelle erfolgt über die Taste "Modulation".

Die Modulation ist im Bereich von 0 bis 100% in 1%-Schritten einstellbar und wird auf einer zweistelligen Anzeige dargestellt. Für eine Modulationstiefe von 100% steht hier "00" in der Anzeige. Ist die Anzeige erloschen, erfolgt keine Modulation.

#### Ausgänge

Rechts unten auf der Frontplatte befinden sich 3 BNC-Buchsen. Die Buchse "50 Out" ist der Ausgang für das Sinus-Signal. Hier liegt das Signal mit einem Innenwiderstand von 50 an. An der mittleren Buchse mit der Bezeichnung "TTL Out" steht ein Synchron-Signal mit TTL-Pegel bereit. Dieses Signal ist zum Beispiel zur Triggerung eines Oszilloskops einsetzbar.

Die Spannungsangaben für die Amplitude und den DC-Offset beziehen sich auf einen unbelasteten Ausgang. Bei einer Leistungsanpassung (50 Last) ist die dort anstehende Spannung exakt halb so groß wie die zugehörige Anzeige auf dem Display.

Die Ausgänge können über die Taste "on/off" ein- und ausgeschaltet werden. Wenn die zugehörige LED, "Output" leuchtet, sind die Ausgänge aktiv. Aus Gründen der Betriebssicherheit sind die Signalausgänge dauerkurzschlußfest.

#### Einstellungen "laden/speichern"

Der SWG 9000 bietet die Möglichkeit, 10 Geräteeinstellungen in einem nichtflüchtigen Speicher abzulegen.

Nach einem Druck auf die "Store"-Taste zeigt das Gerät "Sto" an.

Mit den Tasten unterhalb der 10stelligen Frequenzanzeige ist nun ein Speicherplatz auswählbar, auf dem die aktuellen Einstellungen abgelegt werden sollen.

Zum Laden von Geräteeinstellungen betätigt man die Taste "Recall". Das Gerät zeigt dann, "rCL" an und es kann wiederum ein Speicherplatz ausgewählt werden.

#### **Schnittstellen**

Der SWG 9000 verfügt über 2 voneinan-

#### Tabelle 2: Befehlsübersicht der Schnittstellen

#### Befehle zum Abfragen von Parametern

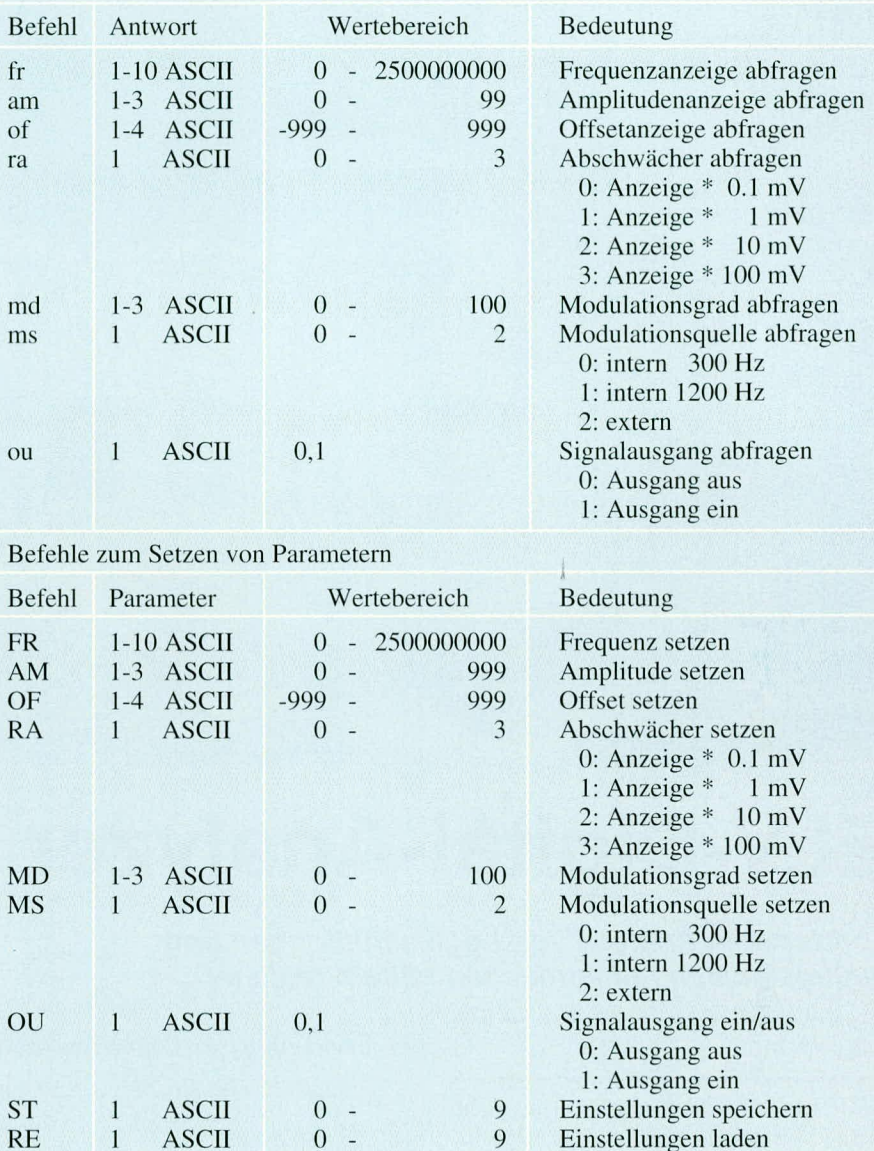

der unabhängige Schnittstellen. Es handelt sich hierbei um eine von ELV konzipierte V24B-Schnittstelle, die busfähig ist und durch eine Standard-V24-Schnittstelle eines PC gesteuert werden kann. Zum anderen ist das Gerät mit einer IEC-Bus-Schnittstelle ausgerüstet. Diese ist bei hochwertigen Meßgeräten weit verbreitet.

Die Schnittstellenkonfiguration erfolgt softwaremäßig. Dazu wird während des Einschaltens die linke, obere Taste für die Frequenzeinstellung (Zehnerstelle, "up" im MHz-Bereich) gedrückt.

Der SWG 9000 schaltet dann in den Setup-Mode und zeigt auf der Frequenzanzeige die aktuelle Baudrate der V24B-Schnittstelle an. Mit den 2 Tasten unterhalb des äußersten rechten Segmentes der Frequenzanzeige ist die Baudrate im Bereich von 150 bis 19200 Baud wählbar. Nach Betätigen einer beliebigen anderen Taste wird die Baudrate übernommen und das Gerät zeigt die Gerätenummer an. Diese gilt für die V24B- und IEC-Schnittstelle und kann ebenfalls mit den 2 Tasten unter dem rechten Frequenz-Anzeigesegment im Bereich von 0 bis 31 geändert werden. Durch Betätigen einer anderen (beliebigen) Taste erfolgt auch die Übernahme dieser Gerätenummer und das Gerät beginnt mit der Einmessung, wie am Anfang beschrieben.

Für die Steuerung des Gerätes über die V24B-Schnittstelle steht ein Steuerprogramm zur Verfügung, das durch seine Menüführung selbsterklärend ist. Die einzelnen Steuerbefehle sind in Tabelle 2 dargestellt.

Damit sind die wesentlichen Merkmale und Funktionen des SWG 9000 beschrieben, und wir wenden uns im zweiten Teil der interessanten Schaltungstechnik zu.

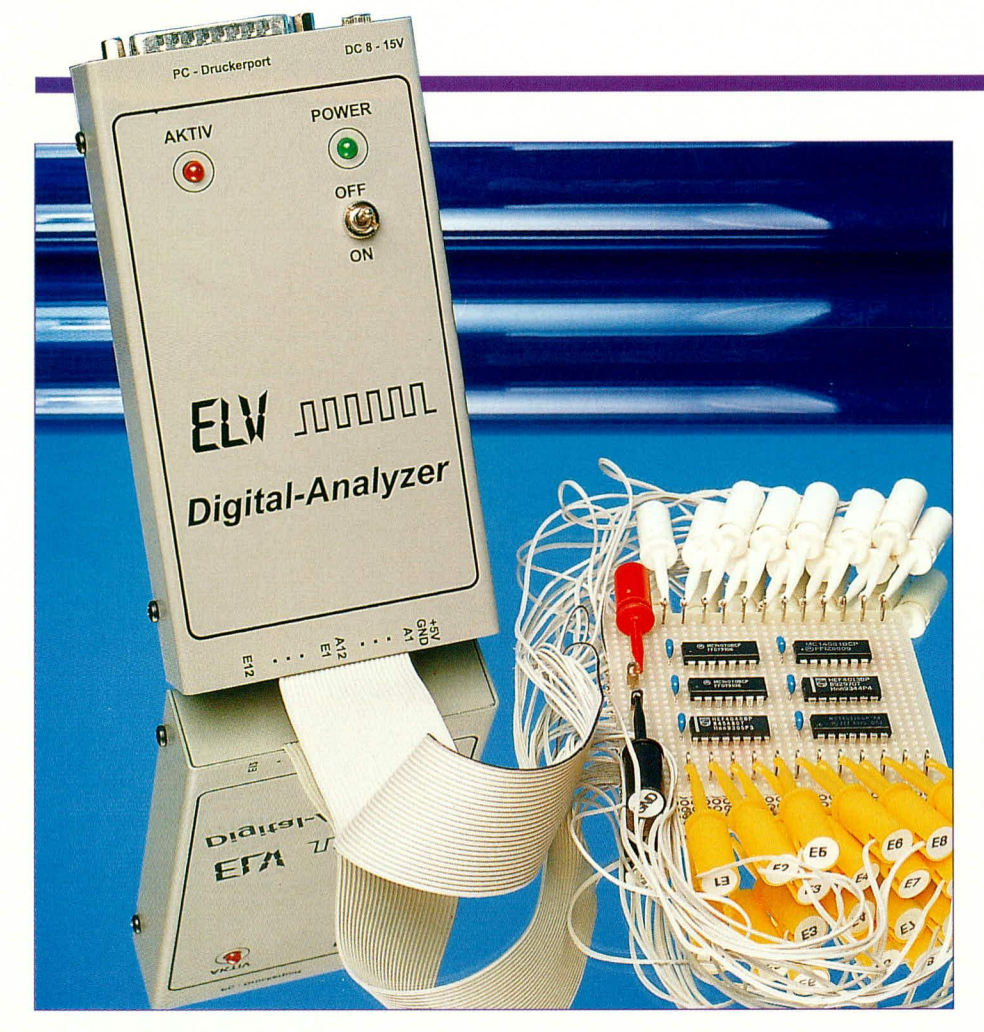

### **ELV-Digital-Analyzer**

Komfortable Analyse von Logikschaltungen und Digitalsignalen mit einfachen Mitteln realisiert.

#### **Allgemeines**

Der ELV-Digital-Analyzer ermöglicht über je 12 Ein- und Ausgänge die einfache und schnelle Analyse von Logikschaltungen und hilft somit auch in den Fällen, in denen ein gewöhnliches Oszilloskop keine Erkenntnisse über das korrekte Logikverhalten einer Schaltung geben kann.

Ein Digital-Analyzer ist dem traditionellen Oszilloskop somit in der digitalen Welt weit überlegen. Da sich die Kosten für einen Digital-Analyzer in der Regel auf mehrere tausend Mark belaufen, hat ELV eine preisgünstige Hardware und die zugehörige Bediensoftware entwickelt, die in den meisten Anwendungsfällen vollkommen ausreichen dürften. Somit wird auch dem Hobby- und semiprofessionellen Anwender ein hilfreiches Instrument in die Hand gegeben.

Die Handhabung des ELV-Digital-Analyzers ist dabei denkbar einfach. Die Hardware wird einfach an eine freie parallele Schnittstelle des Personalcomputers angeschlossen. Anschließend ist lediglich die Software entsprechend zu konfigurieren.

#### **Technische Daten des Digital-Analyzers**

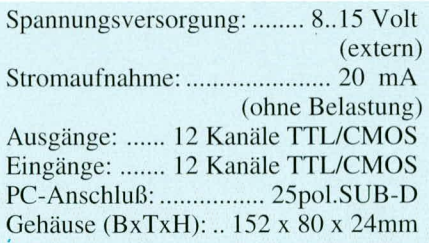

Das Grundprinzip des ELV-Digital-Analyzers besteht darin, durch Ausgabe bestimmter frei definierbarer Logikpegel und dem gleichzeitigen Auslesen von Logikpegeln aus der zu untersuchenden Schaltung als Reaktion hierauf, die Funktion von Logikschaltungen zu überprüfen. Der Analyzer stellt hierfür insgesamt 24 Kanäle zur Verfügung. Die Speichertiefe des Digital-Analyzers beträgt dabei 2 kByte.

Da z. B. in Systemen mit 32 Signalen (z.B. 16 Adreßleitungen, 8 Daten- und 8 Steuerleitungen) in der Praxis häufig nur bestimmte Leitungen von Interesse sind, reicht diese Anzahl auch hier vollkommen aus.

Der Analyzer eignet sich somit für die Entwicklung, für die Fehlersuche in bestehenden Systemen und auch für Lernzwekke.

#### **Funktion**

Die wesentliche Funktion des Digital-Analyzers läßt sich dem Blockschaltbild (Abbildung 1) entnehmen. Die Testschaltung kann dabei aus einem einzelnen IC oder einer kompletten Schaltung bestehen. Es stehen insgesamt 26 Ein- und Ausgänge zur Verfügung, die sich wie folgt aufteilen:

- GND und +5V: Diese beiden Leitungen dienen zur Spannungsversorgung der zu testenden Schaltung und müssen immer angeschlossen werden.
- A1..A12: 12 TTL/CMOS-kompatible Ausgänge. Diese Ausgänge werden mit den Eingängen der Testschaltung verbunden.
- E1..E12: 12 TTL/CMOS-kompatible Eingänge. Mit Hilfe dieser Leitungen können an verschiedenen Stellen der Testschaltung Daten eingelesen werden.

Die von der Software erstellten Bitmuster werden nach Betätigen der "Startfunktion" über die Leitungen A1 bis A12 ausgegeben. Nachdem ein Datenwort ausgegeben ist, werden die Eingänge E1 bis E12 eingelesen. Die Zeit, die zwischen Aus-

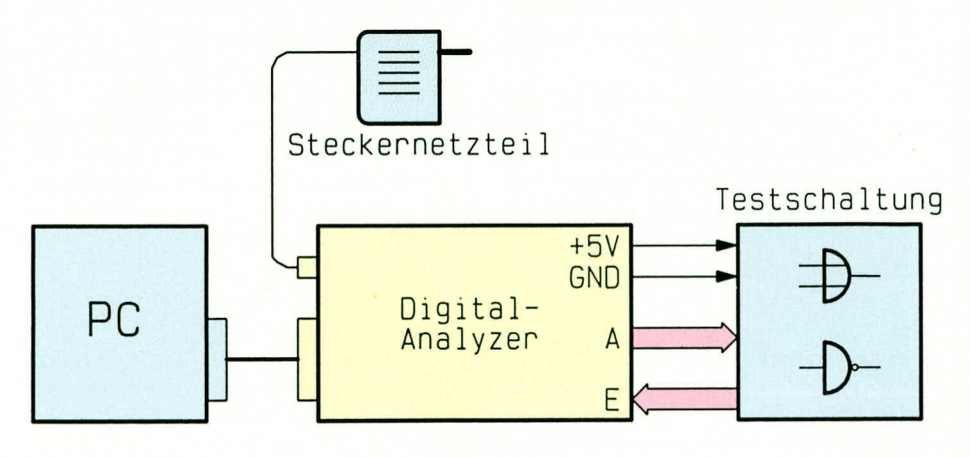

Bild 1: Blockschaltbild des Digital-Analyzers

#### **Computertechnik**

und Eingabe eines Datenwortes vergeht, beträgt je nach Rechnertyp einige hundert Mikrosekunden. Eine gewollte Verzögerung im Bereich von 1..1000 ms ist im Startmenü einstellbar.

Zu beachten ist, daß mit dieser Technik keine Schaltungen getestet werden können, die Zeitglieder (Monoflops) oder interne Taktgeber enthalten. Für solche Fälle ist ein Logik-Analyzer mit hoher "Sample-Rate" einzusetzen, der allerdings dann auch seinen Preis hat.

Ein typischer Anwendungsfall für den Digital-Analyzer wäre z.B. der Funktionstest von prommierbaren ICs (GALs).

#### **Hardware**

Die Hardware besteht im wesentlichen aus 3 Ausgabespeichern (Latches), 2 Eingangsmultiplexern sowie der Ansteuerlogik (Abbildung 2). Die Spannungsversorgung kann auf 2 verschiedene Arten erfolgen. Zum einen durch Zuführen einer unstabilisierten Spannung (8 bis 15 V) an die Klinkenbuchse (z.B. durch ein Steckernetzteil) oder durch die zu testende Schaltung selbst. In diesem Fall wird dem Gerät eine stabile Spannung von 5 V über die Klemme 1 (ST1) zugeführt. Andererseits

ist es aber auch möglich, die zu testende Schaltung vom Digital-Analyzer mit Spannung zu versorgen, sofern z.B. ein Steckernetzteil angeschlossen ist.

IC 8 stabilisiert die Spannung des externen Netzteils auf einen Wert von 5 V. Die Kondensatoren C 6 bis C 15 dienen der Störunterdrückung. D 5 ist eine Suppressor-Z-Diode, die unerwünschte Spannungsspitzen auf der Versorgungsspannung verhindert. Die Leuchtdiode D 3 dient der optischen Kontrolle einer anliegenden Betriebsspannung.

Die Verbindung zum Druckerport (Centronics-Schnittstelle) des PCs wird mit der

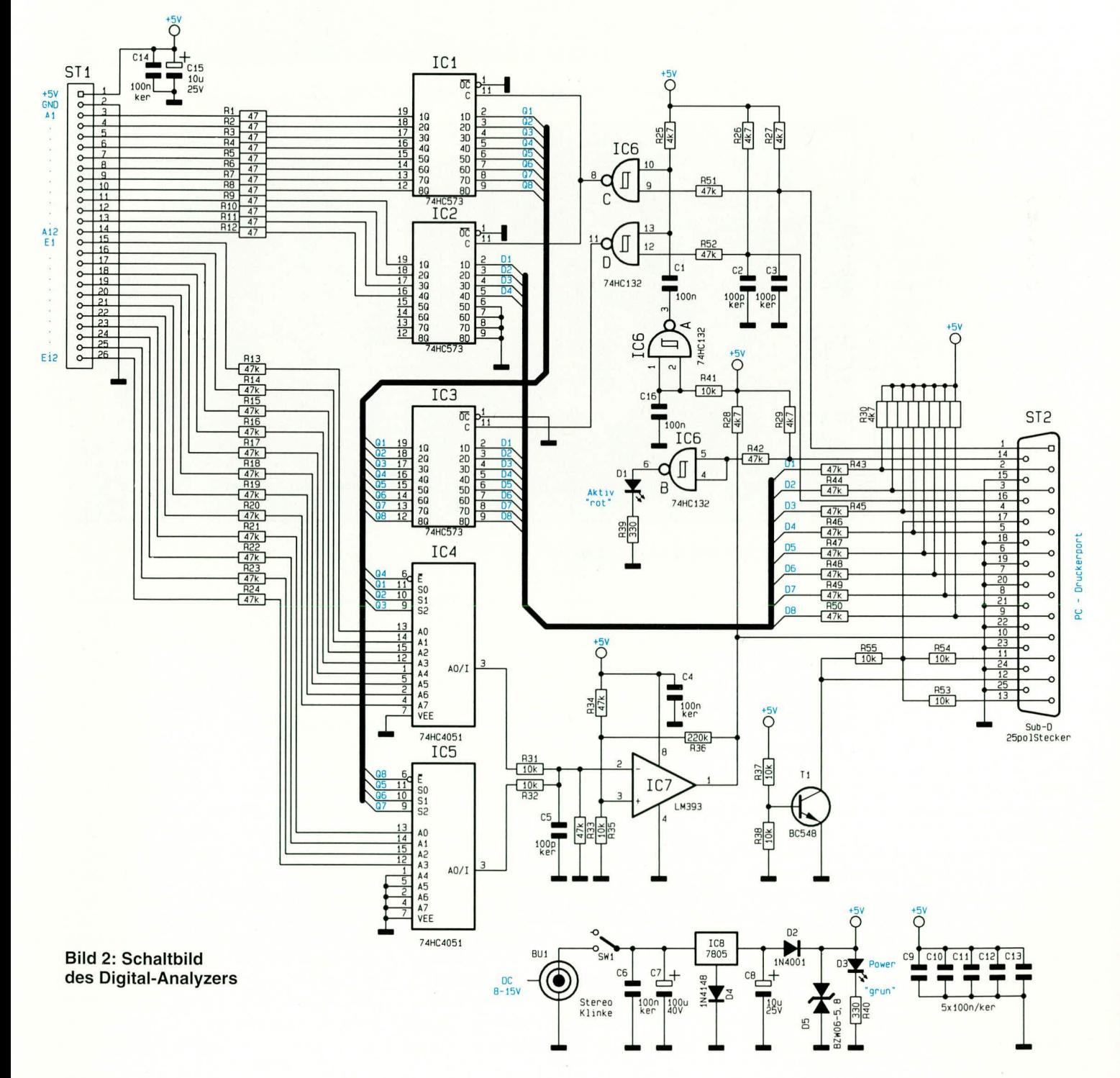

Buchse ST 2 (25polige SUB-D) und einem entsprechend ausgeführten 25poligen Kabel hergestellt. Da die Centronics-Schnittstelle nicht in der Lage ist, 12 Bit auszugeben, sondern nur 8 Bit, speichert IC 3 die ersten  $8 \blacktriangleright$ Bit zwischen. Anschließend erfolgt die Ausgabe der 4 höherwertigen Bits, die dann an die Eingänge des IC 2 gelangen, jedoch an den Ausgängen noch nicht erscheinen.

Durcheinen mit IC 6 generierten Übernahmeimpuls werden die vorher in IC 3 gespeicherten 8 Bit und die an IC 2 anliegenden 4 Bit in IC 1 und IC 2 übernommen und stehen an den Ausgängen bzw. am Steckkontakt ST 1 zur Verfügung. Mit den Widerständen R 1 bis R 12 wird eine Anpassung an das Flachbandkabel realisiert.

Der Eingangsteil der Schaltung, mit dessen Hilfe 12 Bit eingelesen werden, sieht wie folgt aus: Zunächst erfolgt eine serielle Abfrage der Kanäle 1 bis 12, wobei die Auswahl mit den beiden Multiplexern  $(1$  aus  $8)$  IC 4 und

IC 5 geschieht. Zum Schutz der Eingänge sind die Widerstände R 13 bis R 24 zwischengeschaltet.

IC 7 stellt einen Komparator dar, der prüft, ob ein Signal High- oder Low-Pegel aufweist. Diese Information gelangt über Pin 10 (ST 2) zum PC und wird dort weiter verarbeitet. Der Transistor T 1 gibt dem PC Auskunft darüber, ob die Betriebsspannung anliegt oder nicht.

#### Nachbau

Der Aufbau erfolgt auf einer doppelseitigen Platine mit den Abmessungen 145 x 73 mm. Die Bestückung wird anhand der Stückliste und des Bestückungsplans durchgeführt, wobei zuerst die niedrigen Bauteile zu bestücken sind. In gewohnter Weise beginnen wir mit den Widerständen, gefolgt von den Kondensatoren und ICs, mit Ausnahme von IC 8 (wird später bestückt).

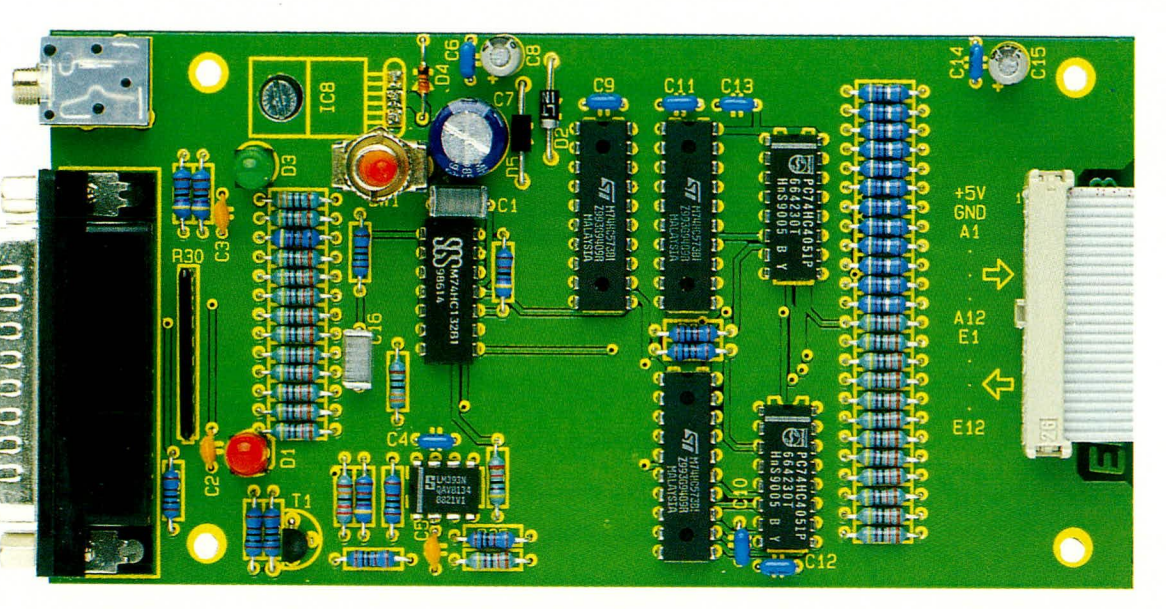

Ansicht der fertig aufgebauten Leiterplatte des Digital-Analyzers

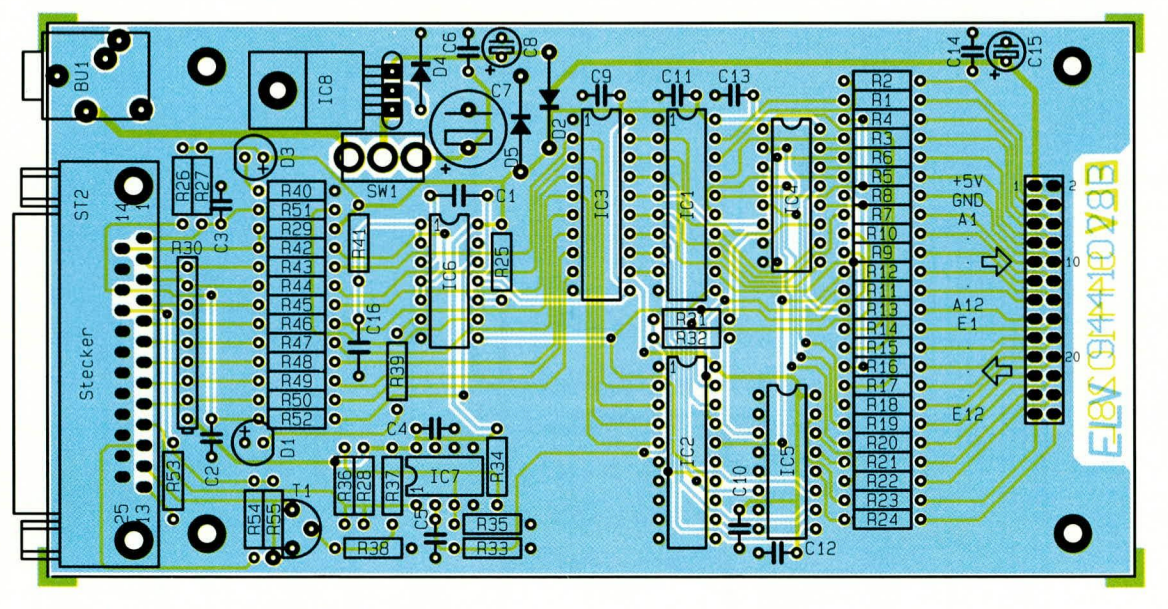

Bestückungsplan des Digital-Analyzers

Als letztes montieren wir die größeren Bauteile wie Elkos, Buchsen und Schalter. Bei den Halbleitern, den Elkos und dem Widerstandsarray ist unbedingt auf die richtige Polung zu achten. Das Widerstandsarray besitzt als Markierung einen Punkt an einer Seite. Die beiden LEDs werden auf 10-mm-Abstandshaltern montiert.

Besondere Beachtung gilt der Montage des Spannungsreglers IC 8, denn dieser ist unterhalb der Platine zu montieren. Dazu werden zunächst die Anschlußbeinchen in 3 mm Abstand vom IC-Gehäuse um 90° abgewinkelt und anschließend das IC (siehe Abbildung 3) am Gehäuseboden festgeschraubt. Das Anlöten des ICs erfolgt aber erst, wenn auch die Platine im Gehäuse montiert ist.

Die Befestigung der Platine im Gehäuse geschieht mit vier M3 x 12 mm-Schrauben und 5-mm-Abstandshülsen, die gemäß Abbildung 3 zu montieren sind. Zuvor

werden die beiden Gewindebolzen, die sich an der Buchse ST 2 befinden entfernt. Sie werden von der Gehäuse-Frontseite her später wieder eingedreht, um der Buchse einen festen Halt zu geben.

Kommen wir jetzt zur Anfertigung des Meßkabels. Das etwa 40 cm lange 26polige Flachkabel wird an der einen Seite mit einem 26 poligen Pfostenstecker und an der anderen Seite mit 26 Mini-Abgreifklemmen versehen. Für das Aufquetschen des Pfostenverbinders setzt man zweckmäßigerweise einen Schraubstock ein, der einen festen Halt und gleichmäßige Einpreßkräfte realisiert. Das Flachbandkabel ist so zwischen den Pfostenverbinder zu legen, daß die Dreieckmarkierung des Pfostenverbinders zur farbigen Seite des Flachbandkabels zeigt. Anschließend wird der Pfostenverbinder mit dem Schraubstock zusammengequetscht.

Zur Befestigung der Abgreifklemmen

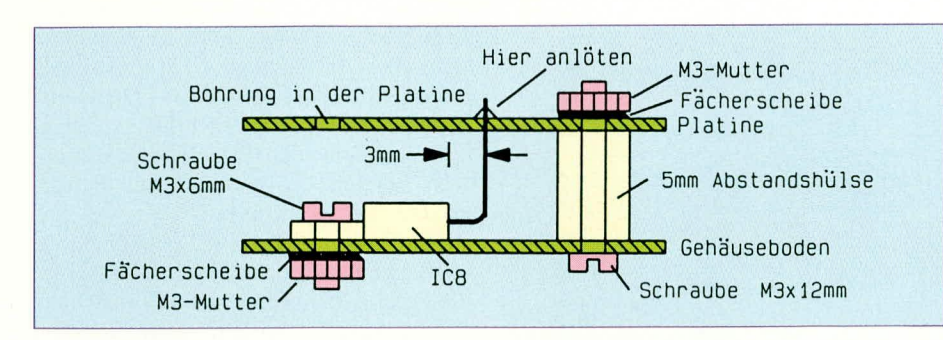

Bild 3: Montageskizze des IC 8

#### Stückliste: Digital-Analyzer

#### Widerstände:

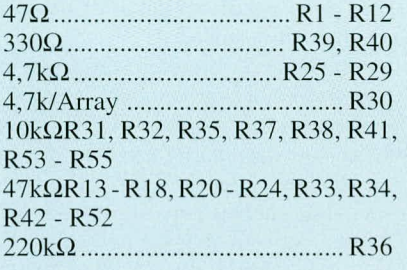

#### Kondensatoren:

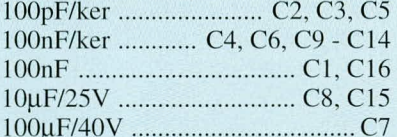

#### **Halbleiter:**

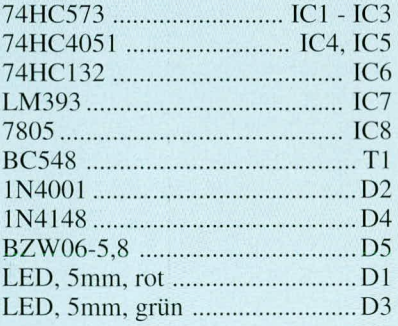

#### **Sonstiges:**

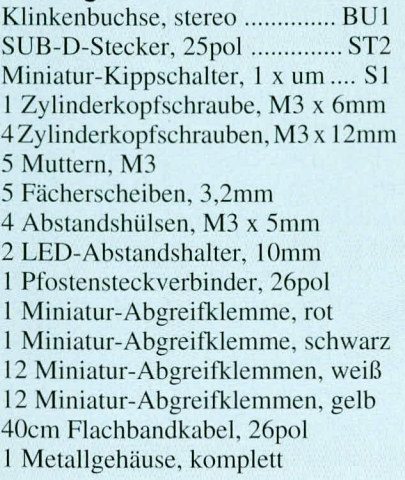

lassen sich diese auseinanderziehen. Die abisolierten Kabelenden können so bequem an die Lötfahnen angelötet werden. Die Zuordnung zwischen Pin und Kabelader ist aus dem Bestückungsaufdruck ersichtlich. Pin 1 (+5 V) wird zur besseren Kennzeichnung mit einer roten und Pin  $2(-5 V)$ mit einer schwarzen Klemme versehen.

Für die Ein- und Ausgänge stehen die weißen und gelben Klemmen zur Verfügung. Zur Kennzeichnung lassen sich die Klemmen leicht mit einem wasserfesten Stift beschriften. Vor dem Schließen des Gehäuses wird das Meßkabel auf die entsprechende Stiftleiste aufgesteckt.

Schließlich befestigen wir das Gehäuseoberteil mit 4 Knippingschrauben am Gehäuseunterteil. Damit ist der Nachbau des Digital-Analyzers beendet.

#### Hardwarevoraussetzungen

Der Anschluß des ELV-Digital-Analyzers erfolgt, wie bereits erwähnt, an einer parallelen Schnittstelle. Nur so ist in unserem Fall eine schnelle Übertragung der Daten ohne Eingriff in den PC möglich. Sollen die gewonnenen Daten schließlich zur Dokumentation ausgedruckt werden, dann ist hierzu eine zweite parallele Schnittstelle von Vorteil. Anderenfalls ist es erforderlich, die Hardware des Digital-Analyzers während des Ausdrucks wieder zu entfernen.

Für den Betrieb der Software ist aufgrund der besseren Darstellungsmöglichkeiten eine EGA- oder VGA-Grafikkarte erforderlich. Diese Systeme gehören heute jedoch bereits zur Standardausstattung eines modernen PCs. Eine Microsoft-kompatible Maus vereinfacht und beschleunigt die Bedienung der Software weiter.

#### **Software**

Aufgrund der einfachen Bedienung und einer übersichtlichen Oberfläche ist der Digital-Analyzer in kürzester Zeit einsetzbar. Die Steuerung kann dabei mittels Kurzbefehlen über die Tastatur (z.B. "L" für Laden, "S" für Start) und über eine Maus erfolgen. Eine Online-Hilfe gibt auf Wunsch Erläuterungen zu den einzelnen Funktionen. Das Programm ist darüber hinaus in weiten Grenzen individuell anpaßbar.

Der Bildschirm der Bediensoftware ist in vier wesentliche Bereiche unterteilt. Im linken Bereich befindet sich das Menü mit den jeweils verfügbaren Funktionen. Der obere Bildschirmbereich informiert über den derzeit dargestellten Bereich (Display), die aktuelle Cursorposition sowie die Cursor-Referenzposition und die Differenz zwischen Cursor und Cursor-Referenz. Der farblich abgesetzte Bereich dient zur Darstellung der gewählten Kanäle sowie der Kanalbezeichnungen.

Die Anzeige kann mit Hilfe einer Scroll-Funktion sowie Tasten zum schnellen Blättern verschoben werden. Der Zoom-Faktor läßt sich durch das Betätigen der entsprechenden Buttons mit der linken Maustaste sowie über die Tasten "+" und "-" des Ziffernblocks im Bereich von x1 bis x128 verändern.

Die Statuszeile gibt schließlich Informationen über die derzeit bearbeitete Datei, die aktuelle Uhrzeit und das aktuelle Datum, die eingestellte Druckerschnittstelle für den Digital-Analyzer sowie den freien Arbeitsspeicher.

Der Aufruf der Funktionen innerhalb der Menüs kann sowohl über die Kurz-Tasten als auch über eine Maus erfolgen. Der Menütitel zeigt dabei stets an, welche Ebene ausgewählt wurde (Hauptmenü, Editieren etc.).

Die linke Maustaste dient zum Aufruf der Funktionen. Mit Hilfe der rechten Maustaste sowie der Funktions-Taste "F5" läßt sich auf einfache Weise eine Cursor-Referenz oder ein Block (Editierfunktion) definieren.

Kommen wir nun zu einer kurzen Beschreibung der vorhandenen Funktionen.

Über den Menüpunkt "Start" kann die Analyse einer an die Hardware des ELV-Digital-Analyzers angeschlossenen digitalen Schaltung gestartet werden. Hierzu erscheint zunächst ein Dialogfenster, über das sich der zu überstreichende Bereich, die Startposition und die Anzahl der Wiederholungen frei wählen lassen.

Schließlich kann zwischen einem automatischen Durchlauf und dem Einzelschrittmodus gewählt werden. Im Einzelschrittmodus ist jederzeit ein Umschalten in den Durchlaufmodus oder ein Abbruch der Analyse möglich. Nach dem Beenden des Start-Dialoges erfolgt sofort die aktualisierte Darstellung auf dem Bildschirm.

Vor dem Start einer Analyse müssen für die Eingänge der Logikschaltung zunächst die gewünschten Bitmuster erstellt werden. Dies kann durch Laden vorbereiteter Daten oder durch die Funktion "Editieren" geschehen. Der Editor enthält hierzu einen frei definierbaren Generator, eine Block-Funktion, durch die sich jede Bear-
| Hauptmenu      |                     | Display 11721275<br>Cursor 1197<br>Ref. 1242<br>Cursor-Ref.<br>$-45$ |
|----------------|---------------------|----------------------------------------------------------------------|
| Start          | <b>CLOCK</b>        | 61                                                                   |
| Editieren      | <b>RESET</b>        | $R^2$                                                                |
| <b>Drucken</b> | 01                  | E<br><b>Start</b>                                                    |
| Kanale         | QZ                  | Modus<br>Daten                                                       |
| Laden          | Q3                  | Startposition<br>Einzelschritt<br>· Automatik<br>Endposition<br>2048 |
| Speichern      | Q4                  | Wiederholung<br>$\vert 0 \vert$                                      |
| Löschen        | QS                  | - Status<br>Verzog. (ms)<br>$\theta$<br>Step:                        |
| Optionen       | Q6                  | Zurück<br>Hilfe                                                      |
| Hilfe          | 07                  | Start,<br>EC.                                                        |
| Beenden        | 08                  | E8                                                                   |
|                | 09                  | E9                                                                   |
|                | 010                 | E10                                                                  |
| ELV            |                     |                                                                      |
| TEST4.DA       | $200H$ + $\times 2$ | ⊕<br>F<br>$ \bullet  \ll   \gg   \rightarrow  $                      |

Bild 4: Dialogfenster für den Start des Digital-Analyzers

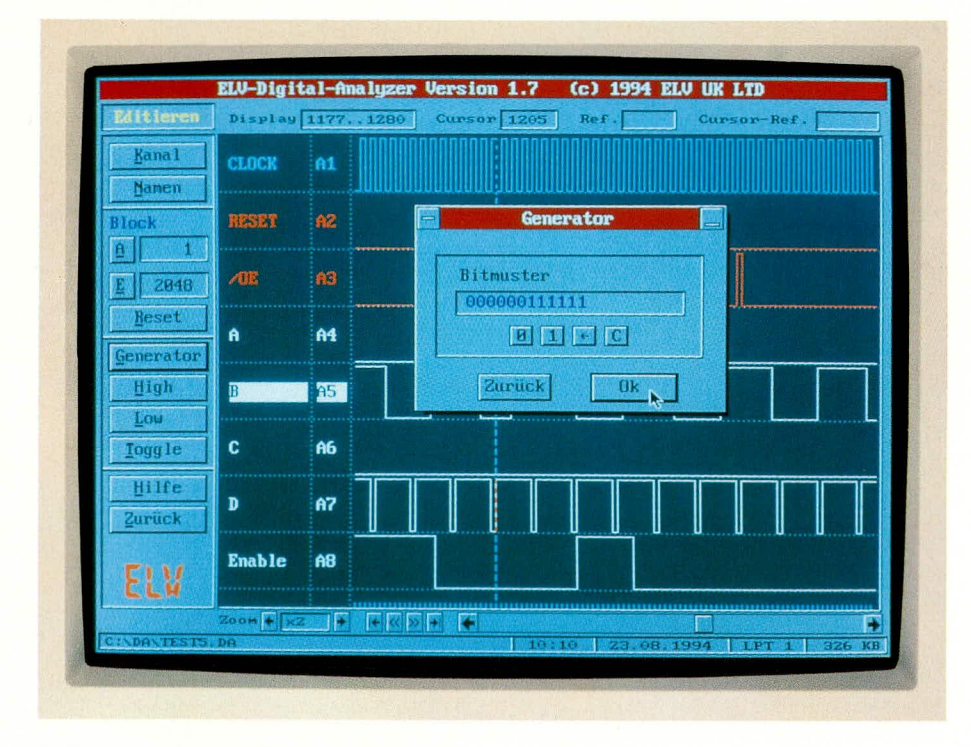

#### **Bild 5: Komfortable Editierfunktionen**

beitung auf den gewünschten Bereich begrenzen läßt, sowie Funktionen zur Pegelumschaltung innerhalb eines Blocks oder eines einzelnen Schrittes. Zusätzlich lassen sich die Bezeichnungen der Kanäle frei wählen.

Zur Bearbeitung eines Kanals ist es erforderlich, diesen zunächst über das Dialogfenster "Kanal" durch direktes Anklikken der Kanalbezeichnung mit der linken Maustaste oder über die Cursor-Tasten oben/unten auszuwählen. Der jeweils ak-

tuelle Kanal wird hierbei durch eine invertierte Darstellung hervorgehoben.

Durch das Bewegen der Maus in den Ausgabebereich oder durch Betätigen der Cursor-Tasten links/rechts läßt sich der Cursor verschieben. Die Tasten "Anf." und "Ende" sowie die rechte Maustaste ermöglichen dabei die Definition der Blockgrenzen. Ein Block wird durch eine invertierte Darstellung gekennzeichnet. Standardmäßig ist der Block für den gesamten Bereich (1-2048) definiert.

Zur Dokumentation einer Logikanalyse steht eine Druck-Funktion zur Verfügung. Nach dem Aufruf der Option "Drucken" lassen sich hierzu über ein Dialogfenster alle entsprechenden Einstellungen vornehmen (Bereich von, bis, Druckrand, Papierart, Druckerschnittstelle).

Die Funktion "Kanäle" ermöglicht es, über ein Dialogfenster auf einfache Weise die gewünschten Eingänge und Ausgänge für die Ausgabe auf dem Bildschirm und dem Drucker auszuwählen. Zusätzlich sind die Kanalbezeichnungen veränderbar. Über das Menü,,Optionen" läßt sich zusätzlich festlegen, ob die Kanäle in fester Höhe oder bildschirmfüllend (vergrößert) zur Darstellung kommen sollen.

Die Funktion "Laden" ermöglicht jederzeit den Zugriff auf gespeicherte Analysen und Bitmuster.

Vorhandene Generatoreinstellungen und Ergebnisse einer Logikanalyse lassen sich über die Funktion "Speichern" in Dateien sichern. Standardmäßig erhalten die Dateien dabei die Extension "DA". Die Dateien enthalten neben den Bitmustern auch alle Einstellungen über die gewählten Kanäle und die eingestellten Farben etc.

Die Funktion "Optionen" ermöglichtes schließlich, allgemeine Einstellungen vorzunehmen. Für den Zugriff auf die Hardware des Digital-Analyzers muß beispielsweise zunächst die gewünschte parallele Schnittstelle ausgewählt werden. Der Port läßt sich hierzu über ein Dialogfenster bestimmen. Für die verfügbaren parallelen Schnittstellen erfolgt dabei zusätzlich die Angabe der entsprechenden Basisadresse. Daneben ist es möglich, hier die Art der Kanaldarstellung auf dem Bildschirm (feste oder variable Höhe) festzulegen.

Über die Option "Farben" sind die Bildschirmfarben für die einzelnen Kanäle sowie für den Hintergrund des Ausgabefensters, den Cursor und die Cursor-Referenz frei definierbar. Durch die Funktionen, "Import" und "Export" besteht eine ASCII-Schnittstelle zu anderen Programmen.

Alle Einstellungen werden automatisch in der Konfigurationsdatei gespeichert und bleiben somit bis zur nächsten Änderung erhalten. Zusätzlich sind die wichtigsten Einstellungen in den jeweiligen Datendateien enthalten.

Hiermit möchten wir die kurze Beschreibung der Hardware und Software des ELV-Digital-Analyzers beenden. Gerade für den Hobby- und semiprofessionellen Bereich stellt der Digital-Analyzer eine preisgünstige Alternative zu manch anderen teuren Geräten dar. Die extrem einfache und komfortable Handhabung ermöglicht auch dem Einsteiger die schnelle Analyse von Logikschaltungen und macht den Digital-Analyzer somit auch für Lernzwecke interes-**ELV** sant.

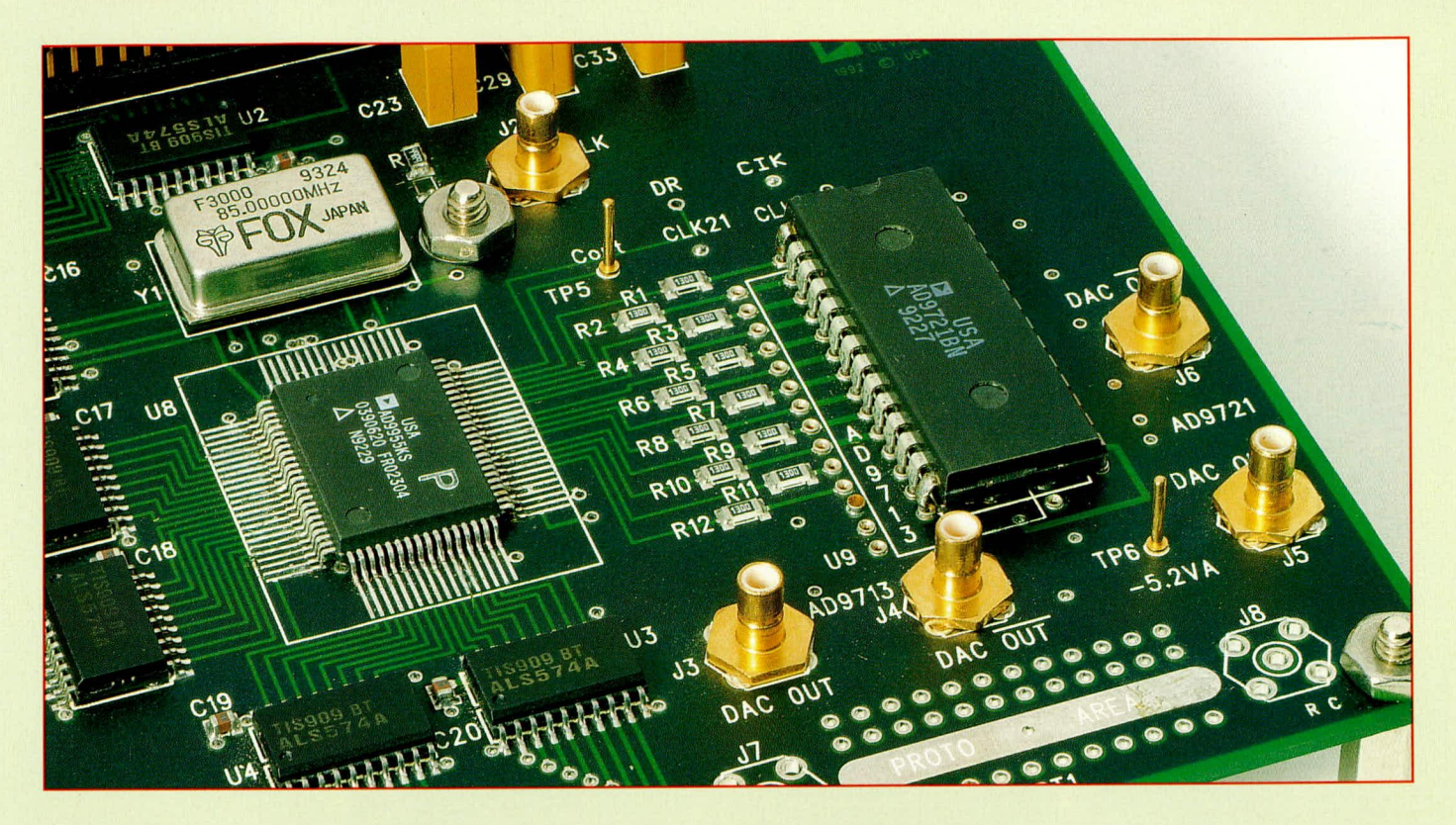

### **Das DDS-Verfahren**

### **Direkter Digitaler Synthesizer**

Die digitale Signalverarbeitung findet in immer weiteren Bereichen ihre Anwendung. Der direkte, digitale Synthesizer (DDS) erzeugt auf rein digitale Weise Sinusschwingungen. Dies macht den Unterschied zu herkömmlichen Verfahren aus, wie z.B. PLL, bei der eine Oszillatorschaltung die Sinusspannung erzeugt. Das DDS-Verfahren, welches die Grundlage der Entwicklung des ebenfalls in dieser Ausgabe vorgestellten Sine-Wave-Generators SWG 9000 bildet, soll in diesem Artikel beschrieben werden.

#### **Allgemeines**

Das DDS-Verfahren besitzt gegenüber allen anderen Verfahren entscheidende Vorteile:

- hohe Frequenzgenauigkeit (Taktfrequenzgenauigkeit)
- Temperatur- und Zeit-Stabilität
- wideband tuning, d.h. ein einziger, gro-**Ber Abstimmbereich**
- sehr kleine Frequenzeinstellschritte im gesamten Frequenzbereich (20 mHz beim **SWG 9000)**
- schnelles, phasendurchgängiges Abstimmen
- kein Frequenzüberschwingen bei Änderung der Signalfrequenz

#### **Funktionsprinzip**

Die Erläuterung des Funktionsprinzips

erfolgt am vereinfachten Blockschaltbild gemäß Abbildung 1.

Der direkte digitale Synthesizer besteht im wesentlichen aus drei Hauptkomponenten:

- 1) Phasen-Akkumulator (phase akku)
- 2) Phasen-Sinus-Konverter (phase to sine converter)
- 3) Digital/Analog-Wandler (DAC)

Der "phase akku" ist ein 32 Bit breiter Akkumulator, der nach jedem Taktzyklus die aktuelle Phase der Sinusschwingung (0 bis  $2 \pi$ ) enthält. Ist jede Stelle des 32 Bit-Wortes null, so entspricht dies 0 rad. Steht an jeder Stelle eine Eins, hat die Phase  $2\pi$ rad erreicht.

Während jedes Taktzyklus wird zum Akkumulator der Wert "Delta-Phase" (Δphase) addiert. Der Wert "Delta-Phase" repräsentiert den Phasensprung in der Sinusschwingung pro Taktzyklus.

Das Ausgangssignal des "phase akku" entspricht einer digitalen Rampe, deren Wiederholfrequenz gleich der Frequenz des erzeugten Sinussignals ist. Abbildung 2 zeigt die vereinfachte Innenschaltung des "phase akku" und die digitale Rampe. Gemäß Abbildung 2 berechnet sich die Frequenz fa des Sinussignals wie folgt:

$$
f_a = \frac{1}{T}
$$

Ta = Anzahl der Phasensprünge pro Ausgangssignalperiode • Tt

$$
mit ft = \frac{1}{T_t}
$$
, Taktfrequency

Die Anzahl der Phasensprünge pro Ausgangssignalperiode ergibt sich zu:

Anzahl der Phasensprünge  $=$ "delta-phase"

Damit kann die Frequenz des Ausgangssignals nach der Formel

$$
fa = \frac{1}{Ta} = \frac{0.0 \text{data-phase}^{4}}{2^{32} \cdot \text{ft}}
$$

berechnet werden. Somit besitzt der Synthesizer zwei digitale, frequenzbestimmende Eingänge, nämlich die Taktfrequenz und den Phasensprung "delta-phase"

Damit bestimmen Genauigkeit und Stabilität der Taktfrequenz die Genauigkeit und Stabilität des Sinussignals. Darauf ist bei der Auswahl des Verfahrens zur Taktfrequenzerzeugung besonders zu achten.

Die Frequenzauflösung, d.h. der kleinste Einstellschritt des Sinussignals, wird durch die Wortbreite N von "delta-phase" festgelegt. Die Frequenzauflösung Af ergibt sich zu:

$$
\Delta f = \frac{1}{2^N \cdot f}
$$

Beim SWG 9000 liegt der kleinste Frequenze instells chritt bei einer Taktfrequenz von 85,899345 MHz und einer Wortbreite von  $N = 32$  bei 20 mHz. Dies ist ein wesentlicher Vorteil gegenüber dem PLL-Verfahren, bei dem die Referenzfrequenz direkt die Frequenzauflösung vorgibt.

Der, phase to sine converter" besteht im wesentlichen aus einem Speicher, über dessen Adreßbereich verteilt die digitalen Abtastwerte einer Sinusschwingung stehen. Dieser Speicher wird nun periodisch mit den "m"-höchstwertigen Bits des "phase akku" als Adressen ausgelesen. Eine Begrenzung auf "m"-Bit ist erforderlich, um den Aufwand für den Speicher gering zu halten. Damit werden periodisch die Abtastwerte einer Sinusschwingung erzeugt.

Abbildung 3 zeigt das Funktionsprinzip dieses Schaltungsteils. Entweder sind die Abtastwerte fest gespeichert (ROM) oder zuvor mit Hilfe eines Algorithmus berechnet und in den Speicher (RAM) geschrieben worden. Letzteres Verfahren bietet die Möglichkeit der Erzeugung jeder nur erdenklichen Kurvenform, wobei allerdings das Bandbreitenproblem zu beachten ist.

Die zuvor erläuterten Schaltungskomponenten "phase akku" und "phase to sine converter" sind in einem IC-Gehäuse vereinigt und z.B. als AD9955 der Firma, Analog Devices" erhältlich.

Die so erzeugten Abtastwerte werden einem schnellen Digital/Analog-Wandler zugeführt, der dann die analoge Ausgangsspannung erzeugt. Speziell für die Anwendung in DDS-Systemen wurde der im SWG 9000 eingesetzte AD9721 entwickelt. Dieser DA-Wandler zeichnet sich besonders durch hohe "slew rate", geringe Glitchimpulse, geringes Übersprechen und kurze "settling time" aus.

Es ist aus nachfolgend erläuterten Gründen erforderlich, die Ausgangsspannung des D/A-Wandlers über ein Tiefpaßfilter zu leiten.

#### **Grenzen eines DDS-Systems**

Der Einsatzbereich eines direkten digitalen Synthesizers wird meistens durch die

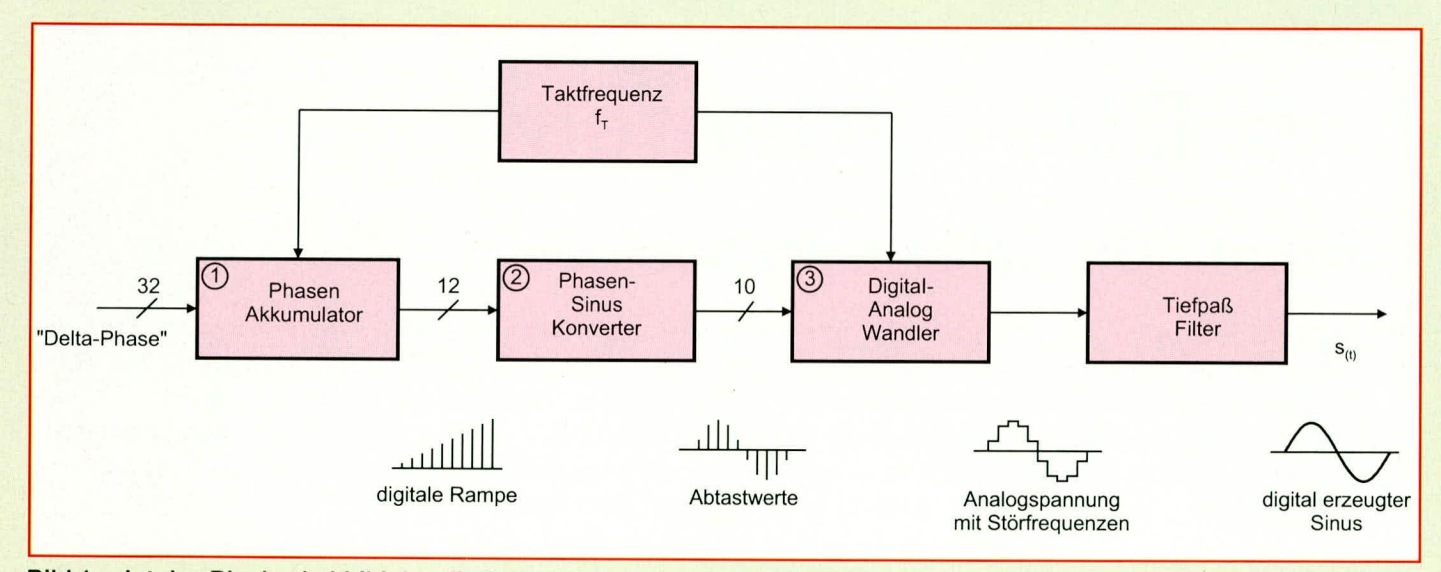

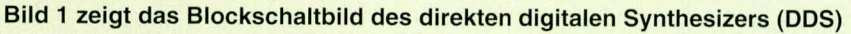

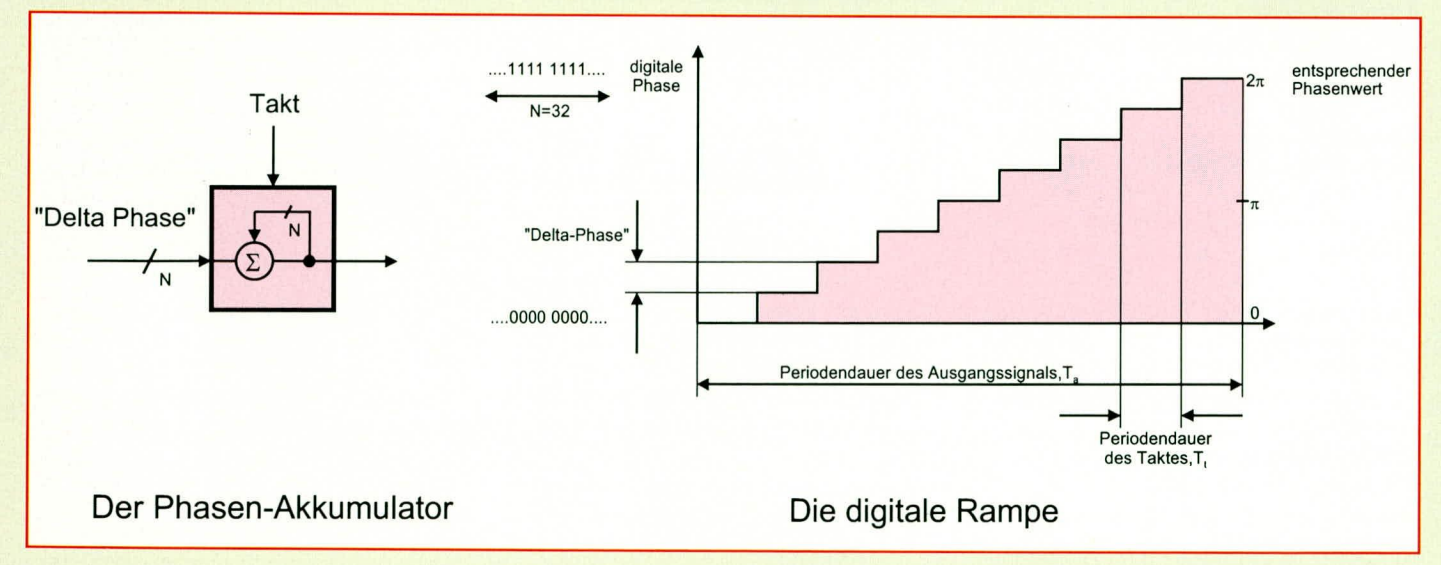

Bild 2 veranschaulicht die Innenschaltung des "phase akku" sowie die digitale Rampe

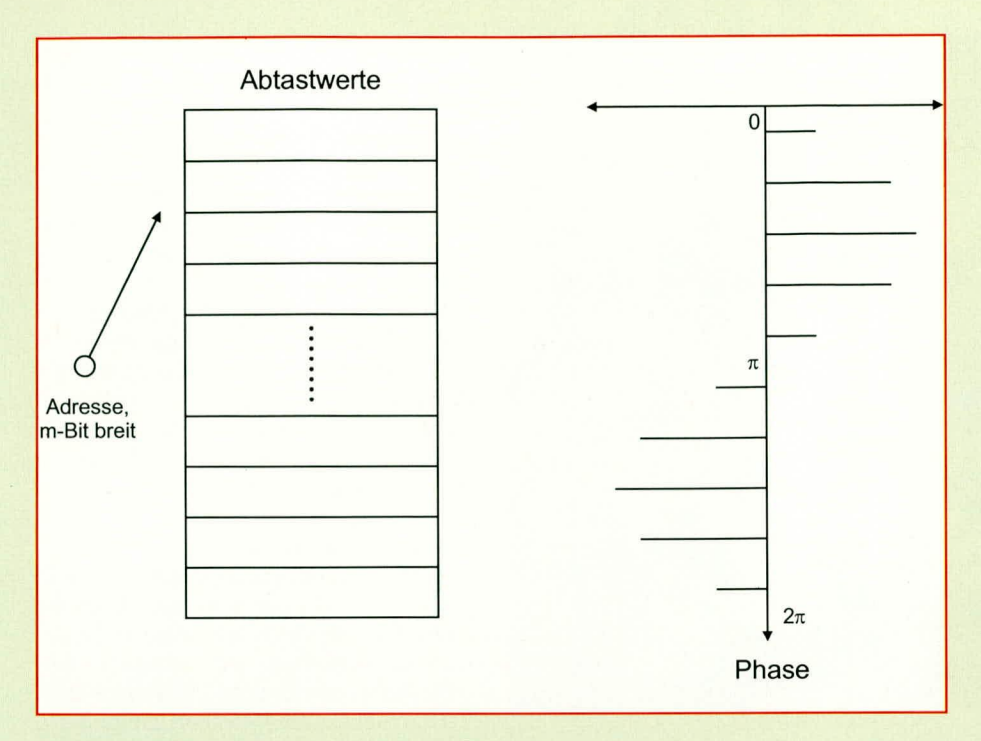

Bild 3: Funktionsprinzip des "phase to sine converters"

Anforderungen an die spektrale Reinheit des Ausgangssignals begrenzt. Im Idealfall würde im Ausgangssignal ausschließlich die Nutzfrequenz fa enthalten sein. Abbildung 4 zeigt das ideale Ausgangsspektrum. Der Verlauf der Ausgangsspannung s(t) läßt sich durch die Formel

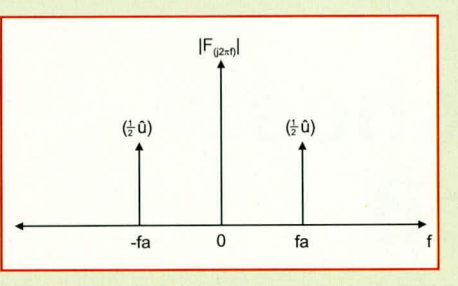

 $s(t) = u \cdot cos(2\pi \cdot fa \cdot t)$ 

wiedergeben. Jedoch in der Realität ist das

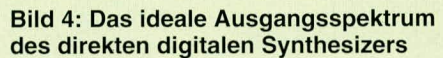

Idealform angenähert. Die Signalverarbeitung beim DDS-Verfahren entspricht einer Abtastung mit schmalen Rechteck-Impulsen rect (t/Tt). Somit entsteht im Ausgangsspektrum eine  $sin(x)/x$ -Verzerrung. Diese kann durch ein inverses  $sin(x)/x$ -Filter eliminiert werden. Beim SWG 9000 übernimmt dies die ohnehin vorhandene digitale Amplitudenregelung.

- Eine weitere Verunreinigung des Ausgangsspektrums entsteht durch die Quantisierung des Signals. Der Aussteuerbereich der Ausgangsspannung ist durch die DA-Wandler-Auflösung von 10 Bit in 1024 Stufen aufgeteilt. Dieser Effekt drückt sich im Hinblick auf die Signalqualität als Quantisierungsrauschen aus, das sich zum Spektrum gleichverteilt addiert.
- Des weiteren erzeugen die Nichtlinearitäten in der Übertragungsfunktion des DA-Wandlers (INL = integral nonlinearity, DNL = differential nonlinearity) ein Störspektrum, das vorher kaum zu berechnen ist und vom jeweiligen DA-Wandler abhängt. Aufgrund dieser Nichtlinearitäten entstehen im Ausgangsspektrum die Harmonischen der Grundfrequenz.

Bezieht man all diese Überlegungen auf das Ausgangsspektrum, so ergibt sich in etwa der in Abbildung 5 dargestellte Verlauf. Ein Teil der zuvor erläuterten Störfrequenzen kann mit Hilfe eines nachgeschalteten, steilflankigen Tiefpaßfilters eleminiert werden, dessen Grenzfrequenz geringfügig höher als die höchste Nutz-

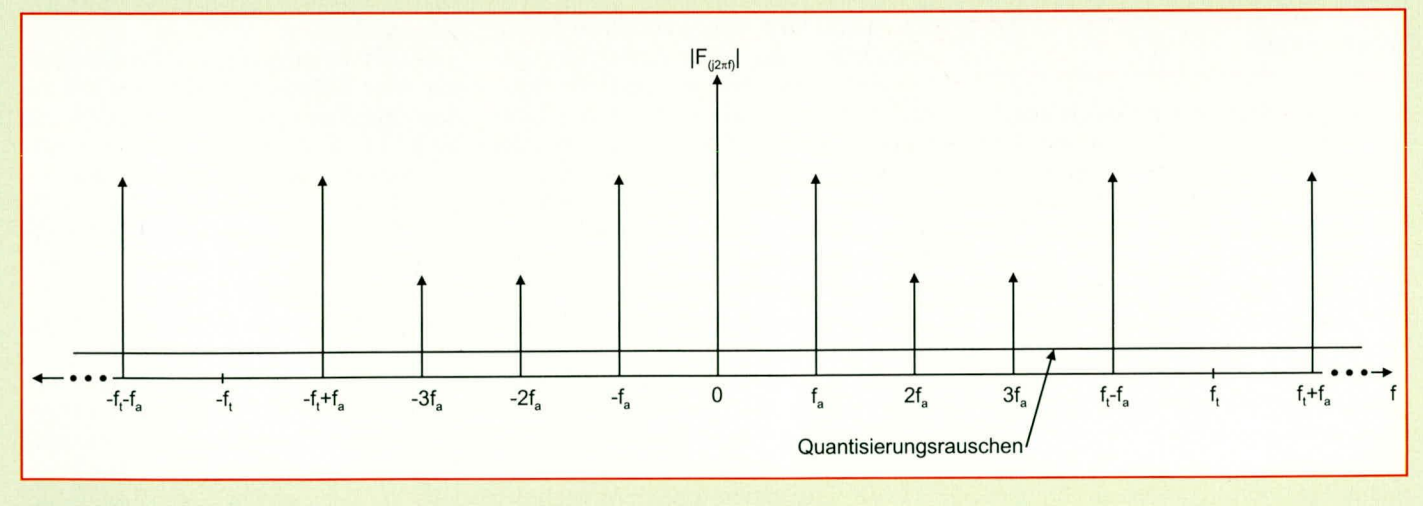

Bild 5: Das reale mit Störfrequenzen verunreinigte Ausgangsspektrum

Ausgangsspektrum aufgrund folgender Tatsachen verunreinigt:

- Die aus dem Speicher ausgelesenen Abtastwerte des Sinussignals werden mit der Taktfrequenz ft vom DA-Wandler in die analoge Spannung umgesetzt. Da-

durch wiederholt sich laut Fourier-Transformation das ideale Ausgangsspektrum bei den Frequenzen n • ft längs der Frequenzachse, mit -∞  $\leq$  n  $\leq$  +∞. Dabei ist n ganzzahlig.

Die Abtastung ist nicht ideal (ideal: Ab- $\overline{a}$ tastung mit Dirac-Stößen), sondern der frequenz zu wählen ist.

Insgesamt betrachtet bietet das DDS-Verfahren mit all seinen Vorteilen eine ausgezeichnete Möglichkeit, einen Sinusgenerator für höchste Anforderungen mit besonderen Leistungsmerkmalen zu reali-**ELV** sieren.

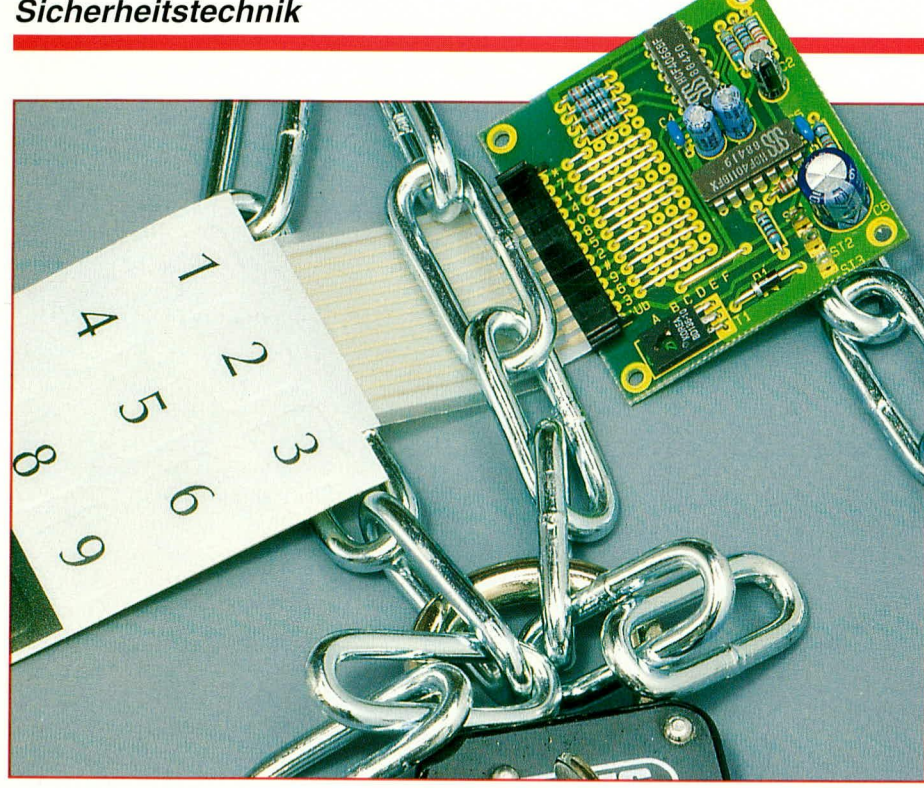

## **Einfaches** elektronisches **Codeschloß**

Der Beitrag stellt ein ebenso wirksames wie einfach zu realisierendes Codeschloß für universelle Anwendungen vor.

#### **Allgemeines**

Codeschlösser sind praktisch und beliebt, da man ohne Schlüssel, nur durch Eingabe eines Zahlencodes, Türen und Tore öffnen, elektrische Geräte ein- und ausschalten oder den Zugang zu Sicherheitsbereichen regeln kann.

Das hier vorgestellte preiswerte Codeschloß bietet trotz der einfachen Konstruktion ein hohes Maß an Sicherheit und ist mit nur 2 Standard-CMOS-ICs und wenigen externen Komponenten schnell aufgebaut.

Die Funktionsweise der Schaltung ist verblüffend einfach, wobei eine originelle Bedienung zusätzlich die Sicherheit erhöht. Zur Codeeingabe dient eine selbstklebende Folientastatur mit 12 Tastenfeldern und fühlbarem Druckpunkt. Die Folientastatur mit den Abmessungen 81 mm x 61 mm wird mit 50 mm langer Anschlußfolie geliefert, um eine universelle Montage zu erleichtern.

Im Gegensatz zu den meisten Code-

schlössern, bei denen die einzelnen Ziffern des Zahlencodes nacheinander einzugeben sind, müssen bei unserem Codeschloß nach Betätigen einer beliebigen, frei wählbaren Freigabetaste innerhalb von zehn Sekunden die drei Tasten des 3stelligen Zahlencodes gleichzeitig betätigt werden (min. 0,5 sek.). Jede weitere bzw. falsche Tastenbetätigung des 12er-Tastenfeldes führt zur Sperrung des Codeschlosses. Durch dieses außergewöhnliche Bedienkonzept wird eine optimale Sicherheit erreicht, denn welcher Unbefugte kommt schon auf die Idee, daß mehrere Tasten innerhalb einer vorgegebenen Zeit gleichzeitig zu betätigen sind.

Die Konfiguration, d. h. die Auswahl der Freigabetaste und des Zahlencodes erfolgt über Drahtbrücken.

Ausgangsseitig besitzt die Schaltung eine Open-Kollektor-Treiberstufe zur Ansteuerung eines Türöffners oder eines externen Relais.

Während die Schaltung mit einer unstabilisierten Gleichspannung zwischen 5 V und 18 V betrieben werden kann, beträgt die maximale Schaltspannung der Ausgangsstufe 42 V bei maximal 1,5 A Schaltstrom.

#### **Schaltung**

Die Schaltung des mit geringem Aufwand konzipierten Codeschlosses ist in Bild 1 zu sehen.

Übereine gemeinsame Rückleitung sind alle 12 Tasten der Folientastatur mit +12 V verbunden. Das Codeschloß wird an Pin 1 des Gatters IC2 A freigegeben. Die Freigabe des Codeschlosses kann wahlweise durch eine beliebige Taste des Tastenfeldes oder durch einen externen Schalter, über den das Codeschloß ein- und auszuschalten ist, erfolgen.

In unserem Beispiel nehmen wir nun an, daß die Freigabe der Schaltung durch die Stern-Taste erfolgen soll. Dazu verbindet man die Stern-Taste der Tastenanschlußreihe A über eine Drahtbrücke mit Reihe B.

Durch eine kurze Tastenbetätigung (\*) wird C 2 nahezu schlagartig aufgeladen. Da ein Entladen des Elkos nur über den relativ großen Widerstand R 8 möglich ist, bleibt die Schaltung noch ca. zehn Sekunden nach Loslassen der Taste freigeschaltet.

Die Auswahl des 3stelligen Freigabecodes erfolgt ebenfalls über Drahtbrücken, wobei die Anschlüsse der 3 gewünschten Tasten mit den Reihen C, D und E verbunden werden. In unserem Beispiel sollen die Ziffern "0", "2" und "6" zum Freischalten (Öffnen) dienen. Alle übrigen Tastenanschlüsse sind mit Reihe F zu verbinden.

Die oben beschriebene Codierung des Beispiels ist in dem Schaltbild gestrichelt eingezeichnet.

Die Funktionsweise der Schaltung ist nun recht einfach. C 1 wird über R 6 nur dann aufgeladen, wenn die CMOS-Schalter IC 1 B, IC 1 C und IC 1 D gleichzeitig geschlossen sind. Sobald jedoch eine andere als die 3 zur Freigabe benötigten Tasten (0, 2, 6) betätigt wird, verhindert der CMOS-Schalter IC 1 A über den Strombegrenzungswiderstand R 5 ein Aufladen des Elkos C 1, d. h. die Schaltung bleibt gesperrt.

Nur wenn nun beide Eingänge des NAND-Gatters IC 2 A gleichzeitig High-Pegel führen, erhalten wir am Ausgang (Pin 3) ein Low-Signal. Da mit dem High-Low-Wechsel an Pin 3 gleichzeitig der Minus-Anschluß des Elkos C 3 auf Massepotential gelegt wird, erhalten wir an den Eingängen der parallelgeschalteten Gatter IC 2 B, IC 2 C und IC 2 D ebenfalls Low-Potential. Die Ausgänge der parallelgeschalteten Gatter wechseln auf High-Pegel und steuern über R 10 den Transistor T 1 (Relaistreiber) durch.

Über R 9 wird nun der Elko C 3 langsam

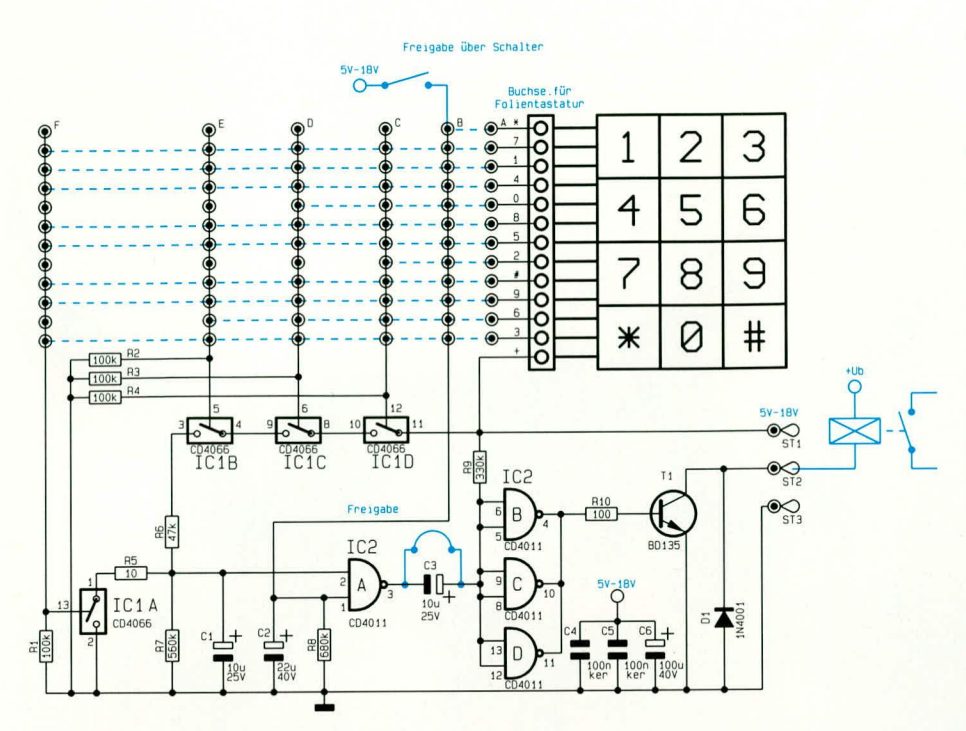

aufgeladen, so daß nach ca. 3 Sekunden die Ausgänge der Gatter IC 2 B bis IC 2 D automatisch wieder Low-Pegel annehmen.

Soll hingegen der Ausgang solange freigeschaltet bleiben, wie der korrekte Code anliegt, d. h. die Tasten des korrekten Codes gleichzeitig gedrückt sind, so überbrückt man C 3 einfach bzw. ersetzt diesen durch eine Drahtbrücke.

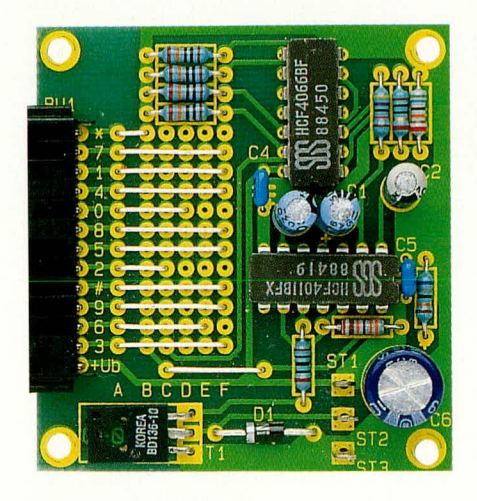

#### Ansicht der fertig aufgebauten Leiterplatte

Die Freilaufdiode D 1 sorgt für das Kurzschließen hoher, negativ gerichteter Gegeninduktionsspitzen nach Masse. Diese treten beim Anschluß induktiver Lasten wie Türöffner und Relais auf.

#### **Nachbau**

Der Nachbau dieser kleinen, auf einer Leiterplatte mit den Abmessungen 60 mm x 55 mm untergebrachten Schaltung ist

denkbar einfach. Aufgrund der geringen Anzahl von Bauelementen ist der Nachbau auch von Anwendern, die im Aufbau elektronischer Schaltungen weniger geübt sind, schnell erledigt.

Beim Aufbau halten wir uns genau an die Stückliste und den Bestückungsplan bzw. den Bestückungsdruck auf der Leiterplatte.

#### Stückliste: Einfaches **Codeschioß**

#### Widerstände

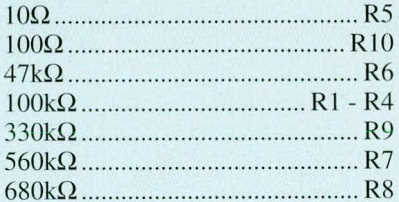

#### Kondensatoren

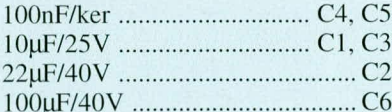

#### **Halbleiter**

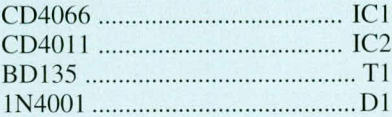

#### **Sonstiges**

3 Lötstifte mit Lötöse 1 AMP-Steckerleiste 1 Folientastatur (12 Tasten)

30 cm Schaltdraht, blank, versilbert

#### Bild 1: Schaltung des einfachen elektronichen Codeschlosses

Die Bestückung beginnt mit den 10 Metallfilmwiderständen (1% Toleranz). Deren Anschlußbeinchen stecken wir abgewinkelt durch die zugehörigen Bohrungen der Leiterplatte. Die Widerstände werden auf der Lötseite leicht angewinkelt und nach dem Umdrehen der Platine in einem Arbeitsgang festgelötet.

Danach folgt die Freilaufdiode D 1, deren Katode (Pfeilspitze des Schaltungssymbols) durch einen weißen Ring gekennzeichnet ist. Die überstehenden Drahtenden sämtlicher Bauelemente werden nach dem Verlöten so kurz wie möglich abgeschnitten.

Nun werden die beiden keramischen Abblockkondensatoren C 4 und C 5 eingelötet und, unter Beachtung der richtigen Polarität, die 4 Elektrolytkondensatoren.

Der Treibertransistor T 1 wird liegend eingelötet, d. h. die Anschlußbeinchen sind vor dem Einsetzen des Bauelementes in ca. 2 mm Abstand vom Gehäuse im rechten Winkel abzuknicken.

Es folgen die beiden integrierten Schaltkreise, deren Gehäusekerbe mit dem Symbol im Bestückungsdruck übereinstimmen muß.

Nach dem Einlöten der 13 poligen AMP-Steckerleiste werden 3 Lötstifte mit Öse stramm in die zugehörige Bohrung der

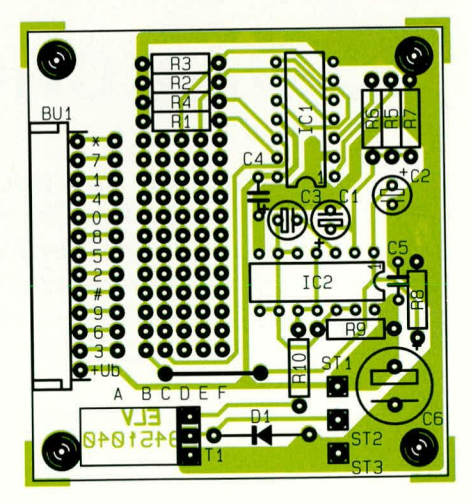

#### Bestückungsplan des elektronischen Codeschlosses

Leiterplatte gepreßt und anschließend unter Zugabe von ausreichend Lötzinn festgelötet.

Jetzt fehlt nur noch eine Drahtbrücke (neben D 1), die grundsätzlich immer zu bestücken ist, sowie die Drahtbrücken zur Auswahl der Freigabetaste und des Codes. Nach der Konfigurierung steht dem Einsatz dieses besonders preiswerten und sicheren Zahlenschlosses nichts mehr im ELV Wege.

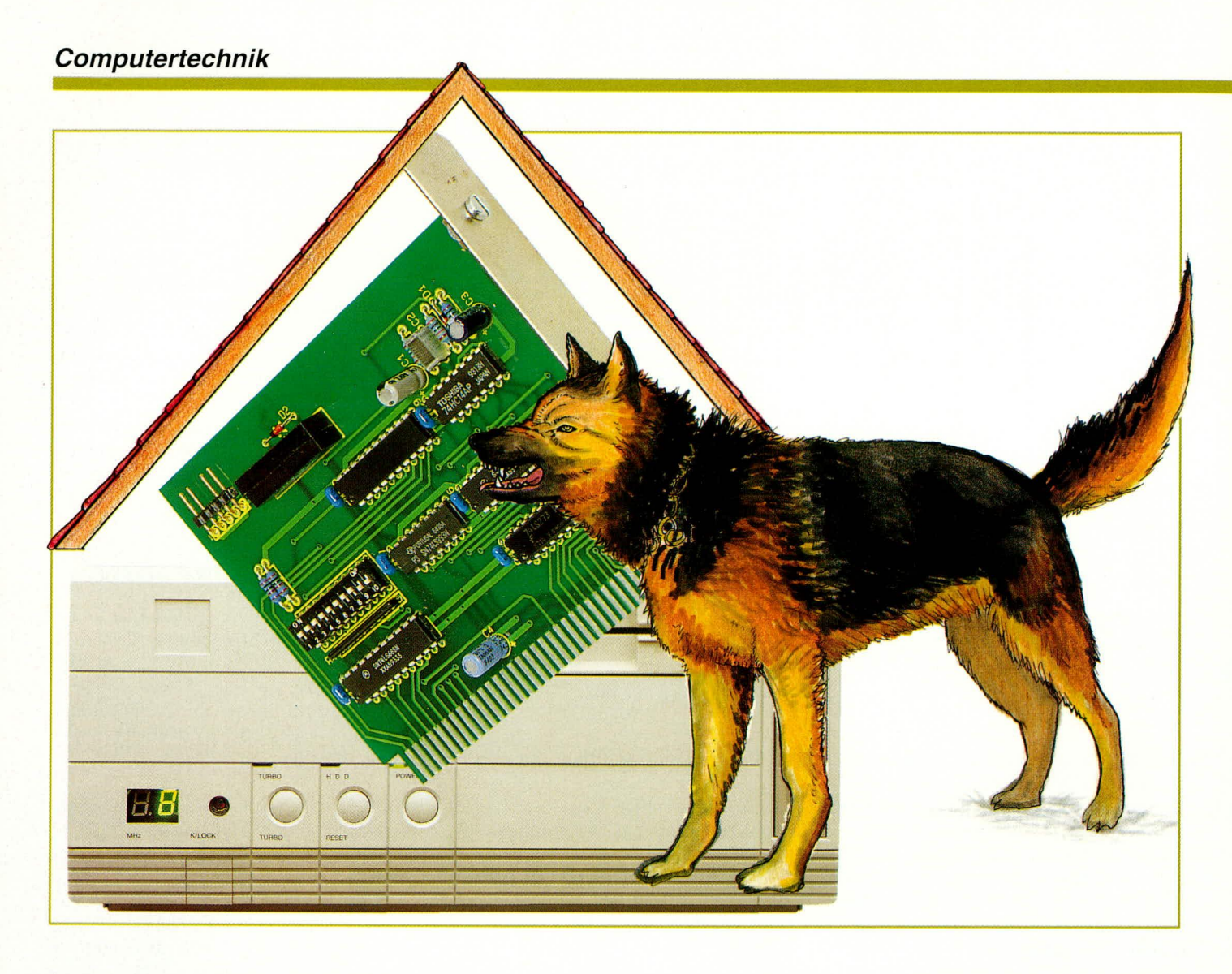

## **PC-Watchdog**

PC-Einsteckkarte zur Überwachung Ihres PCs. Im Falle eines Absturzes der Software wird dieser erkannt und der PC automatisch neu gebootet. So können wichtige Programmfunktionen ohne separaten Eingriff weiter ausgeführt werden.

#### **Allgemeines**

Auf dem PC laufen in zunehmendem Maße nicht nur Anwenderprogramme wie Textverarbeitung, Tabellenkalkulation oder auch Datenbankverarbeitung, sondern es erschließen sich durch die hohe Flexibilität immer breitere Anwendungsgebiete wie beispielsweise auch in der Steuerungsund Regelungstechnik.

Gerade in diesen Einsatzfällen ist es wichtig, daß die Prozeßabläufe nicht abgebrochen bzw. unterbrochen werden. Unter Umständen könnte dies fatale Folgen haben. In diesen und auch anderen Fällen wie beispielsweise bei dem Betrieb einer Mailbox, wo das Anwenderprogramm auf dem PC unbeaufsichtigt abläuft, hilft die hier vorgestellte PC-Watchdog-Einsteckkarte.

Die direkte Übersetzung des Wortes Watchdog (Uhren-Hund) spiegelt die Funktion einer solchen Schaltung wider. Die Schaltung überwacht also zeitgesteuert die Funktion des Prozessors bzw. der Software. Hierzu muß der zu überwachende Prozessor oder auch Controller durch Zugriff auf bestimmte Adressen oder auch Verändern von Zuständen an bestimmten IO-Ports in regelmäßigen Abständen der Überwachungsschaltung mitteilen, daß der Programmablauf funktioniert.

Im Falle eines Absturzes oder auch Reaktionen auf unvorhergesehene Eingangszustände würde die Software die vorgenannten Zugriffe nicht mehr ausführen. Dies führt dazu, daß nach einer voreingestellten Zeit die Watchdog-Überwachungsschaltung den PC definiert zurücksetzt, und damit einen Neustart veranlaßt. Die Software muß so gestaltet sein, daß ein Neustart ohne manuelle Bedienung möglich ist.

Die hier vorgestellte PC-Einsteckkarte ist so konzipiert, daß durch einen Schreibzugriff auf eine bestimmte IO-Adresse des PCs die Einstellungen der PC-Einsteckkarte vorgenommen werden können. Durch anschließenden regelmäßigen Lesezugriff der Anwendersoftware wird der Time-out-Zähler regelmäßig zurückgesetzt. Bei Ausbleiben dieses Lesezugriffes überbrückt ein Relais auf der Einsteckkarte den Reset-Taster des PCs und löst somit einen Neustart aus.

#### **Installation**

Vor dem Einbau der PC-Einsteckkarte ist zunächst die gewünschte IO-Adresse einzustellen. Die Karte wird in einen freien Slot gesteckt. Nach dem Verschrauben mit

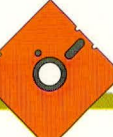

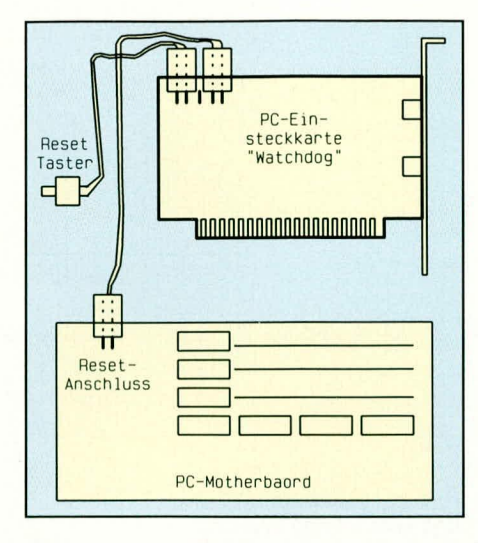

#### Bild 1: Anschluß der PC-Watchdog-Schaltung

der Rückwand des PCs ist die 2polige Anschlußbuchse des meist an der Frontseite des Rechners plazierten Reset-Tasters von den Anschlußpins auf dem Motherboard abzunehmen und auf die Anschlußstifte Pin 1 und Pin 2 von ST 1 auf der PC-Einsteckkarte einzustecken (Abbildung 1).

Das beiliegende Adapterkabel, welches mit jeweils 2poligen Buchsen ausgestattet ist, wird einerseits auf Pin 4 und Pin 5 von ST 1 gesteckt und auf der anderen Seite auf die jetzt freien Pins des Reset-Eingangs des Motherboards gesteckt. Die Polarität der Steckverbinder spielt keine Rolle.

#### **Bedienung und Funktion**

Abbildung 2 zeigt den Ausdruck der Hilfeseite der Bedien- und Setup-Software.

Die im Source-Code vorliegende, unter Turbo-Pascal verfaßte Software zeigt beispielhaft die unterschiedlichen Ansteuerungsvarianten der PC-Einsteckkarte. Über den Parameter "B", gefolgt von 3 Zeichen läßt sich für die Watchdog-Karte die eingestellte IO-Adresse im Bereich zwischen 000H und 3FFH einstellen. Bei fehlendem Parameter wird die Defaultadresse 300H verwendet.

Über den Parameter "OFF" läßt sich die Watchdog-Funktion jederzeit desaktivieren, wobei die Aktivität der Watchdog-Funktion über eine in der Rückwand angebrachte LED jederzeit kontrollierbar ist.

Der Refresh, d. h. der regelmäßige Lesezugriff auf den eingestellten IO-Port muß innerhalb bestimmter Zeiten erfolgen. Diese im weiten Bereich einstellbare Timeout-Zeit legt fest, nach welcher maximalen Ausfallzeit dieses Refresh-Signals der PC zurückgesetzt werden soll. Bei empfindlichen Steuerungsaufgaben ist dieser Wert bei einigen 100 ms anzusiedeln, während bei zeitunkritischen Aufgaben wie beispielsweise einem Mailboxbetrieb die Time-out-Zeit auch auf mehrere Sekunden eingestellt werden kann.

Durch die Angabe des Parameters "Z". gefolgt von einer Zahl im Bereich von 1 bis 63 läßt sich die Time-out-Zeit im Bereich zwischen 1 und 63 Sekunde(n) festlegen.

Mit dem Parameter "M", gefolgt von einer Zahl im Bereich zwischen 20 und 1260 läßt sich die Time-out-Zeit in 20 ms-Schritten festlegen (maximal 1260 ms).

Das vorliegende Programm soll nur beispielhaft die Ansteuerung der Watchdog-Schaltung zeigen, denn üblicherweise wird für den späteren Betrieb sowohl das Akti-

PC-Watchdog Bedien- und Setup-Programm Version 1.1 (c) 1994 ELU UK Programmaufruf mit "Watchdog [Optionen]" Es sind mind. ein oder mehrere Parameter anzugeben. Parameter:  $-$  B000..3FF : Basisadresse der PC-Einsteckkarte in hexadezimaler Schreibweise (Default: 300H).  $-$  OFF : Watchdogfunktion deaktivieren. : Watchdog-Refresh über den Timer-Interrupt steuern  $-$  R (18,2 mal pro Sekunde) und Programm speicherresident in den Arbeitsspeicher ablegen (automatischer Refresh).  $-71.763$ : Timeoutzeit des Watchdogs auf 1..63 Sekunden festlegen.  $- M20. M1260$ : Timeoutzeit des Watchdogs in 20 Millisekunden-Schritten festlegen (max. 1260 ms). Beispiele: "WATCHDOG B230 Z10 R" Basisadresse der Watchdog-Karte: 230H Timeout-Zeit : 10 Sekunden Refresh-Programmteil speicherresident laden "WATCHDOG OFF" Funktion der Watchdog-Karte abschalten Ende der Hilfe. Programm beendet D: \WATCHDOG>

Bild 2: Ausdruck der Hilfeseite der PC-Watchdog-Test- und Inbetriebnahme-Software

vieren und das Desaktivieren sowie der Refresh vom späteren Anwenderprogramm vorgenommen. Für Demonstrationszwekke läßt sich aber auch das vorliegende Testprogramm verwenden.

Mit Angabe des Parameters "R" klinkt sich das Programm in den regelmäßigen Timer-Interrupt des PCs ein und steuert damit 18,2 mal pro Sekunde die Watchdog-Schaltung an (Refresh) und verbleibt resident im Speicher. Für diesen Anwendungsfall muß die Time-out-Zeit auf einen Wert von mindestens 100 ms eingestellt sein. Anschließend können ganz normale DOS-Anwenderprogramme gestartet und ausgeführt werden.

Einige Anwenderprogramme unterbrechen sogar kurzzeitig die regelmäßigen Timer-Interrupts, so daß in diesen Fällen eine größere Time-out-Zeit zu wählen ist.

Windows 3.1 unterbricht beim Start des Programmes unter Umständen diesen Timer-Interrupt sogar bis zu mehrere Sekunden, so daß sinnvollerweise eine Timeout-Zeit von >5 Sek. zu wählen ist. Nach dem Start von Windows benutzt es für interne Steuerungsaufgaben ebenfalls diesen Timer-Interrupt, so daß dieser in unregelmäßigen Abständen ausgeführt wird.

Selbstverständlich kann das PC-Watchdog-Bedien- und Setup-Programm auch direkt unter Windows in einem DOS-Fenster gestartet werden. Für diesen Fall ist aus vorgenannten Gründen die Time-out-Zeit auf mindestens 200 ms zu setzen.

#### **Blockschaltbild**

Abbildung 3 zeigt das Blockschaltbild der PC-Watchdog-Einsteckkarte. Die Time-out-Zeit wird mit einem Schreibzugriff auf den PC-Datenbus in einen 8-Bit-Zwischenspeicher geschrieben.

Der Taktoszillator steuert direkt einen 8-Bit-Zähler, der durch regelmäßigen Lesezugriff zurückgesetzt wird, an. Hat nun der Zählerinhalt den Stand des 8-Bit-Zwischenspeichers erreicht (Time-out-Zeit abgelaufen), so aktiviert der 8-Bit-Vergleicher ein Reed-Relais, welches wiederum mit seinem potentialfreien Schließerkontakt den Reset-Taster des PCs überbrückt und somit den Computer neu startet.

#### **Schaltung**

Abbildung 4 zeigt die komplette Schaltung des PC-Watchdogs. An den 8-Bit-Datenbus ist direkt der Zwischenspeicher IC 1 vom Typ 74LS273 angeschlossen. D 0 steuert die Freigabe der Watchdog-Funktion (aktiv-high). Dessen Zustand wird über den Treiber IC 5 F, R 7 und die Leuchtdiode D 3 angezeigt.

D 1 ist für die Auswahl einer der beiden

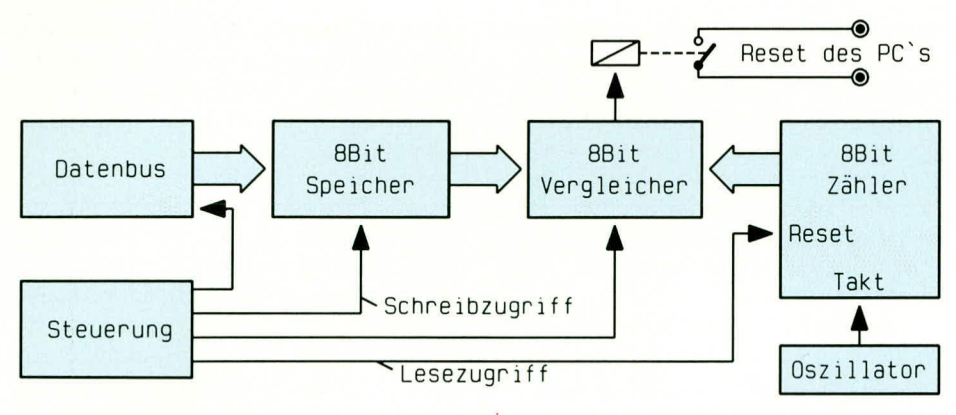

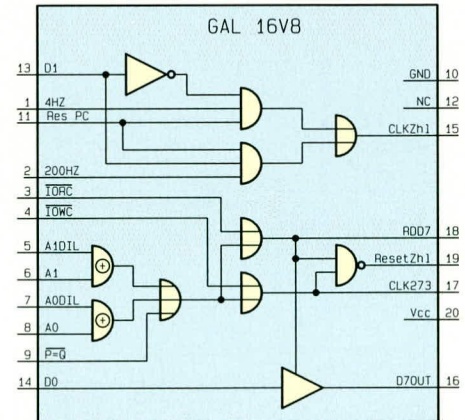

#### **Bild 3: Blockschaltbild der** PC-Watchdog-Einsteckkarte

Oszillatoren (IC 5 A und B mit Zusatzbeschaltung) zuständig, während in den höherwertigen 6 Bit (D 2 bis D 7) die Timeout-Zeit steht.

Der Zählerinhalt von IC 3 A und B vom Typ 74LS393 wird direkt in dem 8-Bit-Vergleicher IC 2 vom Typ 74LS688 mit dem Inhalt der 6 Bit von IC 1 verglichen. Stimmen nun beide Zählerstände überein, schaltet der Ausgang von IC 2 Pin 19 auf Low-Pegel, woraufhin über D 1, C 3 und IC 5 D der Treiber IC 5 E das Relais RE 1 aktiviert

Die aus R 3, D 1 und C 3 bestehende RC-Kombination läßt das Relais RE 1 für einige 100 ms anziehen. Dessen Schließerkontakt verbindet Pin 1 und Pin 2 bzw. Pin 4 und Pin 5 von ST 1, an dem der Reset-Taster bzw. Reset-Eingang des Motherboards angeschlossen ist.

Die Grobadressierung der IO-Zugriffsadresse übernimmt der Vergleicher IC 6 vom Typ 74LS688, der die anliegenden Adressen mit der Adreßeinstellung am DIL-Schalter vergleicht.

Die gesamte Ablaufsteuerung und die

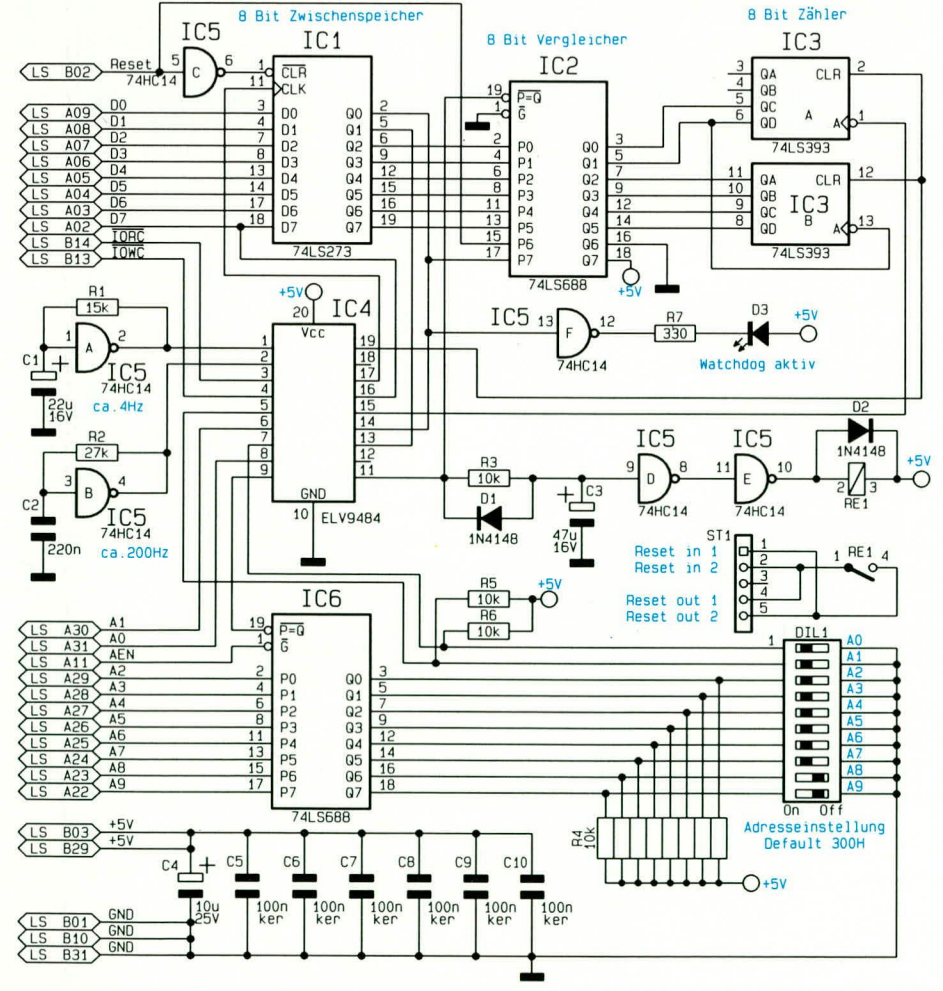

Bild 4: Komplettschaltbild des PC-Watchdogs

Bild 5: Innenbeschaltung des GALs vom Typ ELV 9484

Feinadreßdecodierung übernimmt das GAL IC 4 des Typs ELV 9484, dessen Innenbeschaltung Abbildung 5 zeigt. Führt der Ausgang  $\overline{P} = Q$  von IC 6 Low-Pegel und die Adreßleitungen A 0 und A 1 die am DIL-Schalter 1 und 2 eingestellten Pegel, so wird die PC-Einsteckkarte angesprochen.

Bei einem Schreibzugriff (IOWC führt Low-Pegel) wird über Pin 17 des GALs der Zwischenspeicher IC 1 über dessen CLK-Eingang angesteuert, um die am Datenbus anliegenden Informationen zu übernehmen.

Bei einem Lesezugriff (IORC führt Low-Pegel) schaltet die Logik in dem GAL den integrierten Treiber vom Tristate in den aktiven Zustand, so daß dieser die an D 0 des 8-Bit-Zwischenspeichers IC 1 anliegende Information über den internen Treiber auf die Datenleitung D 7 des PC-Busses legt. Damit ist eine Karten- und gleichzeitig eine Status-Erkennung (Watchdog-Aktivität) möglich.

Mit einem IO-Lese- oder Schreibzugriff auf die eingestellte Adresse werden gleichzeitig die Zähler IC 3 über deren Clear-Eingänge zurückgesetzt.

Über Q 1 des 8-Bit-Zwischenspeichers IC 1 erfolgt die Selektierung einer der beiden mit IC 5 A und B aufgebauten Oszillatoren, deren Ausgangsinformationen über IC 4 auf den Takteingang von IC 3 A gelangen. Die 4-Hz- bzw. 200-Hz-Taktsignale werden zunächst mit IC 3 in den ersten beiden Zählstufen durch 4 geteilt, so daß am Ausgang Q B (Pin 4) von IC 3 A eine Frequenz von 1 Hz bzw. 50 Hz ansteht. Dies stellt gleichzeitig die Auflösung der Watchdog-Time-out-Zeiten dar.

#### **Nachbau**

Die komplette Schaltung des PC-Watchdogs ist auf einer doppelseitig durchkontaktierten kurzen Leiterplatte untergebracht. Die Bestückung der Platine wird in gewohnter Weise vorgenommen. Zunächst

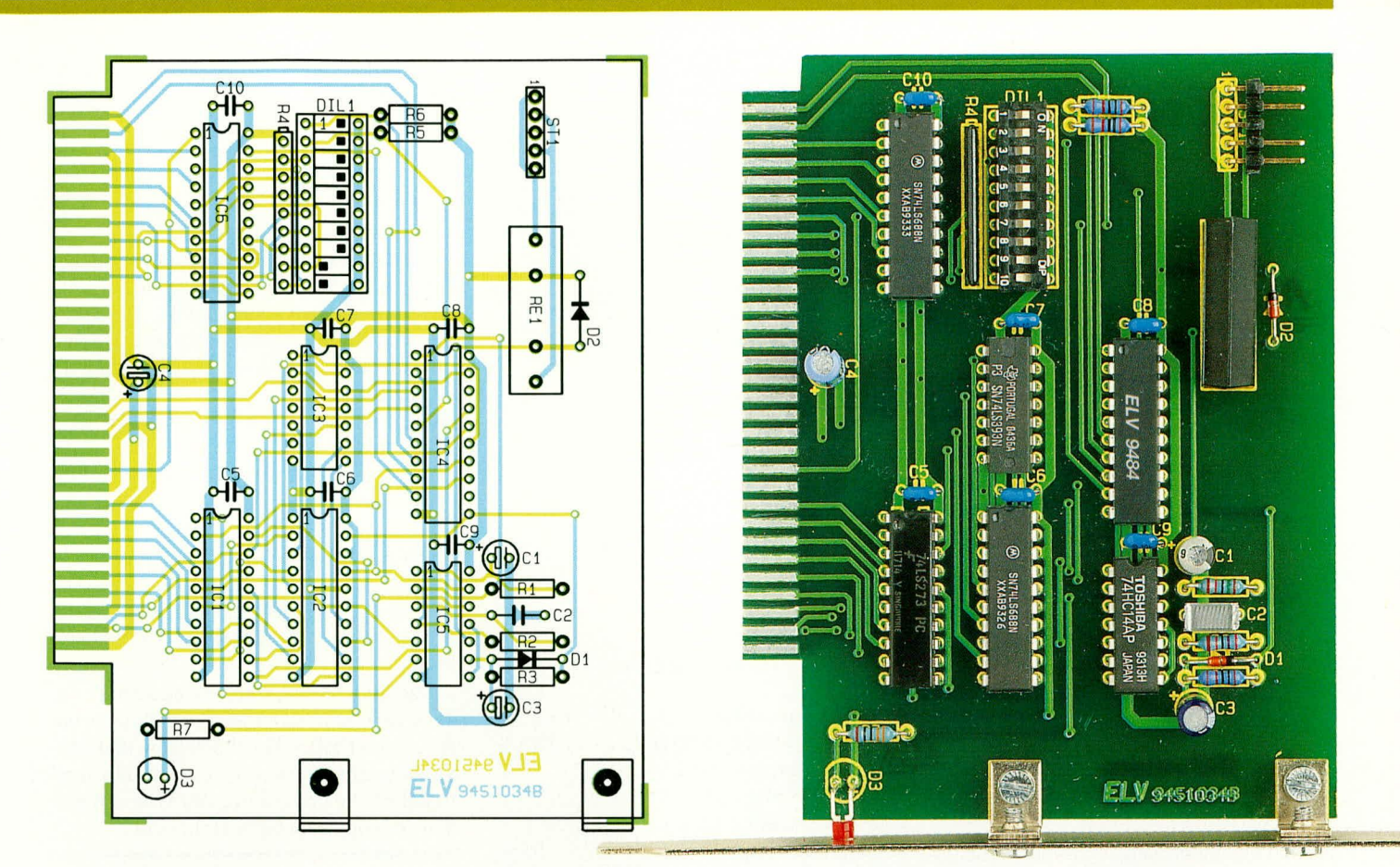

#### Bestückungsplan der PC-Watchdog-Einsteckkarte

sind die passiven und anschließend die aktiven Bauelemente anhand des Bestükkungsplanes auf die Platine zu setzen und zu verlöten. Für den Steckverbinder ST 2 ist ein 5poliger, abgewinkelter Pfostenstecker vorgesehen, dessen mittlerer Anschlußpin zu entfernen ist.

Zum Abschluß der Aufbauarbeiten ist das Slot-Blech über 2 Winkel an die Einsteckkarte zu schrauben und anschließend die Leuchtdiode D 3 einzubauen.

Nach nochmaliger sorgfältiger Kontrolle des Aufbaus erfolgt die Inbetriebnahme der Schaltung.

#### Inbetriebnahme

Für die erste Inbetriebnahme ist die PC-Einsteckkarte wie beschrieben in den Computer einzubauen. Nach Einschalten und Booten des PCs kann eine erste Überprüfung mit dem Bedien- und Setup-Programm stattfinden.

Hierzu erfolgt die Eingabe <WATCH-DOG Z10> und anschließend die Betätigung der Enter-Taste.

Für den Fall, daß mit den DIP-Schaltern eine Adresse ungleich 300 H eingestellt ist, ist zusätzlich der Parameter B mit Angabe der verwendeten Adresse anzugeben.

Mit der vorgenannten Einstellung überprüft die Software das Vorhandensein der

#### Stückliste: **PC-Watchdog**

#### Widerstände

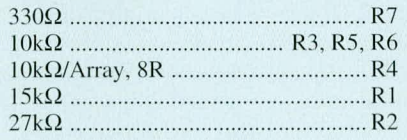

#### Kondensatoren

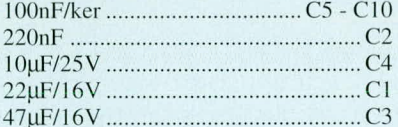

#### **Halbleiter**

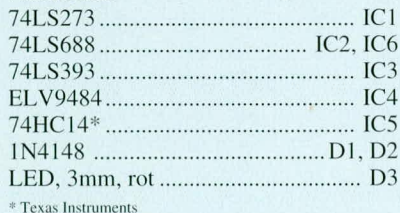

#### **Sonstiges**

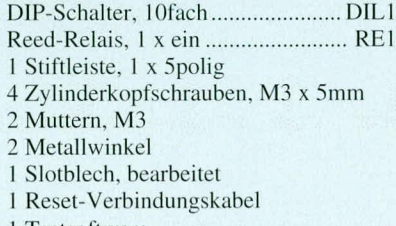

#### 1 Tests of tware

#### Ansicht der fertig aufgebauten PC-Watchdog-Einsteckkarte

PC-Einsteckkarte und setzt die Time-out-Zeit auf 10 Sekunden. Es muß die Leuchtdiode am Slotblech der PC-Einsteckkarte aktiv sein. Nach Ablauf der eingestellten Zeit (10 Sek.) muß die PC-Einsteckkarte den PC zurücksetzen, wodurch auch die Kontroll-LED erlischt.

Nach dem erneuten Starten des PCs ist noch ein zweiter Inbetriebnahmetest vorzunehmen. Hierzu ist das Programm durch Eingabe von <WATCHDOG Z100 R>, gefolgt von der Betätigung der Enter-Taste zu starten (gegebenenfalls zusätzliche Angabe der Basisadresse). Durch diesen Befehl wird die Watchdog-Karte mit einer Time-out-Zeit von ca. 100 ms aktiviert und ein automatischer Refresh mit Hilfe des PC-Timer-Interrupts vorgenommen, so daß die Kontroll-Diode aktiv ist.

Wird nun der regelmäßige Timer-Interrupt beispielsweise durch gleichzeitiges Betätigen der Tasten <CRTL>(<STRG>), <ALT>und<DEL>(<ENTF>)der PC neu gestartet (Warmstart), so wird die Watchdogkarte durch das Ausbleiben des Refresh den PC zurücksetzen und damit einen Hardwarereset (zu erkennen am Speichertest) auslösen.

Damit ist die Inbetriebnahme dieser PC-Einsteckkarte abgeschlossen, die nun ihre bestimmungsgemäßen Aufgaben überneh-**ELV** men kann.

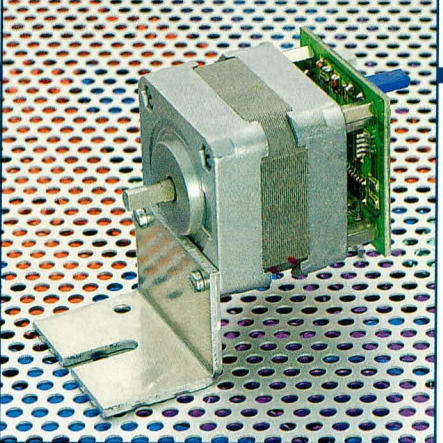

### Mini-**Schritt**motorsteuerung

Eine universell einsetzbare Steuerplatine in moderner SMD-Technik sorgt für die Ansteuerung kleiner, unipolarer Schrittmotoren.

#### **Allgemeines**

In vielen Bereichen der Elektrotechnik werden heutzutage Schrittmotoren eingesetzt, so z.B. in Robotern, Druckern, Plottern usw.

Der wesentliche Vorteil von Schrittmotoren gegenüber herkömmlichen gleichspannungsgesteuerten Motoren liegt in der zielgenaueren Positionierung und den sehr kurzen Anlauf- und Stoppzeiten. Ein Nachteil ist jedoch die komplizierte Ansteuerung.

Wir unterscheiden 2 Arten von Schrittmotoren. Der Bipolar-Motor weist ein hohes Drehmoment auf, da durch alle Wicklungen ständig ein Strom fließt. Die Ansteuerung dieses Motortyps ist jedoch technisch aufwendig.

Der Unipolar-Motor dagegen bietet den Vorteil einer einfacheren Ansteuerung.

Beide Motortypen kennen wiederum 2 verschiedene Betriebsarten, und zwar den Voll- und den Halbschrittbetrieb.

Das höchste Drehmoment erreicht man im Vollschrittbetrieb, wobei allerdings der Drehbereich auf volle Schritte begrenzt ist. Benötigt man eine doppelt so hohe Auflösung, d.h. Schritte pro Umdrehung, wählt man den Halbschrittbetrieb, nimmt dann aber ein geringeres Drehmoment in Kauf.

Die hier vorgestellte Schaltung eignet

#### **Technische Daten**

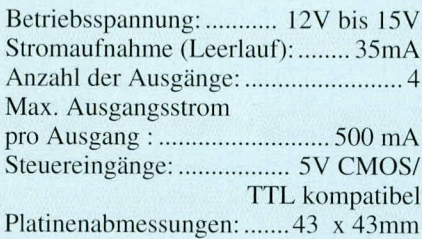

sich zum Ansteuern von unipolaren Schrittmotoren kleiner Leistung. Sie ist auf den von ELV angebotenen Schrittmotor (ELV-Best.Nr.: 1104) zugeschnitten. Unter Berücksichtigung der technischen Daten lassen sich selbstverständlich auch andere Motoren ähnlichen Typs einsetzen.

#### **Funktion**

Mittels digitaler Signale an den Eingängen "CLOCK", "DIR" und "ENABLE" lassen sich alle Funktionen des Motors steuern.

In Abbildung 1 wird der Zusammenhang zwischen Eingangs- und Ausgangssignalen deutlich. Jeder Low-High-Wechsel des Clock-Signals bewirkt, daß sich die Ausgangszustände ändern und infolgedessen auch der Motor einen Schritt weiterdreht.

Über den Jumper J 1 ist der Betriebsmodus wählbar:

- Jumper gesteckt = Halbschritt

- Jumper offen  $=$  Vollschritt

Der Unterschied zwischen Halb- und Vollschritt bezüglich der Ansteuerung wird in Abbildung 2 deutlich.

Mit der Spannung am "DIR"-Eingang kann man die Drehrichtung ändern, d.h. bei einem High-Pegel wäre die Drehrichtung links und umgekehrt bei einem Low-Pegel rechts. Abbildung 2 veranschaulicht auch dies.

Um den Motor zu stoppen, gibt es 2 Möglichkeiten.

Zum einen geschieht dies durch den Eingang "ENABLE"; der Motor führt nur Spannung, wenn dieser Eingang auf High-Pegel liegt. Bei einem Low-Pegel bleibt der Motor stehen (siehe Abbildung 1). Allerdings befindet sich der Motor dann im Leerlauf, da nun kein Haltestrom fließt.

Die andere Möglichkeit besteht darin, das Clock-Signal einfach abzuschalten, um durch den fließenden Haltestrom den Motor zu bremsen. Ein gravierender Nachteil ist jedoch die Erwärmung des Motors durch den ständig fließenden Haltestrom.

#### **Schaltung**

Wie in Abbildung 3 zu sehen ist, besteht die Schaltung aus sehr wenigen Bauteilen. Über die beiden Schraubklemmen "12V -15V" und "GND" wird die mittels C 1 gesiebte Betriebsspannung zugeführt. IC 1 erzeugt hieraus eine stabilisierte Spannung von 5V.

Kern der Schaltung ist IC 2, ein programmierbarer Logikbaustein vom Typ GAL16V8, mit dessen Hilfe die Steuersignale für den Schrittmotor gewonnen werden. Die Ausgangssignale des IC 2 sind nicht direkt für den Schrittmotor einsetzbar, da die Ausgangsströme des Schaltkreises zu gering sind. Deshalb sorgt IC 3 (ULN 2003) für eine Verstärkung dieser Ausgangsströme. IC 3 hat 8 Open-Kollektor-Ausgänge und kann je Kanal max. 500 mA schalten.

Über weitere 3 Anschlußklemmen gelangen die Steuersignale "CLOCK", "DIR" und "ENABLE" zur Schaltung. Das

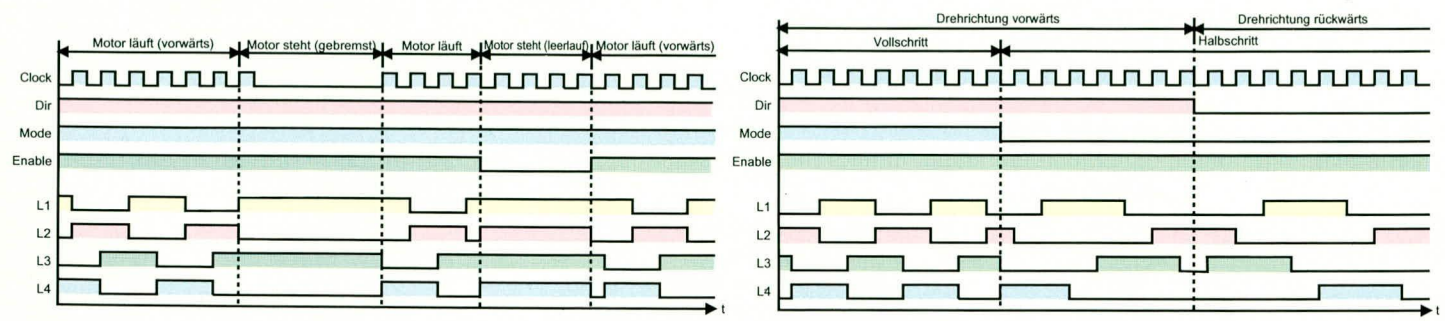

Bild 1 (links) und Bild 2 (rechts) zeigen Ablaufdiagramme für verschiedene Betriebsarten

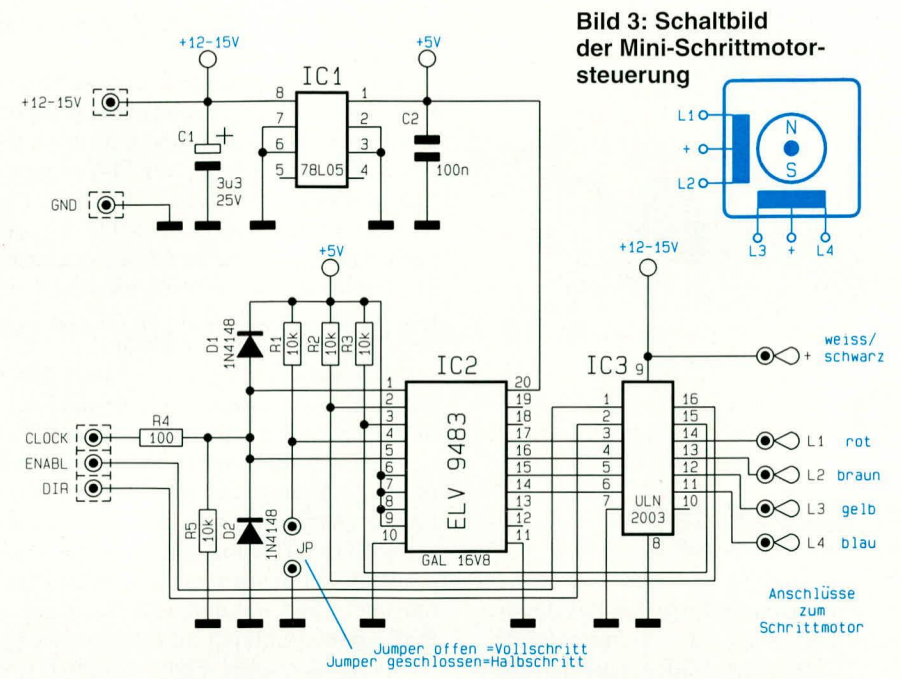

"CLOCK"-Signal wird über die Eingangsschutzschaltung, bestehend aus R 1, R 2, D 1 und D 2, direkt auf den Clock-Eingang des GALs geführt, während die Signale "DIR" und "ENABLE" zuvor IC 3 zur Pegelanpassung durchlaufen.

In Abbildung 2 wird der Zusammenhang zwischen Steuersignalen und den Ausgängen ersichtlich. Die einzelnen Funktionen der Steuereingänge seien hier noch einmal erklärt:

CLOCK: Jeder Low-High-Übergang bewirkt ein Weiterdrehen des Motors um einen Schritt.

DIR: Bei High-Pegel dreht der Motor in Linksrichtung, während sich bei Low-

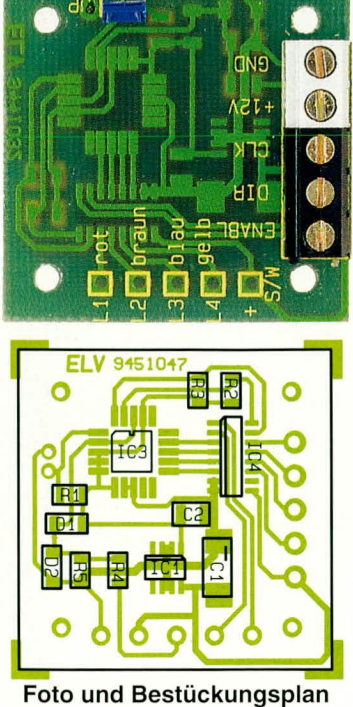

der auf der Leiterbahnseite montierten SMD-Bauteile

Pegel die Drehrichtung ändert.

ENABLE: Im normalen Betrieb wird ENABLE auf High-Pegel gehalten. Dies bewirkt, daß alle Ausgänge aktiv sind. Bei Low-Pegel hingegen sind alle Ausgänge abgeschaltet, und der Motor befindet sich im Leerlauf.

#### **Nachbau**

Sämtliche Bauteile sind in SMD-Technik ausgeführt und finden auf einer Platine mit den Abmessungen 43 mm x 43 mm Platz. Die Platinengröße wurde ausgewählt, damit diese rückseitig auf den ELV-Schrittmotor montiert werden kann.

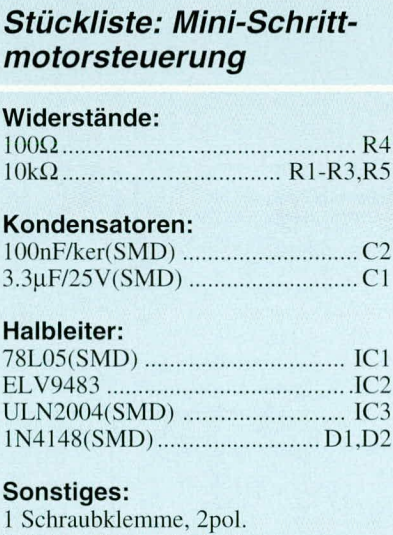

#### 1 Schraubklemme, 3pol.

- 1 Stiftleiste, 2 pol.
- 1 Jumper
- 1 Montagewinkel
- 4 Schrauben M3x35mm
- 4 Schrauben M3x5mm
- 4 Distanzbolzen, 10mm
- mit M3-Innengewinde

Die Bestückung beginnt anhand des Bestückungsplans mit IC 3 auf der Leiterbahnseite, die bei diesem SMD-Projekt auch die Bestückungsseite darstellt. Das IC wird in die richtige Position gebracht und dann zunächst nur an einem Pin verlötet. Die Kennzeichnung für die exakte Einbaulage der SMD-ICs geschieht durch einen Punkt oder durch eine abgeflachte Gehäuseseite, die entsprechend des Bestükkungsaufdrucks auszurichten sind.

Nach nochmaliger Kontrolle der Position werden die restlichen Pins unter Zugabe von nicht zu viel Lötzinn verlötet. Bei einer Löttemperatur von ca. 300°C sollte die Lötdauer eine Zeit von 5 Sekunden nicht überschreiten. In gleicher Weise werden IC 1 und IC 3 bestückt und verlötet. Anzumerken sei noch, daß man eine möglichst schlanke Lötspitze verwenden sollte.

Recht hilfreich für das Auffinden von Lötzinnbrücken ist das Durchleuchten der Platine mit einer Lampe.

Bei der Bestückung von D1, D2 und C1 unbedingt auf richtige Polung achten!

Zum Schluß erfolgt das Einsetzen und Verlöten der Schraubklemmen und der 2poligen Stiftleiste von der Rückseite herunserer gewohnten Bestückungsseite. Die Anschlußfolge der einzelnen Motorwicklungen ist aus dem Platinenaufdruck ersichtlich. Für den Anschluß des ELV-Schrittmotors ist zusätzlich eine Farbkennzeichnung vorhanden. Das Vertauschen dieser Leitungen ist für den Motor ungefährlich, da sich lediglich seine Drehrichtung ändert. Damit ist der Nachbau dieser kleinen und universellen Steuerung abge-ELV schlossen.

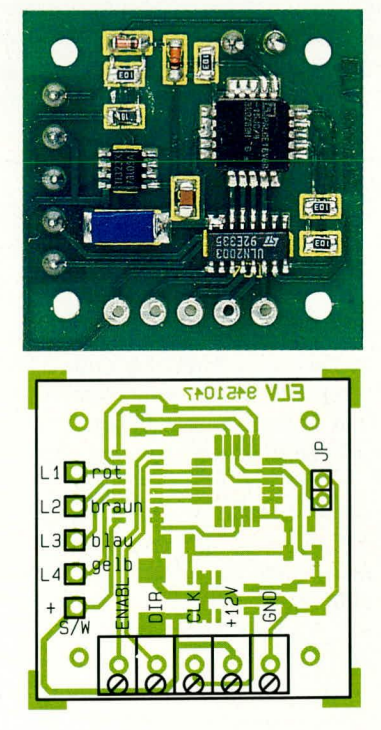

Foto und Bestückungsplan der Platinenoberseite

**Computertechnik** 

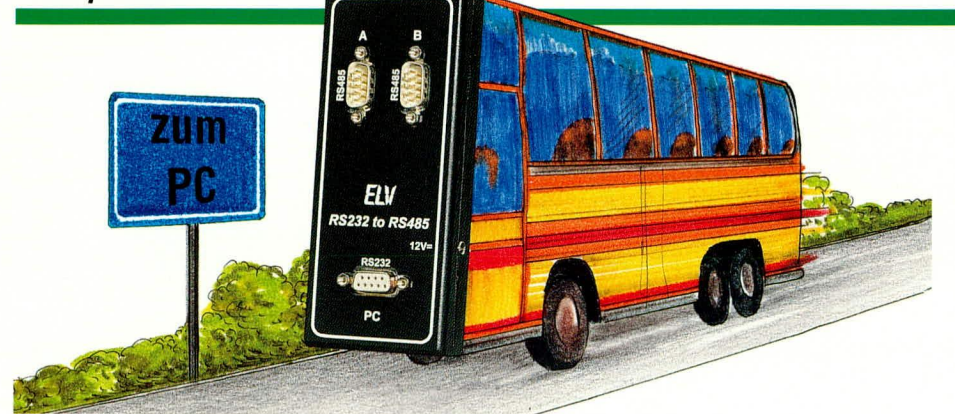

## RS232 nach **RS485-Umsetzer**

Ohne einen Eingriff in den PC kann mit diesem Umsetzer der Rechner mit einer RS485-Schnittstelle versehen werden.

reits die ersten Probleme an. Da die meisten RS485-Schnittstellen eine eigenständige Einsteckkarte bilden, muß der Rechner geöffnet und die Karte eingebaut werden. Außerdem benötigt man noch eine Adresse und einen freien Interrupt für die Schnittstelle, wobei die Suche nach einem freien Interrupt meistens die größeren Probleme bietet und oft ohne Kompromisse gar nicht realisierbar ist.

Vorteilhafter ist deshalb der neue ELV RS232 nach RS485-Umsetzer. Hierbei ist kein Eingriff in den PC nötig, da der Umsetzer über eine 9polige Sub-D-Verlängerung an eine normale RS232-Schnittstelle, wie sie an fast jedem Rechner doppelt vorhanden ist, angeschlossen werden kann. Die RS485-Schnittstelle ist somit von einem Programm aus fast wie die normale serielle Schnittstelle benutzbar.

Den einzigen Unterschied bildet dabei nur die Umschaltung von Senden auf Empfang. Sie ist notwendig, da die RS485-Schnittstelle im Simplex-Betrieb arbeitet (d.h. es kann entweder gesendet oder empfangen werden, aber nicht beides gleichzeitig). Das DTR-Signal nimmt das Umschalten von Senden auf Empfangen und umgekehrt vor, was durch einen einfachen Portzugriff vom Programm aus geschieht.

Als zusätzliches Feature bietet der RS485-Umsetzer noch eine unstabilisierte 12V/1A-Spannungsversorgung an seiner Ausgangsbuchse, die zur Speisung eines oder mehrerer Geräte einsetzbar ist.

Da der Umsetzer zwei Ausgangsbuch-

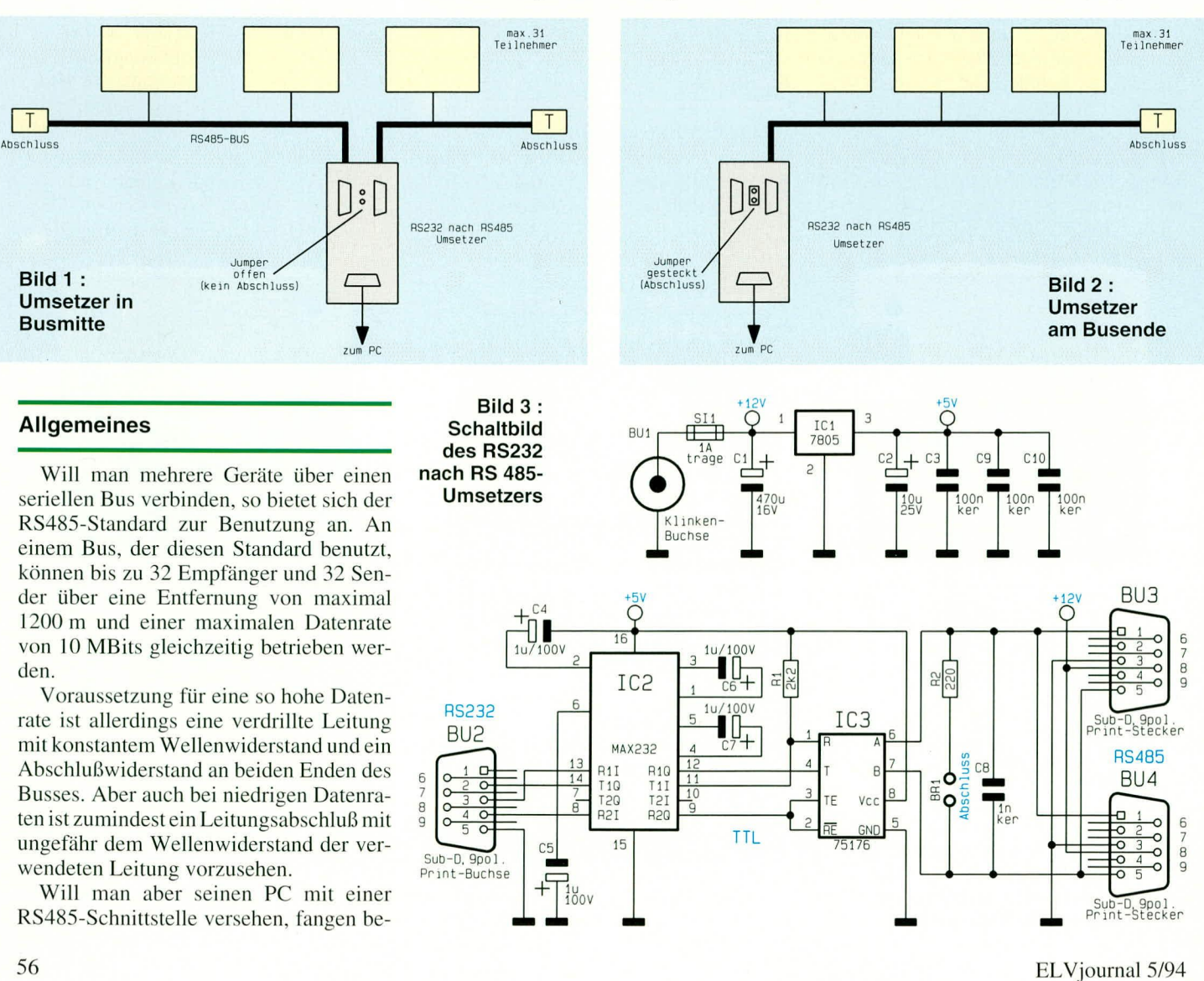

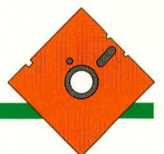

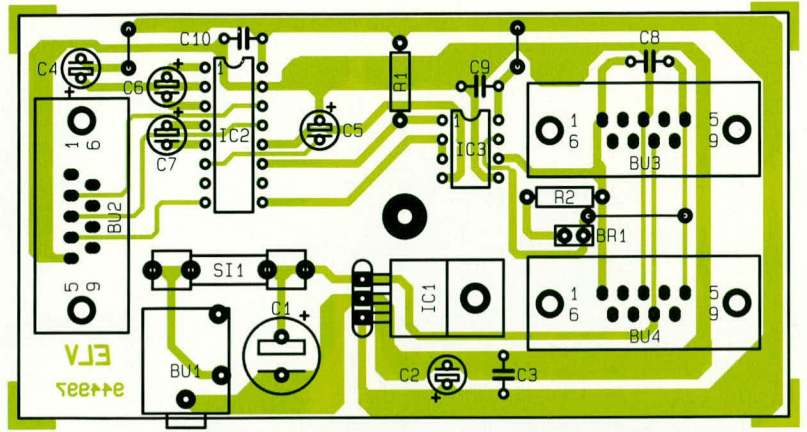

Bestückungsplan des RS232 nach RS485-Umsetzer

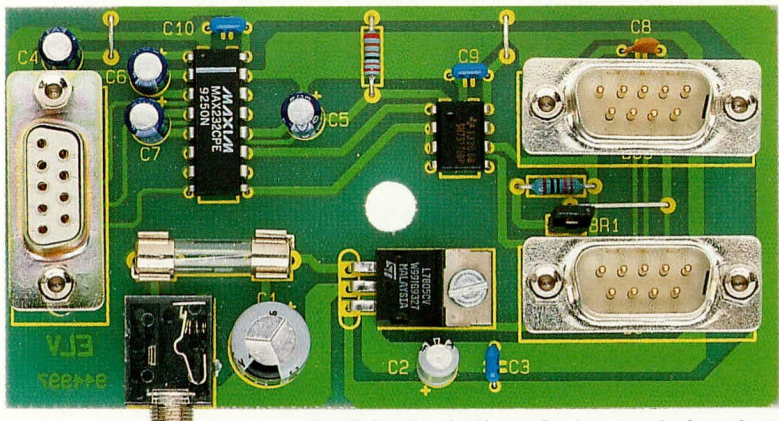

Ansicht der fertig aufgebauten Leiterplatte

sen besitzt, kann er sowohl an einem Ende als auch innerhalb eines Busses plaziert werden. Abbildung 1 und 2 zeigen die 2 verschiedenen Möglichkeiten des Anschlusses.

Durch den Jumper innerhalb des Umsetzers kann man den Bus mit einem Abschlußwiderstand von 220 $\Omega$  versehen, der in den meisten Fällen dem Wellenwiderstand einer verdrillten Leitung sehr nahe kommt.

#### **Schaltung**

Die Schaltung (Bild 3) besticht durch ihren minimalen Aufwand, der nur aus dem RS232-Transceiver IC 2 und dem RS485-Transceiver IC 3 sowie ein paar Kleinteilen besteht.

Die RS232-Signale werden durch den Transceiver IC 2 in TTL Pegel gewandelt, wobei IC 2 die benötigten Spannungen von ±10 V intern selbst erzeugt. Die umgesetzten Signale gelangen jetzt auf IC 3, das diese in Differnzsignale entsprechend dem RS485-Standard umsetzt. Das DTR-Signal steuert dabei die Richtung des Datenverkehrs.

Die Belegung der Eingangsbuchse sowie der Ausgangsstecker ist in den Tabellen 1 und 2 aufgelistet. Die Versorgung des Gerätes erfolgt mit einem Steckernetzteil über die Buchse BU1.

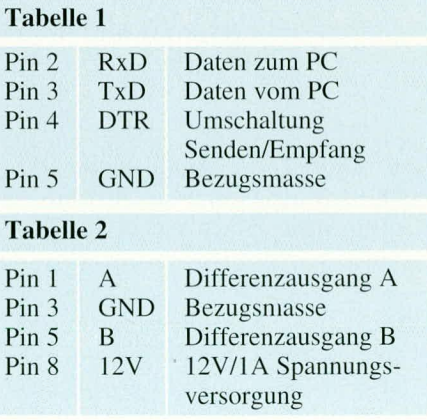

#### **Nachbau**

Der Nachbau gestaltet sich dank der geringen Anzahl an Bauteilen recht einfach. In bewährter Weise beginnt man unter Zuhilfenahme des Bestückungsplanes den Aufbau mit den Drahtbrücken und Widerständen.

Nachdem nun diese Bauteile in die dafür vorgesehenen Bohrungen gesteckt, verlötet und die überstehenden Drähte abgeschnitten worden sind, folgen die Kondensatoren, die Klinkenbuchse und die Sicherungshalter.

Beim Einsetzen der Elkos ist dabei auf richtige Polung zu achten. Sind auch diese

#### Stückliste: RS232 nach RS485-Umsetzer

#### Widerstände

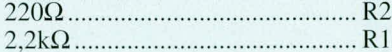

#### Kondensatoren

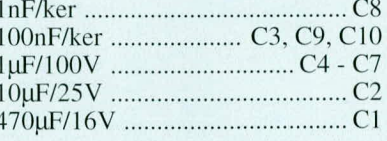

#### **Halbleiter**

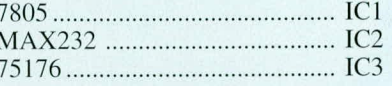

#### **Sonstiges**

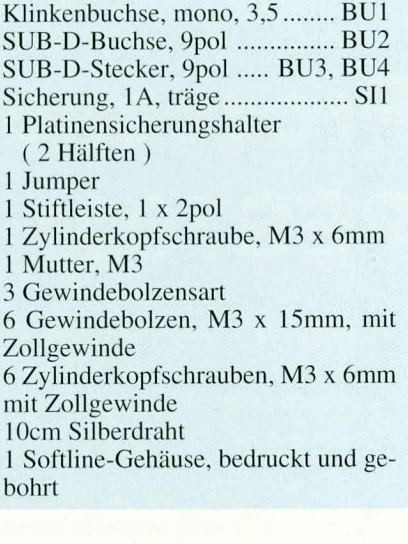

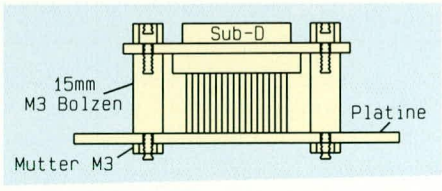

#### Bild 4 : Montageskizze der Sub-D-Buchsen/Stecker

Bauteile plaziert, verlötet und die überstehenden Drähte abgeschnitten, werden die beiden ICs eingesetzt und verlötet, wobei auch hier unbedingt auf richtige Polung der Bauteile zu achten ist. Abschließend sind noch die beiden 9poligen Sub-D-Stekker und die Sub-D-Buchse mittels der 15 mm-Distanzbolzen, wie in Bild 4 dargestellt, zu montieren.

Nach einer abschließenden Durchsicht der Platine im Hinblick auf kalte Lötstellen, Lötzinnbrücken o. ä. wird diese in ein dafür passendes Gehäuse eingesetzt. Das Gehäuse wird verschraubt und der RS232 nach RS485-Umsetzer kann seinem bestimmungsgemäßen Einsatz zugeführt ELV werden.

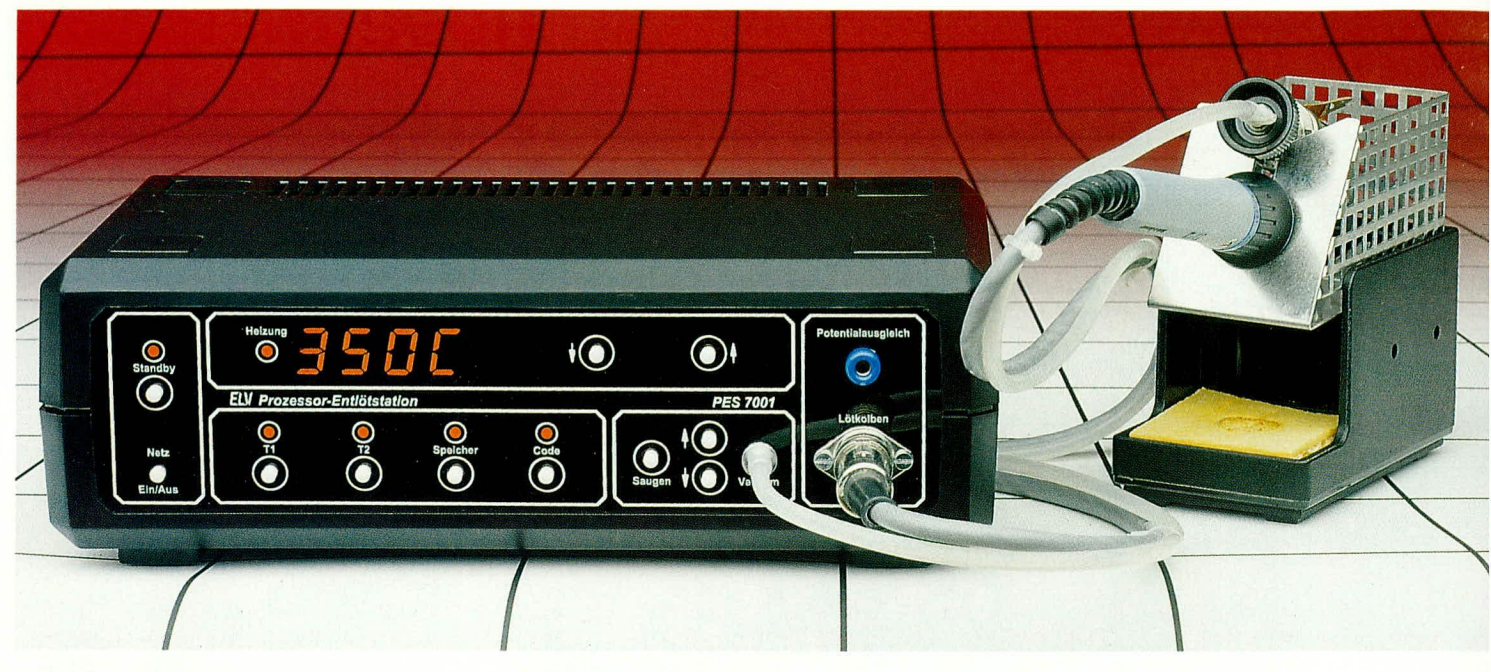

### **Prozessor Entlötstation PES7001** Teil 1

Um Arbeiten und Service an immer komplexeren und höher integrierten Schaltungsaufbauten vornehmen zu können, sind entsprechend hochwertige Werkzeuge notwendig. Die in diesem Beitrag vorgestellte mikroprozessorgesteuerte Digital-Entlötstation in Industriequalität für perfekte Entlötungen wird diesen Anforderungen voll gerecht.

#### **Allgemeines**

Diese neue, von ELV entwickelte mikroprozessorgesteuerte Elektronik-Entlötstation zeichnet sich durch ausgereifte und zuverlässige Technik, hohen Bedienungskomfort und einfache Handhabung aus. Durch Einsatz eines Mikrocontrollers, der wesentliche Komponenten auf kleinstem Raum vereint, ist es möglich, viele nützliche und sinnvolle Funktionen mit vergleichsweise geringem Schaltungsaufwand zu realisieren. Da auch dieses Laborgerät zu der neuen Serie von ELV-Löt- und Entlötstationen gehört, ist sowohl die Schaltung als auch die Bedienung größtenteils identisch der in Heft 3/94 und 4/94 vorgestellten PLS 7002. Der aufmerksame Leser sei deshalb nicht irritiert, daß einzelne Textpassagen denen aus ELV 3/94 gleichen.

#### **Bedienung und Funktion**

Die Handhabung der ELV-Prozessor-Entlötstation PES 7001 ist wie die der Lötstation PLS 7002 denkbar einfach. Auch hier leistet der zentrale Mikroprozessor für

die komplexe Ablaufsteuerung seine Arbeit vom Benutzer unbemerkt im Hintergrund und trägt somit entscheidend zur Bedienungsfreundlichkeit bei.

#### Einschalten

Durch Betätigen des links auf der Frontplatte angeordneten Netzschalters wird die Prozessor-Entlötstation PES 7001 eingeschaltet. Eine erneute Betätigung schaltet das Gerät wieder aus.

Unmittelbar nach dem Einschalten der Entlötstation wird zunächst der Segmenttest durchgeführt. Hierbei erfolgt ein Ansteuern aller Segmente und LEDs für zwei Sekunden, um Ausfälle der Anzeige zu erkennen.

Wurde während des Einschaltens keine Taste gedrückt, folgt im Anschluß an den Segmenttest die Anzeige der eingestellten Soll-Temperatur. Zur Kennzeichnung dieses Anzeigemodus leuchtet zusätzlich der Dezimalpunkt des rechten Digits, auf dem die Einheit der Temperaturanzeige (C/F) erscheint.

Drei Sekunden später gibt das Display die Ist-Temperatur des Entlötkolbens aus und der Dezimalpunkt verlischt.

Erfolgt keine weitere Bedienung, zeigt das Display nun fortlaufend die Ist-Temperatur an. Um zu verdeutlichen, daß der Entlötkolben ohne die Gefahr einer Verbrennung auch an der Entlötspitze berührbar ist, wird unterhalb von 35°C keine Temperaturangabe, sondern der Text "AUS" angezeigt.

Links neben dem Digital-Display ist die mit "Heizung" gekennzeichnete LED angeordnet. Sie dient zur optischen Kontrolle des Heizvorganges.

Nach Erreichen der eingestellten Soll-Temperatur sorgt die präzise mikroprozessorgesteuerte Regelung für die Einhaltung dieser Temperatur mit einer Genauigkeit von wenigen Grad.

Da der Entlötkolben bezüglich seiner Regeleigenschaften aber recht träge ist, sinkt die Temperatur beim Entlötvorgang naturgemäß erst einmal um einige Grad ab. Hier zeigt sich dann eindrucksvoll der Vorteil der optimierten digitalen Regelung, indem die erhöhte Energieanforderung automatisch vom Prozessor bei der Regelung berücksichtigt wird. Die eingestellte Soll-Temperatur ist somit schnell wieder erreicht und wird stabil gehalten.

#### Temperatureinstellung

Durch Betätigen einer der beiden rechts neben dem Display angeordneten Tasten kann man die Soll-Temperatur entweder erhöhen oder verringern. Sobald eine dieser Tasten betätigt wurde, erscheint dann automatisch auf der Anzeige der Soll-Wert, gekennzeichnet durch Aufleuchten des Dezimalpunktes in der rechten Stelle. Die Temperatur ist jetzt im Bereich von 150°C bis 350°C vorwählbar. 3 Sekunden nach der letzten Betätigung einer der beiden Tasten wechselt das Display wieder zur Ist-Wert-Anzeige. Wird eine Taste länger festgehalten, so erhöht sich die Schrittgeschwindigkeit kontinuierlich.

#### **Stand-by-Funktion**

Bei längeren Entlötpausen ist es günstig, den Entlötkolben auf einer niedrigeren Temperatur zu halten, um insbesondere die Entlötspitze zu schonen.

Hierzu besitzt die PES 7001 die Standby-Funktion. Zur Temperaturabsenkung wird einfach die Stand-by-Taste betätigt, und der Mikroprozessor sorgt gradgenau für die Absenkung auf die voreingestellte Stand-by-Temperatur. Ein Aufleuchten der zugehörigen LED signalisiert diesen Zustand.

Um den Stand-by-Betrieb zu beenden, genügt ein weiterer Druck auf die entsprechende Taste oder eine Veränderung der Soll-Temperatur mit Hilfe der Einstelltasten oder der Vorwahltasten (T1, T2). Die LED verlischt und die Soll-Temperatur ist binnen kürzester Zeit wieder erreicht.

#### Programmierung

Wird die Speicher-Taste rechts unterhalb des Digital-Displays betätigt, gelangt man in den Programmier-Modus der PES 7001. Jeweils durch einen Druck auf die Speichertaste stehen nacheinander sechs verschiedene Programmiermöglichkeiten zur Verfügung:

- 1. Programmierung der Vorwahltempera $tur<sub>1</sub>$
- 2. Programmierung der Vorwahltempera $tur<sub>2</sub>$
- 3. Programmierung der Stand-by-Temperatur
- 4. Zeitspanne bis zur automatischen Standby-Umschaltung
- 5. Zeitspanne bis zum automatischen Power-Off.
- 6. Entlötspitzencharakteristik

Nachfolgend kommen wir nun zur Erläuterung der Programmierung im einzelnen.

#### 1. Programmierung der Vorwahltemperatur 1

Durch die erste Betätigung der Speicher-Taste wird der erste Programmiermodus aufgerufen und auf dem Display erscheint die momentan programmierte erste Vorwahltemperatur. Zusätzlich leuchtet die zugehörige LED (T 1) auf.

Mit Hilfe der Einstelltasten ist nun die gewünschte neue Vorwahltemperatur wählbar. Durch Betätigen der Speicher-Taste erfolgt das Abspeichern dieses neuen Werts im EEPROM.

#### 2. Programmierung der Vorwahltemperatur 2

Durch diese zweite Betätigung der Speicher-Taste wird die Programmierung der zweiten Vorwahltemperatur eingeleitet. Auf dem Display erscheint die momentan programmierte zweite Vorwahltemperatur und zur Verdeutlichung leuchtet die zu T2 gehörende LED.

Auch hierbei ist die gewünschte neue Vorwahltemperatur mit den Einstelltasten wählbar. Nach einer weiteren Betätigung der Speicher-Taste wird auch dieser neue Wert im EEPROM gespeichert.

#### 3. Programmierung der Stand-by-**Temperatur**

Als nächstes folgt die Programmierung der Stand-by-Temperatur. Auch hier wird die momentan programmierte Temperatur auf dem Display angezeigt und die Standby-LED leuchtet.

Wie bei der Programmierung der Vorwahltemperaturen wählt man auch hier die neue gewünschte Stand-by-Temperatur mit den Einstelltasten. Eine Betätigung der Speicher-Taste legt diesen neuen Wert im EEPROM ab.

#### 4. Automatische Stand-by-Zeit

Als nächstes kann eine Zeitspanne programmiert werden, nach welcher die PES 7001 automatisch in den Stand-by-Betrieb übergeht. Diese Funktion ist besonders nützlich, wenn häufig längere Entlötpausen auftreten und nur zwischendurch einige kurze Entlötungen auszuführen sind.

So kann man z. B. die Zeitspanne bis zum Stand-by-Betrieb auf 5 min. programmieren. Zur Beendigung des Stand-by-Betriebes genügt ein Druck auf die Standby-Taste, und die Station erreicht in kurzer Zeit wieder ihre Arbeitstemperatur (Soll-Temperatur). Wiederum nach Ablauf der programmierten Zeitspanne schaltet die Station erneut in den Stand-by-Modus.

Mit Hilfe der Einstelltasten kann die Zeitspanne bis zum automatischen Umschalten auf die Stand-by-Temperatur im Bereich zwischen einer Minute bis 9 h 59 min. eingestellt werden. Das Display zeigt dabei auf seinem linken Digit ein großes "U" zur Verdeutlichung, daß es sich bei den drei rechten Ziffern um die Standby-Zeit handelt. Die beiden Ziffern ganz rechts im Display zeigen die Zeit in Minuten und die Ziffer links daneben die Zeit in Stunden an. Eine Eingabe von 0.00 schaltet diese Funktion ab.

Im Anschluß an die Zeiteingabe erfolgt durch Betätigen der Speicher-Taste das Ablegen der programmierten Werte im EEPROM.

#### 5. Automatische Power-Off-Zeit

Mit der eben beschriebenen fünften Betätigung der Speicher-Taste wird gleichzeitig der fünfte Programmiermodus aufgerufen. In dieser Funktion ist die Betriebszeit der Station bis zur automatischen Abschaltung des Entlötkolbens programmierbar, und zwar gerechnet vom Einschaltzeitpunkt an.

Zur Eingabe der Auto-Power-Off-Zeit dienen auch hier die Einstelltasten in gleicher Weise wie bei der Vorgabe der automatischen Stand-by-Umschaltung. Zur Kennzeichnung für die Einstellung der Auto-Power-Off-Zeit erscheint in der linken Stelle des Displays ein großes "P".

Während des "normalen" Betriebes der PES 7001 wird nach Erreichen der Auto-Power-Off-Zeit diese Funktion durch Ausund Wiedereinschalten beendet.

#### 6. Entlötspitzencharakteristik

Durch die sechste Betätigung der Speicher-Taste gelangt man in den sechsten und letzten Programmiermodus. Auf dem Display erscheint an der linken Stelle ein "L" und in den restlichen Stellen die momentan programmierte Charakteristik (0- $100)$ 

Die Einstelltasten ermöglichen nun die Einstellung der Entlötspitzencharakteristik. Für unsere Anwendung (Entlötaufsatz) ist der Wert "100" einzugeben.

Nach einer siebenten und damit letzten Betätigung der Speicher-Taste ist auch diese Programmierung beendet und der normale Betrieb wieder aktiviert.

#### **Code Eingabe**

Betätigt man die Code-Taste rechts unterhalb des Digital-Displays, so können Sperrcodes für unterschiedliche Funktionen eingegeben werden. Es ist somit möglich, gezielt verschiedene Funktionen gegen unbefugte Benutzung oder Veränderung zu sperren. Jeweils durch einen Druck auf die Codetaste stehen nacheinander neun verschiedene Sperrmöglichkeiten zur Verfügung:

- 1. Sperrung der Temperatureinstellung
- 2. Sperrung der gesamten Programmierung
- 3. Programmiersperrung der Vorwahltemperatur 1
- 4. Programmiersperrung der Vorwahltemperatur<sub>2</sub>
- 5. Programmiersperrung der Stand-by-Temperatur
- 6. Programmiersperrung der Zeitspanne bis

zur automatischen Stand-by-Umschaltung

7. Programmiersperrung der Zeitspanne bis zum automatischen Power-Off.

8. Programmiersperrung der Entlötspitzencharakteristik

9. Sperrung der gesamten Entlötstation

Zu jedem der neun Sperrcodes erscheint zur Unterscheidung ein bestimmter Text auf dem Display. Ist eine Funktion durch einen Code gesperrt, so leuchten zusätzlich die 4 Dezimalpunkte des Displays auf. Um einen Code einzugeben, wird mittels der Einstelltasten eine Zahl zwischen 0001 und 9999 auf dem Display eingestellt und die Code-Taste für 3 Sekunden gedrückt. Der Code ist damit gesetzt und zur Kontrolle sind die Dezimalpunkte auf dem Display eingeschaltet.

Will man einen bereits gesetzten Code löschen, so muß mit den Einstelltasten der richtige Wert auf dem Display eingestellt und die Code-Taste betätigt werden. Als Bestätigung erscheint ca. eine Sekunde lang "0000" auf dem Display.

War der eingestellte Wert falsch, so zeigt das Display,,CodE" an und sämtliche Funktionen der Codeverwaltung werden für 10 Sekunden gesperrt.

Nachfolgend kommen wir nun zur Erläuterung der Codesperren im einzelnen.

#### 1. Sperrung der Temperatureinstellung

Durch die erste Betätigung der Code-Taste besteht die Möglichkeit, die Einstellung der Temperatur mittels der Einstelltasten zu sperren. Auf dem Display erscheint dazu der Text "HAnd". Ist die Einstellung der Temperatur gesperrt, so sind nur noch die beiden Vorwahltemperaturen anwählbar.

#### 2. Sperrung der gesamten Programmierung

Durch eine zweite Betätigung der Code-Taste kann man den gesamten Programmiermodus sperren. Auf dem Display erscheint dazu der Text "SPEI". Setzt man hier einen Code, so kann keine Programmierung mehr vorgenommen werden.

#### 3. Programmiersperrung der Vorwahltemperatur 1

Eine dritte Betätigung der Code-Taste ermöglicht die Sperrung der Neuprogrammierung der Vorwahltemperatur 1. Der zugehörige Text auf dem Display lautet dabei "t1". Ist dieser Code gesetzt, so ist die Neuprogrammierung der Vorwahltemperatur 1 unterbunden.

#### 4. Programmiersperrung der Vorwahltemperatur 1

Nach der vierten Betätigung der Code-Taste kann die Neuprogrammierung der Vorwahltemperatur 2 gesperrt werden. Hierbei ist der zugehörige Text auf dem Display, ,t2". Ist dieser Code gesetzt, so ist die Neuprogrammierung der Vorwahltemperatur 2 gesperrt.

#### 5. Programmiersperrung der Stand-by-**Temperatur**

Fünftens kann man nach einem weiteren Druck auf die Code-Taste die Neuprogrammierung der Stand-by-Temperatur sperren. Auf dem Display erscheint dazu "Stb". Nach Setzen dieses Sperrcodes ist eine Neuprogrammierung der Standby-Temperatur nicht mehr möglich.

#### 6. Programmiersperrung der automatischen Stand-by-Zeit

Durch die sechste Betätigung der Code-Taste kann die Neuprogrammierung der automatischen Stand-by-Zeit unterbunden werden. Der zugehörige Text auf dem Display lautet,, US". Nach Setzen dieses Sperrcodes ist die automatische Stand-by-Zeit nicht mehr neu programmierbar.

#### 7. Programmiersperrung der automatischen Power-Off-Zeit

Nach der siebenten Betätigung der Code-Taste ist die Sperrung der Neuprogrammierung der automatischen Power-Off-Zeit möglich. Hierzu lautet der Text auf dem Display "PoFF". Ist dieser Sperrcode gesetzt, kann die automatische Power-Off-Zeit nicht mehr neu programmiert werden.

#### 8. Entlötspitzencharakteristik

Betätigt man die Code-Taste zum achten Mal, so ist die Neuprogrammierung der Entlötspitzencharakteristik gesperrt. Auf dem Display wird dazu der Text "L" angezeigt. Durch Setzen dieses Sperrcodes kann man die Neuprogrammierung der Entlötspitzencharakteristik sperren.

#### 9. Sperrung der gesamten Station

Durch die neunte Betätigung der Code-Taste wird der letzte Sperrcode zur Gesamtsperrung des Gerätes eingegeben. Auf dem Display erscheint dazu der Text, ,LS". Ist der Sperrcode gesetzt, kann keine Bedienung am Gerät erfolgen, ausgenommen die Code-Funktion.

Nach einer zehnten und damit letzten Betätigung der Code-Taste sind alle Möglichkeiten der Sperrcodeeingabe durchlaufen und der normale Betrieb wieder aktiviert.

#### **Umschaltung Grad Celsius Grad Fahrenheit**

Die Prozessor-Entlötstation PES 7001 ist in der Lage, die Temperatur sowohl in Grad Celsius als auch in Grad Fahrenheit anzuzeigen.

Um von der einen Anzeigeart in die andere zu gelangen, muß beim Einschalten des Gerätes die Speicher-Taste festgehalten werden, bis der Segmenttest beendet ist. Eine Wiederholung dieses Vorgangs schaltet in die zuvor gewählte Anzeigeart zurück.

#### Lernmodus

In dieser Betriebsart übernimmt die Station die Stand-by- und Auto-Power-Off-Funktionen in der Art einer Teach-in-Programmierung.

Um in diesen Lernmodus zu gelangen, wird beim Einschalten der Station die Stand-by-Taste festgehalten, bis der Segmenttest beendet ist. Zur Kennzeichnung des aktivierten Lernmodus erscheint auf der Anzeige "LErn" für 3 Sek.

Innerhalb dieser 3 Sek. unterbricht eine weitere Betätigung der Stand-by-Taste den Lernmodus, und eine evtl. zuvor gelernte Sequenz wird aus dem Speicher gelöscht. Zur Kennzeichnung des Löschvorgangs erscheint auf dem Display "EndE".

Ist der Lernmodus aktiviert, so merkt sich die Station während des Betriebes alle Stand-by-Zeiten bis zum Ausschalten des Gerätes. Während dieses Lernvorganges laufen die Dezimalpunkte von links nach rechts über die Anzeige.

Künftig nimmt die Station die Absenkphasen automatisch vor (z. B. während der Frühstücks- und Mittagspause), um zum programmierten Ausschaltzeitpunkt den Entlötkolben zu deaktivieren. Der Transformator mit der Elektronik bleibt dabei eingeschaltet. Zur Kenntlichmachung leuchtet in diesem "Replay-Modus" der linke Dezimalpunkt ständig auf.

#### Anschluß des Entlötkolbens

Als Entlötkolben kommt der hochwertige 80 Watt-Industrie-Lötkolben des Typs 820CD der Firma ERSA mit integriertem Thermoelement und ERSA-Entlötaufsatz zum Einsatz.

Der Anschluß erfolgt über eine DIN-Steckverbindung rechts auf der Frontplatte sowie dem Vakuumanschluß links daneben.

#### Potentialausgleich

Damit die Spitze des Entlötkolbens das gleiche Potential aufweist wie die Schaltung, an der gerade entlötet wird, besteht die Möglichkeit eines Potentialausgleichs. Hierzu verbindet man die rechts auf der Frontplatte der PES 7001 angeordnete Potential-Ausgleichsbuchse über eine Meßleitung mit der Schaltungsmasse des stromlosen Gerätes, an dem zu entlöten ist. Besonders bei empfindlichen CMOS-Bausteinen bietet sich diese Vorgehensweise an.

#### Vakuumpumpe

Die Saugleistung der Vakuumpumpe ist

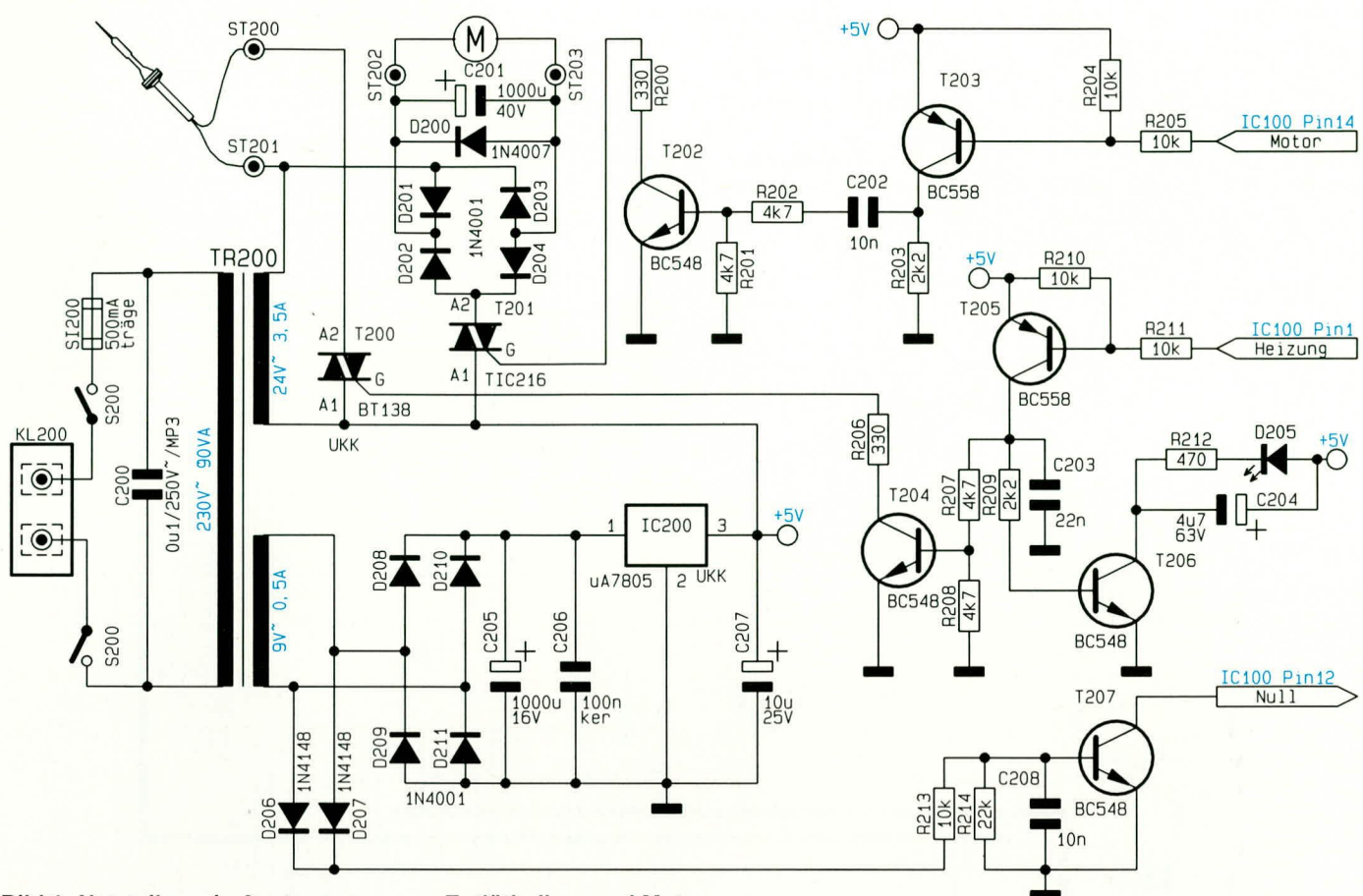

Bild 1: Netzteil sowie Ansteuerung vom Entlötkolben und Motor

in zehn Stufen mit den beiden zugehörigen Tasten einstellbar. Nach einer Umstellung der Saugleistung oder während des Saugbetriebes erfolgt die Anzeige der Saugleistung auf dem Display. Dazu erscheint in den beiden linken Stellen der Anzeige der Text "SL" und in der rechten Stelle die Leistung in Stufen von 0 bis 9. Solange die Saugen-Taste oder der Fußschalter betätigt sind, saugt die Pumpe.

#### **Schaltung**

Die gesamte Elektronik wird aus einer 9 V-Wechselspannung gespeist. Diese wird von einer Zusatzwicklung des Leistungs-Netztransformators bereitgestellt, von den Dioden D 208 bis D 211 gleichgerichtet, von C 205 gesiebt und mit IC 200 stabilisiert.

- Temperatur-Regelung mit Prozessor
- Einstellung der Temperatur über Tasten  $\bullet$
- 4stellige Digital-Anzeige
- Standby-Modus  $\bullet$
- Programmierbare Standby-Temperatur
- Programmierbare Auto-Standby-Umschaltung
- Programmierbare Zeit bis zum Auto-Power-Off
- Lern-Modus (Auto-Standby und Auto-Power-Off)  $\bullet$
- Temperatur-Vorwahl per Tastendruck
- $\bullet$ Code-Sicherung
- <sup>0</sup>C/<sup>0</sup>F-Umschaltung
- Einstellung der Lötspitzen-Charakteristik
- Vakuumpumpe mit digitaler Einstellung
- Anschluß eines Fußschalters
- Potential-Ausgleichsbuchse

**Funktionen der** Entlötstation **PES 7001** 

Um in der Aufheizphase des Lötkolbens eine Phasenanschnittsteuerung durchführen zu können, benötigt der zentrale Mikroprozessor die genaue Kenntnis der Nulldurchgänge der Wechselspannung. Hierzu dient der Schaltungsteil, bestehend aus den Dioden D 206, D 207 sowie R 213, R 214, C 208 und T 207. Damit werden die Nulldurchgänge der Spannung detektiert und dem Prozessor zur Synchronisation seiner softwaremäßigen PLL zugeführt.

Angesteuert wird der Lötkolben über einen Triac T 200 des Typs BT 138, der seine Zündimpulse über die Pegelanpassung R 206 bis R 208, R 210, R 211, C 203, T 204 und T 205 direkt vom Prozessor erhält. Um auch eine optische Anzeige des Heizvorganges zu erreichen, wird mit R 209, R 212, C 204 und T 206 die LED D 205 angesteuert.

Zur Ansteuerung des Pumpmotors gibt der Prozessor zu einer bestimmten Phasenlage Zündimpulse an Port P3.4 (Pin 14) aus. Diese gelangen über R 205 auf die zur Pegelanpassung dienende Schaltstufe T 203, R 203 und von dort über das Differenzierglied C 202, R 202, R 201 auf die Basis des Steuertransistors T 202. Letzterer zündet über R 200 den Triac Tic 216.

Je nach Phasenlage der Impulse ergibt

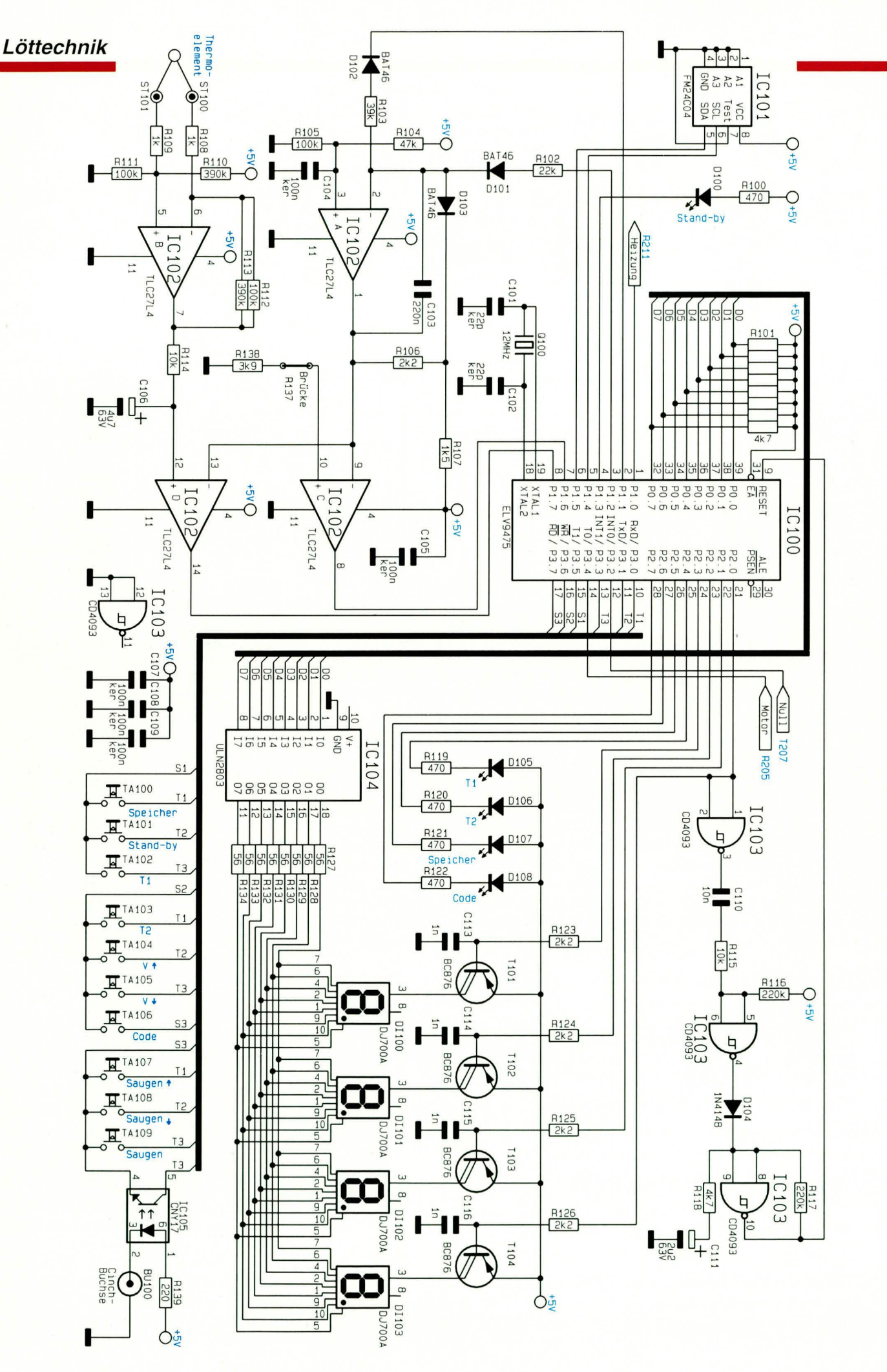

sich nach der Gleichrichtung mittels D 201 bis D 204 und Siebung durch C 201 eine mehr oder weniger hohe Spannung am Motor und somit auch eine mehr oder weniger große Saugleistung der Pumpe

Kommen wir als nächstes zu dem in Abbildung 2 gezeigten Schaltung.

Das Herz der Entlötstation ist der Mikrocontroller IC 100 des Typs 87C51. Dieser Prozessor be-

sitzt ein internes ROM, in dem sich das gesamte Ablauf- und Steuerprogramm der PES 7001 befindet. Außerdem

besitzt er ein internes RAM von 128 Byte, so daß neben den externen Komponenten des Oszillators (C 101, C 102, Q 100) keine zusätzlichen Komponenten für den Prozessorteil erforderlich sind.

Um den kommenden neuen Gesetzen der Stör- und Betriebssicherheit zu genügen, ist dem Prozessor ein Watchdog zugeteilt, der bei einem Absturz des Prozessors (z. B. durch Hochspannungspitzen auf dem Leitungsnetz oder bei extremer HF-Einstrahlung) diesen wieder definiert startet

Die Funktion des Watchdog basiert auf einem flankengesteuerten Mono-Flop, das bei jeder negativen Flanke des Anzeigen-Multiplex-Signals den Elko eines Oszillators auflädt, wodurch keine Schwingungen auftreten können.

Das Mono-Flop besteht aus den Schmitt-Trigger-Invertern IC 103 A, B, dem Kondensator C 110 und den Widerständen R 115, R 116. Der Inverter IC 103 A bildet dabei nur einen Puffer zum Steuersignal. Wechselt der Ausgang des Gatters IC 103 A von 0 V nach +5 V, so fließt die Ladung des Kondensators über R 115 und die interne Schutzdiode des IC 103 ab. Der Widerstand R 115 begrenzt dabei den Strom auf max. 0,5 mA, was für die Schutzdiode unbedenklich ist. Der Ausgang des Inverters IC 103 B ändert sich dabei nicht.

Wechselt der Ausgang des Inverters IC 103 A von  $+5$  V nach 0 V, so wird der Eingang des Inverters IC 103 B solange nach "low" gezogen, bis der Kondensator C 110 über R 116 wieder geladen ist. Am Ausgang des Inverters entsteht somit ein High-Impuls von ca. 2,2 ms Länge, der über die Diode D 104 und R 118 den Elko C 111 auflädt - der Oszillator IC 103 C, R 117, R 118, C 111 schwingt nicht.

Stellt der Prozessor, bedingt durch einen Absturz, seine reguläre Tätigkeit ein, entfallen auch vorstehend beschriebene Impulse, und der Oszillator beginnt mit einer Frequenz von ca. 10 Hz zu schwingen. Hierdurch wird ein Hardware-Reset am Prozessor ausgelöst.

Kommen wir als nächstes zur Beschreibung der Datenspeicherung im ausgeschalteten Zustand.

Für die netzausfallsichere Speicherung, z. B. der Einstell- und Kalibrierdaten, steht ein ferroelektrisches EEPROM (IC 101) zur Verfügung. Die Übertragung der Daten erfolgt über den I<sup>2</sup>C-Bus, dessen Pro-

Mikroprozessorgesteuerte Entlöttechnik für *industrielle Anforderungen* 

> tokoll vom Prozessor IC 100 über seine Portleitungen P1.4 und P1.5 erzeugt wird.

> Der Vorteil eines ferroelektrischen EE-PROMs gegenüber den Standard-Versionen liegt hauptsächlich in der extrem kurzen Schreibzykluszeit von nur 0,5 µs im Gegensatz zu 10 ms bei herkömmlichen EEPROMS. Ein weiterer gravierender Vorteil der ferroelektrischen Typen liegt in der garantierten Anzahl von 100 Millionen Schreibzyklen im Gegensatz zu 10.000 bei den Standardversionen.

> Wenden wir uns nun dem Digital-Display und der Ansteuerung zu. Die Verwaltung der Anzeige erfolgt im Multiplex-Verfahren mit einem Duty Cycle von 1/4. Über die Digittreiber, bestehend aus R 123 bis R 126, C 113 bis C 116 sowie T 101 bis T 104, werden die 4 Digits über die Port-Leitungen P2.0 bis P2.3 periodisch nacheinander aktiviert und die zugehörige Segment-Kombination an Port P0 ausgegeben.

> Da P0 keine internen Pull-up-Widerstände besitzt, ist das externe 8fach-Widerstands-Array R 101 eingesetzt. Die Segment-Kombination, die an P0 anliegt, gelangt auf den Leistungstreiber IC 104, der über die Vorwiderstände R 127 bis R 134 die Segmente treibt. Die Kondensatoren C 113 bis C 116 an den Digittreibern verschleifen die Flanken der Anzeige zur Minimierung der Störausstrahlung

> Über die Portleitungen P3.0 (T 1), P3.1  $(T 2)$ , P3.3  $(T3)$ , P3.5  $(S1)$ , P3.6  $(S2)$  und P3.7 (S 3) werden die Tasten TA 100 bis TA 109 sowie der Optokoppler IC105 abgefragt.

> Die Messung der Entlötkolben-Spitzentemperatur wird mit Hilfe eines AD-Wandlers, der im Ein-Rampen-Verfahren arbeitet, abgefragt.

> Die zur Wandlung benötigte Rampe erzeugt der Prozessor mit Hilfe des Integrierers IC 102 A und Zusatzbeschaltung. Um den Integrierer auf einen definierten Anfangswert zu setzen, wird die AD-Reset

Leitung P1.2 auf "high" gesetzt, und es fließt ein Strom über R 102, D 101, C 103. Hierdurch wird der Ausgang des Operationsverstärkers IC 102 A in Richtung 0 V gefahren.

Sobald die Ausgangsspannung einen Pegel erreicht hat, wodurch am Spannungsteiler R 106, R 107 und somit auch an der Katode von D 103 eine Spannung kleiner als 3,4 V anliegt, fließt dieser Strom

> nicht mehr über C 103, sondern über D 103, und der Ausgang des IC 102 A ändert sich nicht mehr. Der AD-Wandler ist für die

nächste Messung bereit.

Der Prozessor erzeugt jetzt Low-Impulse mit einer Länge von 6 µs auf der AD-Taktleitung P1.1. Daraufhin erhöht der Ausgang des IC 102 A seinen Pegel mit jedem Taktimpuls um den gleichen Betrag. Die Größe der Ausgangsspannungserhöhung berechnet sich nach folgender Formel:

$$
\Delta U = \frac{(U_{ref} - U_d) \cdot t}{R103 \cdot C103},
$$

Wobei Uref

die Spannung am positiven Eingang des IC 102 A und U<sub>d</sub> die Spannung über D 102 ist. Daraus ergibt sich eine Spannungserhöhung pro Schritt um:

$$
\frac{(3.4V - 0.2V) \cdot 6\mu s}{39k\Omega \cdot 220nF} = 2.24 \text{ mV}.
$$

Durch Zählung der Impulse ist der Prozessor jederzeit über den Ausgangspegel des Rampengenerators informiert.

Dieses Ausgangssignal wird auf den Komparator IC 102 D geführt, dessen Ausgang Low-Potential annimmt sobald die Rampe den Pegel der zu messenden Spannungen überschritten hat. Über seine Portleitung P1.7 gelangt diese Information zum Prozessor, woraufhin dieser aus dem Zählerstand des Impulszählers die Temperatur des Entlötkolbens errechnet.

Da die Spannung, die das Thermoelement des Entlötkolbens liefert, sehr gering ist (55 µV/K), ist das Meßsignal mit Hilfe des Differenzverstärkers IC 102 B sowie R 108 bis R 113 um das 80fache zu verstärken bei gleichzeitiger Potentialverschiebung um 1 V. Das verstärkte Signal (4,4 mV/K) wird anschließend über einen Tiefpaß (R 114, C 106) zur Störunterdrükkung auf den nachfolgenden Komparator gegeben.

Damit ist die Schaltungsbeschreibung abgeschlossen, und wir wenden uns im zweiten und abschließenden Teil dieses Artikels dem Nachbau und der Inbetrieb-**ELV** nahme zu.

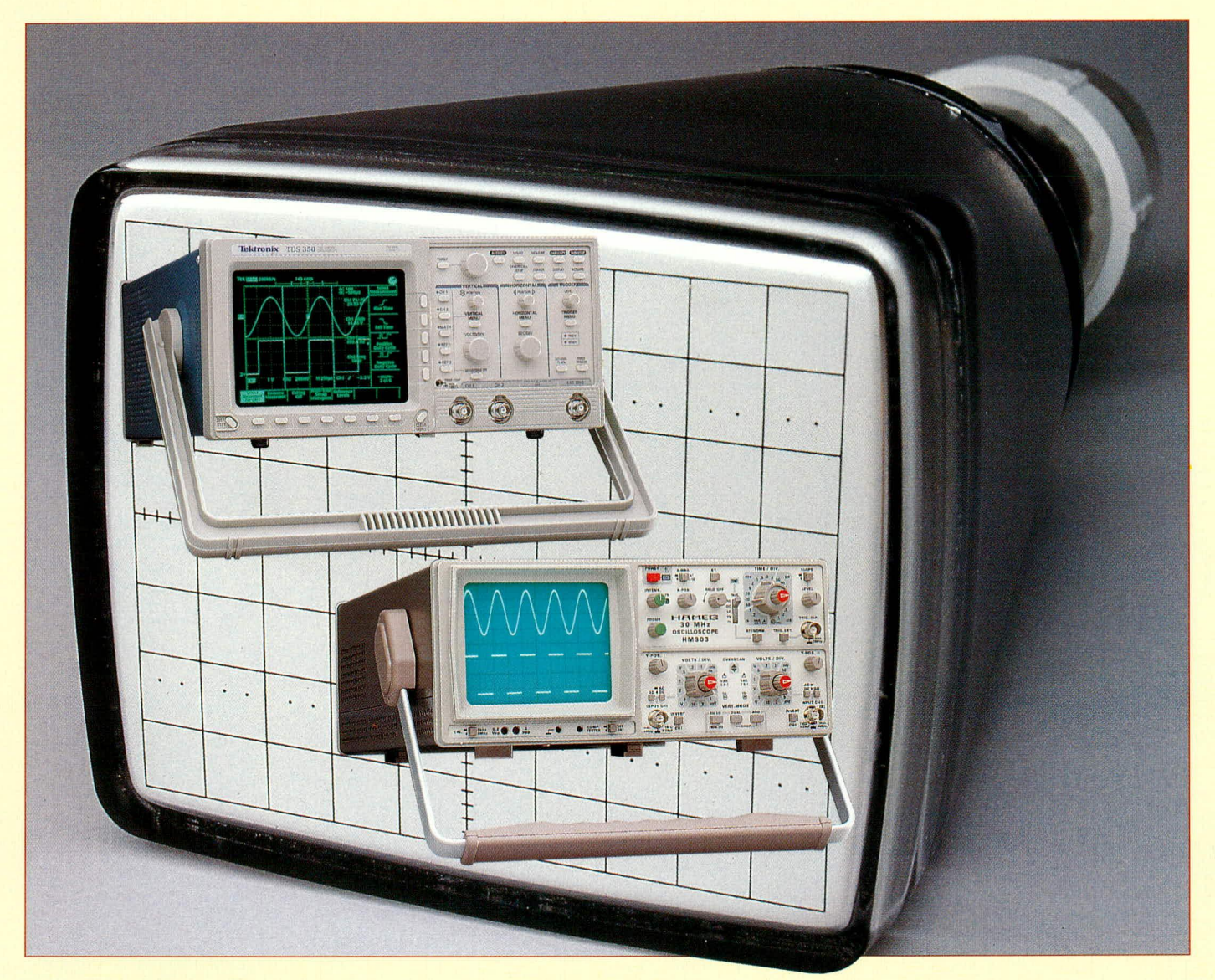

### **Moderne Oszilloskop-Meßtechnik Teil 2**

Im zweiten Teil dieser Artikelserie wird außer der grundsätzlichen Funktionsweise von Digital(Speicher)-Oszilloskopen auch beschrieben, wo die wesentlichen Anwendungsfälle dieser Oszilloskopkategorie liegen.

#### 3.5 Digital-Oszilloskope

Wie aus Abbildung 5 ersichtlich, gelangt das Meßsignal über den Tastkopf auf das Vertikalsystem, das, wie in Analog-Oszilloskopen üblich, aus Abschwächer und nachfolgendem Verstärker besteht. Im Gegensatz zu Analog-Oszilloskopen gelangt das Meßsignal nach der Verstärkung aber nicht auf die Y-Ablenkplatten der Strahlröhre, sondern auf den Eingang eines Analog/Digital-Wandlers.

Bei interner Triggerung wird das Meßsignal auch dem Triggersystem zugeführt. Dieses löst beim Analog-Oszilloskop den Sägezahngenerator (Zeitbasis) und damit einen X-Ablenkvorgang aus, während beim Digital (Speicher)-Oszilloskop das im Horizontalsystem erzeugte Zeitbasis-Taktsignal nun auf den Ausgang dieser Stufe gelangt. Damit hat das Triggersystem die Datenerfassung ausgelöst.

Vereinfacht beschrieben: Die Datenerfassung erfolgt, indem die Rechteck-Taktsignale des Horizontalsystems mit der ansteigenden (oder fallenden) Flanke den AD-Wandler zur Wandlung (Abtastung) veranlassen. Der in diesem Augenblick am Eingang befindliche Spannungswert wird in ein 8-Bit-Datenwort umgewandelt. Dieses gelangt über den Datenbus auf Datenanschlüsse eines statischen RAM-Bausteins und wird mit einem Schreibimpuls unter Adresse 0 geschrieben.

Anschließend wird die Adresse des RAMs um 1 erhöht. Mit der nächsten Signalabtastung wird ein neues Datenwort erzeugt und im RAM unter Adresse 1

(ein)geschrieben. Diese Prozedur wiederholt sich so lange, bis alle Speicherzellen des RAMs beschrieben, d. h. die höchstmögliche Adresse des RAMs erreicht ist. Danach wird bei Einzelereigniserfassung (Single) die Aufzeichnung beendet oder im Refresh-Betrieb auf das nächste Triggerereignis gewartet, das einen erneuten Aufzeichnungsvorgang auslöst, bei dem die zuvor erfaßten Daten von den neuen Daten überschrieben werden.

Die Aufzeichnungsdauer ist abhängig von der gewählten Taktfrequenz und der Speicherkapazität (Speichertiefe) des RAMs. Folglich ist die Taktfrequenz die (digitale) Zeitbasis.

Grundsätzlich werden spätestens nach jeder vollständigen Aufzeichnung die erfaßten Daten mit Adresse 0 beginnend ausgelesen und mit einem Digital/Analog-Wandler gewandelt.

Die Spannung am DA-Wandlerausgang steuert nach entsprechender Verstärkung dann die Y-Ablenkplatten der Strahlröhre, bestimmt also die vertikale Strahlposition.

Aus der jeweiligen Ausleseadresse wird ebenfalls eine Spannung erzeugt, die mit höheren Adressen ansteigt und treppenförmig ist. Diese Spannung steuert letztlich die X-Ablenkplatten der Strahlröhre während des Auslesens und hat damit auch die Funktion des Sägezahn (Zeitbasis)-Generators beim Analog-Oszilloskop. Adresse 0 entspricht dem Strahlstart (links) und die höchste Adresse dem Strahlende (rechts).

Um auch die Vorgeschichte eines Signals vor der Triggerung erfassen zu können, kann eine Aufnahme auch ohne Triggersignal gestartet werden. Das Triggersignal dient im einfachsten Falle dann dazu, die Aufnahme sofort zu beenden. Dies ist beim Pre-Trigger-Wert =  $100\%$  der Fall, bei dem das Triggerereignis am Strahlende (rechts) dargestellt wird. Während der Aufnahme werden dann ständig Daten in das RAM geschrieben, bis dessen höchste Adresse erreicht ist. Mit dem nächsten Takt wird dann auf Adresse 0 umgeschaltet, und die zuvor erfaßten Daten werden mit den neuesten Daten überschrieben (beim Pre-Trigger-Wert =  $100\%$ ), bis ein Triggerereignis die Aufnahme beendet.

Da das Triggerereignis zufallsabhängig bei jeder Einleseadresse (z. B. bei Adresse 700) auftreten kann, muß vor der Ausgabe zunächst eine Adreßmanipulation vorgenommen werden. Dies erfolgt in der Weise, daß die erfaßten Daten in ein weiteres als Auslesespeicher dienendes RAM kopiert werden. Dabei wird ein Adreßversatz vorgenommen, der bewirkt, daß die Daten von Adresse 701 ("älteste" Daten) unter Adresse 0 abgelegt werden und Adresse 700 unter der höchsten Adresse dieses RAMs gespeichert wird. Beim darauffolgenden Auslesen der Daten erfolgt dann die Darstellung des Triggerereignisses am rechten Bildrand und links davon die Vorgeschichte.

Diejenigen Daten, die sich im Ausleseteil befinden, können weiterverarbeitet werden, mit der Einschränkung, daß dieses Verfahren nicht in der Lage ist, Signaländerungen zu reproduzieren, die in der Pause (Abtastlücke) zwischen 2 Abtastungen auftraten.

Ein weiterer Nachteil ist der für Datenverarbeitung benötigte Zeitaufwand, der die Zahl der Erfassungsvorgänge bzw. deren Ausgabe verringert, so daß zwischen den Aufnahmen größere Pausen entstehen und dadurch Signaländerungen "verlorengehen" können.

Im Roll-Betrieb erfolgt eine kontinuierliche ungetriggerte Aufzeichnung des Meßsignals, um Informationslücken zu vermeiden. Das Meßsignal wird in dieser Betriebsart von rechts nach links durchlaufend dargestellt, wobei am rechten Bildrand immer die neueste Information zu sehen ist.

Der Vorteil dieser Methode besteht darin, daß es kein Aufnahmeende und Warten auf das nächste Triggerereignis wie im Refresh-Betrieb gibt. Eine Signaländerung kann somit nicht unbemerkt erfolgen.

Damit die Darstellung während der gleichzeitig erfolgenden Abtastung zu sehen ist, findet das Kopieren in den Auslesespeicher zwischen 2 Abtastungen statt. Wegen der benötigten Kopierzeit ist der Roll-Betrieb nur in relativ langsamen Zeitbasisstellungen möglich.

Die zuvor gemachten Erläuterungen geben Hinweise auf den sinnvollen Einsatz von Digital(Speicher)-Oszilloskopen. Im Vordergrund steht die Einzelereigniserfassung, die mit Analog-Oszilloskopen mittels Fotografie zwar auch möglich ist (wobei der Preis wesentlich niedriger und die Auflösung sehr viel besser ist), die dann

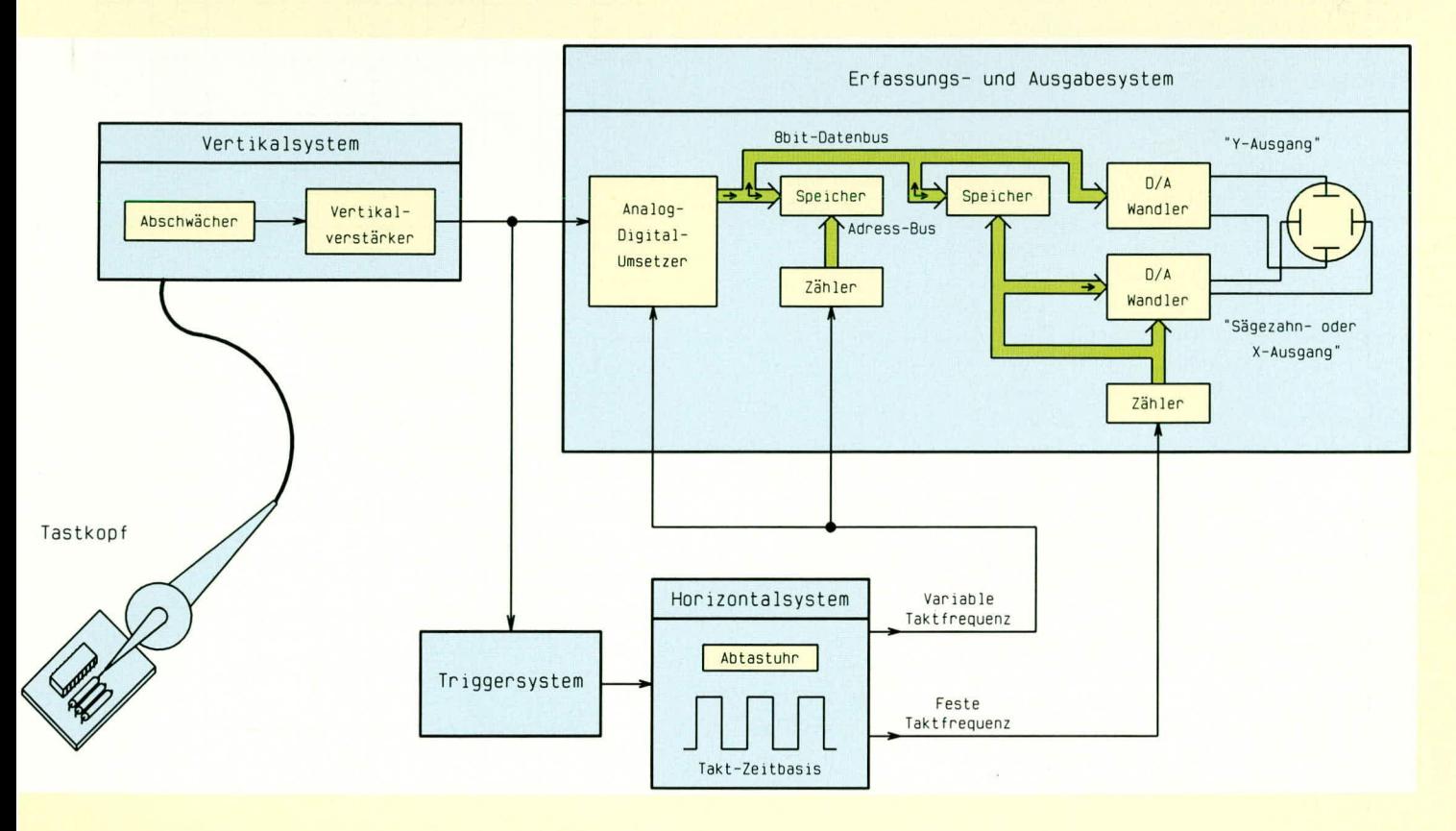

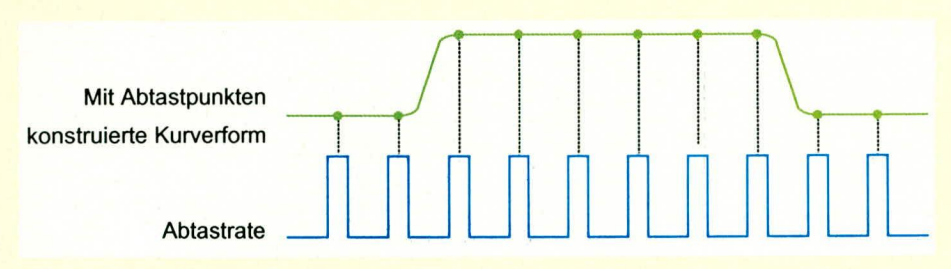

#### **Bild 6: Echtzeit-Abtastmodus**

aber keine Pre-Triggerung bieten kann.

Bei der Darstellung sehr niederfrequenter Signale  $(< 5 Hz)$  ist das Digital(Speicher)-Oszilloskop immer im Vorteil, weil es das Signal vollständig und nicht als wandernden Punkt darstellt. Außerdem ist zu erwähnen, daß die Dokumentation von in Datenform umgewandelten Signalen leicht realisierbar ist.

Nachteilig ist die X- und Y-Auflösung beim Digital-Oszilloskop. Mit einem 8-Bit-DA-Wandler ist nur eine Auflösung von ca. 25 möglichen Strahlpositionen je Zentimeter in Y-Richtung erreichbar. In X-Richtung sind es im allgemeinen 2000 Punkte je 10 cm (200 Punkte/cm) bei einem Gerät mit 2 k Speichertiefe pro Kanal.

Ist die Speichertiefe geringer (z. B. 500 Byte), sind Signale mit relativ langer Periodendauer, die gleichzeitig höherfrequente Signalanteile beinhalten, mit einem Digital-Oszilloskop nur noch in unzureichender Qualität darstellbar (z. B. Videosignale mit einer Periodendauer von 64 us und 4,43 MHz Sinussignalen). Ein Analog-Oszilloskop bietet dagegen eine unendliche X- und Y-Auflösung und bei der Darstellung periodischer Signale die höhere Bildwiederholrate, denn es müssen keine Daten verändert, kopiert oder anders verarbeitet werden.

#### 3.6 Abtastmethoden

Die Abtastmethode sagt dem Digital-Oszilloskop, wie die Abtastpunkte zu sammeln sind. Für sich nur langsam ändernde Signale sammelt ein Digital-Oszilloskop leicht mehr als genug Abtastpunkte, um ein genaues Bild zu erstellen. Bei schnelleren Signalen jedoch (wie schnell, hängt dabei von der maximalen Abtastrate des Oszilloskops ab), kann das Oszilloskop nicht genügend Abtastungen durchführen.

Für sinusförmige Signale beträgt die Minimumforderung 10 Abtastpunkte pro Signalperiode, d. h. ein Oszilloskop mit einer Abtastrate von 40 Mega-Samples kann maximal ein Signal mit einer Frequenz von 4 MHz darstellen. In diesem Fall sind 2 Vorgehensweisen möglich:

- Es können in einem einzigen Durchgang

einige wenige Abtastpunkte des Signals erfaßt (im Echtzeit-Abtastmodus) und dann eine Interpolation vorgenommen werden. Eine Interpolation ist eine Verarbeitungstechnik, bei der unter Berücksichtigung einiger weniger Punkte nachvollzogen wird, wie das Signal aussieht (bzw. aussehen könnte).

Das Signalabbild kann über längere Zeit hinweg, und zwar solange, wie sich das Signal wiederholt, aufgebaut werden (Aquivalenzzeit-Abtastmodus). Im Folgenden wollen wir beide Methoden näher betrachten.

#### 3.6.1 Echtzeit-Abtastung mit Interpolation

Digital-Oszilloskope verwenden die Echtzeit-Abtastung als Standard-Abtastmethode. Hierbei sammelt das Oszilloskop im Anschluß an den Start (Triggerung) so viele Abtastungen des Meßsignals, wie es kann (Abbildung 6). Für ein Einzelschußsignal oder ein transientes Signal muß der Echtzeitmodus verwendet werden.

Ist die Signalfrequenz, bezogen auf die Abtastrate des AD-Wandlers, so hoch, daß nur wenige Abtastpunkte pro Periode gesammelt werden können, wird beim Digital-Oszilloskop zur Verbindung der einzelnen Punkte die Interpolation eingesetzt.

Bei der linearen Interpolation werden die Abtastpunkte ganz einfach durch gerade Linien verbunden. Bei der Sinus-Interpolation (oder, Sinx-über-x-Interpolation") werden die Abtastpunkte durch Kurvenzüge verbunden (Abbildung 7). Die Sinus-Interpolation ist ein mathematischer Vorgang, der dem in CD-Spielern angewandten "oversampling" ähnelt. Hierbei werden Punkte zu dem Zweck kalkuliert, um die Zeit zwischen den eigentlichen Abtastungen auszufüllen. Mit Hilfe dieses Vorgangs kann ein Signal, das in jedem Zyklus nur einige Male abgetastet wurde, im Falle von CD-Spielern in für das Ohr guter Qualität wiedergegeben werden, wobei zu beachten ist, daß das menschliche Auge höhere Anforderungen an die optische Signalqualität setzt als das Ohr an die akustische Qualität.

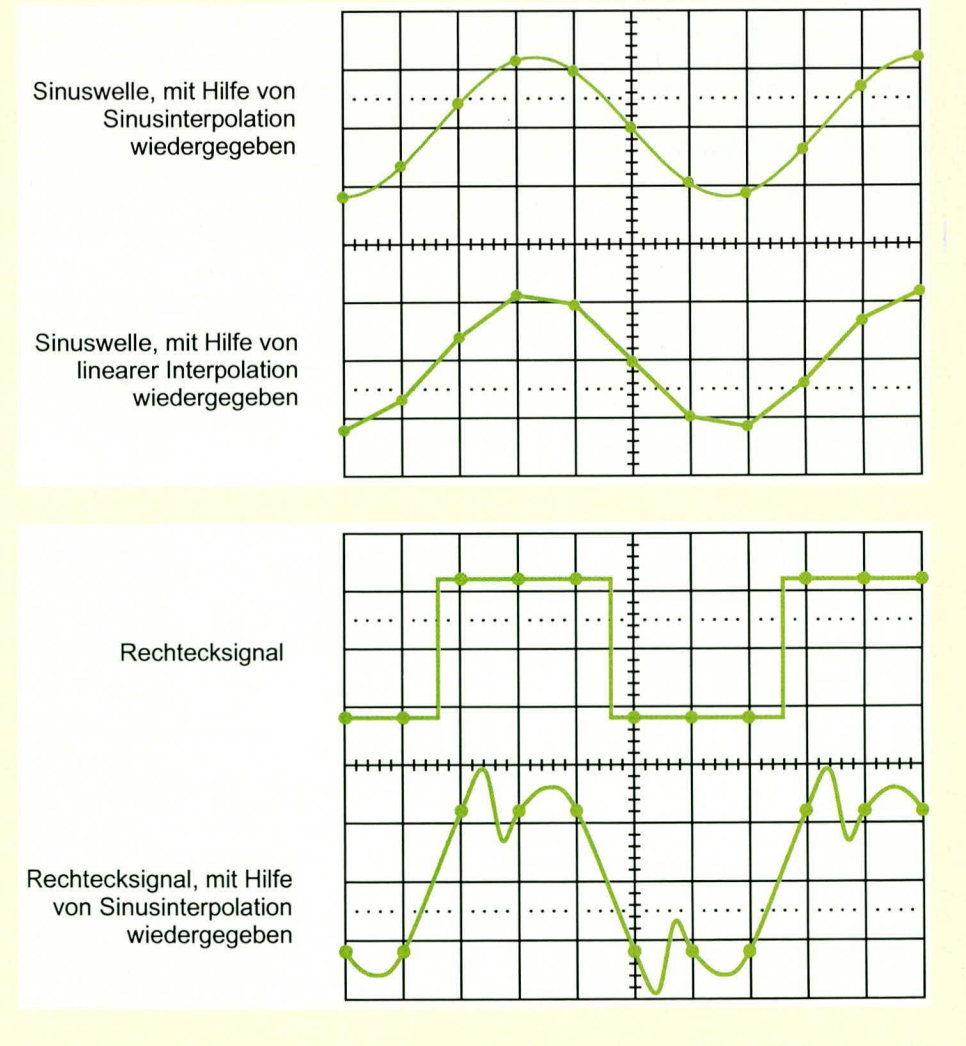

Bild 7: **Linear- und Sinusinterpolation** 

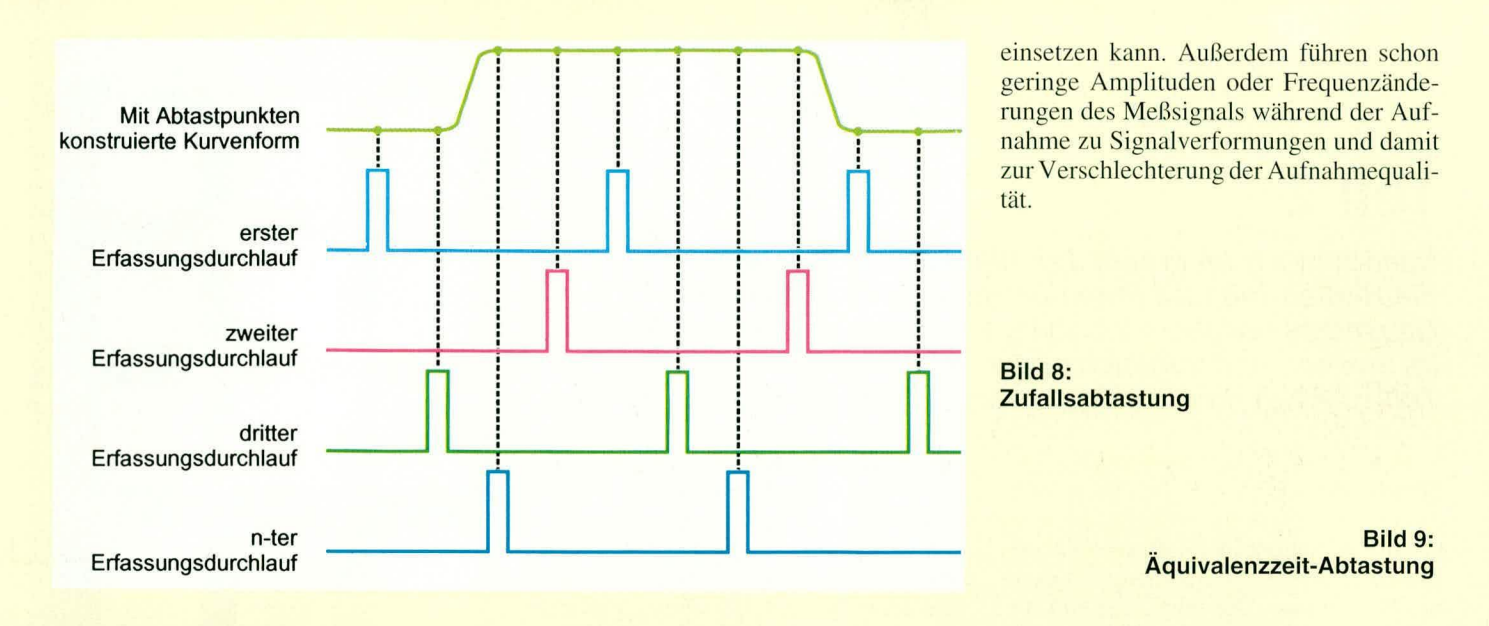

#### 3.6.2 Aquivalenzzeit-Abtastung

Manche Digital-Oszilloskope können mit Hilfe von Äquivalenzzeit-Abtastung auch Signale erfassen, die sich sehr schnell wiederholen. Die Äquivalenzzeit-Abtastung konstruiert ein Bild eines periodischen Signals dadurch, daß sie von jeder Wiederholung kleine Informationsteile einfängt (Abbildung 9). Dabei setzt sich die Kurvenform langsam zusammen, ähnlich einer Lichterkette, bei der ein Licht nach dem anderen angeht. Bezogen auf das Triggersignal, das bei jeder Periode neu auftritt, wird das Signal mit zunehmendem Abstand abgetastet, so daß immer neue Werte hinzukommen und die Darstellung "verdichten"

Auch die Zufallsabtastung (Abbildung 8) bezieht sich auf das Triggersignal. Die

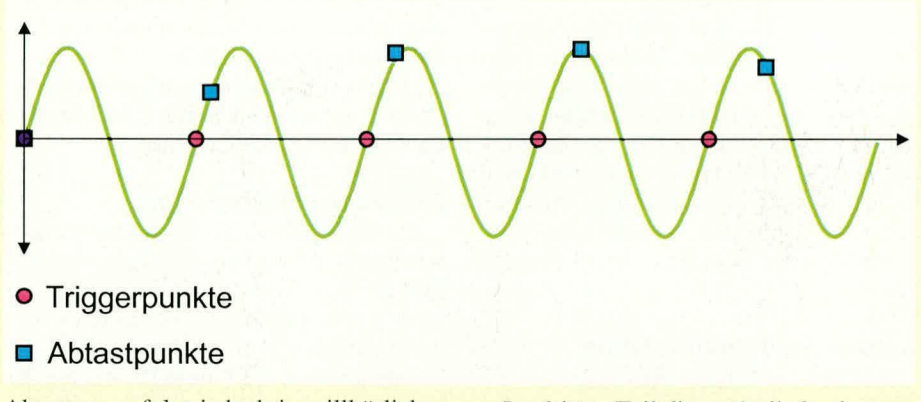

Abtastung erfolgt jedoch in willkürlicher Reihenfolge entlang des Meßsignals.

Beide Abtastverfahren, sowohl die Zufallsabtastung als auch das Äquivalenzzeit-Abtastverfahren, haben den Nachteil, daß man sie für eine Einzelerfassung nicht

Im dritten Teil dieser Artikelserie wenden wir uns der Beschreibung der Oszilloskop-Terminologie zu. Es werden wesentliche Begriffe der Oszilloskop-Meßtechnik und die dahinterstehenden Möglich **FIV** keiten erläutert.

# **Fernsehwächter**

### Teil 2

Nachdem wir im ersten Teil die Schaltung sowie die Bedienung und Funktion dieses interessanten Bausatzes vorgestellt haben, kommen wir nun im zweiten und zugleich abschließenden Teil zum Nachbau und zur Inbetriebnahme.

#### **Nachbau**

Zum Aufbau des Fernsehwächters stehen insgesamt 3 Leiterplatten, bestehend aus Basisplatine, Tastaturplatine und Anzeigenplatine zur Verfügung.

Der größte Teil der Elektronik findet auf der Basisplatine Platz. Während auf der Anzeigenplatine neben den 7-Segment-Anzeigen und den 16 Einzelleuchtdioden noch die Digittreiber mit externer Beschaltung sowie der Infrarot-Vorverstärker zu bestücken sind, dient die Tastaturplatine, abgesehen von einer Drahtbrücke, ausschließlich zur Aufnahme der 15 Bedientaster.

#### Aufbau der Tastaturplatine

Wir beginnen die Nachbauarbeiten mit der Tastaturplatine. Zuerst wird hier eine Drahtbrücke entsprechend den Erfordernissen abgewinkelt und eingelötet. Danach werden die 15 hochwertigen Präzisionstaster unter Beachtung der korrekten Einbaulage eingelötet, d. h. die Taster sind mittig über dem Symbol im Bestückungsdruck zu positionieren. Vorsicht! Eine zu große Hitzeeinwirkung beim Löten kann zur Beschädigung der Taster führen.

Nach dem Aufdrücken der Tastkappe ist die erste Platine bereits fertig bestückt.

#### Aufbau der Anzeigenplatine

Bei der Anzeigenplatine sind ebenfalls die Drahtbrücken als erstes zu bestücken. Die 22 Brücken werden entsprechend den Erfordernissen abgewinkelt, durch die zugehörigen Bohrungen der Platine gesteckt und an der Lötseite sorgfältig verlötet.

Danach sind die Widerstände mit entsprechend abgewinkelten Anschlußdrähten einzulöten, gefolgt von den vier 7-Segment-Anzeigen.

Die 16 Einzelleuchtdioden werden mit einem Abstand von 5 mm, gemessen zwischen dem Anschlußbeinchenaustritt des Bauelements und der Platinenoberseite, eingesetzt.

Die Anschlußbeinchen der Keramikkondensatoren und der 6 Transistoren sind möglichst weit durch die zugehörigen Bohrungen der Platine zu stecken, bevor die Bauteile an der Lötseite mit ausreichend Lötzinn festgesetzt werden.

Als letztes Bauelement der Anzeigenplatine bleibt nur noch der Infrarot-Vorverstärker SFH506-30 übrig. Vor dem Bestücken werden die Anschlußbeinchen dieses Bauelements direkt hinter dem Gehäuseaustritt abgewinkelt.

Die an der Lötseite überstehenden Drahtenden von sämtlichen Bauteilen sind so kurz wie möglich abzuschneiden.

#### Aufbau der Basisplatine

Die Bestückung der Basisplatine ist ebenfalls völlig unproblematisch und in kurzer Zeit erledigt. Auch hier werden zuerst die niedrigen Komponenten, in unserem Fall die Drahtbrücken, eingelötet. Danach sind die Widerstände und unter Beachtung der korrekten Polarität die Dioden an der Reihe. Lediglich bei der Transil-Schutzdiode zur Störunterdrückung im Netzteil spielt die Einbaulage keine Rolle. Alle anderen Dioden sind an der Katodenseite durch einen Ring gekennzeichnet.

Nach dem Abschneiden der überstehenden Drahtenden werden die Keramikkondensatoren sowie der Folienkondensator C 7 eingelötet.

Bei den Elektrolytkondensatoren ist die Polarität zu beachten, und beim C-Trimmer C 33 ist eine zu große Hitzeeinwirkung während des Lötvorganges zu vermeiden.

Danach erfolgt das Einlöten der Siebdrossel L 1 im Netzteil, der 3poligen Stiftleiste J 1 sowie der beiden Quarze. Besonders der Uhrenquarz Q 2 ist hitzeempfindlich, so daß der Lötvorgang möglichst kurz sein sollte.

Als nächstes folgt das Einsetzen der integrierten Schaltkreise. Nur der Programmspeicher (IC 3) erhält einen Präzisions-IC-Sockel, während alle übrigen Schaltkreise direkt eingelötet werden. Besonders wichtig ist die korrekte Einbaulage. Gerade die hochintegrierten Schaltkreise wie z. B. der Mikrocontroller überstehen ein Verpolen in der Regel nicht.

Der 5-V-Spannungsregler IC 8 wird vor dem Anlöten liegend zusammen mit einem

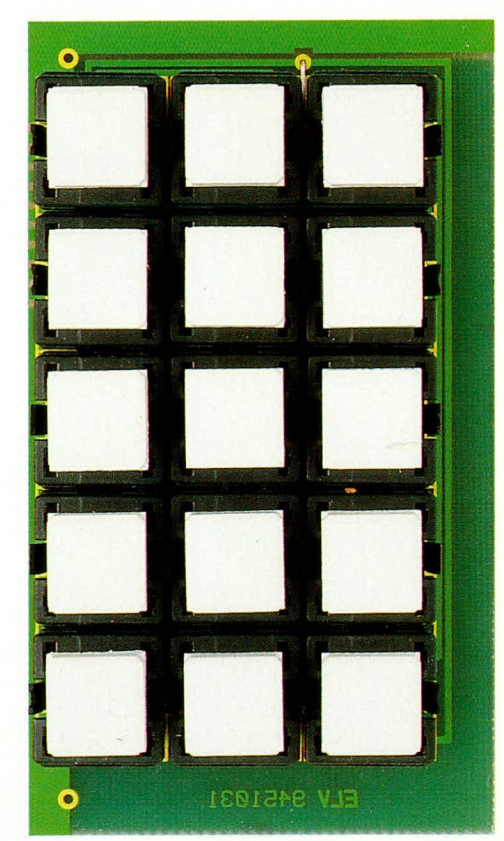

Ansicht der fertig aufgebauten Tastaturplatine

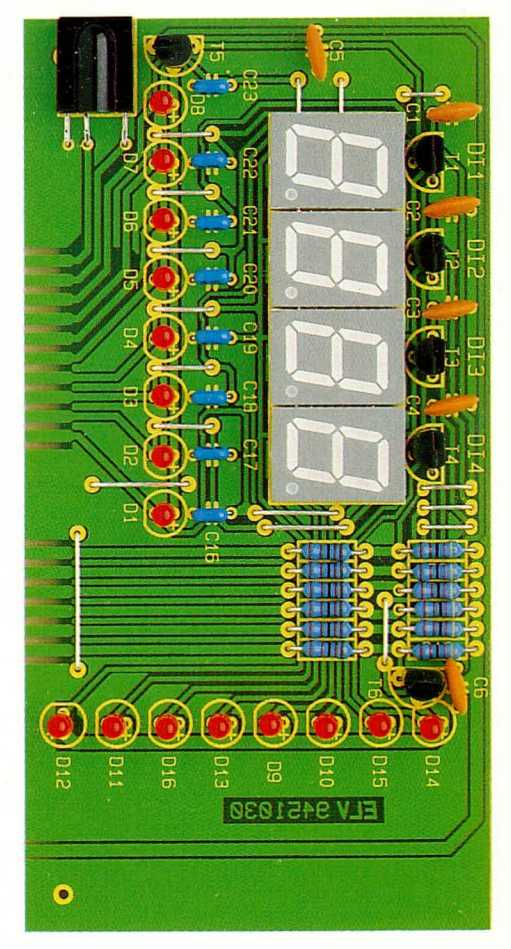

Fertig aufgebaute Anzeigenplatine

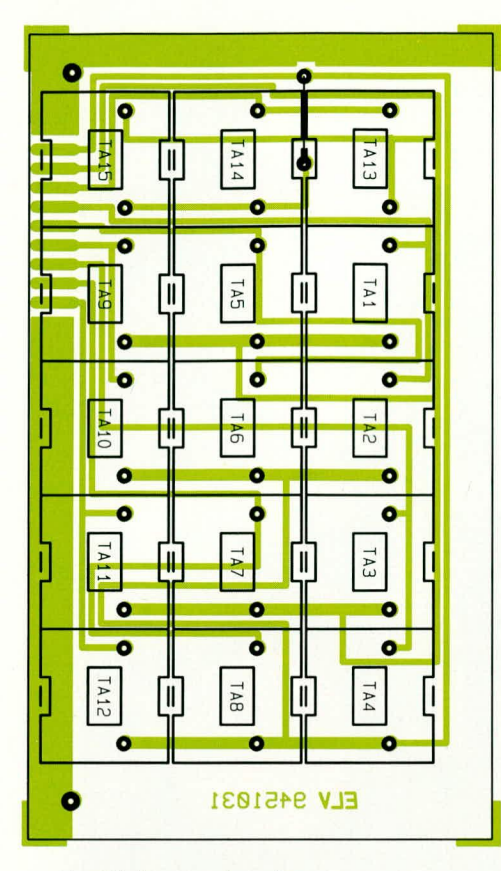

Bestückungsplan der **Tastaturplatine** 

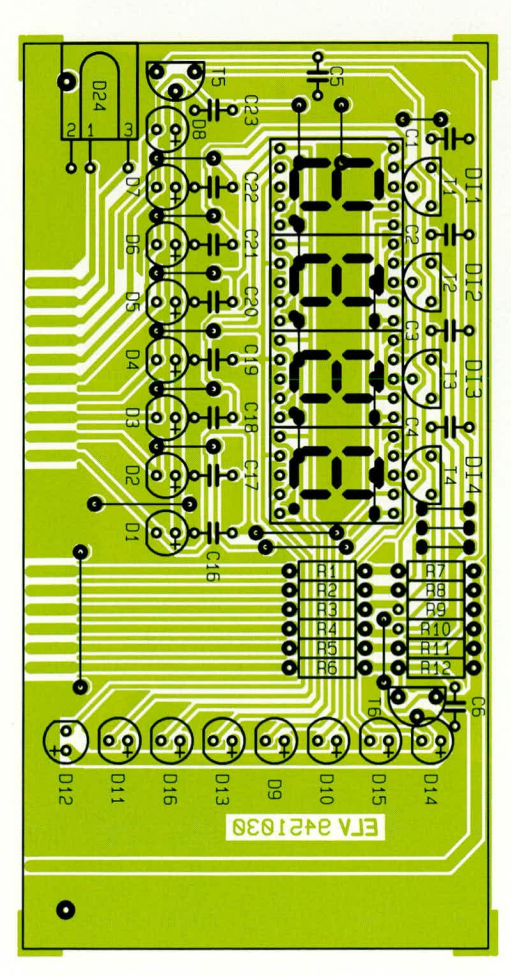

Bestückungsplan der Anzeigenplatine

U-Kühlkörper auf die Platine geschraubt.

Der NC-Akku zur Pufferung des Uhrenbausteins mit integriertem RAM besitzt zum polaritätsrichtigen Einbau am Minuspol ein Lötschwert und am Pluspol 2 Lötpins. Dreizehn, um den digitalen Schaltungsteil angeordnete, Lötstifte dienen zum Anlöten einer Abschirmhaube.

Das vorgestanzte Blechteil wird entlang der Perforationsreihen abgewinkelt, so daß eine offene Schachtel entsteht. Nach dem Verlöten der Stoßkanten wird die Haube aufgesetzt und mit reichlich Lötzinn an die Stifte angelötet.

Es folgen das Leistungsrelais und der Netztransformator, die mit reichlich Lötzinn sorgfältig einzulöten sind.

Sorgfältig müssen auch die beiden Hälften des Platinensicherungshalters eingelötet werden, in die anschließend gleich die Feinsicherung eingesetzt wird.

Zum Anschluß der Euro-Netzbuchse werden 2 Lötstifte mit Öse stramm in die Platine gepreßt und anschließend mit reichlich Lötzinn festgelötet. Danach erfolgt der Anschluß der 230-V-Netzzuleitung, wobei natürlich aufgrund der gefährlichen Spannung besondere Sorgfalt geboten ist.

Zuerst wird auf einer Länge von 50 mm die äußere Ummantelung der Netzzuleitung entfernt. Dann werden die Kabelenden auf ca. 7 mm Länge von ihrer Isolation befreit, verdrillt und vorverzinnt. Nun werden die so vorbereiteten Leitungsenden, gemäß Abbildung 3, durch die zugehörigen Bohrungen der Platine gefädelt und unter Zugabe von ausreichend Lötzinn an

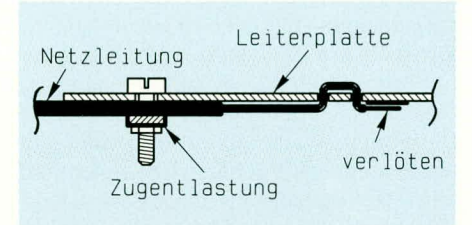

Bild 3: Anschluß der 230-V-Netzzuleitung

D27 D21 D23

#### Stückliste: Fernsehwächter

#### Widerstände:

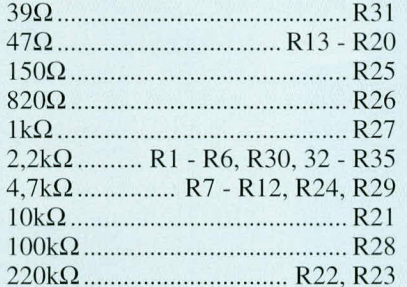

#### Kondensatoren:

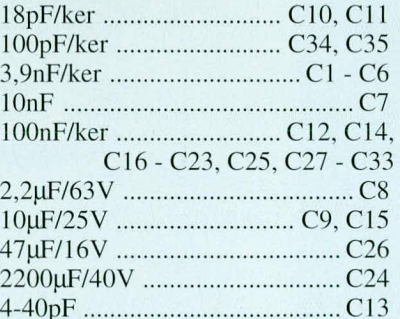

#### **Halbleiter:**

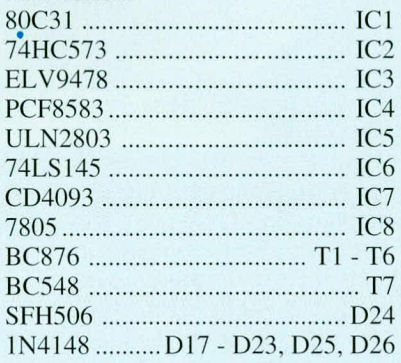

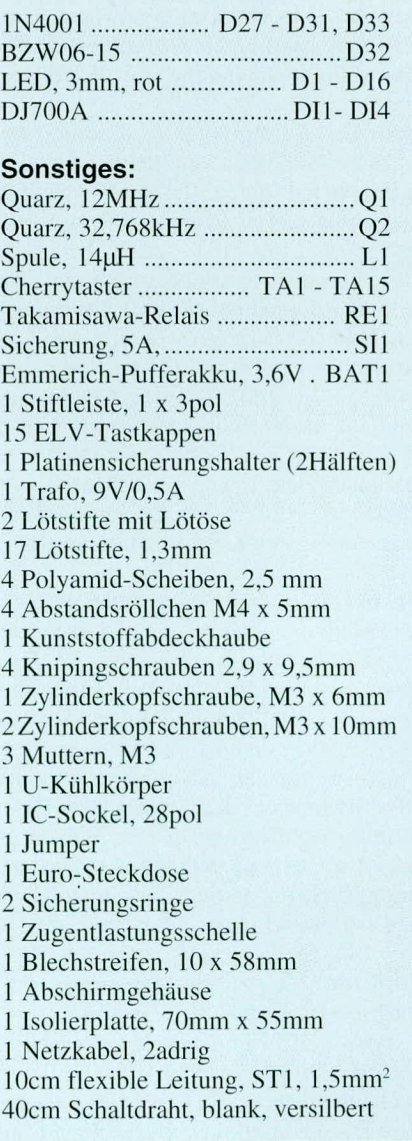

die dafür vorgesehenen 230-V-Lötflächen angelötet.

Zur Zugentlastung des Netzkabels dient eine Metallschelle, die mit 2 Schrauben M3 x 6 mm und zugehöriger Mutter fest verschraubt wird.

Wie bereits erwähnt, dient zum Anschluß des Fernsehgerätes eine Euro-Netzsteckdose innerhalb des Gerätegehäuses, so daß Berührungsschutzmaßnahmen bezüglich der 230-V-Netzwechselspannung unbedingt erforderlich sind.

Aus diesem Grunde werden auf der Bestückungsseite der Leiterplatte sämtliche netzspannungsführenden Teile durch eine Kunststoffhaube abgedeckt, die gleichzeitig zur Aufnahme der Euro-Netzbuchse dient. An der Geräteunterseite erfolgt der Berührungsschutz durch Abdecken der netzspannungsführenden Leitungen mit einer Isolierplatte aus glasfaserverstärktem Kunststoff (Leiterplattenmaterial ohne Kupferschicht).

Kommen wir nun zur Montage der Euro-Netzbuchse. Die Anschlußösen mit Befestigungskragen werden von der Außenseite durch die Bohrungen der Abdeckhaube gesteckt. Von innen aus wird auf jeden Befestigungskragen ein Befestigungsring stramm bis an die Innenwand der Abdeckhaube gepreßt.

Alsdann erfolgt die Verdrahtung der Netzanschlüsse mit 5 cm langen, einadrig isolierten Leitungen, die einen Mindestquerschnitt von 0,75 mm<sup>2</sup> aufweisen müssen.

Die Leitungsabschnitte werden zunächst an beiden Enden auf 5 mm Länge abisoliert. Danach wird je ein Leitungsende durch die Ösen der Netzanschlüsse gefädelt und verlötet. Die verbleibenden Leitungsenden sind so durch die Ösen der Lötstifte ST 2 und ST 3 zu drillen, daß ein versehentliches Lösen auszuschließen ist. Anschließend werden die Lötösen unter Zugabe von ausreichend Lötzinn sorgfältig verlötet.

Nun erfolgt die Montage der Abdeckhaube und der Isolierplatte an der Leiterplattenunterseite. Der Abstand zwischen Leiterplatte und Isolierplatte von 2,5 mm wird durch Polyamidscheiben, die zwischen Platine und Isolierplatte zu legen sind, hergestellt. Die 4 Knippingschrauben 2,9 x 13 mm werden jeweils durch eine Bohrung der Isolierplatte, der Polyamidscheibe sowie der Leiterplatte in die Befestigungsbohrungen der Abdeckhaube geführt und verschraubt.

#### Montage der Anzeigen- und **Tastaturplatine**

Die so weit fertiggestellten Leiterplatten können nun miteinander elektrisch und mechanisch verbunden werden. Hierzu befindet sich am linken und rechten Rand

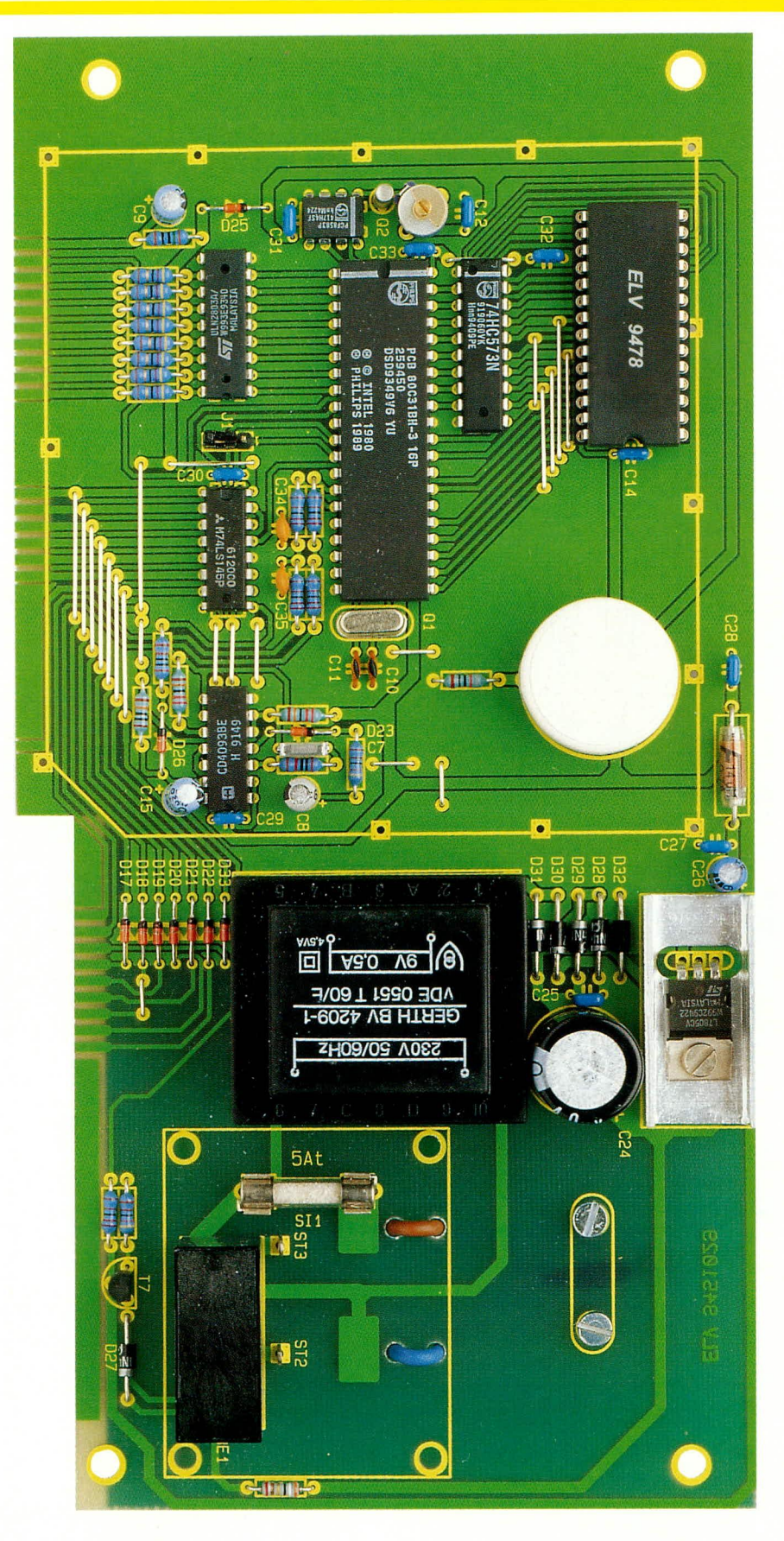

der beiden Frontplatinen je eine Zentrierbohrung.

Von der Bestückungsseite wird nun durch jede Zentrierbohrung ein Lötstift mit der langen Seite gesteckt. Danach wird die Tastaturplatine so vor die Basisplatine gesetzt, daß die beiden Lötstifte in ganzer

Foto der fertig aufgebauten Basisplatine mit zugehörigem Bestückungsplan

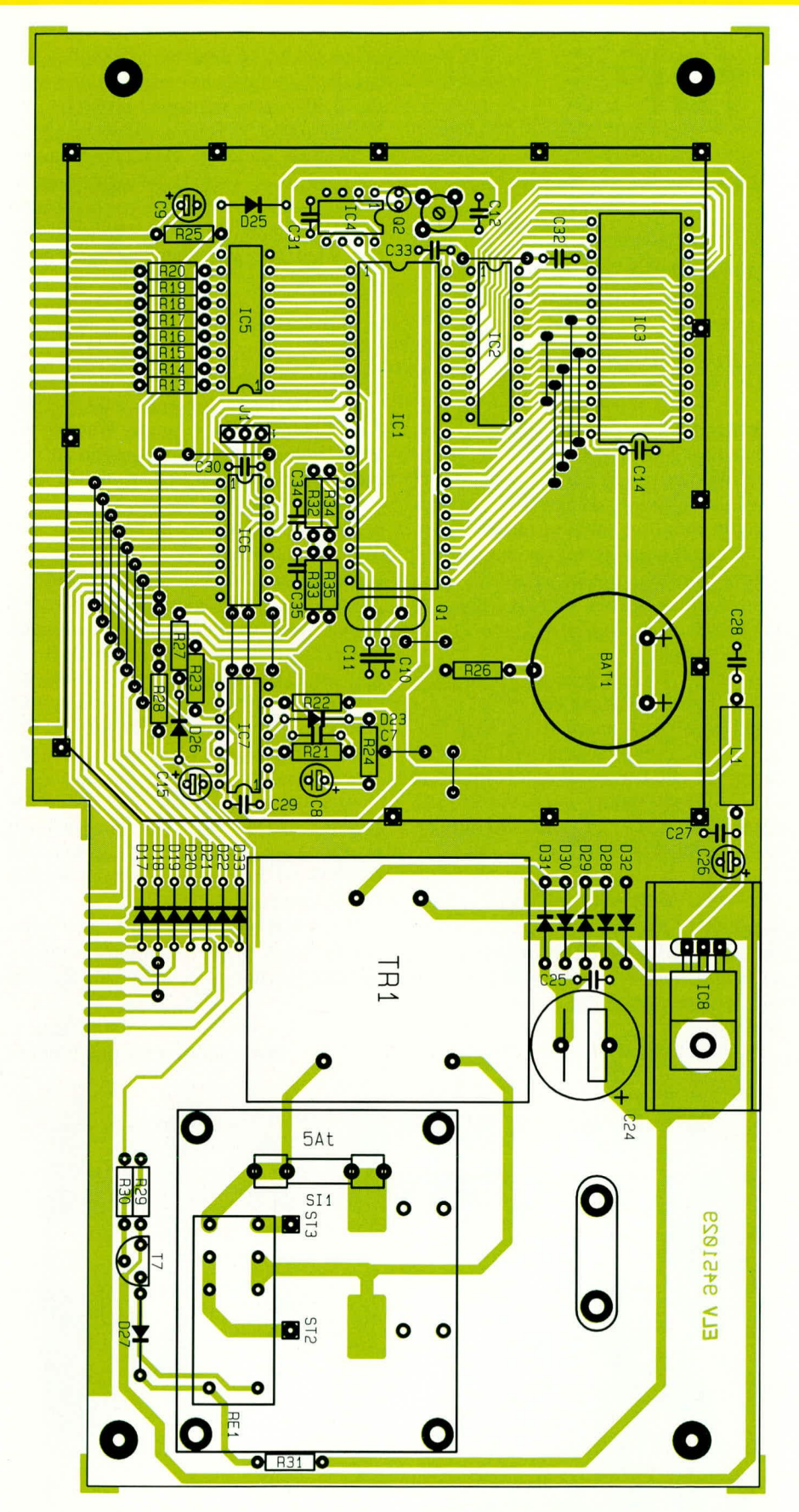

Länge aufliegen. Nach exakter seitlicher Ausrichtung (Fluchtung der Leiterbahnpaare) erfolgt links und rechts je eine provisorische Punktlötung. Dabei ist besonders auf einen rechten Winkel zwischen den beiden Platinen zu achten. Jetzt ist gegebenenfalls noch eine leichte Korrek-

tur möglich, bevor sämtliche Leiterbahnpaare unter Zugabe von reichlich Lötzinn verlötet werden.

Im Anschluß hieran erfolgt in der gleichen Art und Weise die Montage der Anzeigenplatine.

Zur Versteifung der gesamten Konstruk-

tion werden beide Frontplatinen unter Zugabe von reichlich Lötzinn über ein Stück Weißblech (Abmessung 10 mm x 57 mm) miteinander verbunden.

#### Gehäuseeinbau

Vor dem Gehäuseeinbau sollten die Leiterplatten auf Bestückungsfehler, Lötzinnbrücken und kalte Lötstellen gründlich überprüft werden. Alsdann erfolgt ein erster Funktionstest. Der C-Trimmer C 33 dient zur exakten Einstellung der Genauigkeit der internen Quarzuhr.

#### Endmontage

Zuerst wird durch die 4 Montagesockel der Gehäuseunterhalbschale (Lüftungsgitter weist nach vorne) je eine Schraube M4 x 70 mm gesteckt.

Dann folgt über jede Schraube auf der Innenseite ein 5 mm langes Abstandsröllchen. Nun wird das komplette Chassis mit vorgesetzter Frontplatte vorsichtig über die Schrauben in die Gehäuseunterhalbschale soweit abgesenkt, daß die Frontplatte mit ihrer Unterkante in die Führungsnut der Halbschale einrastet.

Auf die oberhalb der Platine hervorstehenden M4-Schrauben folgt nun je eine 1,5 mm dicke Polyamidscheibe sowie je ein 55 mm langes Abstandsröllchen.

Dann wird der Netzstecker des zu steuernden Fernsehgerätes in die geräteinterne Euro-Netzbuchse des Fernsehwächters gesteckt und die Kunststoffrückwand eingesetzt.

Im Anschluß hieran wird die Gehäuseoberhalbschale mit nach hinten weisendem Lüftungsgitter aufgesetzt und in jeden Montagesockel von oben eine M4-Mutter eingelegt. Danach werden nacheinander die Montageschrauben mit Hilfe eines kleinen Schraubendrehers ausgerichtet und von unten fest verschraubt.

Die oberen Montagesockel sind mit Abdeckmodulen bündig zu verschließen, während in die 4 unteren Montagesockel je ein Fußmodul einzusetzen ist, mit zuvor eingedrücktem/gedrehtem Gummifuß.

Damit ist der Nachbau dieses interessanten Gerätes abgeschlossen und dem gezielt gesteuerten Fernsehkonsum Ihrer Kinder steht nichts mehr im Wege. Natürlich kann das Gerät auch als Universal-Schaltuhr eingesetzt werden, dessen Programmierung durch Unbefugte nicht geändert werden kann.

#### Achtung:

Aufgrund der im Gerät freigeführten Netzspannung dürfen Aufbau und Inbetriebnahme ausschließlich von Profis durchgeführt werden, die aufgrund ihrer Ausbildung dazu befugt sind. Die einschlägigen Sicherheits- und VDE-Bestimmungen sind **ELV** zu beachten.

## **Telefon-PC für** Windows

Adressen- und Telefonnummernverwaltung mit umfangreichen Features, einschließlich Notizbuchfunktion. In Verbindung mit den Wählgeräten TW 91 und TW 94 steht zusätzlich die automatische Wählfunktion zur Verfügung.

#### **Allgemeines**

Mit dem Programm ELV-Telefon-PC für Windows steht Ihnen nun auch unter der grafischen Benutzeroberfläche Windows der Komfort des automatischen Wählens mit einer vollständigen Adreßverwaltung zur Verfügung. Die Telefonnummernund Adreßverwaltung einschließlich der Notizbuchfunktion ist dabei auch eigenständig ohne den Einsatz eines Wählgerätes möglich, wobei letzteres den Komfort erhöht und die Funktionen komplettiert.

Die DOS- und Windows-Version von Telefon-PC erlauben dabei die Zusammenarbeit mit dem bereits bekannten Wählgerät TW 91, das als PC-Einsteckkarte ausgeführt ist, sowie mit dem neuen Wählgerät TW 94, das einfach an einer freien seriellen Schnittstelle angeschlossen wird.

Wie die bereits vorliegende DOS-Version von Telefon-PC verfügt Telefon-PC für Windows über vielfältige Funktionen zur Bearbeitung, Suche und Ausgabe von Adressen sowie zur Auslösung des Wählvorgangs und nutzt dabei die Möglichkeiten von Windows zur Vereinfachung der Handhabung voll aus.

Sofern Sie mit der Bedienung von Windows vertraut sind, ist auch ein komfortables und schnelles Arbeiten mit ELV-Telefon-PC für Windows gewährleistet. Dabei wurde auch an alle Anwender gedacht, die von der DOS-Version auf die Windows-Version umsteigen möchten. Eine Bedienung über die bekannten Funktionstasten (z.B. F7 Drucken etc.) ist weiterhin möglich.

#### **Start**

Die Installationsdiskette enthält sowohl die DOS- als auch die Windows-Version von Telefon-PC. Im Verlauf der Installation kann dabei jeweils das gewünschte Laufwerk und Zielverzeichnis ausgewählt werden. Für den Aufruf unter Windows sollte das Programm zunächst in eine neue oder vorhandene Programmgruppe aufgenommen werden. Hierfür steht auch ein entsprechendes Icon zur Verfügung.

Für den Aufruf von ELV-Telefon-PC für Windows setzen wir Windows in der Version 3.1 voraus, da erst ab dieser Version die vom Programm genutzten erweiterten Funktionen für die optimale Steuerung zur Verfügung stehen. An das System werden neben den für Windows üblichen Voraussetzungen keine weiteren Forderungen gestellt.

Auch der Einbau oder Anschluß eines Wählgerätes in bzw. an den PC ist in der Regel problemlos möglich. Bei dem Einbau der PC-Einsteckkarte muß lediglich darauf geachtet werden, daß es nicht zu einer Doppelbelegung von Adressen, z.B. mit Soundkarten oder CD-ROM-Laufwerken, kommt.

Für den Anschluß des Wählgerätes TW 94 ist lediglich eine freie serielle Schnittstelle erforderlich. In der Regel wird der Anschluß hierbei an der zweiten seriellen Schnittstelle erfolgen, da die erste serielle Schnittstelle häufig durch eine Maus belegt ist.

Sofern in den Systemeinstellungen für

Windows keine Änderung bezüglich der seriellen Schnittstellen vorgenommen wurde, steht einem sofortigen problemlosen Wählen mit ELV-Telefon-PC für Windows nichts mehr im Wege. Damit das Wählgerät durch das Programm angesprochen werden kann, ist über das entsprechende Dialogfenster lediglich das Wählgerät auszuwählen. Hierauf gehen wir später noch näher ein.

#### **Funktionen**

Kommen wir nun zu einer kurzen Beschreibung der Funktionen von ELV-Telefon-PC für Windows für das Wählen, die Bearbeitung der Adressen sowie zu den vielfältigen Optionen zur Suche und Ausgabe von Adressen.

Nach dem Aufruf von Telefon-PC für Windows erscheint auf dem Bildschirm das Menü mit den Funktionen "Wählen", "Bearbeiten", "Ausgabe" und "System". Durch Aufruf der Funktion "Wählvorgang starten" im Wähl-Menü öffnet sich ein Dialogfenster, über das für eine Direktwahl z.B. die zu wählende Telefonnummer sofort eingegeben werden kann. Das Bestätigen des Dialogs löst den sofortigen Wählvorgang aus.

Abbildung 1 zeigt alle Funktionen des Dialoges im Überblick. Zusätzlich läßt sich auch die Lautstärke für die Mithörfunktion des TW 91 frei wählen und der interne Gebührenzähler zurücksetzen.

Besonders hervorzuheben innerhalb dieses Dialoges ist die Funktion "Suchen". Sie ermöglicht eine schnelle und flexible

#### Bild 1: Dialogfenster für das Wählen

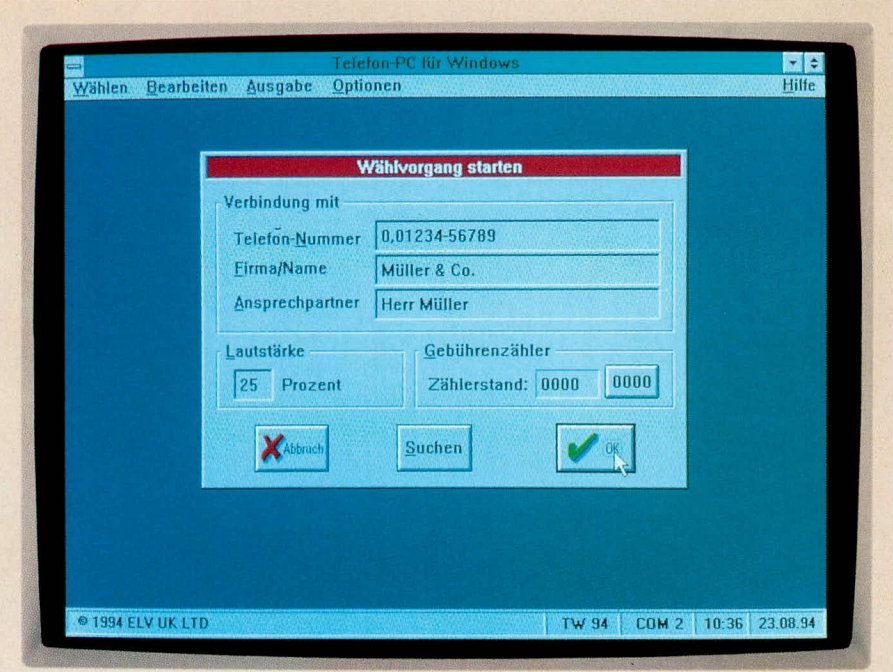

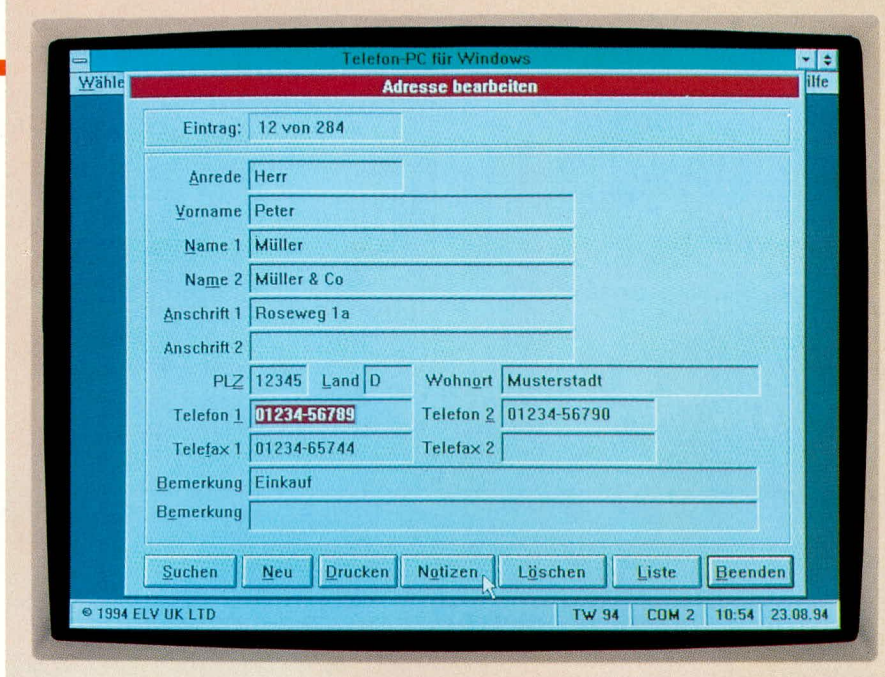

#### **Bild 2: Komfortables Bearbeiten der Adressen**

Suche nach beliebigen Angaben, um die benötigte Telefonnummer aufzufinden. Hierbei kann wahlweise in der Telefondatenbank oder in einer dBase-kompatiblen Fremddatenbank gesucht werden. Die Auswahl der gewünschten Nummer ist dann komfortabel aus einer Liste mit dem Suchergebnis möglich.

Über ein weiteres Dialogfenster können verschiedene Parameter, wie z.B. die Amtswahlnummer für das Wählen von Nebenstellenanlagen und die Anzahl der Wahlwiederholungen bei Besetztzeichen, für den Wählvorgang vorgegeben werden.

Für die Pflege der Adressen stehen im Menü "Bearbeiten" umfangreiche Funktionen zur Verfügung. Über die Funktion "Adressen bearbeiten" lassen sich Einträge editieren, hinzufügen, drucken und löschen. Zusätzlich können, wie während einer Telefonverbindung, Notizen hinterlegt werden. Durch eine Suchfunktion kann auch hier schnell auf die gewünschte Adresse zugegriffen werden. Schließlich lassen sich die Adressen auch in Form einer Liste ausgeben, wodurch sehr schnell ein Überblick über den aktuellen Bestand gewonnen werden kann.

Mit dem Programm ELV-Telefon-PC für Windows können auf Wunsch auch verschiedene Datenbestände verwaltet werden. Hierzu lassen sich über die Funktion "Datenbank wechseln" vorhandene Datenbanken auswählen oder neue Datenbanken anlegen. Zusätzlich ist auch der Zugriff auf eine dBase-kompatible Fremddatenbank möglich. Somit entfällt u.U. eine neue Eingabe von Adressen, die jedoch unter ELV-Telefon-PC für Windows problemlos wäre.

Um jederzeit den Überblick über den Bestand an Adressen sowie geführte Telefongespräche zu behalten, stehen im Menü "Ausgabe" entsprechende Funktionen zur Verfügung. Durch eine schnelle Suchfunktion können beispielsweise die gewünschten Adressen aus dem Gesamtbestand "gefiltert" und bei Bedarf ausgedruckt werden. Hierzu lassen sich zusätzlich die gewünschten Felder frei wählen und in der Länge begrenzen, so daß auf einfache Weise individuelle Listen erstellbar sind.

Über weitere Funktionen können für einen beliebigen Zeitraum innerhalb eines Monats die registrierten Verbindungen in Form einer Liste ausgegeben werden. Des weiteren lassen sich die Dauer und die angefallenen Gebühren für die Verbindungen auflisten und ausdrucken.

In Verbindung mit der PC-gestützten Verwaltung von Adressen müssen Sie auch nicht auf eine u.U. parallel geführte Karteisammlung für "unterwegs" verzichten. Durch eine entsprechende Ausdruckfunktion lassen sich sämtliche Adressen für die gewählten Buchstaben, z.B. "E-F", beim Ausdruck in Form von Karteikarten übersichtlich zusammenfassen. Schließlich können über das Programm ELV-Telefon-PC für Windows für die gewünschten Adressen auch einfache Etiketten ausgedruckt werden.

Damit der Wählvorgang und die Berechnung der Gebühren in der gewünschten Weise erfolgen können, sollten vor dem Betrieb über das Menü "System" zunächst grundlegende Einstellungen vorgenommen werden. Hierzu wählt der Anwender im ersten Schritt nach der Installation über die Funktion "Wählgerät konfigurieren" zunächst das vorliegende Wählgerät im Programm an, wobei die Auswahl sehr einfach über ein Dialogfenster erfolgt.

Für die PC-Einsteckkarte TW 91 muß nur die eingestellte Basisadresse eingegeben werden. Bei Anschluß des Wählgerätes TW 94 wählen Sie lediglich die hierfür vorgesehene serielle Schnittstelle (COM1-COM4) aus.

Bei richtigem Anschluß und entsprechender Konfiguration in der Software lassen sich nun die Wählvorgänge auslösen. Zur korrekten Erfassung der Gebühren können Sie schließlich bei Bedarf die derzeit gültige Gesprächsdauer für eine Gebühreneinheit in den jeweiligen Zeiträumen sowie die Kosten für eine Gebühreneinheit anpassen. Dann steht dem praktischen Einsatz des Wählgerätes mit dem Programm ELV-Telefon-PC für Windows **ELV** nichts mehr im Wege.

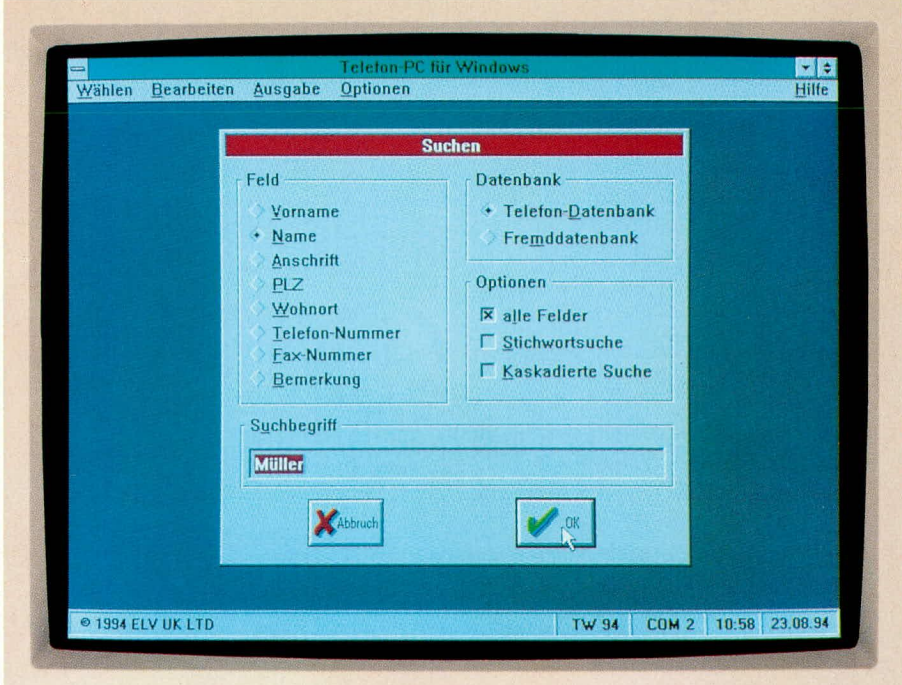

Bild 3: Dialogfenster für die Funktion Suchen

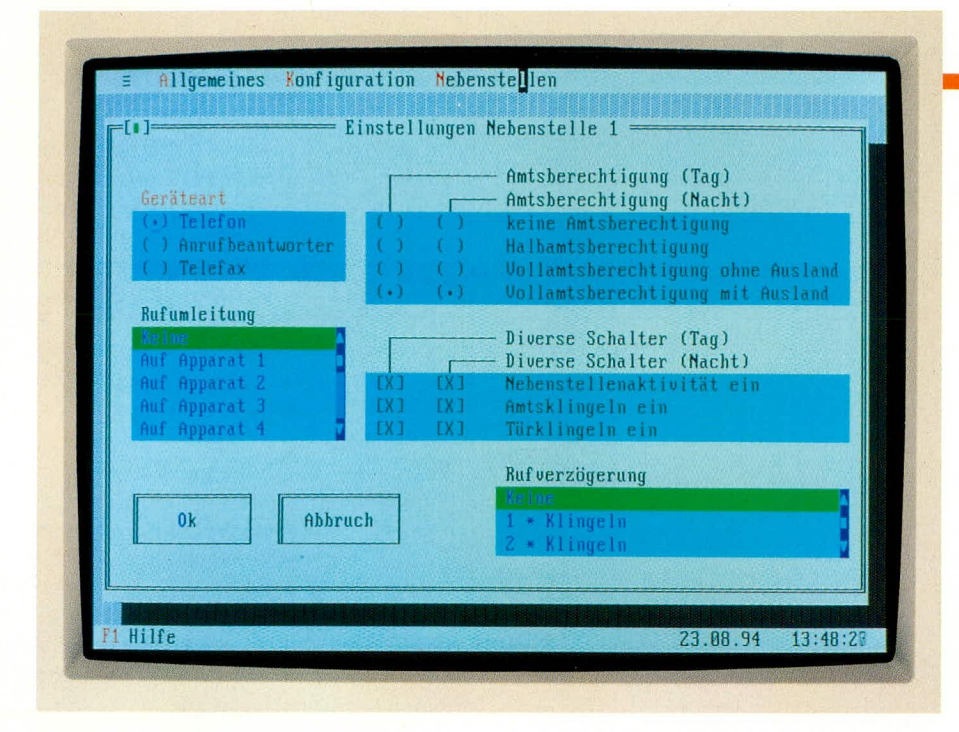

## **PTZ-Setup-Software**

#### Konfigurations- und Anwenderprogramm für die ELV-Telefon-Zentrale PTZ 108.

#### **Allgemeines**

Für die im "ELVjournal" 1 bis 4/93 vorgestellte und bereits tausendfach bewährte Telefon-Zentrale PTZ 108 stellen wir eine komfortable Setup-Software für die diversen Funktionen und Einstellungen dieser Telefon-Zentrale vor. Die auf einem IBM-PC-XT/AT unter MS-DOS lauffähige Software ermöglicht die Kommunikation mit der über eine serielle Schnittstelle angeschlossenen Telefon-Zentrale.

Neben den allgemeinen Einstellungen für Relaisfunktionen, Schalteingang, Kurzwahl-, Notrufnummern usw. lassen sich auch die Konfigurationen für die 8 Nebenstellen nach individuellen Anforderungen anpassen. Sämtliche Einstellungen lassen sich auch über die Nebenstelle 2 der Telefon-Zentrale vornehmen.

Die vorliegende Software erlaubt allerdings auf übersichtliche Weise auch unterschiedliche Konfigurationsvarianten vorzunehmen und diese auch abzuspeichern. Damit lassen sich auch auf einfache Weise kurzfristige Sondereinstellungen z. B. für die Urlaubszeit vornehmen und anschlie-Bend "auf Knopfdruck" die ursprüngliche Konfiguration wieder herstellen.

#### Hardwarevoraussetzungen

Das Programm ist auf jedem IBM-kompatiblen PC mit monochromer, EGA- oder VGA-Grafikkarte lauffähig. Der Rechner sollte mindestens mit dem Betriebssystem MS-DOS 3.3 und mit mindestens 512 kB-Arbeitsspeicher ausgerüstet sein.

Die PTZ 108-Software ist sowohl über die Tastatur als auch über eine Microsoftkompatible Maus bedienbar.

Die Verbindung zur PTZ 108 erfolgt über die erste oder zweite serielle Schnittstelle (COM1 bzw. COM2) des PCs.

#### Installation

Nach dem Starten und Hochbooten des Rechners ist die Originaldiskette in das Floppylaufwerk des PCs einzulegen. Anschließend ist auf dieses Laufwerk zu wechseln. Die Installation erfolgt durch Eingabe von <INSTALL>, gefolgt von der Betätigung der "Enter"-Taste.

#### **Software**

Das Installationsprogramm fragt alle notwendigen Informationen wie beispielsweise das Ziellaufwerk ab. Auf dem Ziellaufwerk, im allgemeinen eine Festplatte, sollte noch mindestens 300 kByte freie Plattenkapazität vorhanden sein.

#### Bedienung

Die Bedienung der Software erfolgt über eine übersichtliche SAA-Oberfläche, die wahlweise über die Tastatur oder eine Maus bedienbar ist. Für die Tastaturbedienung sind die Hauptmenü-Auswahlpunkte über ALT-Tastenkombinationen auch direkt erreichbar. Üblicherweise wird mit den Cursor-Tasten  $(\downarrow, \uparrow, \rightarrow, \leftarrow)$  die Auswahl des gewünschten Menüpunktes vorgenommen.

Mit der Tabulator-Taste können innerhalb eines Fensters die unterschiedlichen Einstellpunkte nacheinander bearbeitet werden, wobei die jeweilige Überschrift des Fensters andersfarbig angezeigt wird.

Bei Auswahlmenüpunkten mit gegenseitiger Auslösung (nur ein Unterpunkt von mehreren kann aktiv sein) erfolgt die Auswahl mit "<sup>1</sup>"- und " $\downarrow$ " -Tasten, wobei die Unterpunkte jeweils mit runden Klammern gekennzeichnet sind.

Die Funktionen, der mit rechteckigen Klammern gekennzeichneten Schalter, können über die Space- (Leerzeichen) Taste ein- bzw. ausgeschaltet werden (Toggle-Funktion).

Bei der Mausbedienung lassen sich natürlich die gewünschten Punkte direkt mit Hilfe des Mauszeigers anklicken.

Über die F1-Funktionstaste läßt sich jederzeit eine Hilfe zu dem aktuellen Menü bzw. Einstellungspunkt aufrufen.

Mit der ESC-Taste kann die Bearbeitung der gerade angewählten Funktion abgebrochen werden.

Beendet wird das Programm über die Tastenkombinationen "ALT-X", wobei

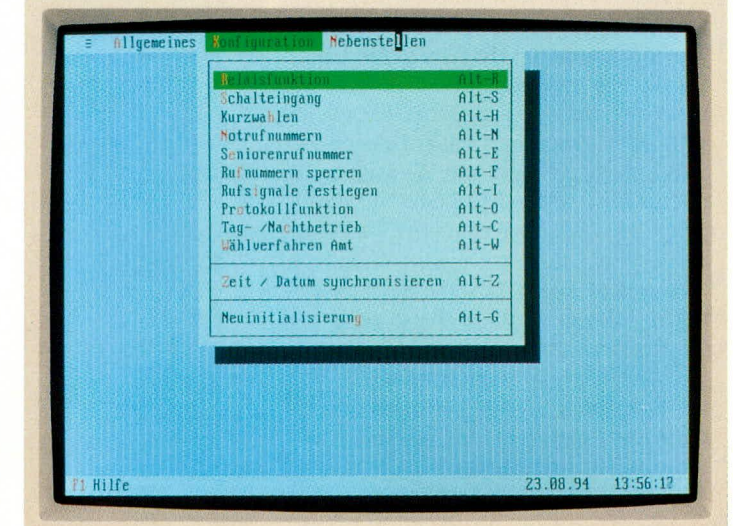

Bild 1: Konfigurationsmöglichkeiten der PTZ 108-Setup-Software

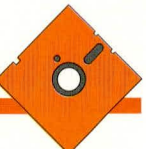

eine Sicherheitsabfrage ein versehentliches Verlassen des Programmes verhindert.

#### Einstellungen

Damit die PC-Software mit der PTZ 108 kommunizieren kann, ist unter dem Unterpunkt "Setup" im Hauptfenster "Allgemeines" die serielle Schnittstelle COM 1 oder COM 2 für den Anschluß der PTZ 108 anzugeben.

Weitere Einstellungen unter dem Hauptmenüpunkt "Allgemeines" betreffen das Laden der aktuellen Einstellungen von der PTZ und das Übertragen zur PTZ. Daneben läßt sich auch die gewünschte Konfiguration aus einer Konfigurationsdatei lesen bzw. speichern, wobei ein übersichtliches Auswahlmenü für größtmöglichen Komfort sorgt.

Abbildung 1 zeigt die verschiedenen Konfigurationsmöglichkeiten der PTZ 108-Setup-Software.

Unter dem Menüpunkt "Relaisfunktionen" lassen sich, wie aus Abbildung 2 ersichtlich, dem Schaltrelais der PTZ 108 die unterschiedlichen Funktionen zuordnen. Gegebenenfalls ist noch die gewünschte Nebenstelle N bzw. die Türkontakt-Auslösedauer einzustellen.

Weitere Konfigurationseinstellungen lassen sich über die Menüpunkte

- Schalteingang
- Kurzwahl
- Notrufnummern
- Seniorenrufnummern
- Rufnummer sperren
- Rufsignale festlegen
- Protokollfunktionen - Tag-/Nachtbetrieb und
- Wählverfahren
- 

an die individuellen Bedürfnisse anpassen. Die beiden letzten Menüpunkte in Abbildung 1 sprechen direkt die PTZ 108 an, um deren Zeit- und Datumsinformationen mit den Informationen des PCs zu synchroni-

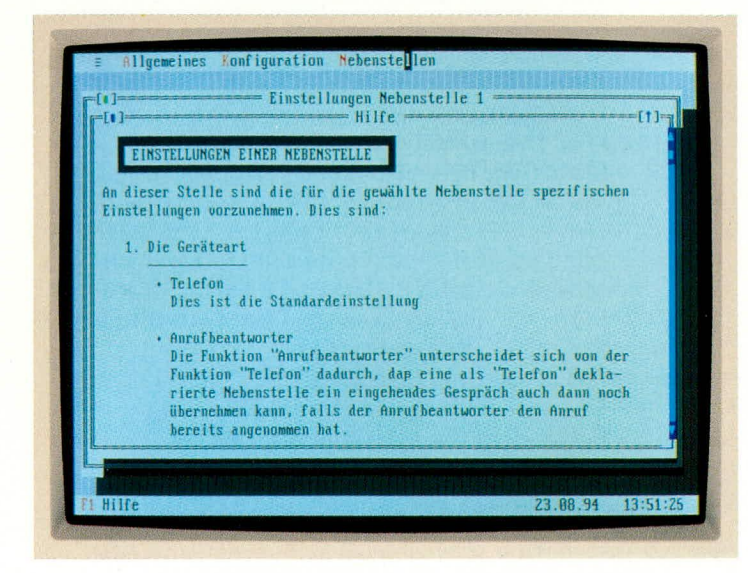

sieren bzw. eine Neuinitialisierung der PTZ 108 auf die werksseitig voreingestellte Konfiguration vorzunehmen.

Bei der Neuinitialisierung ist allerdings zu beachten, daß alle durch den Benutzer programmierten Werte gelöscht werden. Der Rufnummernspeicher wird bei der Ausführung dieser Funktion jedoch nicht gelöscht.

Unter dem Menüpunkt "Nebenstellen" lassen sich individuelle Einstellungen für die Nebenstellen 1 bis 8 unabhängig voneinander vornehmen. Eine Kopierfunktion bis 8. Oben links ist die Einstellung der Geräteart wie Telefon, Anrufbeantworter oder Telefax zu sehen. Darunter befindet sich ein Auswahlfenster für die Rufumleitung. Die Amtsberechtigung ist für den Tag- und Nachtbetrieb getrennt einstellbar. Weiterhin läßt sich die Nebenstellenaktivität, das Amtsklingeln und die Türklingelfunktion für jede Nebenstelle und für beide Betriebsarten (Tag und Nacht) den individuellen Bedürfnissen anpassen

Die Amtsklingelrufverzögerung läßt sich

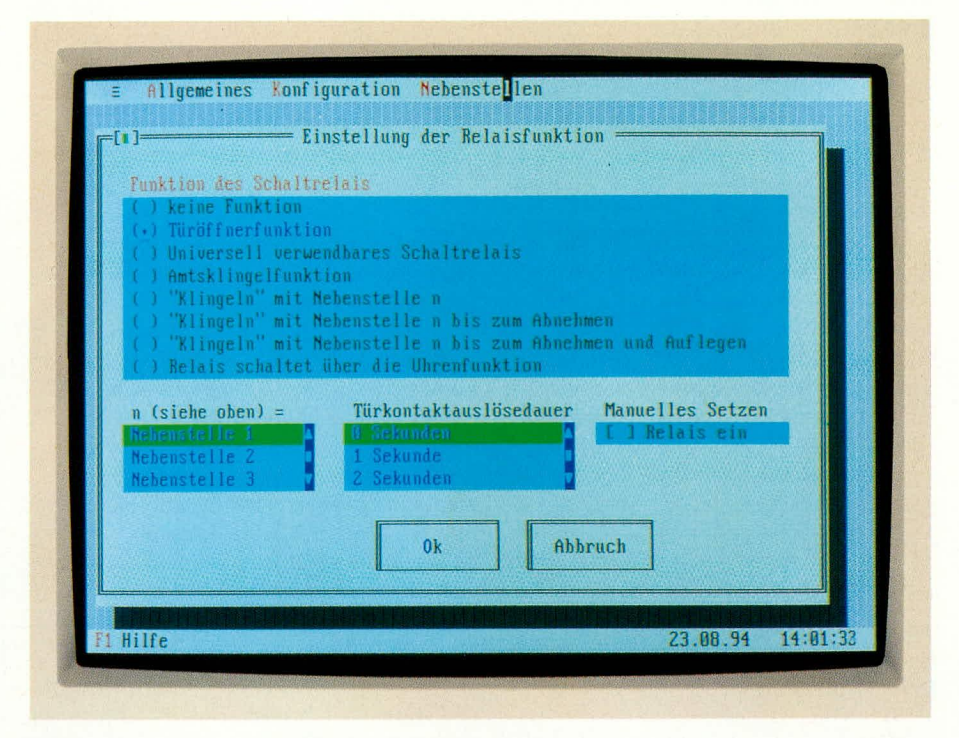

#### Bild 2: Zuordnungen der unterschiedlichen Funktionen zum Schaltrelais der PTZ 108

für die Nebenstelleneinstellungen ermöglicht eine sehr schnelle und effiziente Konfiguration der 8 Nebenstellen.

Das Titelbild zeigt die individuellen Einstellmöglichkeiten für die Nebenstellen 1

> Bild 3: Auszug aus dem Hilfe-Text für die Einstellungen der Nebenstellen

aus bzw. auf 1 bis 9mal klingeln einstellen.

Mit Abschluß der Konfiguration können die momentanen Einstellungen direkt zur PTZ 108 übertragen werden. Um für eine spätere Nachbearbeitung der aktuellen Konfiguration die Daten vorliegen zu haben, ist es empfehlenswert, diese in einer Datei abzuspeichern.

Über die F1-Taste ist jederzeit eine kontext-bezogene Hilfe aufrufbar. Abbildung 3 zeigt beispielsweise einen Auszug aus dem Hilfe-Text für die Einstellungen der Nebenstellen. Mit Hilfe der Cursor-Tasten "^" und " $\downarrow$ ", "PgUp" und "PgDn" läßt sich in dem Hilfe-Text blättern.

Durch Betätigen der "ESC"-Taste oder Anklicken des entsprechenden Feldes mit dem Mauszeiger wird das Hilfefenster desaktiviert, um das Originalbild wieder darzustellen.

Durch die übersichtliche Gestaltung der Bediensoftware läßt sich in sehr kurzer Zeit die individuelle Einstellung für die Prozessor-Telefon-Zentrale PTZ 108 opti-ELV mal vornehmen.

### Mikrocontroller-Grundlagen Teil 7

Die einzelnen Befehle bzw. Befehlsgruppen mit jeweils einem kleinen Beispielprogramm beschreibt der vorliegende Artikel.

#### 3. MCS-51-Befehlssatz

Der von INTEL festgelegte, gut strukturierte MCS-51-Befehlssatz läßt sich in Transport-, Logikverarbeitungs-, Arithmetik-, Bitmanipulations- und Programmsteuerbefehle unterteilen.

Den grundsätzlichen Aufbau der Beispielprogramme zeigt Abbildung 47. Ganz links sind die von dem Assembler erzeugte Adresse und der Maschinencode, der direkt vom Mikrocontroller abgearbeitet wird, zu sehen. Bei umfangreicheren Befehlen oder auch Parametern können hier auch mehrere Bytes nacheinander stehen. Der folgende Text der Zeile ist vom Programmierer zu erstellen.

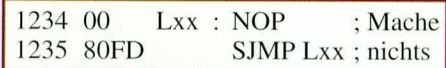

#### Bild 47: Grundsätzlicher Aufbau der **Beispielprogramme**

Das mit "Lxx:" gekennzeichnete Label dient als Sprungmarke für entsprechende Schleifenkonstruktionen, danach folgt der eigentliche Befehl. In unserem Beispiel wurde der Befehl "NOP" gewählt, der, wie die Abkürzung von "No Operation" schon sagt, keine Funktion besitzt, nur der Adreßzähler wird um 1 erhöht.

Nach dem folgenden ";" kann bis zum Zeilenende ein beliebiger Kommentartext stehen.

In der nächsten Zeile ist neben dem Maschinencode der Befehl "SJMP Lxx" zu sehen. Dieser Befehl springt relativ zum derzeitigen Programmzähler zu dem angegebenen Label ("Lxx").

Diese Schleifenkonstruktion sorgt dafür, daß die Beispielbefehle vom Prozessor immer wieder durchlaufen werden, bis der Prozessor über den Reset-Taster zurückgesetzt oder die Spannungsversorgung abgeschaltet wird.

Die nachfolgend beschriebenen Beispielprogramme sind in dem EPROM vom Typ ELV9477 untergebracht, welches in die Mikrocontroller-Grundschaltung zu setzen ist. Hierzu müssen auf der Programm-Auswahlplatine, wie in Kapitel 2.17.3 ("ELV- journal" 3/94, Seite 77) beschrieben, die Drehschalter S 1 und S 2 entsprechend eingestellt sein.

#### 3.1 Transportbefehle

Einen großen Teil des Befehlsvorrates umfassen die Transportbefehle, die den Datentransfer zwischen den Registern, internem und externem RAM und den Port-Bausteinen übernehmen.

Abbildung 48 zeigt eine Übersicht über die Transportbefehle der MCS-51-Familie mit einer kurzen Beschreibung in englischer Sprache. Die Mnemoniks stellen die Abkürzung der in Originalsprache verfaßten Beschreibung dar. Die ersten 15 Befehle nehmen einen 8-Bit-Datentransfer über unterschiedliche Adressierungsarten vor. Tabelle 15 zeigt in übersichtlicher Form die Datentransfermöglichkeiten für 8-Bit-

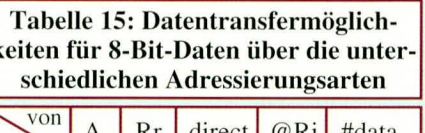

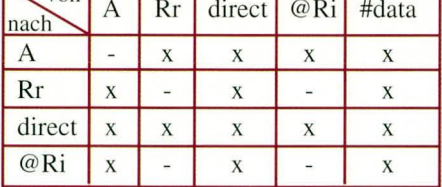

Daten über die unterschiedlichen Adressierungsarten, die im Kapitel 2.22 ("ELVjournal" 4/94, Seite 80) ausführlich beschrieben wurden.

Das Programm in Abbildung 49 zeigt ein Beispiel für die Verwendung des "MOV direct, direct"-Befehls. Hierzu wird in einer Endlosschleife der Inhalt des Ports P1 auf direktem Wege in den Port P3 kopiert. Praktisch bedeutet dies, daß die 8 Leuchtdioden auf der LED-Ausgabeplatine die Schalterstellungen der 8 Kippschalter auf der Schalterplatine widerspiegeln.

Für die direct-Adresse von Port 1 und Port 3 sind hier die Synonyme P1 und P3 eingesetzt. Der verwendete Assembler erkennt diese und übersetzt sie entsprechend.

Voraussetzung für den Betrieb der Beispielprogramme ist, daß die im Kapitel 2.17 beschriebene LED-Ausgabeschaltung, Schalterplatine und Programm-Auswahlplatine an die Mikrocontroller-Grund-

| Mnemonik    |                | Beschreibung                                   |
|-------------|----------------|------------------------------------------------|
| <b>MOV</b>  | A.Rr           | Move Register to Accumulator                   |
| <b>MOV</b>  | A.direct       | Move direct (byte) to Accumulator              |
| <b>MOV</b>  | A, @ Ri        | Move indirect RAM to Accumulator               |
| <b>MOV</b>  | A,#data        | Move immediate data to Accumulator             |
| <b>MOV</b>  | Rr.A           | Move Accumulator to Register                   |
| <b>MOV</b>  | Rr, direct     | Move direct (byte) to Register                 |
| <b>MOV</b>  | Rr,#data       | Move immediate data to Register                |
| <b>MOV</b>  | direct, A      | Move Accumulator to direct byte                |
| <b>MOV</b>  | direct, Rr     | Move Register to direct byte                   |
| <b>MOV</b>  | direct, direct | Move direct (byte) to direct (byte)            |
| <b>MOV</b>  | direct, @Ri    | Move indirect RAM to direct byte               |
| <b>MOV</b>  | direct,#data   | Move immediate data to direct byte             |
| <b>MOV</b>  | @Ri.A          | Move Accumulator to indirect RAM               |
| <b>MOV</b>  | @Ri,direct     | Move direct (byte) to indirect RAM             |
| <b>MOV</b>  | @Ri,#data      | Move immediate data to indirect RAM            |
| <b>MOV</b>  | DPTR,#data16   | Load Data Pointer with a 16-bit constant       |
| <b>MOVC</b> | $A, @A+DPTR$   | Move Code byte relative to DPTR to Accumulator |
| <b>MOVC</b> | $A, @A+PC$     | Move Code byte relative to PC to Accumulator   |
| <b>MOVX</b> | A, @ Ri        | Move external RAM (8-Bit addr) to Accumulator  |
| <b>MOVX</b> | A, @DPTR       | Move external RAM (16-Bit addr) to Accumulator |
| <b>MOVX</b> | @Ri, A         | Move Accumulator to external RAM (8-Bit addr)  |
| <b>MOVX</b> | @DPTR,A        | Move Accumulator to external RAM (16-Bit addr) |
| <b>PUSH</b> | direct         | Push direct (byte) onto stack                  |
| <b>POP</b>  | direct         | Pop direct (byte) from stack                   |
| <b>XCH</b>  | A.Rr           | Exchange Register with Accumulator             |
| <b>XCH</b>  | A, direct      | Exchange direct (byte) with Accumulator        |
| <b>XCH</b>  | A, @Ri         | Exchange indirect RAM with Accumulator         |
| <b>XCHD</b> | A, @Ri         | Exchange low-order Digit from ind.RAM w.A      |

Bild 48: Übersicht über die Transportbefehle der MCS-51-Familie

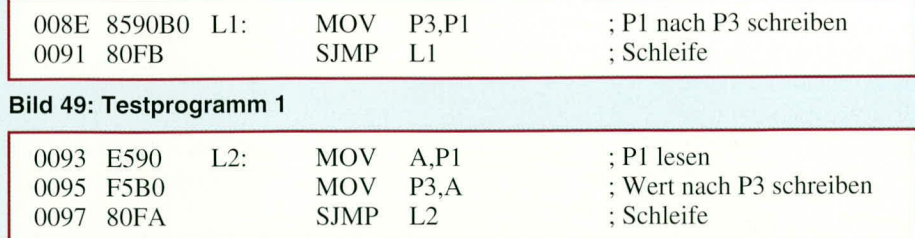

#### Bild 50: Testprogramm 2

schaltung angeschlossen sind.

Die gleiche Ausgabe wie das erste Testprogramm liefert das Programm 2 (Abbildung 50) mit dem Unterschied, daß in der ersten Programmzeile zunächst der Inhalt des Ports P1 in den Akku geladen und danach in der nächsten Zeile auf den Port P3 geschrieben wird.

Das Beispielprogramm 3 (Abbildung 51) zeigt die Zusammenhänge zwischen der direkten und indirekten Registeradressierung. Zunächst wird die Registerbank 1 selektiert und das Register R 0 mit dem konstanten Wert 0EH geladen. Der Befehl in der nächsten Zeile schreibt den Inhalt von Port P1 in die Speicherzelle, die durch

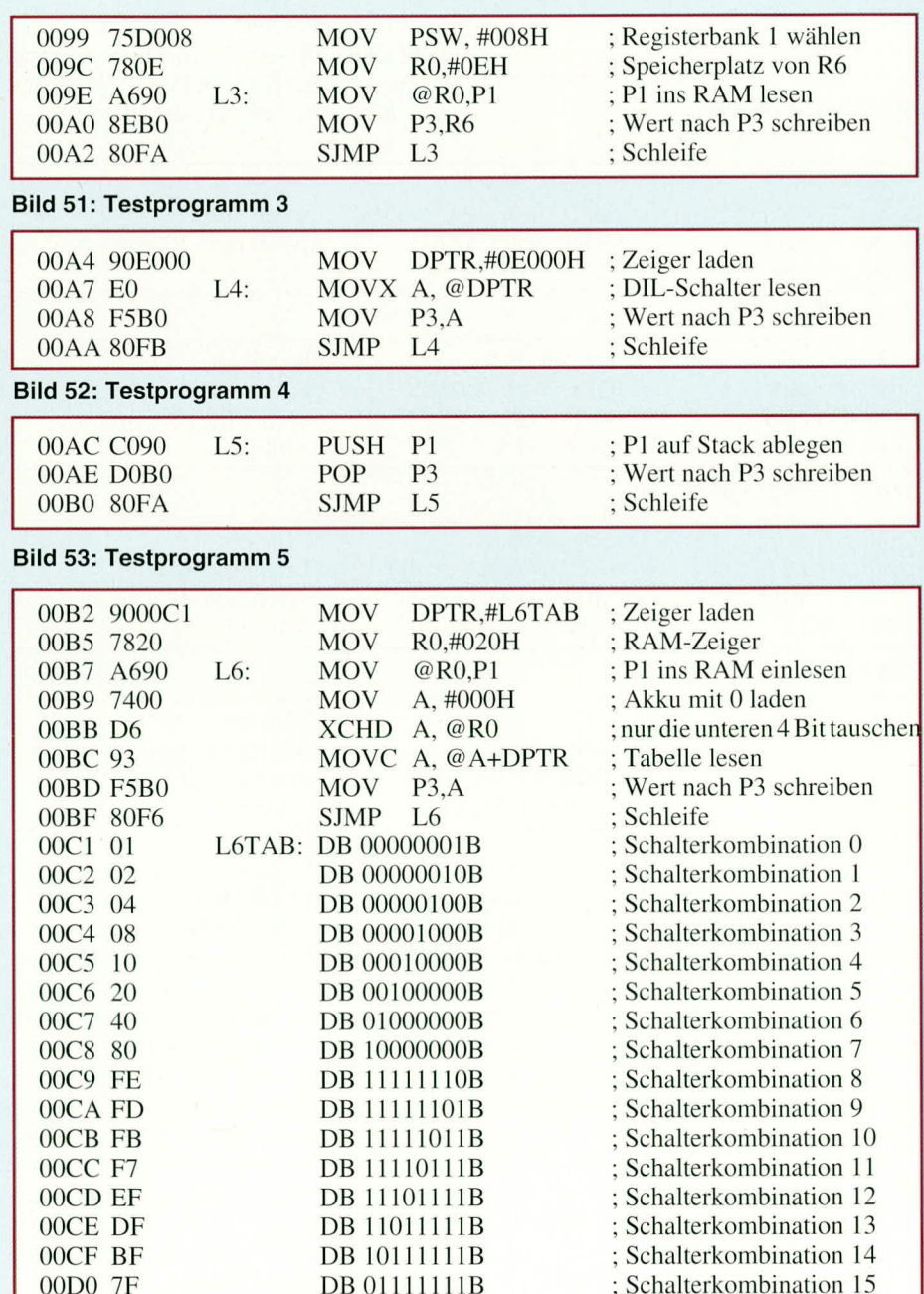

Bild 54: Testprogramm 6

das Register R0 (OEH) adressiert ist. Da die Registerbank 1 selektiert ist, schreibt der folgende Befehl den Inhalt von dem Register R 6 (Adresse 0EH) in den Port P3. Damit generiert dieses dritte Programm die gleichen Ausgaben wie die vorbeschriebenen, allerdings mit anderen Befehlen ausgeführt. Die zwischengespeicherten Werte lassen sich für weiterführende Aufgaben nutzen.

Eine ganz andere Funktion zeigt das Beispielprogramm 4 aus Abbildung 52. Zunächst wird der 16-Bit-Datenzeiger DPTR mit der Adresse 0E000H, über die die beiden 10fach-Drehschalter auf der Programm-Auswahlplatine auslesbar sind, geladen. In der Schleife wird anschließend die durch den 16-Bit-Zeiger DPTR adressierte externe Speicherzelle (0E000H) gelesen und mit dem folgenden Befehl auf den Port P3 ausgegeben. Nach dem Start des Programmes werden die an den beiden 10fach-Drehschaltern auf der Programm-Auswahlplatine anliegenden logischen Pegel zyklisch auf die 8 Leuchtdioden der Ausgabe-Schaltung gegeben.

Zu den Transportbefehlen gehört auch die Ablage von Speicherinhalten auf dem Stack. Abbildung 53 zeigt hier ein Programm, welches diese Funktion benutzt. In der ersten Zeile wird mit dem Befehl "PUSH" der Inhalt des Ports P1 auf dem Stack abgelegt, mit dem folgenden Befehl "POP" wieder zurückgeholt und in den Port P3 geschrieben. Das Ergebnis entspricht damit den Programmen 1 bis 3.

Das in Abbildung 54 abgedruckte Testprogramm 6 zeigt beispielhaft die Verwendung von ROM-Tabellen. Den wichtigsten Bestandteil dieses Programmes stellt die ab der Marke "L6TAB" beginnende ROM-Tabelle dar. Üblicherweise muß der Assembler die vom Programmierer erstellten Befehle in einen maschinenlesbaren Code umsetzen. Bei der Verwendung beispielsweise von ROM-Tabellen, muß der Assembler diese nicht mehr übersetzen, sondern direkt in den Code-Bereich übernehmen. Hierzu wurde der Pseudo-Befehl "DB" (Define Byte) eingeführt. Die nachfolgenden Einträge (bis zum Ende der Zeile) werden dann direkt vom Assembler in den Code-Speicher übernommen.

Das Testprogramm liest zyklisch die an Port P1 anstehenden Pegel aus. Die Stellungen der 4 niederwertigen Schalter S 0 bis S 3 ergeben in ihrer Binär-Kombination 16 verschiedene Zahlenwerte, die als Zeiger auf die Tabelle zeigen und den dort stehenden Eintrag auslesen und auf den Ausgabe-Port P3 ausgeben. Zur Verdeutlichung sind die Tabelleneinträge in binärer Schreibweise vorgenommen.

Sind beispielsweise alle Schalter S 0 bis S 3 auf 0 eingestellt (binär 0000), so wird auf den ersten Tabelleneintrag zugegrif-

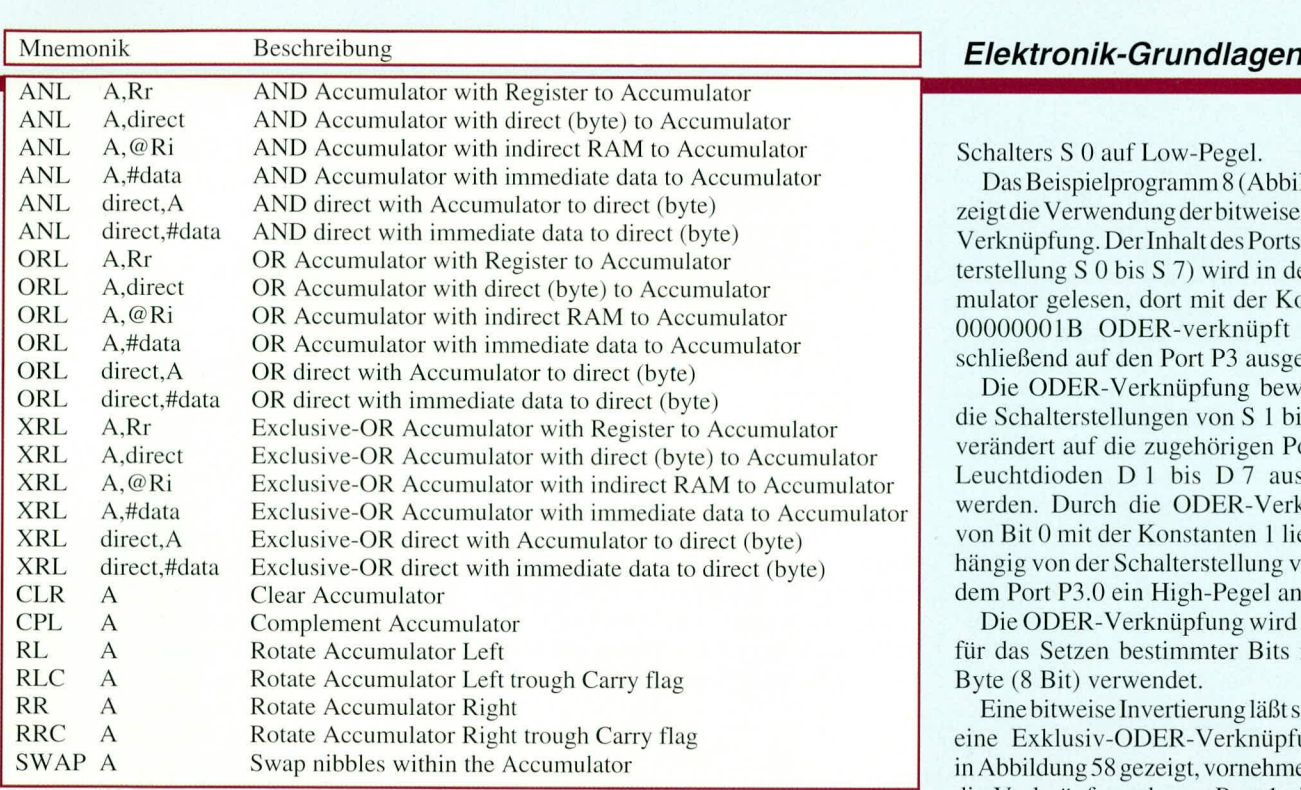

**Bild 55: Übersicht über die Logikbefehle der MCS-51-Familie** 

fen, womit nach Ausgabe auf den Port P3 die Leuchtdiode D 0 aktiv ist und D 1 bis D 7 auf der 8-Bit-LED-Ausgabeschaltung erloschen sind.

Zunächst wird in dem Beispielprogramm der 16-Bit-Zeiger DPTR mit der Adresse des ersien Tahelleneintrages geladen. In der dritten Zeile wird der Inhalt des Ports P1 in die durch das Register R 0 adressierte Speicherzelle eingelesen. Nach dem Laden des Akkumulators mit 000H tauscht der folgende Befehl "XCHD A, @R0" den Inhalt der unteren 4 Bits des Akkumulators mit den unteren 4 Bits der durch das Register R 0 adressierten Speicherzelle aus. Da zuvor der Akkumulator mit dem Wert 0 geladen wurde und nir das untere Nibble ausgetauscht ist, ergibt sich daraus der maximale Zahlenumfang von 0 bis 15 im Akkumulator.

Mit dem folgenden Befehl "MOVC A.@A+DPTR" wird nun zunächst der Inhalt des Akkumulators zu dem Inhalt des I 6-Bit-Datenzeigers DPTR addiert und anschließend der Inhalt der berechneten Speicherzelle aus dem internen ROM gelesen und in den Akkumulator zurückgespeichert.

Der nächste Befehl schreibt den Inhalt des Akkumulators direkt in den Port P3.

#### **3.2 Logikverarbeitungs-Befehle**

Einen wichtigen Teil des MCS-51-Befehlssatzes stellt die Logikverarbeitung dar, die fast ausschließlich in Zusammenarbeit mit dem Akkumulator stattfindet. Abbildung 55 zeigt eine Übersicht über die Logikhefehie der MCS-5 I -Famihe mit einer Kurzbeschreibung.

Das Programm 7 in Abbildung 56

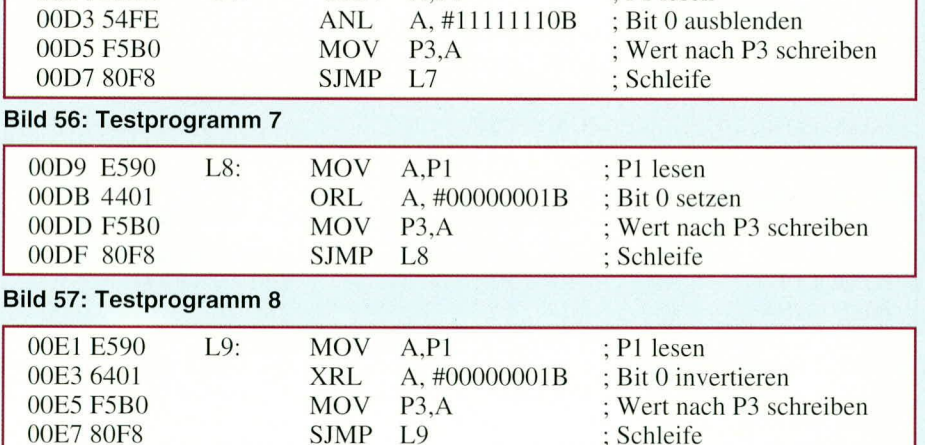

 $00D1 E590$  L7: MOV A.P1 : P1 lesen

#### **Bud 58: Testprogramm 9**

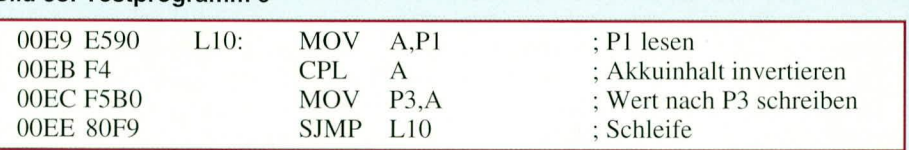

#### **Bild 59: Testprogramm 10**

zeigt ein Beispiel tiir die bitweise UND-Verknüpfung der aus Port 1 gelesenen Eingangszustände mit der Konstanten 11111110B. Das im Akkumulator abgespeicherte Ergebnis wird anschließend auf den Port P3 geschrieben. Die bitweise UND-Verknüpfung bewirkt, daß das Bit gelöscht wird, wobei alle anderen Bits des Akkumulators unverändert bleiben.

Die UND-Verknüpfung wird vorwiegend dazu verwendet, um in einem Byte (8 Bit) ein oder mehrere Bits gleichzeiiig auf 0 zu setzen (ausmaskieren).

Am Ausgangsport P3 erscheinen die logischen Zustände der Schalter S 1 bis S 7; D0 bleibt unabhängig von der Stellung des 0000000 B wird die Information des Bits 0 invertiert, wobei die Informationen der höherwertigen Bits 1 bis 7 unverändert bleiben. Praktisch wirkt sich diese Verknüpfung in der Art aus, daß die Schalterstellung des Schalters S 0 invertiert und die der Schalter S 1 bis S 7 unverändert auf die LED-Ausgabeplatine ausgegeben werden.

Für die gleichzeitige Invertierung aller 8 Bits im Akkumulator ist der Befehl "CPL

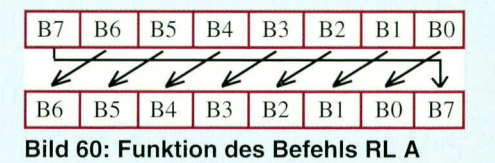

Schalters S 0 auf Low-Pegel.

Das Beispielprogramm 8 (Abbildung 57) zeigt die Verwendung der bitweisen ODER-Verknüpfung. Der Inhalt des Ports 1 (Schalterstellung S 0 his S 7) wird in den Akkumulator gelesen. dort mit der Konstanten 00000001B ODER-verknüpft und anschließend auf den Port P3 ausgegeben.

Die ODER-Verknüpfung bewirkt, daß die Schalterstellungen von S 1 bis S 7 unverändert auf die zugehörigen Ports bzw. Leuchtdioden D 1 bis D 7 ausgegeben werden. Durch die ODER-Verknüpfung von Bit 0 mit der Konstanten 1 liegt unabhängig von der Schalterstellung von S 0 an dem Port P3.0 ein High-Pegel an.

Die ODER-Verknüpfung wird meistens für das Setzen bestimmter Bits in einem Byte (8 Bit) verwendet.

Eine bitweise Invertierung läßt sich durch eine Exklusiv-ODER-Verknüpfung, wie in Abbildung 58 gezeigt, vornehmen. Durch die Verknüpfung des an Port 1 eingelesenen 8-Bit-Wertes mit der Konstanten A" vorhanden. Das Programm 10 in Abbildung 59 liest die an Port 1 befindlichen logischen Pegel der Schalter S 0 bis S 7 ein, invertiert alle 8 Bits und gibt das Ergebnis an den Port 3 mit der LED-Ausgabeschaltung aus. Die Funktion dieses Befehls entspricht der bitweisen Exklusiv-ODER-Verknüpfung mit dem Befehl "XRL A#0FFH", allerdings in kürzerer Ausführungszeit.

Für Bitmanipulationen werden neben den logischen Verknüpfungsbefehlen die Schiebe- bzw. Rotier-Befehle verwendet. Abbildung 60 zeigt die Funktion des Befehls "RL A" (Rotate Left Accumulator). Der Befehl schiebt den Inhalt des Akkumulators um 1 Bit nach links, d. h. Bit  $0 \rightarrow$ Bit 1, Bit  $1 \rightarrow$  Bit 2, ... Der Inhalt von Bit 7 wird in Bit 0 vom Akkumulator übertragen.

Eine Erweiterung der Rotationsmöglichkeiten stellen die Befehle "RLC A" (Rotate Left with Carry) und "RRC A" (Rotate Right with Carry) dar, die vielfältige Anwendungsmöglichkeiten erlauben.

Abbildung 64 verdeutlicht die Funktion des Befehls "RLC A", der ähnlich wie der Befehl "RLA" die Inhalte der Bits 0 bis 6 um 1 nach links schiebt, wobei der Inhalt von Bit 7 in das Carry-Flag

und dessen Inhalt in Bit 0 des Akkus übernommen wird. Die gleiche Funktion hat der in Abbildung 65 dargestellte Befehl "RRC A", mit dem Unterschied, daß der Inhalt nach rechts gerückt wird.

Abbildung 66 zeigt das Beispielprogramm 13, welches die Verwendungsmöglichkeiten der verschiedenen Rotierbefeh-

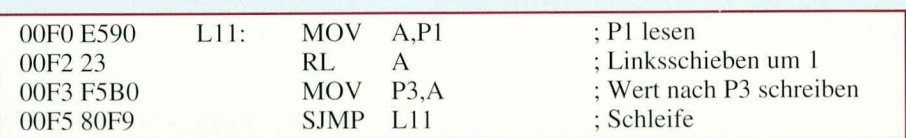

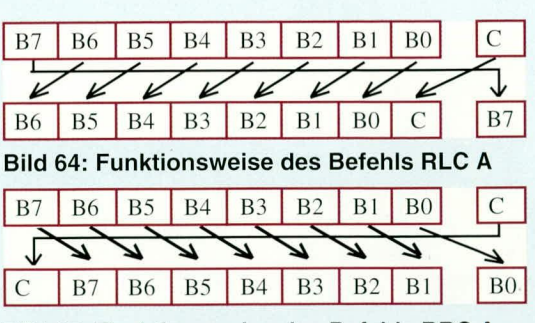

Bild 65: Funktionsweise des Befehls RRC A

des Akkumulators und des Carry-Bits nach der Ausführung der Rotierbefehle.

Besonders in der 4-Bit- und BCD-Arithmetik findet der "SWAP A"-Befehl (Abbildung 68) Anwendung, der das untere Nibble (4 Bit) mit dem oberen Nibble des Akkumulators vertauscht. Das gleiche Ergebnis würde auch die viermalige Verwendung des Befehls "RL A" oder "RR A" erzielen.

Abbildung 69 zeigt das Beispielprogramm 14, welches den Port P1 ausliest, das obere und untere Nibble vertauscht und das Ergebnis auf den Port P3 ausgibt. Praktisch bedeutet dieses, daß die Leucht-

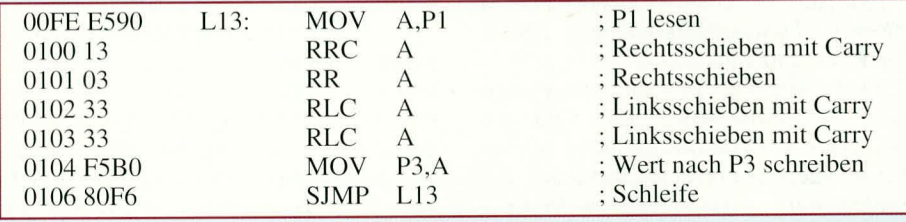

#### Bild 66: Testprogramm 13

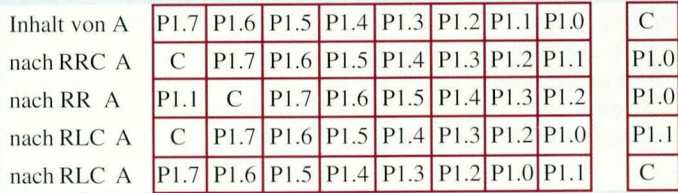

le verdeutlicht. Zunächst wird der Inhalt von Port 1 eingelesen, über die folgenden Rotier-Befehle die Inhalte der Bits 0 und 1 im Akkumulator vertauscht und das Ergebnis auf den Port P3 ausgegeben. Praktisch hat dies zur Folge, daß die Schalterstellung von S 0 über D 1 und S 1 über D 0 wiedergegeben wird, während die übrigen Leuchtdioden die Inhalte der Schalter S2 bis S7 unverändert anzeigen. Zur Verdeutlichung der Funktionsweise dieses Programmes zeigt Abbildung 67 die Zustände

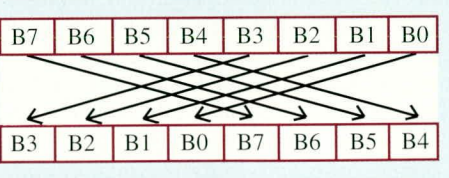

 $\mathsf{C}$ 

 $\overline{C}$ 

Bild 68: Funktion des Befehls SWAP A

dioden D 4 bis D 7 die Schalterstellungen von S 0 bis S 3 wiedergeben, während D 0 bis D 3 die Schalterstellungen von S 4 bis S 7 anzeigen.

#### Bild 69: Testprogramm 14

Bild 67 (links):

Zustände des

**Akkumulators** und Carry-Flags

ausführung

nach der Befehls-

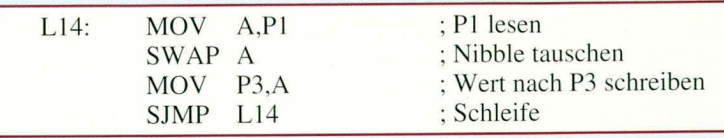

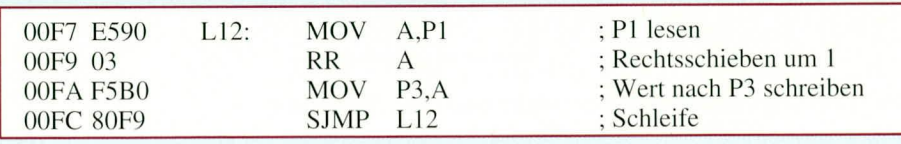

0108 E590

010B F5B0

010D 80F9

010A C4

Im nächsten Teil dieser Artikelserie beschreiben wir die Arithmetik-, Bitmanipulations- und Programm-Steuerbefeh-**ELV** le.

### Bild 61: Testprogramm 11

Abbildung 61 zeigt das Beispielprogramm 11, in dem nach dem Lesen des Portinhaltes von P1 der Inhalt des Akkumulators um 1 nach links verschoben und anschließend auf Port 3 ausgegeben wird. Praktisch bedeutet dies, daß die Schalterstellungen von S 0 bis S 6 durch die Leuchtdioden D 1 bis D 7 abgebildet werden und D 0 die Schalterstellung von S 7 wiedergibt.

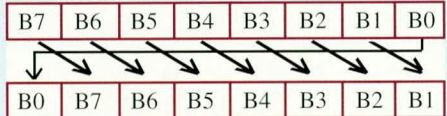

#### Bild 62: Funktion des Befehls RR A

Der Befehl "RR A", dessen Funktionsweise Abbildung 62 zeigt, läßt den Akkuinhalt um 1 nach rechts rücken, d. h. die Inhalte der Bits werden vom höherwertigen in das nächst niederwertige Bit geschoben. Der Inhalt von Bit 0 wird dabei nach Bit 7 übertragen.

Abbildung 63 zeigt ein Beispielprogramm, welches die Funktion dieses Befehls verdeutlicht. Dabei wird der Inhalt von Port 1 gelesen, um 1 nach rechts geschoben und auf den Port P3 ausgegeben. Die Leuchtdioden D 0 bis D 6 geben dabei die Schalterstellungen von S 1 bis S 7 wieder, während D 7 die Stellung von S 0 anzeigt.

#### Bild 63: Testprogramm 12

81
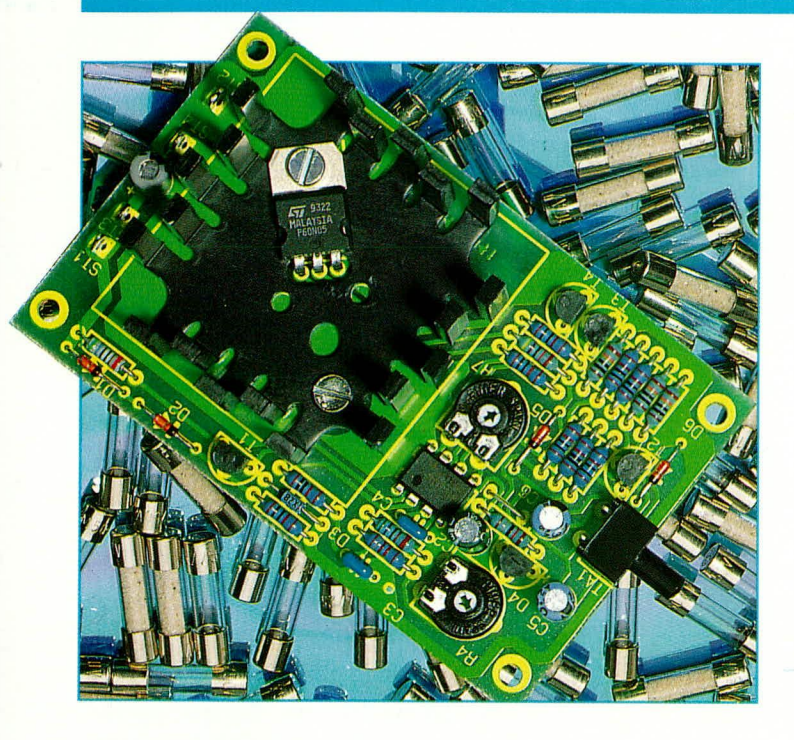

# **Elektronische Sicherung** 0,5 - 10 A

Zum nachträglichen Einbau im Gleichspannungsnetzteil ist die hier vorgestellte Sicherung konzipiert. Durch den Einsatz eines modernen leistungsfähigen Power-MOS-FETs ist der Spannungsabfall selbst bei hohen Strömen nahezu vernachlässigbar.

## **Allgemeines**

Die Aufgabe einer elektronischen Sicherung ist schwerpunktmäßig in 2 Bereiche zu unterteilen:

Zum einen soll damit die Stromversorgung (Netzgerät, Akku, Solar-Generator usw.) geschützt werden, während zum anderen eine elektronische Sicherung den Schutz eines angeschlossenen Verbrauchers übernehmen kann.

Neben der Auslöseschwelle, d. h. demjenigen Stromwert, bei welchem der Stromfluß unterbrochen wird, spielt die Auslösezeit eine wichtige Rolle. Vordergründig könnte man meinen, daß ein möglichst schnelles Ansprechen vorteilhaft wäre. Dies stimmt nur bedingt, da ein angeschlossener Stromverbraucher aufgrund von regulären, kurzzeitigen, im erlaubten Bereich befindlichen Stromspitzen und nicht zuletzt aufgrund von kleinen Störimpulsen nicht unbedingt ausgeschaltet werden soll.

Eine zu flink ansprechende Sicherung könnte den regulären Betrieb unerwünschterweise unterbrechen und zu Störungen führen, während eine zu träge, d. h. zu langsam ansprechende Sicherung unter Umständen zu spät den Verbraucher von der Stromversorgung trennt, wenn bereits ein irreversibler Schaden aufgetreten ist.

Welcher maximal zulässige Strom und welche Ansprechzeit (Ansprechverzögerung) beim Einsatz einer elektronischen Sicherung günstig ist, hängt letztendlich von den individuellen Gegebenheiten ab.

Die hier vorgestellte elektronische Sicherung ist für den nachträglichen Einbau in eine Stromversorgung, die bis zu einer Spannung von 42 V arbeitet, ausgelegt, bei einem verfügbaren Strombereich von 0,5 A bis 10 A und einer Ansprechverzögerung von 200 µs bis 200 ms.

# Schaltung

In Abbildung 1 ist die prinzipielle Funktionsweise und die Einbausitutation unserer elektronischen Sicherung gezeigt. Von der Stromversorgung kommend, deren Ausgangsspannung zwischen 10 V und 42 V liegen kann, gelangt die positive Spannung auf den Platinenanschlußpunkt ST 1 und die negative Spannung auf ST 2 der elektronischen Sicherung. Während ST 1 direkt mit dem Ausgang ST 3 verbunden ist (der Verbraucher RL könnte auch an ST 1 angeschlossen werden) ist ST 4 über einen elektronischen Schalter mit ST 2 und somit dem negativen Betriebsspannungsanschluß verbunden. Über ST 1 wird der elektronischen Sicherung die für ihren eigenen Betrieb erforderliche Versorgungsspannung zugeführt, die mindestens 10 V betragen muß, andererseits 42 V nicht überschreiten darf.

Kommen wir nun zur Beschreibung der eigentlichen Schaltung, die in Abbildung 2 dargestellt ist. Über ST 1 gelangt die positive Betriebsspannung auf die Stromquelle, bestehend aus T 1 mit Zusatzbeschaltung. Der dort eingeprägte Strom von gut einem Milliampere reicht zum Betrieb der in stromsparender Technologie aufgebauten Schaltung aus. Die Z-Diode D 3 sorgt für eine Begrenzung auf ca. 8,2 V, während über R 3 die Referenzspannungsquelle D 4 (1,235 V) gespeist wird. Die Kondensatoren C 1, C 2, C 4 dienen zur Stabilisierung und Störunterdrückung.

Mit dem Trimmer R 4 wird eine Teilspannung der mit D 4 generierten Referenzspannung abgegriffen und über R 5 auf den nicht-invertierenden (+) Eingang (Pin 3) des als Komparator arbeitenden Operationsverstärkers IC 1 gegeben. Der invertierende (-) Eingang (Pin 2) erhält über R 19 und R 11 den Spannungsabfall zugeführt, der über den Innenwiderstand des Power-MOS-FETs T 5 abfällt. Dieser Innerwiderstand liegt bei typ. 17 m $\Omega$  (!) und ist hinreichend konstant. Aus diesem Grunde ist kein weiterer Shunt-Widerstand erforderlich, wie dies allgemein üblich ist, um eine Meßspannung, die dem fließenden Strom proportional ist, zu erhalten. In der vorliegenden Applikation kommen wir mit dem sehr niedrigen Innenwiderstand von T 5 aus, um die benötigte stromproportionale Meßspannung zu erhalten, mit dem besonders angenehmen Begleiteffekt, daß selbst bei 10 A Stromfluß der Spannungsabfall unter 0,2 V liegt.

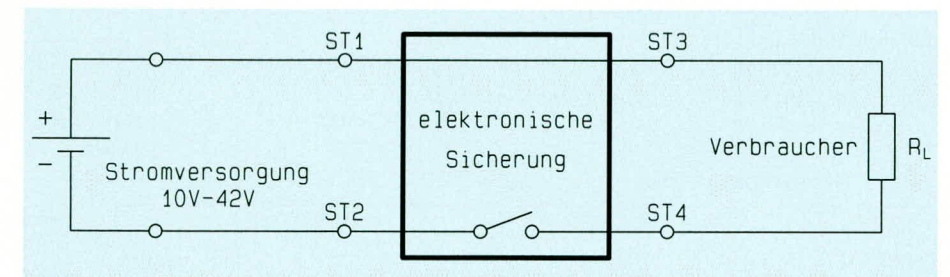

Bild 1: Prinzipieller Einsatz der elektronischen Sicherung

Im normalen Betriebsfall, d. h. wenn die Sicherung durchgeschaltet und noch nicht angesprochen hat, ist der Spannungsabfall über T 5 so gering, daß das Potential an ST 4 und damit an Pin 2 des IC I unterhalh des mit R 4 über R 5 auf Pin 3 des IC 1 gegebenen Potentials liegi. Der Ausgang (Pin  $6$ ) führt somit High-Pegel, und T  $5$  ist über R 18 durchgesteuert - der an ST 3, 4 angeschlossene Verbraucher ist mit der an ST 1.2 angesehlossenen Betriebsspannung verbunden.

Steigt der Stromfluß auf einen unzulässig hohen Wert an, erhöht sich der Spannungsabfall an ST 5 auf einen Wert, der eine höhere Spannung an Pin 2 des IC 1 zur Folge hat als an Pin 3. Der Ausgang (Pin 6) weehselt auf Low-Pegel (ca.  $0$  V), und T 5 sperrt schlagartig.

Damit kurze Spannungsspitzen nicht zu einem ungewollten vorzeitigen Auslösen der elektronischen Sicherung führen, ist der Kondensator C 3 eingesetzt, der in der vorliegenden Dimensionierung eine Ansprechverzögerung von ca. 2 ms bewirkt.

In Tahelle I sind versehiedene Werte für andere Dimensionierungen mit den dann auftretenden Verzögerungszeiten ausgegeben, die bei Bedarf einsetzbar sind. D 5 und D 6 hesitzen Schutzfunktionen für den Eingang des Operationsverstärkers. Mit R 7 wird der Nullpunkt des IC I cingestellt, um auch kleine Ströme im Bereich von 0,5 A mit der Schaltung verarbeiten zu können.

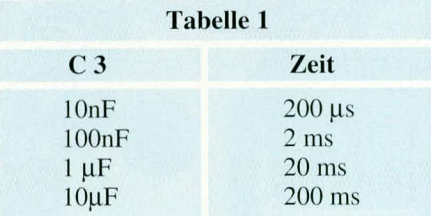

Im Falle, daB die elektronische Sicherung angesprochen und den Verbraucher von der Stromversorgung getrennt hat, kann mit der Taste TA 1 ein Reset herbeigeführt werden.

Bei stromloser Schaltung sind C 5. 6 entladen, so daß unmittelbar nach dem Anlegen der Betriebsspannung T 2 und T3 über die entsprechenden Vorwiderstände R 12. R IS durchgesteuert werden. T 4 sperrt und gibt  $T$  5 frei, während gleichzeitig der Kollektor von T 2 über R 19 den Eingang Pin 2 des IC 1 auf Massepotential zieht, wodurch der Ausgang (Pin 6) High-Pegel annimmt und T 15 über R 18 durchsteuert - der angeschlossene Verbraucher ist aktiviert. Kurze Zeit später ist C 5 über R 14 aufgeladen und C 6 wieder entladen.

> **Bud 2: Schaltbild der elektronischen Sicherung**

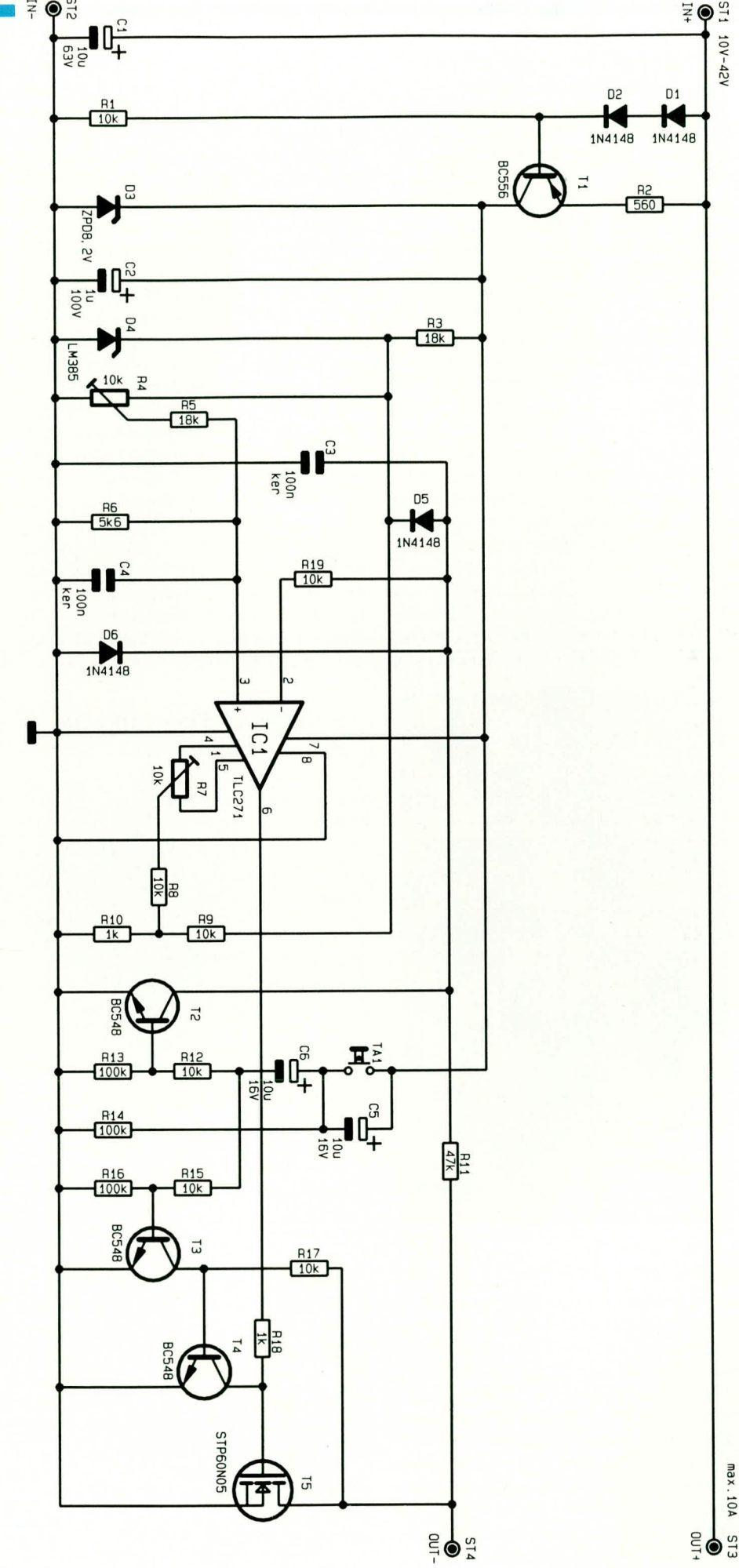

Spricht nun die elektronische Sicherung beim Überschreiten des vorgewählten Stromflusses an, so wechselt der Ausgang (Pin 6) des IC 1 von High- auf Low-Potential und T 5 sperrt. Daraufhin erhöht sich der Spannungsabfall an T 5 deutlich, wodurch eine Selbsthaltung der elektronischen Sicherung herbeigeführt wird.

Durch Betätigen von TA 1 erfolgt, wie bereits erwähnt, ein Reset, der allerdings nur zu einem sehr kurzzeitigen Aktivieren führt und nur dann dauerhaft T 5 durchsteuern läßt, wenn der dann fließende Strom sich im zulässigen Bereich bewegt.

# **Nachbau**

Der Aufbau der Schaltung ist vergleichsweise einfach, zumal sämtliche Bauelemente auf einer einseitigen Leiterplatte mit den Abmessungen 55 mm x 88 mm Platz finden. Wir beginnen die Bestückung gemäß der Stückliste und dem Bestückungsplan mit den niedrigen Bauelementen wie Dioden (Polarität beachten), Widerständen sowie einer Brücke. Es folgt das Einsetzen der 4 Kleinleistungs-Transistoren

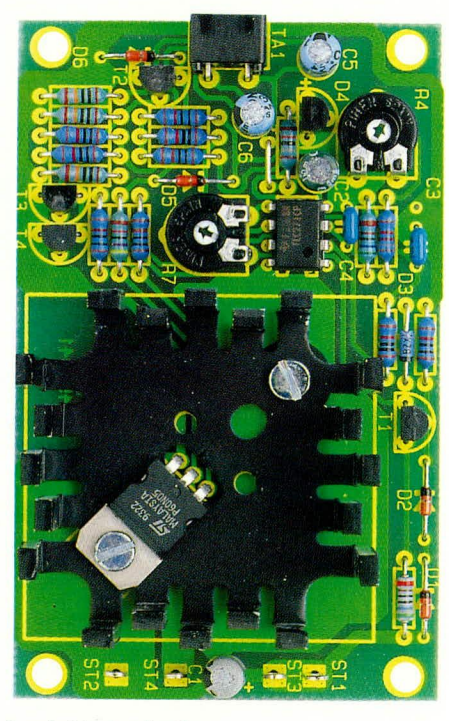

### Ansicht der fertig aufgebauten Leiterplatte

sowie der Referenzspannungsdiode D 4, um im Anschluß daran die beiden Trimmer und die 4 Lötösen einzusetzen und auf der Leiterbahnseite zu verlöten.

Des weiteren sind die Kondensatoren einzusetzen, wobei auch bei den Elkos auf die richtige Einbaulage zu achten ist. C 3 wird gemäß Tabelle 1 in Verbindung mit den individuellen Anforderungen eingebaut. Als günstig hat sich ein Wert von 100 nF erwiesen mit einer daraus resultierenden Ansprechzeit von rund 2 ms.

Kommen wir als nächstes zur Montage des Power-MOS-FETs des Typs STP 60N05, bei dem es sich um einen speziellen Leistungs-FET handelt, mit außerordentlich geringem Innenwiderstand. Die Anschlußbeinchen sind 1 mm vom Gehäuseaustritt entfernt abzuwinkeln und durch die entsprechende Öffnung des Fingerkühlkörpers zu stecken, um anschließend die so entstandene Einheit gemäß der Abbildung auf die Platine zu setzen. Mit einer Schraube M3 x 8 mm, die von der Bestückungsseite aus durch die Befestigungsbohrung des Transistors und anschließend durch den Kühlkörper und die Leiterplatte gesteckt wird, nehmen wir die Montage vor. wobei eine Mutter M3 auf der Leiterplattenunterseite zum Festsetzen dient. Eine zweite Schraube M3 x 8 mm mit zugehöriger Mutter dient ebenfalls zur Verschraubung des Fingerkühlkörpers. Erst jetzt erfolgt das Verlöten der 3 Anschlußbeinchen des Transistors auf der Platinenunterseite mit anschließendem Kürzen der überstehenden Drahtenden, ohne dabei die Lötstellen zu beschädigen. Zu guter Letzt wird der Taster TA 1 eingesetzt und verlötet.

# Stückliste: Elektronische **Sicherung**

## Widerstände:

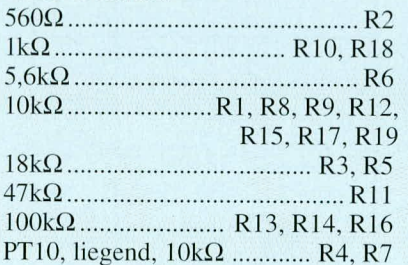

## Kondensatoren:

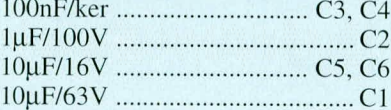

# **Halbleiter:**

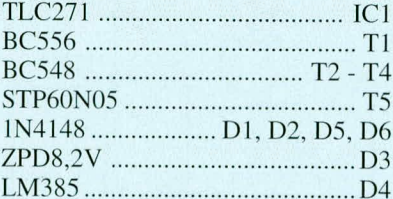

#### Sonstiges:

- 1 Print-Taster, abgewinkelt,
- 2 cm Silberdraht
- 4 Lötstifte mit Lötöse
- 2 Zylinderkopfschrauben, M3 x 8mm
- 2 Muttern, M3
- 1 Finger-Kühlkörper

### Inbetriebnahme und Abgleich

Zunächst empfiehlt es sich, den Nullpunkt des Operationsverstärkers IC 1 einzustellen. Hierzu werden die Eingänge des IC 1 (Pin 2 und 3) während dieser Messung überbrückt. An die Eingangsklemmen ST 1 (+) und ST 2 (Masse) wird eine Versorgungsspannung von 15 bis 20 V angelegt und mit einem Multimeter die Ausgangsspannung an Pin 6 des IC 1, bezogen auf ST 2, gemessen. ST 3 und ST 4 sind dabei unbeschaltet. Mit R 7 wird nun eine Spannung von 1 bis 2 mV eingestellt. Danach ist die Brücke an Pin 2 und 3 von IC 1 wieder zu entfernen.

Um die Abschaltschwelle mit R 4 einzustellen, wird nun eine Last an die Ausgangsklemmen ST 3, ST 4 angeschlossen, mit in Reihe liegendem Amperemeter, daß sich ein Stromfluß ergibt, der genau dem gewünschten Abschaltstrom entspricht. R 4 befindet sich dabei zunächst am Rechtsanschlag (im Uhrzeigersinn gedreht). Wenn es sich bei der angeschlossenen Last um einen ausreichend leistungsfähigen ohm-

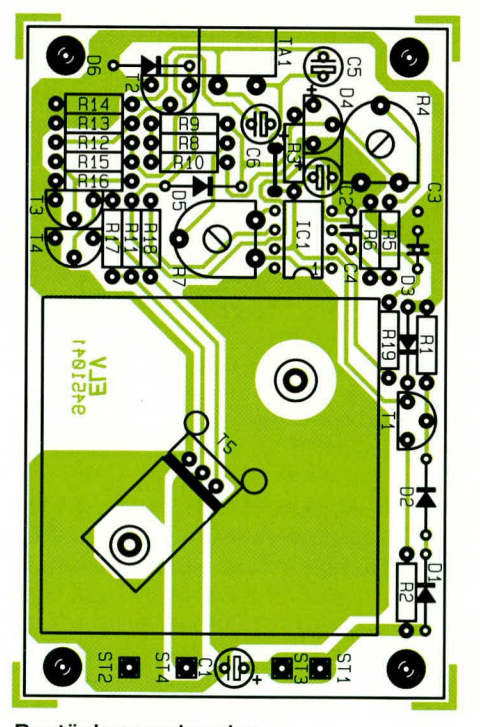

#### Bestückungsplan der einfachen elektronischen Sicherung

schen Widerstand handelt, kann durch Verändern der Eingangsspannung an ST1, 2 der gewünschte Stromfluß herbeigeführt werden. Nun wird R 4 langsam entgegen dem Uhrzeigersinn gedreht, bis die elektronische Sicherung anspricht. Diese Position entspricht dann dem gewünschten Schwellwert und wird beibehalten.

Die elektronische Sicherung kann nun ihrem bestimmungsgemäßen Gebrauch zu-**ELV** geführt werden.